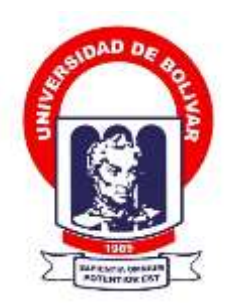

# **UNIVERSIDAD ESTATAL DE BOLÍVAR**

# **FACULTAD DE CIENCIAS ADMINISTRATIVAS, GESTIÓN EMPRESARIAL E INFORMÁTICA**

CARRERA DE SOFTWARE

# **TRABAJO DE INTEGRACIÓN CURRICULAR PREVIO A LA OBTENCIÓN DEL TÍTULO DE INGENIEROS EN SOFTWARE**

**FORMA:** PROYECTO TECNOLÓGICO

# **TEMA:**

SISTEMA WEB PARA LA GESTIÓN ADMINISTRATIVA DE LA COMPAÑÍA DE TRANSPORTE EN CAMIONETAS DOBLE CABINA "HUMBERTO GAIBOR GAVILÁNEZ" C.A., EN EL CANTÓN LAS NAVES, AÑO 2023.

# **AUTORES:**

MARÍA MERCEDES PALMA VILLACRÉS WILLIAN SEBASTIÁN PAREDES GUACHILEMA

# **DIRECTOR:**

DR. CARLOS TACO

## **GUARANDA – ECUADOR**

**2023**

# **TEMA DEL PROYECTO TECNOLÓGICO**

SISTEMA WEB PARA LA GESTIÓN ADMINISTRATIVA DE LA COMPAÑÍA DE TRANSPORTE EN CAMIONETAS DOBLE CABINA "HUMBERTO GAIBOR GAVILÁNEZ" C.A., EN EL CANTÓN LAS NAVES, AÑO 2023.

## **DEDICATORIA**

Quiero dedicar el presente trabajo de titulación principalmente a Dios, mi guía inquebrantable, como un humilde acto de gratitud por estar a mi lado en cada paso de este arduo camino académico.

A mis padres Pedro Palma y Nelly Villacrés, ya que han sido mis faros de sabiduría y amor incondicional en mi vida, les dedico este logro con profunda devoción, admiración y agradecimiento. Su apoyo sin condiciones y consejos han sido la base de mi éxito.

A mi hermana mayor Gladiz Palma, quien ha sido mi modelo a seguir, agradezco tu inspiración constante y por alentarme a alcanzar mis metas académicas y las que me propongo en la vida.

A mis hermanos, sobrinos y el resto de mi familia, cuyos gestos de amor y palabras de aliento han sido un recordatorio constante de que no he estado sola en este grandioso viaje.

A mi mejor amiga, Heidy Escobar, quien ha compartido risas, lágrimas y momentos inolvidables conmigo a lo largo de los años. Tu apoyo desinteresado y amistad sincera han sido un regalo invaluable.

A mi compañero de trabajo de titulación Sebastián Paredes, cuya colaboración y esfuerzo han sido fundamentales en la realización de este proyecto. Espero que este trabajo refleje la fuerza de nuestra colaboración y amistad en este viaje académico.

También a mis compañeros de clases, quienes han sido testigos de nuestro crecimiento conjunto en este camino académico. A través de los desafíos y triunfos, hemos sido un equipo, y les dedico este logro a todos nosotros.

Este trabajo es un reflejo de los valores, enseñanzas y amor que he recibido de cada uno de ustedes. Gracias por ser mi inspiración y motivación en este emocionante viaje.

**María M. Palma.**

Quiero dedicar este trabajo a Dios, ya a mi familia ya que este logro es gracias a ellos y para ellos, porque han sido de un gran apoyo durante este tiempo y me han acompañado durante este proceso; además debo mencionar a mi pilar fundamental e imprescindible en toda está locura ya que, sin ella, nada de esto pudo a ver sido posible, así que mil gracias María Mercedes, no hay palabra de agradecimiento que describa toda mi gratitud hacia ti, así que Dios le pague.

Y por último, aunque no menos importante, quiero dedicar este trabajo a mí mismo, por creer en mí, por el trabajo duro empleado y por seguir siendo yo desde el comienzo hasta el fin de todo este tiempo.

## **Willian S. Paredes.**

## **AGRADECIMIENTO**

Con una profundidad y un sentimiento de humildad, comenzamos esta dedicatoria al culminar con éxito el arduo trayecto hacia la culminación de nuestro trabajo de titulación. En primer lugar a Dios, agradeciendo por habernos brindado salud y fortaleza necesarias para perseverar en la búsqueda de nuestros sueños y metas, tanto académicas como personales.

En segundo lugar, a la Universidad Estatal de Bolívar, y en particular a la Carrera de Software, que durante años, esta institución se ha convertido en nuestro segundo hogar, y nos ha proporcionado la oportunidad de formarnos profesionalmente, bajo la tutela de excepcionales docentes. Su experiencia, sabiduría y anécdotas que no solo nos enriquecieron con conocimiento, sino que forjaron un compañerismo entre nosotros.

Asimismo, extendemos nuestro más sincero agradecimiento al Dr. Carlos Taco por su incansable orientación y apoyo en el proceso de nuestro trabajo de titulación. Su dedicación y predisposición fueron primordiales para nuestro éxito. Agradecemos también a la Ing. Maricela Espín y al Fis. Rafael Medina, quienes desinteresadamente contribuyeron con sus conocimientos y colaboración, enriqueciendo la calidad académica de nuestro proyecto.

Por último, a la Compañía de Transporte en Camionetas Doble Cabina Humberto Gaibor Gavilánez C.A, extendemos nuestra gratitud por abrirnos las puertas y brindarnos su apoyo e información necesaria para la realización de este trabajo de titulación.

Con estos sentimientos de agradecimiento, dedicamos este logro a todos aquellos que han sido parte de nuestro viaje, contribuyendo a nuestro crecimiento profesional y personal.

#### **María M. Palma y Willian S. Paredes**

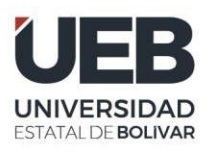

# **CERTIFICADO DE VALIDACIÓN**

Dr. Carlos Taco, Fis. Rafel Medina e Ing. Maricela Espín, en su orden Director y Pares Académicos del Trabajo de Integración Curricular "SISTEMA WEB PARA LA GESTIÓN ADMINISTRATIVA DE LA COMPAÑÍA DE TRANSPORTE EN CAMIONETAS DOBLE CABINA "HUMBERTO GAIBOR GAVILÁNEZ" C.A., EN EL CANTÓN LAS NAVES, AÑO 2023." desarrollado por el señor Willian Sebastián Paredes Guachilema y la señorita María Mercedes Palma Villacrés.

# **CERTIFICAN**

Que, luego de revisado el Trabajo de Integración Curricular en su totalidad, cumple con las exigencias académicas de la carrera SOFTWARE, por lo tanto, autorizamos su presentación y defensa.

Guaranda, 05 de febrero de 2024

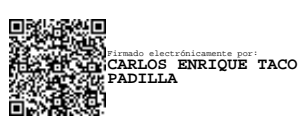

Dr. Carlos Taco **Director**

Ing. Maricela Espín **Par Académico** Firmado electrónicamente por: **MARICELA ARACELI ESPIN MOREJON**

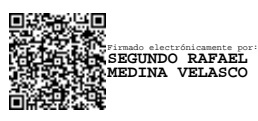

Fis. Rafael Medina **Par Académico**

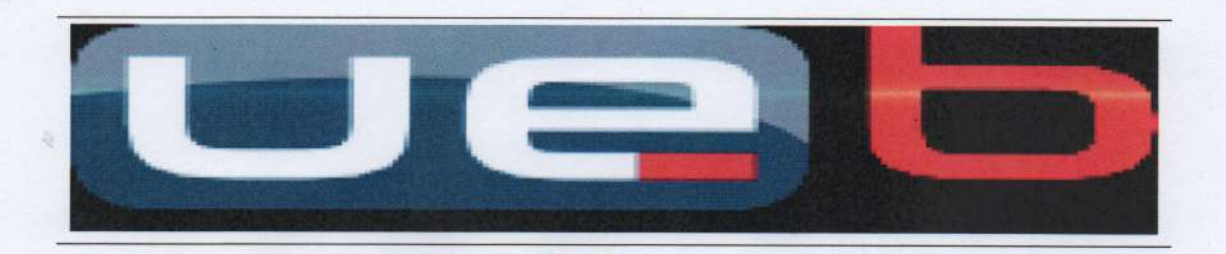

#### **DERECHOS DE AUTOR**

Nosotros, María Mercedes Palma Villacrés y Willian Sebastián Paredes Guachilema portadores de las cédulas de identidad N° 0202217303 y 0202371647 respectivamente, en calidad de autores y titulares de los derechos morales y patrimoniales del Trabajo de Titulación: SISTEMA WEB PARA LA GESTIÓN ADMINISTRATIVA DE LA COMPAÑÍA DE TRANSPORTE EN CAMIONETAS DOBLE CABINA "HUMBERTO GAIBOR GAVILÑANEZ" C.A., EN EL CANTÓN LAS NAVES, AÑO 2023, modalidad Trabajo de Integración Curricular, de conformidad con el Art. 114 del CÓDIGO ORGÁNICO DE LA ECONOMÍA SOCIAL DE LOS CONOCIMIENTOS, CREATIVIDAD E INNOVACIÓN. concedemos a favor de la Universidad Estatal de Bolívar, una licencia gratuita, intransferible y no exclusiva para el uso no comercial de la obra, con fines estrictamente académicos. Conservamos a mi/nuestro favor todos los derechos de autor sobre la obra. establecidos en la normativa citada.

Así mismo, autorizamos a la Universidad Estatal de Bolívar para que realice la digitalización y publicación de este trabajo de titulación el Repositorio Digital, de conformidad a lo dispuesto en el Art. 144 de la Ley Orgánica de Educación Superior.

Los autores declaran que la obra objeto de la presente autorización es original en su forma de expresión y no infringe el derecho de autor de terceros, asumiendo la responsabilidad por cualquier reclamación que pudiera presentarse por esta causa y liberando a la Universidad de toda responsabilidad.

María Mercedes Palma Villacrés

CI. 0202217303

**Willian Sebastián Paredes** Guachilema CI. 0202371647

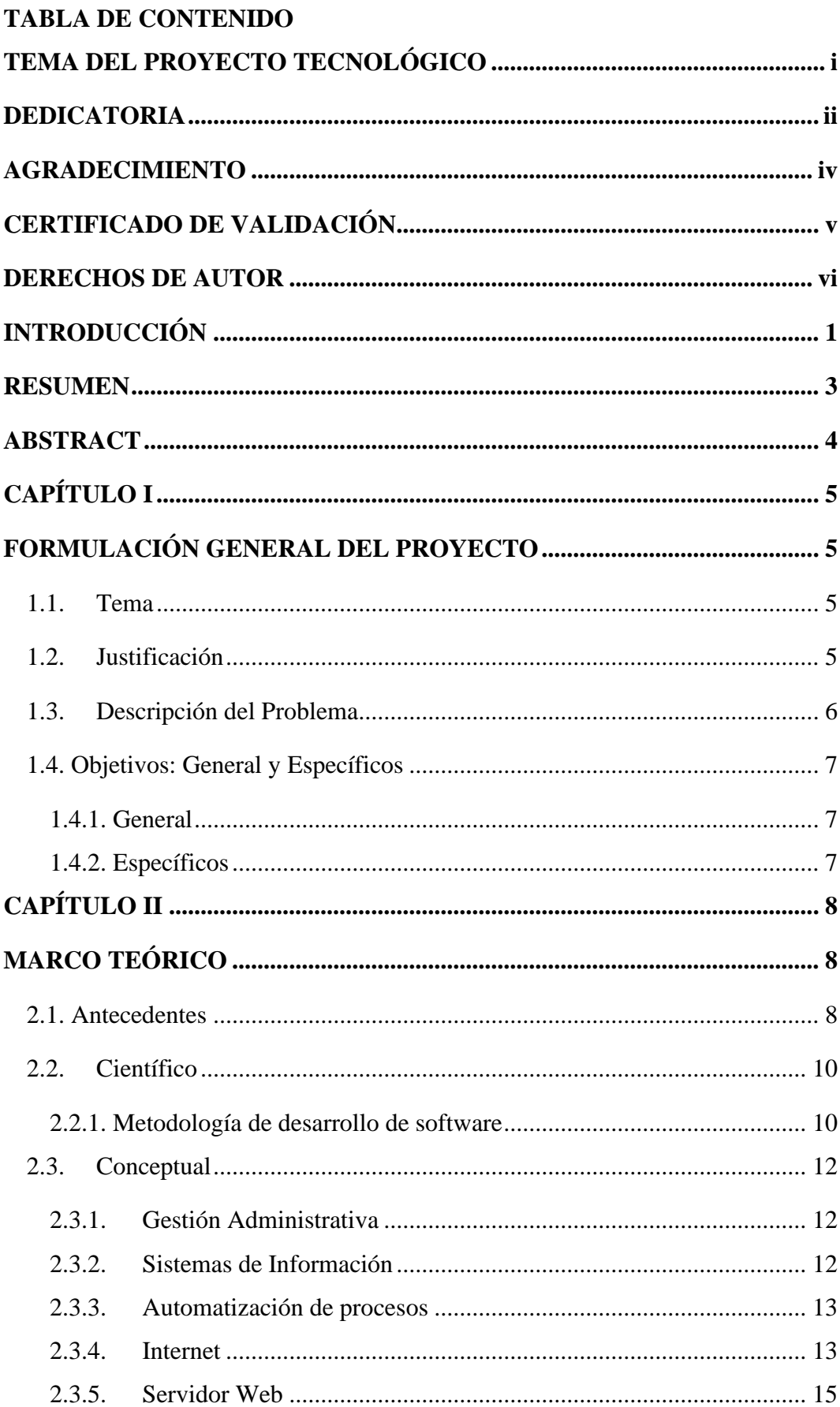

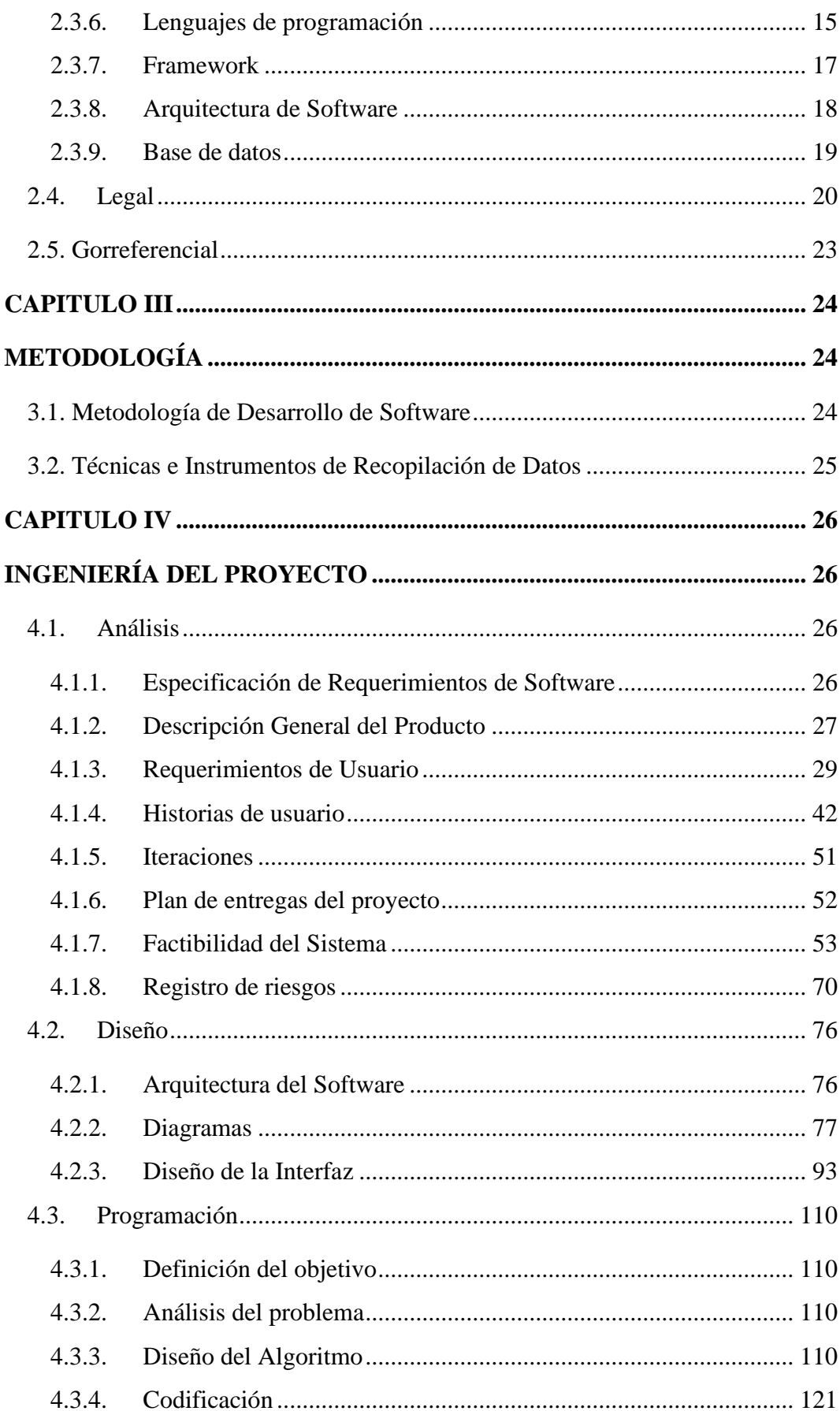

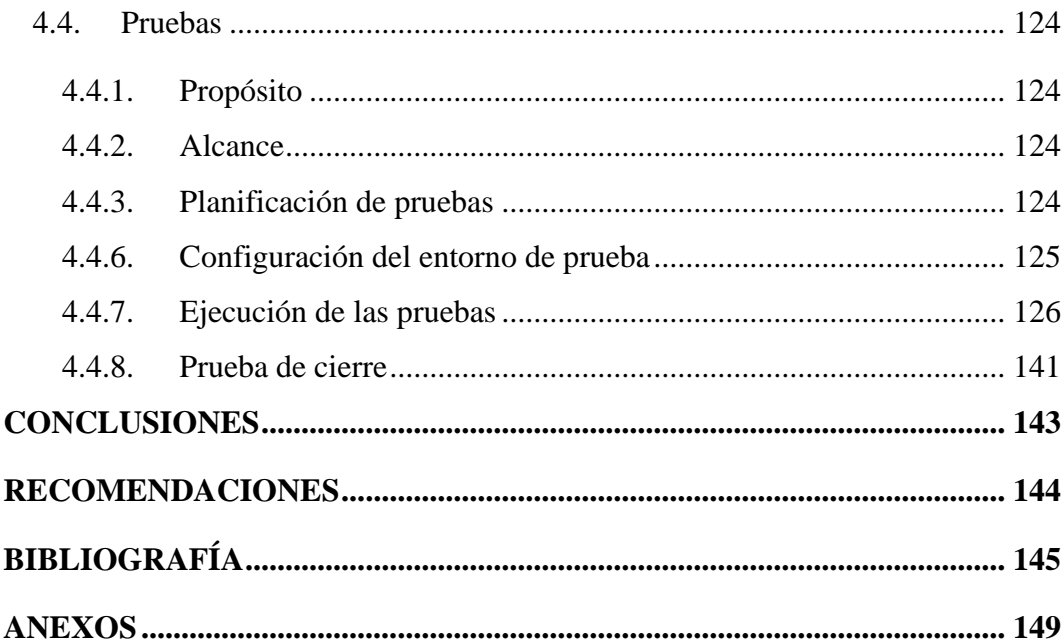

# **INDICE DE TABLAS**

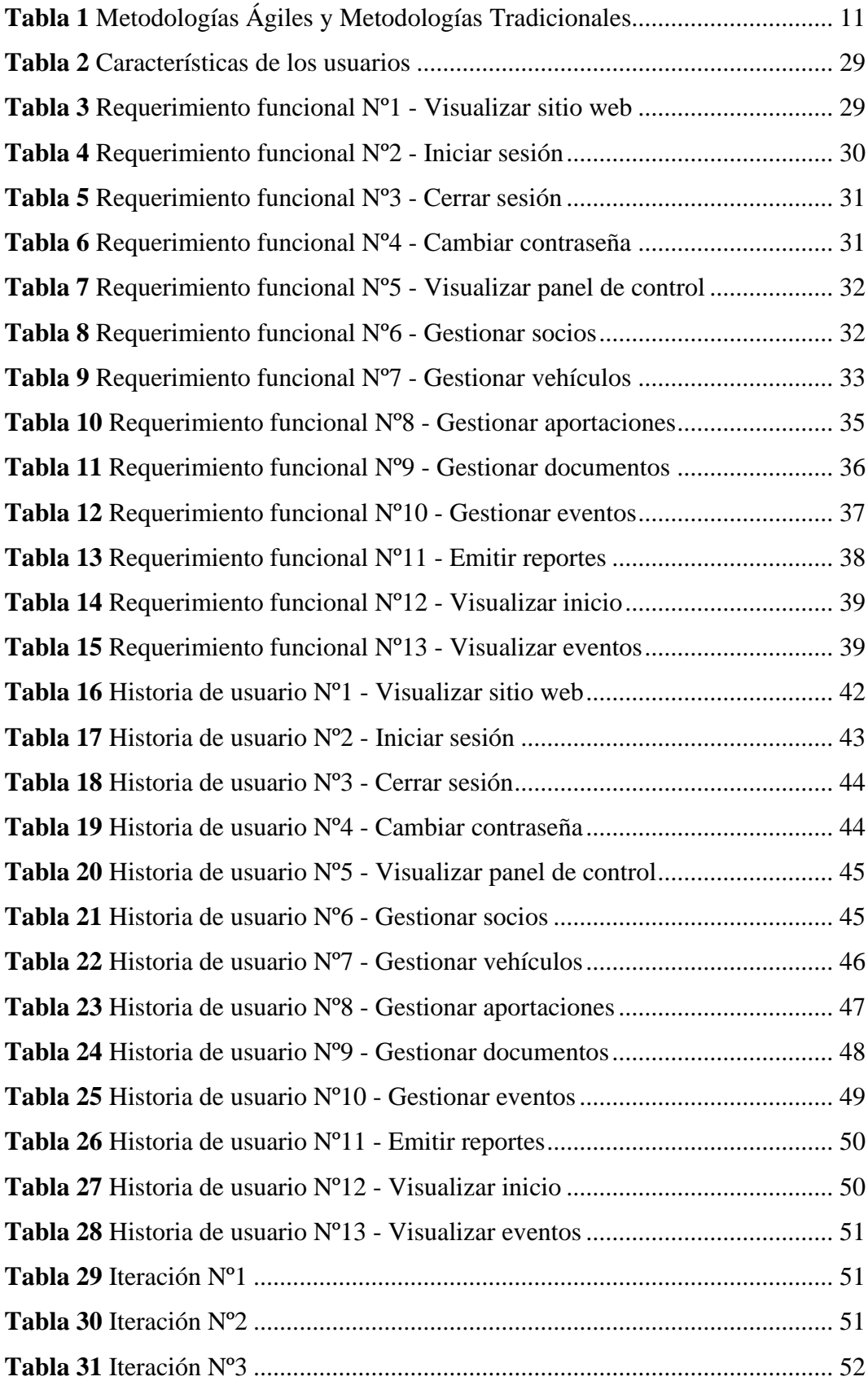

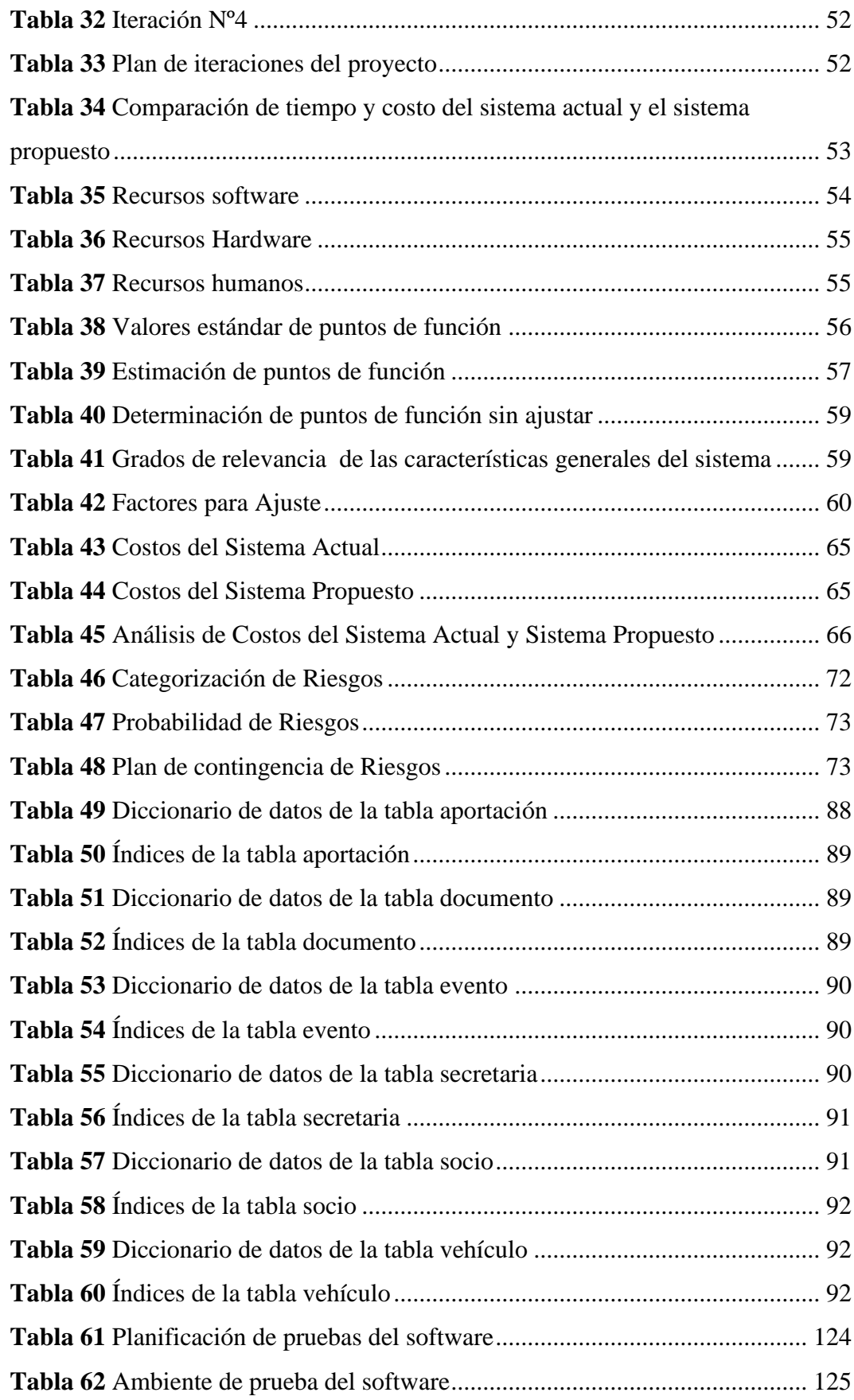

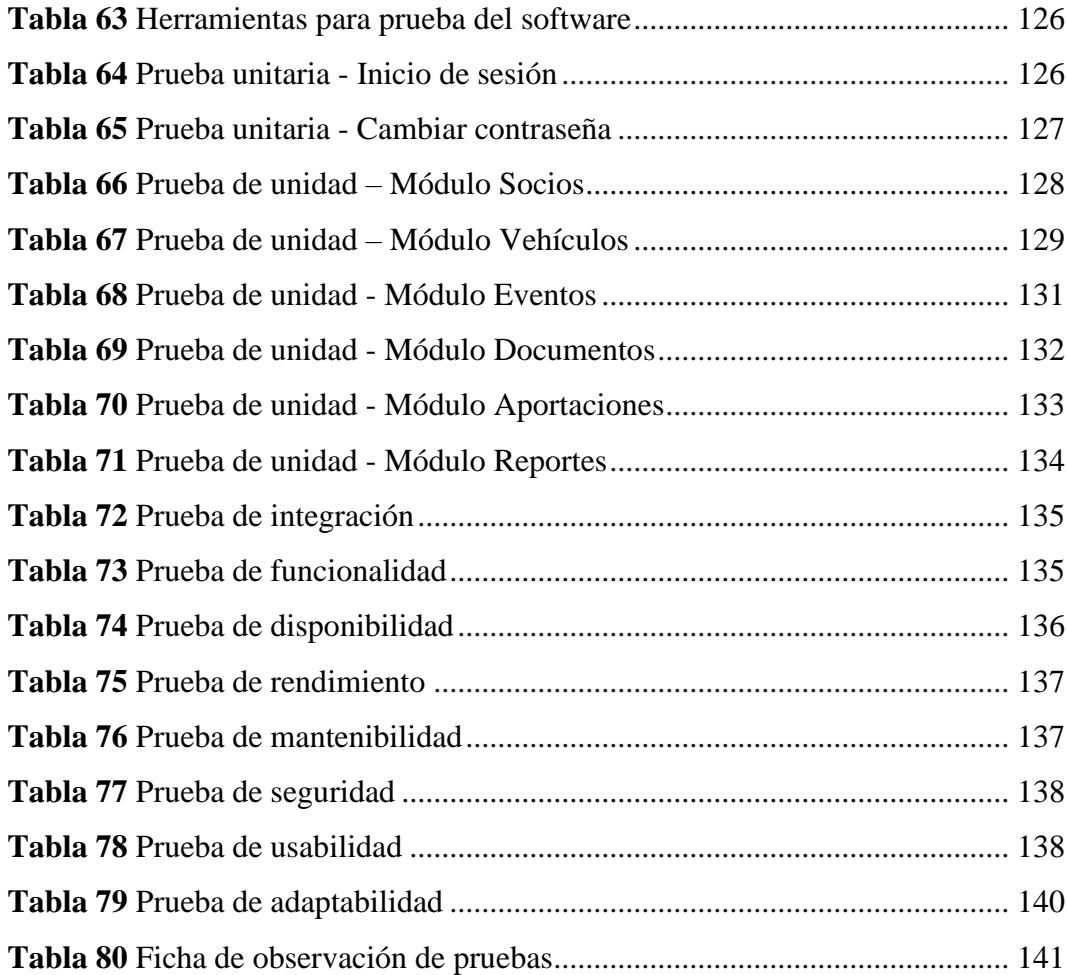

# **INDICE DE FIGURAS**

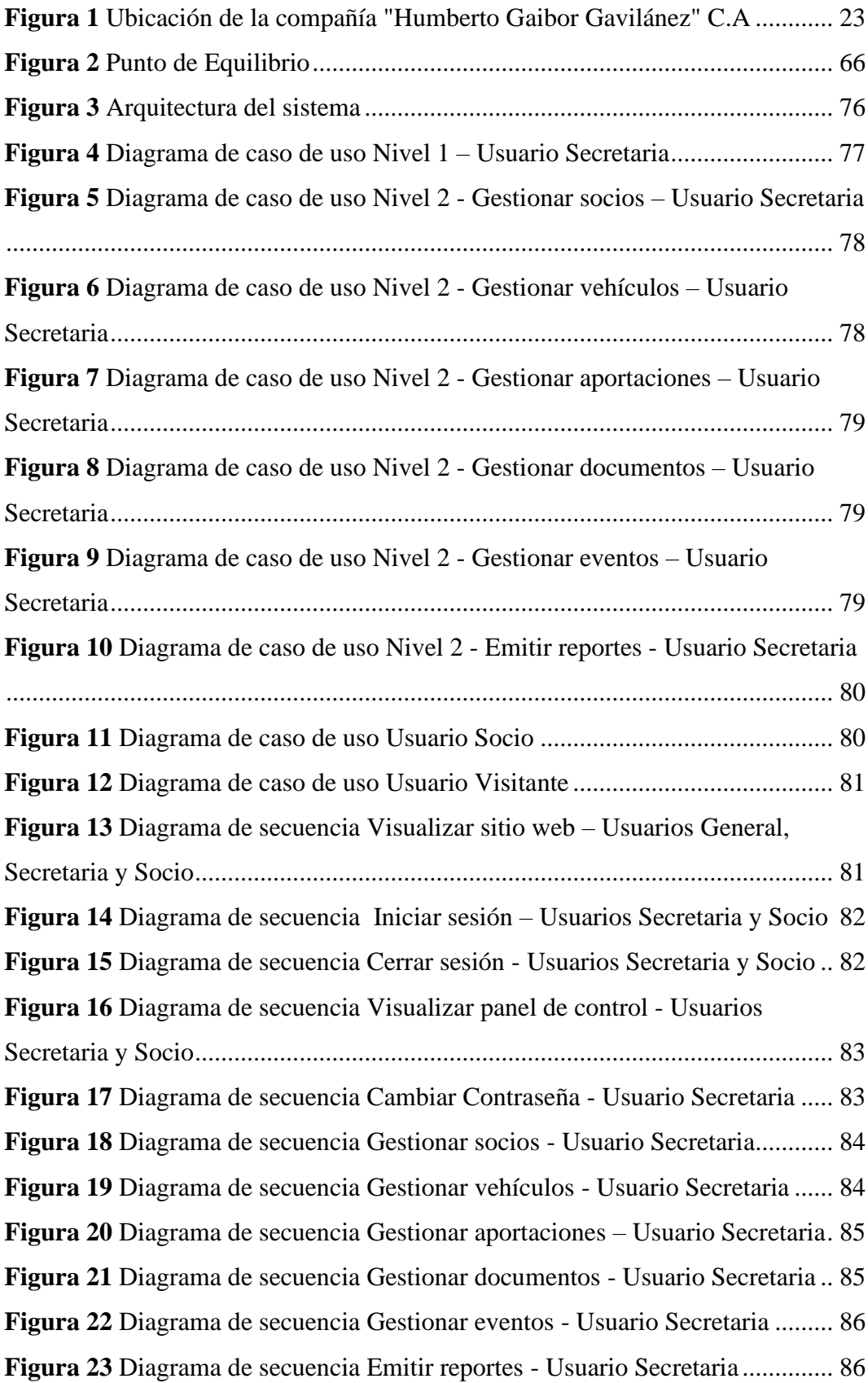

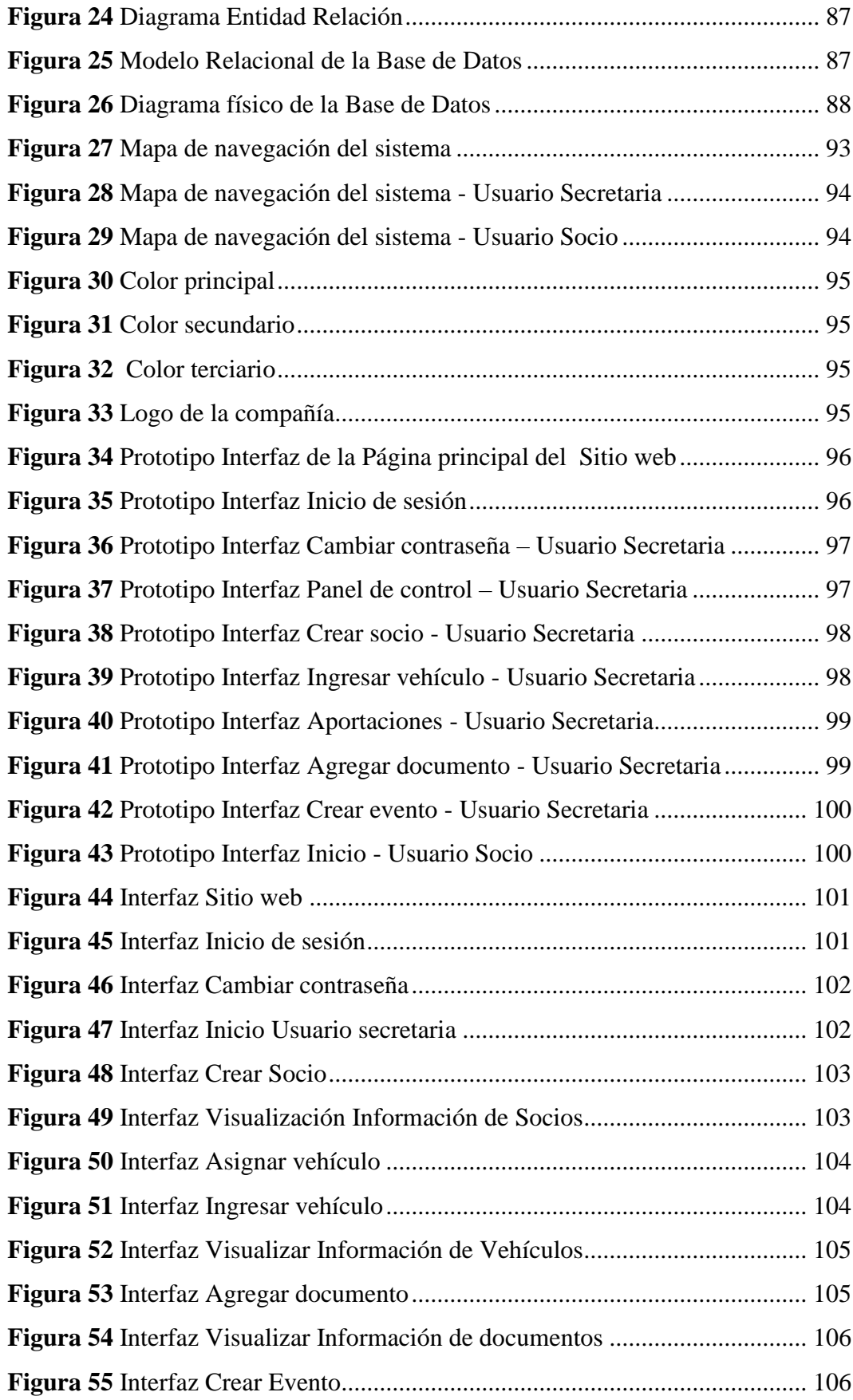

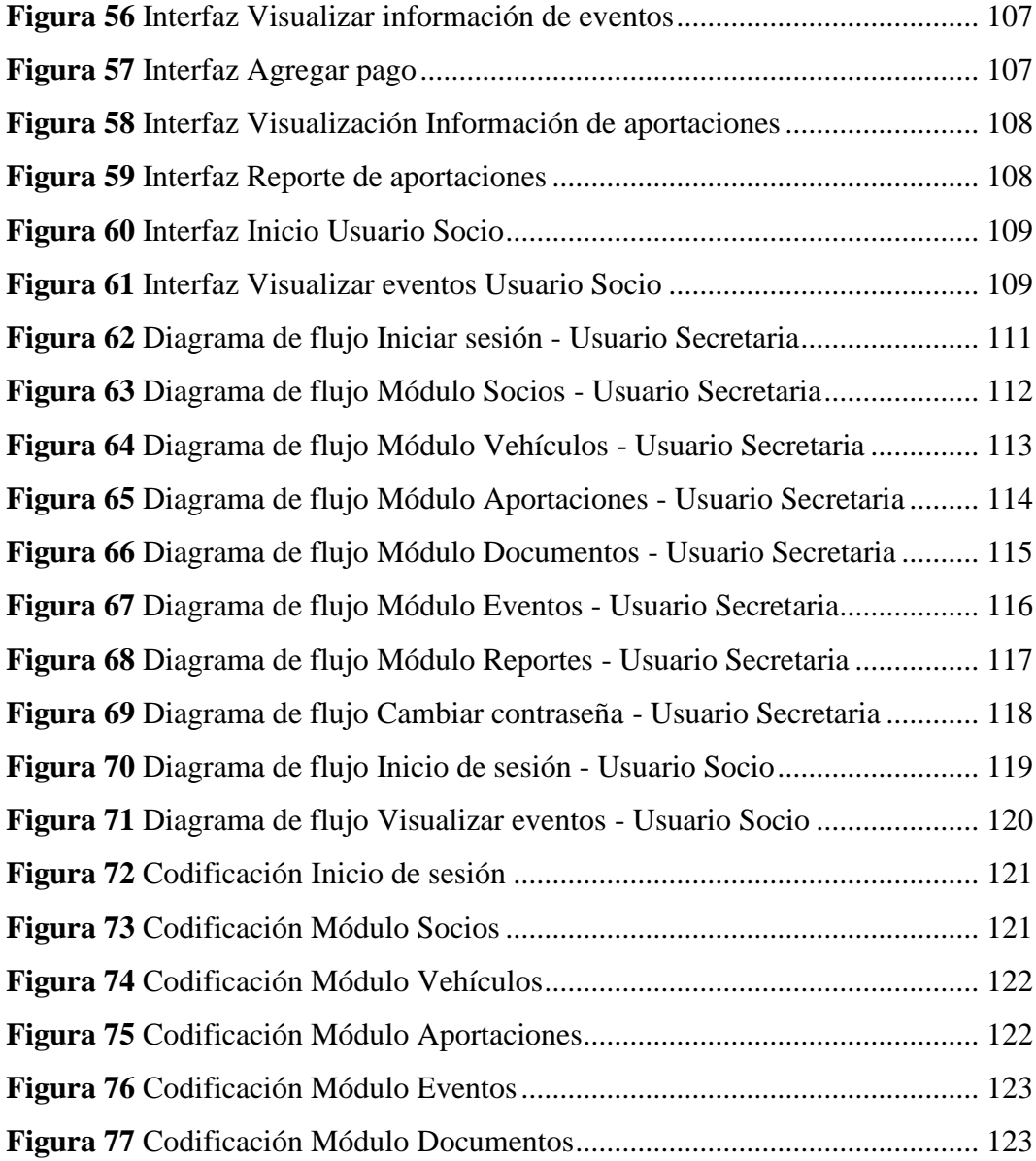

## <span id="page-16-0"></span>**INTRODUCCIÓN**

El trabajo de titulación Sistema web para la Gestión Administrativa de la Compañía de transporte en camionetas doble cabina "Humberto Gaibor Gavilánez" C.A., en el cantón Las Naves, Año 2023, es un proyecto de carácter tecnológico que pertenece a la línea de Ingeniería de software y telecomunicaciones y sub línea Diseño e implementación de sistemas informáticos.

El cual se lo ha llevado a cabo con el objetivo de implementar los conocimientos y habilidades adquiridas en el transcurso de la carrera, para desarrollar software que cumpla con las necesidades de un cliente, se ha decidido construir un sistema para la compañía Humberto Gaibor Gavilánez enfocado en la gestión administrativa.

Para el desarrollo del sistema web, se optó por aplicar la metodología XP (Extreme Programming), la cual permite un desarrollo ágil de software, retroalimentación continúa con el cliente y un enfoque centralizado en la codificación simplificando la documentación del sistema.

La Compañía de transporte en camionetas doble cabina "Humberto Gaibor Gavilánez" C.A, ha optado por aprovechar los recursos tecnológicos a través de la implementación de un sistema web, motivo por el cual se ideó un sistema denominado Sistema para la Gestión Administrativa (SGA), enfocado en automatizar y agilizar la gestión administrativa, minimizando el tiempo de respuesta, además de la centralización y organización de la información. Priorizando la seguridad, calidad y usabilidad del software para ofrecer la mejor experiencia al usuario y mejorar la productividad de la compañía.

En el presente documento se explica detalladamente los requerimientos otorgados por la compañía, la solución que se implementó, los resultados obtenidos y las tecnologías aplicadas y otros aspectos relevantes; a continuación, se especifica el contenido del proyecto.

El capítulo I, corresponde a la formulación general del proyecto, identifica la problemática de la compañía de transporte, la justificación respectiva y los objetivos del proyecto tecnológico.

Puedes redactar de manera más fluida de la siguiente manera:

En el capítulo II, se presenta el marco teórico que abarca investigaciones previas, teorías y conceptos relevantes, junto con la descripción de los parámetros legales y datos georreferenciales relacionados con la ejecución del proyecto.

En el capítulo III se enfoca en la descripción de la metodología, donde se detallan las técnicas e instrumentos empleados para la recopilación de información, así como la metodología de desarrollo de software conocida como Extreme Programming (XP).

En el Capítulo IV, se aborda la ingeniería del proyecto, donde se aplica la metodología seleccionada y se llevan a cabo las pruebas necesarias para verificar el correcto funcionamiento del sistema desarrollado.

En el último apartado, se presentan las conclusiones y recomendaciones que resumen los resultados obtenidos durante la ejecución del proyecto.

## <span id="page-18-0"></span>**RESUMEN**

El objetivo del proyecto tecnológico fue llevar a cabo el desarrollo de un sistema web para la Compañía de Transporte en Camionetas Doble Cabina Humberto Gaibor Gavilánez C.A en el cantón Las Naves durante el año 2023. Para el desarrollo del software, se aplicó la metodología de desarrollo ágil conocida como Extreme Programming (XP), la cual se eligió debido a su amplia utilización y su capacidad de aportar flexibilidad y agilidad al proceso. El proyecto se dividió en varias fases. En la primera fase, se llevó a cabo la planificación, que incluyó la recopilación de requerimientos y la definición de historias de usuario con la colaboración de los mismos. En la segunda fase, se procedió al diseño del sistema, abarcando la arquitectura, la estructura a través de diagramas UML, la creación de interfaces y el diseño de la base de datos. La tercera fase se centró en la construcción del sistema utilizando el lenguaje de programación PHP y MySQL para la base de datos, basándose en la planificación y el diseño definidos en las fases anteriores. En la fase conclusiva, se llevaron a cabo pruebas exhaustivas para garantizar el lanzamiento exitoso del sistema. Por último, se presentan las conclusiones y recomendaciones derivadas de la implementación exitosa del sistema web en la compañía de transporte que ha sido objeto de estudio.

**Palabras clave**: Sistema web, Proyecto tecnológico, Extreme Programming, Desarrollo de software

## <span id="page-19-0"></span>**ABSTRACT**

The objective of the technological project was to carry out the development of a web system for the Humberto Gaibor Gavilánez C.A. Double Cab Truck Transportation Company in the canton of Las Naves during the year 2023. For the development of the software, the agile development methodology known as Extreme Programming (XP) was applied, which was chosen due to its wide use and its ability to provide flexibility and agility to the process. The project was divided into several phases. In the first phase, planning was carried out, which included the collection of requirements and the definition of user stories with the collaboration of the users. The second phase involved system design, covering architecture, structure through UML diagrams, interface creation and database design. The third phase focused on building the system using the PHP programming language and MySQL for the database, based on the planning and design defined in the previous phases. In the concluding phase, extensive testing was carried out to ensure the successful launch of the system. Finally, conclusions and recommendations derived from the successful implementation of the web system in the transportation company under study are presented.

**Keywords:** Web system, Technological project, Extreme Programming, Software development.

# **CAPÍTULO I**

# <span id="page-20-0"></span>**FORMULACIÓN GENERAL DEL PROYECTO**

## <span id="page-20-2"></span><span id="page-20-1"></span>**1.1.Tema**

Sistema web para la gestión administrativa de la Compañía de Transporte en Camionetas Doble Cabina "Humberto Gaibor Gavilánez" C.A., en el cantón Las Naves, año 2023.

## <span id="page-20-3"></span>**1.2.Justificación**

El objetivo de la automatización por medio de los sistemas informáticos es minimizar las fallas humanas, aumentar la seguridad de la información y mejorar el tiempo de respuesta de los procesos que se realizan en las empresas. Con las innovaciones tecnológicas y el internet ha permitido la expansión de estas herramientas, siendo más ágil el acceso al estar en la web (Moncayo, 2021, p. 20) en el caso de la compañía de camionetas en doble cabina Humberto Gaibor Gavilánez se requiere un sistema web personalizado y específico para la gestión administrativa de la compañía y para brindar información de la misma a la comunidad. Este sistema debe ser capaz de integrar y automatizar las tareas administrativas clave, como la digitalización de información, cobros de mensualidades a los socios de forma automatizada e ingreso de nuevos socios, el sistema debe ser accesible, intuitivo y seguro, y debe permitir la colaboración eficiente entre del personal de la compañía.

La implementación de un sistema web específico para la gestión administrativa tendrá múltiples beneficios para la empresa. En primer lugar, mejorará la eficiencia operativa al automatizar y agilizar los procesos administrativos, reduciendo la duplicación de esfuerzos, minimizando los errores y acelerando los tiempos de respuesta. Además, facilitará la toma de decisiones informadas y estratégicas de los directivos de la organización, esto debido a que la información se encontrará centralizada y organizada.

La línea de investigación de este proyecto tecnológico es de Ingeniería de software, redes y telecomunicaciones siguiendo la sublínea de Diseño e implementación de sistemas de información.

## <span id="page-21-0"></span>**1.3.Descripción del Problema**

La revolución tecnológica marca la distinción entre una civilización desarrollada y otra en vías de desarrollo. En este sentido, se puede afirmar con certeza que una organización que no incorpore la tecnología en sus actividades está quedándose rezagada en el mundo actual. La integración de la tecnología se ha convertido en un factor determinante para el progreso y la competitividad de las organizaciones en el entorno actual, y aquellas que no se adapten a esta tendencia se enfrentarán a importantes desafíos para mantenerse al ritmo de los avances y las demandas de la sociedad moderna. (Zapata, Arango, & Adarme, 2010)

En la compañía de transporte en camionetas doble cabina "Humberto Gaibor Gavilánez" C.A, situada en el cantón Las Naves, actualmente enfrenta desafíos relacionados con la organización y control de sus procesos administrativos, lo que afecta de forma negativa en su eficiencia, precisión, toma de decisiones y tiempo de respuesta en cuento a las tareas que realizan.

La compañía lleva sus tareas de organización en cuento a la parte administrativa, mediante hojas de Excel y en muchos casos de forma manual basado en documentos en papel colocados en archiveros, donde cualquier persona puede acceder a dicha información, lo que conlleva problemas como la pérdida de información, manipulación de personal no autorizado, la duplicación de esfuerzos, la dificultad para acceder y actualizar los datos de forma oportuna. Además, la falta de divulgación de información por parte de la compañía limita en gran medida el conocimiento de la comunidad sobre aspectos básicos, como los horarios de atención, las tarifas o los números telefónicos disponibles para solicitar el servicio. Esta falta de divulgación dificulta que las personas accedan a información relevante y necesaria para interactuar con la empresa de manera eficiente.

## <span id="page-22-0"></span>**1.4. Objetivos: General y Específicos**

## <span id="page-22-1"></span>**1.4.1. General**

Desarrollar un sistema web para la gestión administrativa de la compañía de transporte en camionetas doble cabina "Humberto Gaibor Gavilánez" C.A, en el cantón Las Naves, año 2023.

## <span id="page-22-2"></span>**1.4.2. Específicos**

- Determinar los procesos administrativos que realiza la compañía a través de una entrevista conociendo así las necesidades que tiene.
- Diseñar la arquitectura del sistema web
- Implementar los módulos del sistema web utilizando herramientas tecnológicas (lenguajes de programación, bases de datos, servidor web)
- Realizar pruebas al sistema para comprobar su correcto funcionamiento.
- Implementar el sistema web en el local de la compañía de transporte en camionetas doble cabina "Humberto Gaibor Gavilánez" C.A.

# **CAPÍTULO II**

## **MARCO TEÓRICO**

## <span id="page-23-2"></span><span id="page-23-1"></span><span id="page-23-0"></span>**2.1. Antecedentes**

Las tecnologías de información han provocado grandes cambios en las empresas sin importar el sector en el que desempeñen ni el país donde se encuentres ubicadas, dentro de estas aportaciones está el desarrollo de sistemas para la gestión administrativa con servicios web, los cuales tienen como objetivo principal permitir que las organizaciones llevan una adecuada administración y optimización de actividades, ofreciendo información de forma eficaz e inmediata.

Un artículo del diario online AndrésRaya.com redactado por Raya (2017) Director Académico Custom Área y profesor de Esade en España menciona que la evolución tecnológica puede ser incorporada dentro de un negocio o empresa para facilitar en el cambio de ritmo para la innovación de procesos. Por lo tanto, el cambio tecnológico debe activarse para determinar una estrategia integral que incluya todos los sectores: administrativo, producción, desarrollo y comercialización.

A nivel internacional, (Sánchez, 2022) desarrolló la investigación *"Diseño e implementación de un sistema web para mejorar la Gestión administrativa de una empresa de transporte de carga, Lima, 2022"*, dicha organización llevaba los registros y realizaba las operaciones de forma manual. Para mejorar la gestión de estas actividades se decidió desarrollar un sistema de información con la finalidad de agilizar los procesos que realizaba la compañía. Dicha herramienta informática de desarrolló mediante la metodología de desarrollo ágil Scrum, con tecnología de programación PHP con su framework Laravel y MySQL como motor de base de datos. Luego de la implementación del sistema web se obtuvo como resultado una mejora considerable en la gestión administrativa de la organización.

(Espinoza, 2022) desarrolló la investigación *"Implementación de un Sistema Informático para mejorar la Gestión de Operaciones en la empresa GRN MAQUINARIAS SAC en el año 2021"*, la cual llevaba una gestión mal administrada debido a que almacenaban la información en carpetas y files (Word, Excel) de las diferentes áreas operacionales. Por esta razón se planteó como objetivo implementar un sistema informático para la mejora de la gestión de operaciones en la empresa, para ello utilizaron la metodología de desarrolla de software Kendall. Tras su implementación se observó una mejora en el desempeño de los servicios que brinda la organización, siendo esto satisfactorio para la misma.

A nivel nacional, también se han implementado varias herramientas tecnológicas para la gestión de tareas administrativas como por ejemplo (Moncayo, 2021) desarrolló el proyecto *"Sistema web para automatizar la gestión administrativa y comercial de la empresa Ferro Garcés ubicada en el cantón El Triunfo"*, se realizó el proyecto en la empresa Ferro Garcés con el objetivo de automatizar los procesos mediante herramientas informáticas para minimizar las fallas humanas y aumentar la seguridad con respecto a la información que es manejada por la organización. Para el desarrollo del sistema informático se utilizó la metodología en Cascada, diagramas UML para la esquematización de los módulos del sistema, la codificación en PHP. Con la implementación del sistema informático se logró alcanzar los objetivos de forma eficaz, permitiendo una gestión eficiente en la empresa.

Otro sistema informático fue desarrollado por (Lazo, 2021) que planteó la investigación *"Sistema web para el control de la gestión Administrativa y control socios de la Cooperativa de taxis 22 de agosto limitada"*, la cual ha tenido un crecimiento en cuanto a los socios y unidades de transporte generando más información la cual era llevada de forma manual, generando conflicto en la administración de la misma. Por esta razón se vio la necesidad de la incorporación de un sistema web. La metodología de desarrollo implementada fue la de Programación Extrema (XP), la codificación en PHP. Tras la

implementación del sistema informático se brindó capacitaciones acerca del uso del software, el cual cumplió con los objetivos planteados permitiendo la correcta gestión de actividades realizadas por la empresa.

## <span id="page-25-0"></span>**2.2. Científico**

## <span id="page-25-1"></span>**2.2.1. Metodología de desarrollo de software**

Una metodología es un conjunto consolidado por técnicas y métodos, los cuales permiten abordar de forma unificada y amplia cada una de las tareas del ciclo de vida de desarrollo de software. (Maida & Pacienzia, 2015)

La implementación de la metodología adecuada, denota un proceso formal que integra una serie de métodos precisos para el análisis, diseño, implementación y pruebas del software. Además, cubre una amplia colección de métodos y técnicas de gestión de proyectos para el aseguramiento de la calidad y la gestión de la configuración del software. (Maida & Pacienzia, 2015, p.12)

## **2.2.1.1.Metodologías Ágiles**

Las metodologías ágiles ofrecen como principal característica la flexibilidad, los proyectos son fragmentados en proyectos mucho más pequeños, al utilizar estas metodologías contienen una comunicación continúa con el usuario, se trabaja en equipos y es notablemente adaptable a los cambios realizados durante la elaboración de un proyecto, es decir, los cambios de requerimientos solicitados por el cliente, además de las entregas, revisión y retroalimentación frecuentes. (Molina, Vite, & Dávila, 2018)

## **2.2.1.2.Metodologías Tradicionales**

En las metodologías tradicionales se construye el proyecto como uno solo de grandes dimensiones y estructura definida; el proceso es de manera progresiva, en una sola dirección y sin marcha atrás; el proceso es inflexible y no cambia; los requerimientos son acordados de una vez y para todo el proyecto, exigiendo grandes plazos de planeación previa y poca comunicación con el cliente una vez esta se ha terminado. (Molina, Vite, & Dávila, 2018, p.115)

## <span id="page-26-0"></span>**2.2.1.3.Metodologías Ágiles y Metodologías Tradicionales**

#### **Tabla 1**

*Metodologías Ágiles y Metodologías Tradicionales*

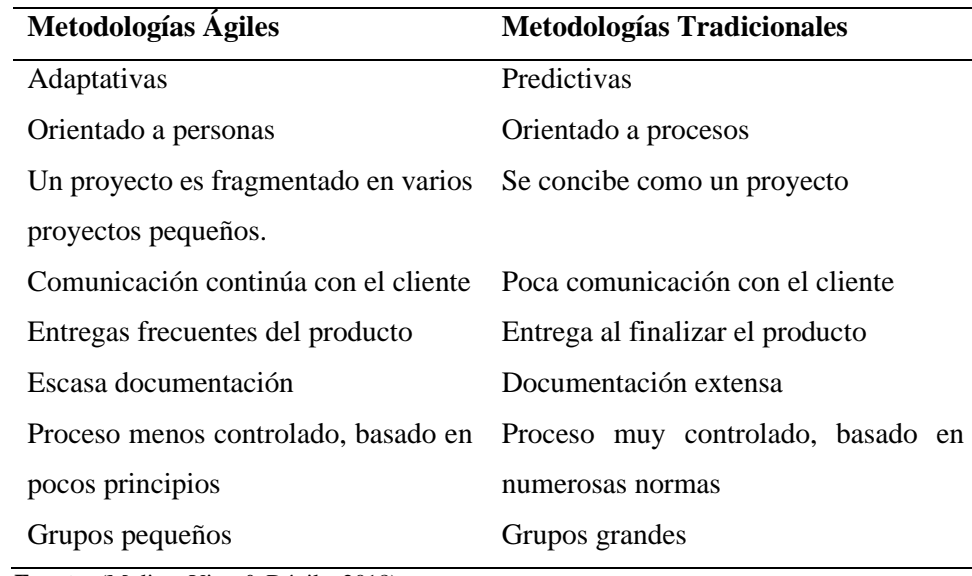

**Fuente:** (Molina, Vite, & Dávila, 2018)

**Elaborado por:** Palma & Paredes

## **2.2.1.4.Metodología Extreme Programming (XP)**

La metodología XP es la metodología ágil más conocida, Molina, Vite, & Dávila (2018), mencionan que:

Fue desarrollada por Kent Beck en la búsqueda por guiar equipos de trabajo pequeños o medianos, entre dos y diez programadores, en ambientes de requerimientos imprecisos o cambiantes. La principal particularidad de esta metodología son las historias de usuario, las cuales corresponden a una técnica de especificación de requisitos; se trata de formatos en los cuales el cliente describe las características y funcionalidades que el sistema debe poseer. En esta metodología se realiza el proceso denominado Planning game, que define la fecha de cumplimiento y el alcance de una entrega funcional, el cliente define las historias de usuario y el desarrollador con base en ellas

establece las características de la entrega, costos de implementación y número de interacciones para terminarla. (p. 117)

Para cada iteración el cliente estipula cuales son las historias de usuario que componen una entrega funcional. Se realizan entregas pequeñas que son el uso de ciclos cortos de desarrollo, llamado iteraciones, que muestra al cliente una funcionalidad del software terminado y se obtiene una retroalimentación de él. Algo muy característico de esta metodología es la programación en parejas, indica que cada funcionalidad debe de ser desarrollada por dos programadores, las parejas deben cambiar con cierta frecuencia, para que el conocimiento no sea solo de una persona sino de todo el equipo. Para terminar con lo relevante de esta metodología, se presenta una etapa muy importante las cuales son las pruebas de aceptación, una vez que se ha desarrollado una funcionalidad, entra a pruebas por parte del cliente, dando su aprobación. (p. 118)

## <span id="page-27-0"></span>**2.3.Conceptual**

#### <span id="page-27-1"></span>**2.3.1. Gestión Administrativa**

La gestión administrativa es el conjunto de actividades que se realiza para dirigir una organización, mediante la conducción de un conjunto de tareas, recursos y esfuerzos, su capacidad para coordinar y dirigir las acciones y las diferentes actividades que se desarrollan dentro de la empresa, que permitan prevenir problemas y alcanzar los objetivos planteados. (González, Viteri, Izquierdo, & Verdezoto, 2020, p. 34)

## <span id="page-27-2"></span>**2.3.2. Sistemas de Información**

Un sistema informático, conocido en el ámbito de la tecnología como SI, es un conjunto de elementos que permiten almacenar y procesar información mediante una serie de partes interrelacionadas entre sí, haciendo posible el tratamiento automático de la información. Los sistemas informáticos son herramientas informáticas que gracias a su velocidad y eficiencia facilitan a las empresas la toma de decisiones en las organizaciones. Permiten además analizar problemas y crear nuevos productos en base a la información recopilada. Son el conjunto de tres partes interrelacionadas entre sí. Componentes físicos: son los dispositivos electrónicos y mecánicos que se encargan de manejar la información y de realizar cálculos. Componentes lógicos: lo forman el sistema operativo y los programas del sistema informático. En los sistemas informáticos destacan principalmente los sistemas gestores de bases de datos. El personal informático incluye a los técnicos que se encargan de la gestión de los sistemas informáticos, al personal de mantenimiento y a los usuarios. (López, Campo, & Campos, 2023, p. 20)

## <span id="page-28-0"></span>**2.3.3. Automatización de procesos**

La automatización se refiere al sistema que permite transferir labores y tareas de producción, las cuales son usualmente realizadas por operadores humanos, a un conjunto de elementos tecnológicos. En la actualidad la automatización de procesos ha cobrado gran importancia debido a la constante innovación y al desarrollo de tecnologías de la información que ha originado diversos sistemas de información para variados sectores económicos, educativos, políticos y sociales, por nombrar los principales. (Begnini, Lecaro, & Shauri, 2022, p. 988)

## <span id="page-28-1"></span>**2.3.4. Internet**

Internet es una red mundial de computadoras y dispositivos tecnológicos conectados, con todas las redes, posibilita compartir información e intercambiarla. Permite que las personas se comuniquen desde cualquier parte del mundo, ya sea por motivos personales, de trabajo, académicos o tan solo por ocio. En esta red mundial, las computadoras y dispositivos están unidos a través de conexiones de varios tipos y para que estos se puedan comunicar emplean un lenguaje o protocolo denominado TCP/IP. (Ramos & Ramos, 2011)

#### **2.3.4.1.World Wide Web**

La World Wide Web o www es una manera de ver toda la información que se encuentra albergada en el internet, sin interrupciones. Para la cual utiliza saltos hipertextuales y búsquedas, el internauta navega mediante un mundo de información creado manualmente, en parte generado por ordenadores de las bases de datos existentes, en conjunto con los sistemas de información (Matue, 2014).

## **Protocolo HTTP**

El protocolo HTTP (Hypertext Tranfer Protocol) es el protocolo base de la WWW. Se trata de un protocolo simple, orientado a conexión y sin estado. La razón de que esté orientado a conexión es que emplea para su funcionamiento un protocolo de comunicaciones (TCP, Transport Control Protocol) de modo conectado, un protocolo que establece un canal de comunicaciones de extremo a extremo (entre el cliente y el servidor) por el que pasa el flujo de bytes que constituyen los datos que hay que transferir, en contraposición a los protocolos de datagrama o no orientados a conexión que dividen los datos en pequeños paquetes (datagramas) y los envían, pudiendo llegar por vías diferentes del servidor al cliente. Existe una variante de HTTP llamada HTTPS (S por secure) que utiliza el protocolo de seguridad SSL (Secure Socket Layer) para cifrar y autenticar el tráfico entre cliente y servidor, siendo ésta muy usada por los servidores web de comercio electrónico, así como por aquellos que contienen información personal o confidencial. (Matue, 2014, p.14)

## **2.3.4.2.Sitio web**

Un sitio web es un conjunto de páginas web que están interconectadas o relacionadas entre sí. En un sitio web generalmente hay dos páginas especiales, la página de inicio o entrada y la página principal o menú. La página de inicio, es la primera que ve un usuario al visitar el sitio y esta suele utilizarse para promocionar la empresa o compañía, productos o servicios, además tiene un diseño llamativo. La página principal actúa como un índice

o tabla de contenidos que les permite a los usuarios acceder directa o indirectamente al resto de las páginas del sitio web, es importante que esta página sea clara y no sea confusa, para evitar una sobrecarga de opciones que podría indicar una mala organización de la información. (Matue, 2014)

## **2.3.4.3.Página web**

Una página web es un archivo electrónico que forma parte de la www, la cual generalmente se crea utilizando el lenguaje de marcado HTML. Este archivo suele incluir enlaces, que redirigen a otras páginas web cuando se hace clic en ellos. Para poder ver una página web, es necesario utilizar un navegador web. (Matue, 2014)

#### **2.3.4.4.Navegador web**

Un navegador web es un programa informático que posibilita la conexión y acceso al internet, el cual interpreta la información que contienen los archivos HTML y muestra el contenido en pantalla de acuerdo a las instrucciones de presentación que se establecen en una hoja de estilo CSS. También permite la interacción con el contenido de las páginas web cuando esto es necesario. (Matue, 2014)

## <span id="page-30-0"></span>**2.3.5. Servidor Web**

Un servidor web es un programa que atiende y responde a las diversas peticiones de los navegadores, proporcionándoles los recursos que solicitan mediante el protocolo HTTP o el protocolo HTTPS (la versión segura, cifrada y autenticada de HTTP). (Matue, 2014)

## <span id="page-30-1"></span>**2.3.6. Lenguajes de programación**

#### **2.3.6.1.HTML**

HTML o "Hyper Text Markup Lenguage", es un lenguaje de marcado estándar utilizado para crear páginas web. Se compone de etiquetas que se incorporan en el texto para darle formato, contenido y estructura a las

páginas web. Se encarga de definir como se muestran los elementos en un navegador web, permitiendo así la creación de hipervínculos, inclusión de imágenes y la organización por párrafos del contenido, encabezados y tablas. Junto con CSS y JavaScript, es esencial para el desarrollo web. (Condor & Soria, 2014)

## **2.3.6.2.CSS**

Las siglas de CSS son "Cascade Style Sheet", en español hojas de estilo en cascada. CSS es un lenguaje que nos permite otorgar atributos a los elementos de los documentos realizados en HTML; CSS permite realizar una separación del diseño (formato y estilos) de los contenidos de las páginas webs. Es importante resaltar que, hay características que ofrece CSS y que también se pueden realizar con HTML, pero CSS tiene una mayor cantidad de opciones para personalizar los elementos de una página web en general. (Condor & Soria, 2014, p. 13)

#### **Saas**

Sass es un preprocesador de CSS que permite a los desarrolladores web escribir hojas de estilo más eficientes y mantenibles. Proporciona características como variables, anidamiento y mixins que pueden ayudar a simplificar el proceso de estilo. Además, permite tener una organización modular de los estilos, lo cual es vital para proyectos grandes. Sass es compatible con todas las versiones de CSS y se utiliza para traducir un código de hojas de estilo no estándar a un código CSS estándar, legible por la mayoría de los navegadores. En resumen, Sass es una herramienta útil para simplificar la escritura del código CSS y hacer más eficiente el proceso de estilo en el desarrollo web. (Pérez, 2019)

## **2.3.6.3.PHP**

PHP o "Hypertext Preprocessor", es un lenguaje de programación ampliamente utilizado en el desarrollo web. Se lo ejecuta en el servidor web y se usa para crear sitios web dinámicos, interactivos y basados en bases de datos. Permite la integración con bases de datos la generación de contenidos

dinámicos, el manejo de formularios y datos de los usuarios, la automatización de las tareas del servidor y cuenta con una amplia comunidad de desarrolladores y recursos en línea. (Condor & Soria, 2014)

## **2.3.6.4.JavaScript**

JavaScript es un lenguaje de programación, que se usa principalmente para desarrollar páginas webs dinámicas, tales como realizar textos que aparecen y desaparecen o realizar acciones al pulsar un botón, entre otros efectos. Es un lenguaje de programación que no requiere ser compilado para ser ejecutado; los programas desarrollados en JavaScript se ejecutan directamente en cualquier navegador web. Es un lenguaje de programación que permite incorporar dinamismo a las páginas webs dando efectos como textos que aparecen y desaparecen, animaciones, acciones que se realizan al realizar clic en los botones, pasar el mouse sobre objetos, mensajes de aviso entre otros que el usuario lo requiere. Es un lenguaje interpretado que se ejecutan en el ordenador del cliente (visitante de una página web). (Condor & Soria, 2014, p. 55)

## **2.3.6.5.SQL**

SQL o "Structured Query Language" (Lenguaje de consulta estructurado), es un lenguaje de programación diseñado para administrar las bases de datos relacionales. Se utiliza para realizar tareas como consultas, inserciones, actualizaciones y eliminaciones de datos en una base de datos, así como para definir su estructura y administrar la seguridad. (Condor & Soria, 2014)

## <span id="page-32-0"></span>**2.3.7. Framework**

Un framework es una especie de estructura tecnológica y conceptual, el cual proporciona a los programadores una ventaja importante. Esto se debe a que les permite evitar la creación de una aplicación desde cero, esto se debe a la reutilización de código, lo que resulta en un ahorro de tiempo considerable durante el desarrollo de software. El framework aplica un patrón de diseño

que promueve la creación de código limpio y adaptables. Al aprovechar código previamente probado y libre de errores, el framework contribuye al desarrollo de software de mayor calidad en poco tiempo. (Martínez, 2018)

## **2.3.7.1.Bootstrap**

Esencialmente, Bootstrap es un Framework constituido por archivos CSS, archivos con Tipos de letra (Fonts) y archivos JavaScript que facilitan la creación de sitios Web Responsivos e interactivos que se adaptan a los distintos tamaños de dispositivos. Bootstrap es un producto de código abierto de Mark Otto y Jacob Thornton quienes eran empleados en Twitter cuando inicialmente fue lanzado Bootstrap. Ellos se vieron en la necesidad de estandarizar el conjunto de herramientas de front-end de los ingenieros de la compañía. (Huerta & Muñoz, 2018, p. 18)

#### <span id="page-33-0"></span>**2.3.8. Arquitectura de Software**

La arquitectura es la estructura de organización de los componentes de un programa (módulos), la forma en la que éstos interactúan y la estructura de datos que utilizan. Sin embargo, en un sentido más amplio, los componentes se generalizan para que representen los elementos de un sistema grande y sus interacciones. Una meta del diseño del software es obtener una aproximación arquitectónica de un sistema. Ésta sirve como estructura a partir de la cual se realizan las actividades de diseño más detalladas. Un conjunto de patrones arquitectónicos permite que el ingeniero de software resuelva problemas de diseño comunes. (Pressman, 2010, p. 190)

## **2.3.8.1.Modelo Vista Controlador**

MVC propone dividir la aplicación en tres módulos llamados modelo, vista y controlador. Cada uno de estos, se encuentra claramente diferenciado y tiene una funcionalidad definida. El modelo almacena representaciones abstractas de la información, que el sistema va a manejar, la vista se encarga de presentar la información a los usuarios finales y el controlador se encarga de dirigir el flujo de la aplicación. Esto quiere decir que cuando un usuario interactúa con el sistema lo hace a través de la vista, después el controlador

recibe todas las solicitudes realizadas y las procesa. Durante este procesamiento el controlador interactúa con el modelo, para manipular la información que se requiera y llevar a cabo la solicitud. Una vez finalizado el procesamiento, el controlador informa a la vista que presente los resultados al usuario. (Enríquez, F.et al, 2023, p. 12)

## <span id="page-34-0"></span>**2.3.9. Base de datos**

Una base de datos (cuya abreviatura es BD) es una colección de información organizada de tal modo que sea fácilmente accesible, gestionada y actualizada. Algunas de las características que poseen las bases de datos son: Independencia de los datos, significa que los datos no dependen del programa y, por tanto, cualquier aplicación puede hacer uso de ellos. Reducción de la redundancia, llamamos redundancia a la duplicidad de los datos. Cuando ésta se reduce al máximo, se consigue un mayor aprovechamiento del espacio y además evitamos que existan inconsistencias entre los datos. Seguridad, es la protección de la base de datos frente a usuarios no autorizados. (Pulido, Escobar, & Núñez, 2019, p. 18)

#### **2.3.9.1.Gestor de Base de datos**

El sistema de gestión de base de datos (SGBD) es una aplicación que permite a los usuarios definir, crear y mantener bases de datos, proporcionando acceso controlado a las mismas. Es una herramienta que sirve de interfaz entre el usuario y las bases de datos. Es decir, por un lado, tenemos los datos organizados según ciertos criterios y, por otro, un software que o facilita su gestión con distintas herramientas y funcionalidades que describimos a continuación. (Hueso, 2015, p. 10)

La función principal de un SGBD es permitir a los usuarios realizar las cuatro operaciones fundamentales posibles, tanto sobre las estructuras de datos como sobre los datos que albergan, es decir operaciones de inserción o creación, consulta, actualización y borrado, de una manera eficiente y coherente. (Hueso, 2015, p. 12)

## **2.3.9.2.MariaDB**

MariaDB Server es un sistema de gestión de bases de datos relacionales de código abierto. Es uno de los servidores de bases de datos más populares del mundo, con usuarios notables como Wikipedia, WordPress.com y Google. MariaDB Server se publica bajo la licencia de código abierto GPLv2 y se garantiza entonces que seguirá siendo abierto. Se puede utilizar para datos de transacciones de alta disponibilidad, análisis de datos, como servidor integrado, y una amplia gama de herramientas y aplicaciones soportan MariaDB Server. (MariaDB Foundation, 2019)

## <span id="page-35-0"></span>**2.4.Legal**

El desarrollo del proyecto tecnológico se fundamenta en las siguientes leyes:

Ley de Propiedad Intelectual (2014) menciona que:

Art.8.- La protección del derecho de autor recae sobre todas las obras de ingenio, en el ámbito literario o artístico, cualquiera que sea su género, forma de expresión, mérito o finalidad. Los derechos reconocidos por el presente Título son independientes de la propiedad del objeto material en el cual está incorporada la obra y su goce o ejercicio no están supeditados al requisito del registro o al cumplimiento de cualquier otra formalidad. (p. 5)

Art.28.- Los programas de ordenador se consideran obras literarias y se protegen como tales. Dicha protección se otorga independientemente de que hayan sido incorporados en un ordenador y cualquiera sea la forma en que estén expresados, ya sea en forma legible por el hombre (código fuente) o en forma legible por máquina (código objeto), ya sean programas operativos y programas aplicativos, incluyendo diagramas de flujo, planos, manuales de uso, y en general, aquellos elementos que conformen la estructura, secuencian y organización del programa. (p. 11)
Art.29.- Es titular de un programa de ordenador, el productor, esto es la persona natural o jurídica que toma la iniciativa y responsabilidad de la realización de la obra. Se considerará titular, salvo prueba en contrario, a la persona cuyo nombre conste en la obra o sus copias de la forma usual. Dicho titular está además legitimado para ejercer en nombre propio los derechos morales sobre la obra, incluyendo la facultad para decidir sobre su divulgación. El productor tendrá el derecho exclusivo de realizar, autorizar o prohibir la realización de modificaciones o versiones sucesivas del programa, y de programa derivados del mismo. Las disposiciones del presente artículo podrán ser modificadas mediante acuerdo entre los autores y el productor. (p. 11)

La Constitución de la República del Ecuador (2008), menciona que:

Art.92.- Toda persona, por sus propios derechos o como representante legitimado para el efecto, tendrá derecho a conocer de la existencia y a acceder a los documentos, datos genéticos, bancos o archivos de datos personales e informes que sobre sí misma, o sobre sus bienes, consten en entidades públicas o privadas, en soporte material o electrónico. Asimismo, tendrá derecho a conocer el uso que se haga de ellos, su finalidad, el origen y destino de información personal y el tiempo de vigencia del archivo o banco de datos. Las personas responsables de los bancos o archivos de datos personales podrán difundir la información archivada con autorización de su titular o de la ley. (p. 45)

También se fundamenta en el Reglamento Interno al Estatuto Social de La Compañía de Transporte en Doble Cabina "Humberto Gaibor Gavilánez" C.A, (2017), el cual manifiesta:

Art.4.- La sede principal de la Compañía es el Cantón las Naves, Provincia de Bolívar, de acuerdo como establece el Estatuto Social de la misma y el Presente Reglamento, en donde funcionará una oficina principal de atención la misma que debe disponer de lo siguiente:

- a) Una oficina de atención permanente para los usuarios a las autoridades y accionistas de la Compañía.
- b) La oficina deberá estar bien pintada y con logotipo de la Compañía y con todos los servicios básicos para ofrecer el mejor servicio a los usuarios.
- c) Ubicar en un lugar público y visible los horarios de recorrido, turnos y frecuencias para que la ciudadanía pueda informarse de los servicios que posee la compañía.
- d) Personal de atención (secretaria) con respeto, cortesía y amabilidad para los clientes.
- e) Mantener organizado secuencialmente toda la documentación y las encomiendas en caso de existirlo.
- f) Mantenerse con traje formal (uniforme) misma que será otorgado por la compañía o la vestimenta propia, respetando la interculturalidad.
- g) Organizar un periódico mural y ubicar las principales informaciones, avisos, comunicaciones para los accionistas y el público en general.
- h) Disponer de equipos y mobiliarios para brindar la mejor atención a los usuarios.

Art.15.- Son deberes y atribuciones del secretario/a:

- Asumir con responsabilidad el cargo para el cual fue designado.
- Tener vocación y puntualidad en el trabajo
- Llevar ordenadamente las actas de las juntas generales ordinarias, extraordinarias y las del directorio.
- Certificar de todo lo resuelto en las sesiones de las juntas generales ordinarias, extraordinarias y las del directorio,
- Organizar adecuadamente el archivo de la documentación y la imagen de atención en la oficina de la compañía.
- Las demás funciones que la Junta General de accionistas incorporaren.

### **2.5. Gorreferencial**

- **Cantón:** Las Naves
- **Provincia:** Bolívar
- **País:** Ecuador

#### **Figura 1**

*Ubicación de la compañía "Humberto Gaibor Gavilánez" C.A*

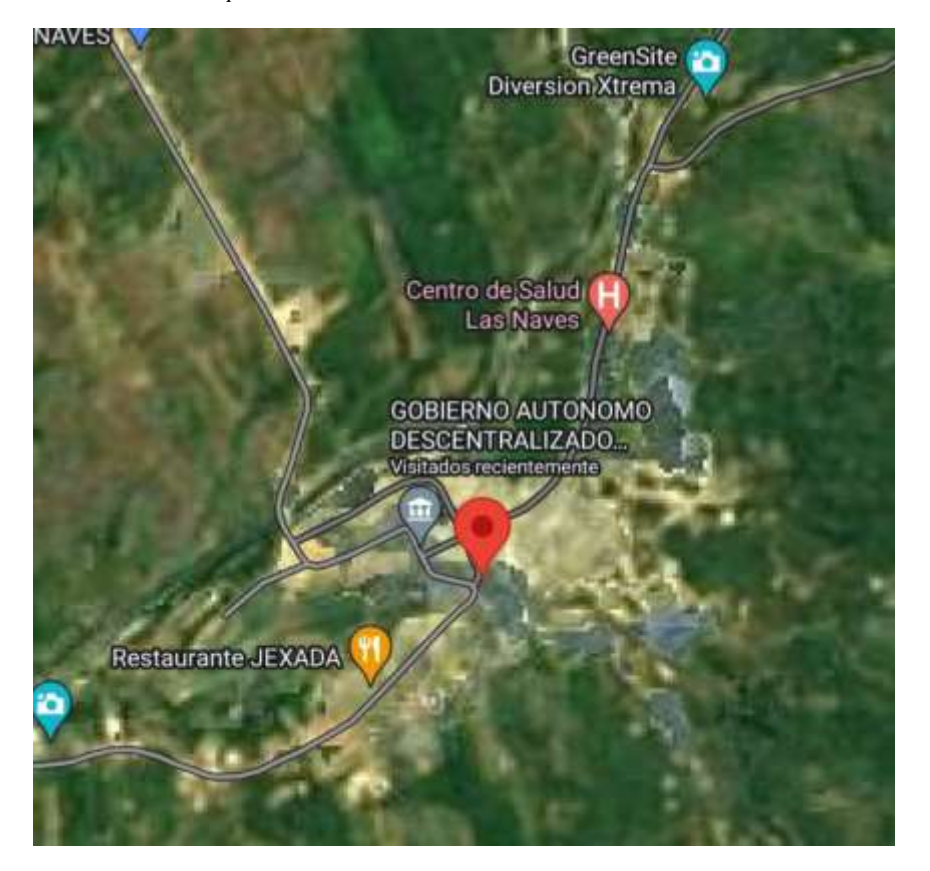

**Fuente:** Google Maps **Elaborado por:** Palma & Paredes

Las Naves es un cantón ubicado en la región centro-norte de Ecuador, en la provincia de Bolívar. Limita al norte y al oeste con el cantón Quinsaloma, al sur con el cantón Ventanas y al este con la parroquia San Luis de Pambil del cantón Guaranda. La compañía de transporte en camionetas doble cabina "Humberto Gaibor Gavilánez" C.A, se encuentra ubicada en el en centro del cantón.

### **CAPITULO III**

# **METODOLOGÍA**

#### **3.1. Metodología de Desarrollo de Software**

Para el desarrollo del sistema se decidió por aplicar una metodología de desarrollo ágil, debido a que el ambiente de desarrollo era cambiante, es decir, los usuarios solicitaban cambios en cualquier fase del proyecto.

Programación Extrema (XP) fue una metodología ágil elegida, que se centró en entregar constantemente software funcional y de alta calidad mediante la colaboración, adaptación a cambios y una mejora continua. Se basó en prácticas como la programación en parejas, integración continua y diseño incremental, lo que permitió minimizar riesgos y maximizar la productividad del equipo de desarrollo.

Según, Pressman (2010) la metodología se compone de 4 fases:

- Planificación: Donde se definieron los requerimientos del proyecto en base a una entrevista y una encuesta aplicadas a las personas que tenían conocimiento sobre la gestión administrativa de la compañía y que interactuaban con el sistema. Esto permitió al equipo de desarrollo identificar las características principales del software, y definan una visión clara del producto final.
- Diseño: Con los requerimientos obtenidos en la fase anterior se procedió a estructurar el sistema mediante diagramas UML, y luego se elaboraron prototipos del sistema. Estos prototipos fueron presentados al cliente en reuniones, en las cuales el cliente propuso cambios, por tal razón se realizaron rediseños de los prototipos plateados.
- Codificación: El equipo de desarrollo comenzó a programar los diferentes módulos del sistema, que se habían establecido en la fase de diseño y aprobadas por el cliente. Fue fundamental contar con una comunicación efectiva dentro del equipo de desarrollo, para garantizar

que el código se escribiera de forma ordenada, clara y cumpliera con los objetivos acordados.

• Pruebas: Una vez finalizado el desarrollo del sistema, se procedió a realizar pruebas de seguridad, de compatibilidad en los diferentes navegadores y de funcionalidad. Cuando el software estuvo listo para su lanzamiento, se procedió a implementarlo en la compañía.

#### **3.2. Técnicas e Instrumentos de Recopilación de Datos**

En este proyecto, se utilizó la técnica de la entrevista como método principal para recopilar datos. La entrevista se la realizó a la persona que tenía conocimiento más amplio de las actividades que se llevadas a cabo en la compañía. Esta técnica permitió obtener información detallada y proporcionar una visión amplia y estructurada, se obtuvo una comprensión completa de la situación actual de la compañía.

Como técnica secundaria de recolección de datos, se implementó una encuesta dirigida a las personas que interactuarán con el sistema. Esta encuesta tuvo como objetivo recopilar información adicional y complementaria a la obtenida mediante la entrevista, proporcionando así una perspectiva más amplia y diversa de los usuarios y sus necesidades.

El instrumento que se utilizó para recopilar la información fue un cuestionario, se empleó tanto en las entrevistas como en las encuestas. Esto permitió estandarizar la recopilación de datos y facilitará la comparación y el análisis de los resultados obtenidos de ambas técnicas. Al utilizar un mismo instrumento, se garantizó la consistencia en la información recopilada y se facilitó la integración de los datos en el análisis final. Esta práctica también ayudó a ahorrar tiempo y recursos al evitar la necesidad de desarrollar instrumentos diferentes para cada método de recolección de datos.

### **CAPITULO IV**

# **INGENIERÍA DEL PROYECTO**

### **4.1.Análisis**

#### **4.1.1. Especificación de Requerimientos de Software**

### **4.1.1.1.Propósito**

Tener un sistema que permita gestionar los procesos administrativos de la compañía de transporte, es decir, control de la información de los socios y directivos, control de la información de las unidades de transporte y el control de las aportaciones realizadas por los socios.

## **4.1.1.2. Alcance del Producto**

Se espera que el sistema SGA, contenga todas las herramientas necesarias para que una eficiente administración, facilitando la gestión de la información de socios, unidades vehiculares y las aportaciones realizadas por los socios. Se espera que simplifique y agilice de forma significativa los procesos administrativos.

### **4.1.1.3.Definiciones, Acrónicos y Abreviaturas**

### **Definiciones**

- **Proceso:** Conjunto de pasos estructurados para alcanzar un objetivo.
- **Socio:** Persona que pertenece a la compañía de transporte.
- **Aportaciones:** Prestación que realiza un socio a favor de la compañía.

#### **Acrónimos**

• **SGA:** Sistema web para la Gestión Administrativa de la compañía de transporte en camionetas doble cabina "Humberto Gaibor Gavilánez" C.A.

- **ERS:** Especificación de Requerimientos de Software.
- **MVC:** Modelo Vista Controlador
- **UML**: Lenguaje de Modelado Unificado
- **ER:** Entidad Relación
- **ANT:** Agencia Nacional de Tránsito
- **SRI:** Servicios de Rentas Internas

### **4.1.1.4.Referencias**

IEEE. (22 de octubre de 2008). Especificación de Requisitos según el estándar de IEE 830. IEEE Std. 830 - 1998. Obtenido de https://www.fdi.ucm.es/profesor/gmendez/docs/is0809/ieee830.pdf

### **4.1.2. Descripción General del Producto**

### **4.1.2.1.Perspectiva del producto**

El sistema permitirá llevar el control de la información de los socios y directivos, de las unidades de transporte y de las aportaciones realizadas por los socios. Para lo cual se requiere contar con la participación de dichos involucrados para su uso, este sistema no depende de otros sistemas y no habrá sistemas que dependan del SGA.

#### **4.1.2.2.Funciones del producto**

El proyecto está encaminado a la implementación de un sistema web para la gestión de los procesos administrativos que se realizan en la compañía, el cual está estructurado con las siguientes funciones:

- **Visualizar sitio web:** Los usuarios tendrán la capacidad de acceder y visualizar la información corporativa de la compañía.
- **Iniciar sesión:** Los usuarios con roles de secretaria y socio están capacitados para acceder al sistema y acceder a las

funciones que se les asignará. Este acceso se realiza mediante el ingreso de sus credenciales de usuario y contraseña.

- **Cerrar sesión:** Los usuarios con roles de secretaria y socio tienen la capacidad de finalizar su sesión en el sistema en el momento que consideren adecuado.
- **Cambiar contraseña:** El usuario con el rol de secretaria tendrán la posibilidad de cambiar la contraseña, cuando lo requiera.
- **Visualizar panel de control:** Los usuarios con roles de secretaria y socio tendrán la capacidad de acceder y visualizar información específica con relación a las funcionalidades que tienen autorización.
- **Gestionar socios:** El sistema facultará a la secretaria la administración de la información de los socios.
- **Gestionar vehículos:** El sistema facultará a la secretaria la administración de la información de los vehículos.
- **Gestionar aportaciones:** El sistema facultará a la secretaria la administración de las aportaciones realizadas por los socios.
- **Gestionar documentos:** El sistema facultará a la secretaria administrar los documentos en el sistema
- **Gestionar eventos:** El sistema facultará a la secretaria administrar los eventos en el sistema
- **Emitir reportes:** El sistema le permitirá al usuario con el rol de secretaria emitir reportes acerca de los socios, vehículos y aportaciones
- **Visualizar inicio:** El sistema le permitirá al usuario socio visualizar su información, del vehículo si tiene uno asignado y de las aportaciones que ha realizado.
- **Visualizar eventos:** El usuario con rol de socio podrá visualizar información de los eventos creados por el usuario secretaria.

## **4.1.2.3.Características de los usuarios**

### **Tabla 2**

*Características de los usuarios*

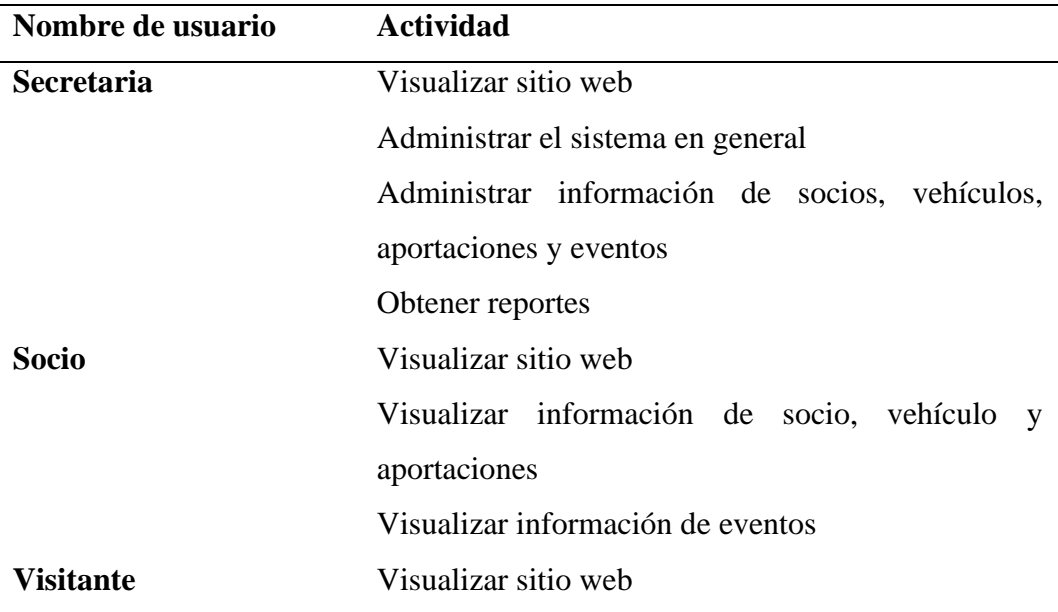

**Elaborado por:** Palma & Paredes

#### **4.1.2.4.Restricciones generales**

• Se necesita conexión a internet

## **4.1.3. Requerimientos de Usuario**

## **4.1.3.1.Requerimientos funcionales**

**Tabla 3**

*Requerimiento funcional Nº1 - Visualizar sitio web*

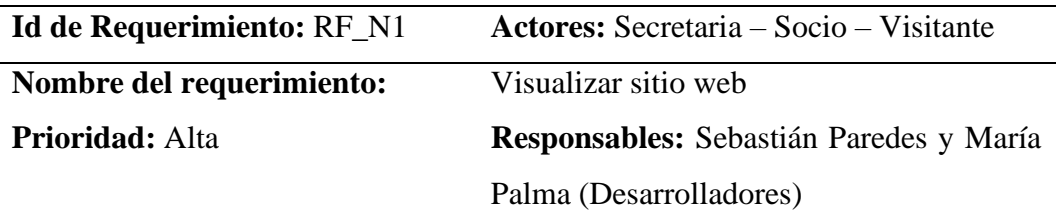

# **Descripción:**

Los usuarios tendrán la capacidad de visualizar la información corporativa de la compañía, que incluye las siguientes secciones:

- Inicio

- Compañía
- Servicios

### **Procedimiento:**

- 1. Ingresar a un navegador
- 2. Ingresar la dirección del sitio web

# **Observaciones:**

**Elaborado por:** Palma & Paredes

#### **Tabla 4**

*Requerimiento funcional Nº2 - Iniciar sesión*

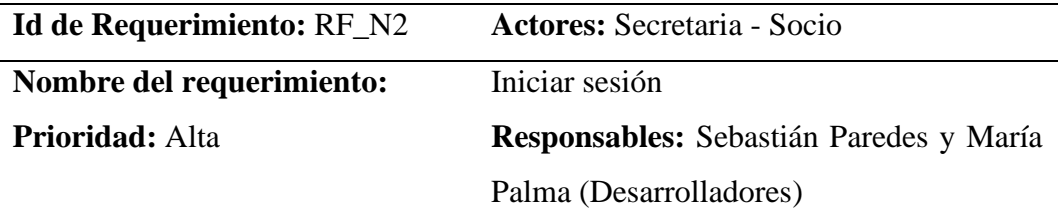

## **Descripción:**

Los usuarios con roles de secretaria y socio están capacitados para acceder al sistema y acceder a las funciones que se les asignará. Este acceso se realiza mediante el ingreso de sus credenciales, usuario y contraseña.

## **Procedimiento:**

- 1. Ingresar al sitio web
- 2. Clic en "Ingresar", ubicado en la parte superior derecha
- 3. Seleccionar el rol del usuario
- 4. Ingresar el usuario y contraseña
- 5. Clic en "Ingresar"
- 6. Se desplegará la página principal del sistema, con las funciones asignadas de acuerdo a su rol

## **Observaciones:**

**Elaborado por:** Palma & Paredes

#### **Tabla 5**

*Requerimiento funcional Nº3 - Cerrar sesión*

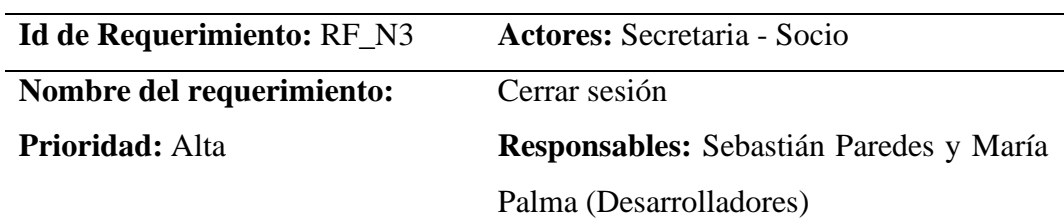

#### **Descripción:**

Los usuarios con roles de secretaria y socio tienen la capacidad de finalizar su sesión en el sistema en el momento que consideren adecuado.

### **Procedimiento:**

- 1. Iniciar sesión de forma exitosa
- 2. Clic en "Cerrar sesión", ubicado en la parte inferior izquierda
- 3. Al cerrarse sesión dirigirá al usuario a la página principal, del sitio web

#### **Observaciones:**

**Elaborado por:** Palma & Paredes

### **Requerimientos del usuario Secretaria**

#### **Tabla 6**

*Requerimiento funcional Nº4 - Cambiar contraseña*

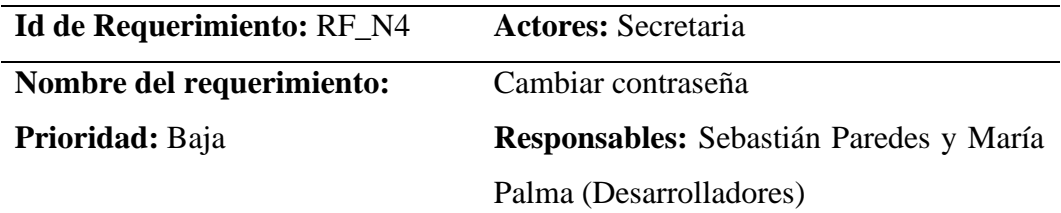

### **Descripción:**

El usuario con el rol de secretaria tendrá la posibilidad de cambiar la contraseña, cuando lo requiera.

### **Procedimiento:**

- 1. Ingresar al sitio web
- 2. Clic en "Ingresar", ubicado en la parte superior derecha
- 3. Selecciona el rol Secretaria
- 4. Clic en "Cambiar contraseña", ubicado en la parte inferior derecha
- 5. Se plegará un formulario donde debe ingresar los datos que solicita
- 6. Clic en "Enviar", se habrá guardado el cambio

#### **Observaciones:**

**Elaborado por:** Palma & Paredes

#### **Tabla 7**

*Requerimiento funcional Nº5 - Visualizar panel de control*

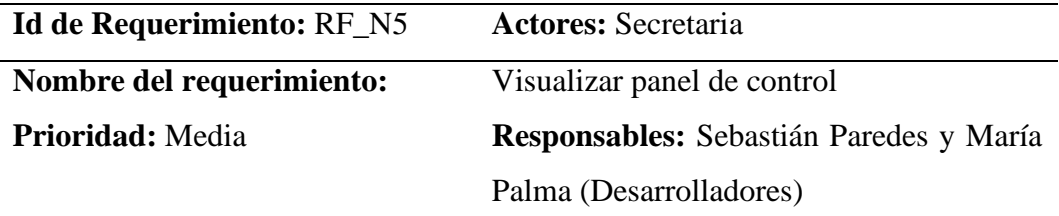

### **Descripción:**

El usuario con el rol de secretaria tendrá la capacidad de acceder y visualizar información específica con relación a las funcionalidades que tiene autorización

### **Procedimiento:**

- 1. Ingresar al sitio web
- 2. Clic en "Ingresar", ubicado en la parte superior derecha
- 3. Seleccionar el rol del usuario
- 4. Ingresar el usuario y contraseña
- 5. Clic en "Ingresar"
- 6. Se desplegará la página principal del sistema

### **Observaciones:**

**Elaborado por:** Palma & Paredes

#### **Tabla 8**

*Requerimiento funcional Nº6 - Gestionar socios*

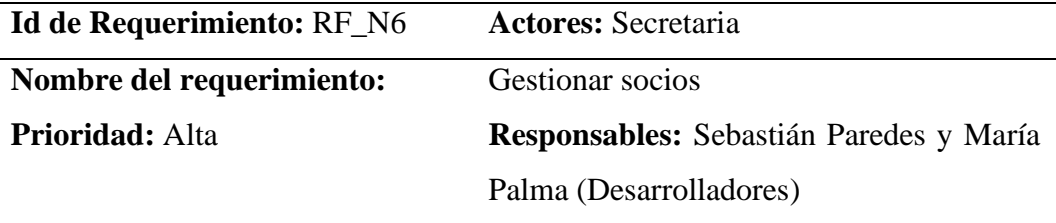

### **Descripción:**

El sistema facultará a la secretaria administrar la información de los socios, ofreciéndole diversas acciones que incluyen:

- Crear socio: Donde podrá ingresar información de nuevos usuarios, mediante un formulario.
- Editar socio: Esta opción le permitirá a la secretaria editar la información ingresada anteriormente.
- Ver socio: Esta opción le permitirá a la secretaria ver la información detallada del socio ingresado.
- Desactivar socio: Le permitirá a la secretaria cambiar el estado de los socios, sea este activo o inactivo.

# **Procedimiento:**

# **Crear socio:**

- 1. Iniciar sesión de forma exitosa
- 2. Clic en "Socios"
- 3. Se desplegará dos opciones, clic en "Crear socio"
- 4. Se desplegará un formulario
- 5. Tras llenar el formulario, clic en "Crear socio". Los datos se habrán almacenado en la base de datos

## **Editar, ver y desactivar socio:**

- 1. Iniciar sesión de forma exitosa
- 2. Clic en "Socios"
- 3. Se desplegará dos opciones, clic en "Información socios"
- 4. Se podrá visualizar la información de los socios almacenados en el sistema
- 5. El usuario secretaria podrá seleccionar la acción que requiera

## **Observaciones:**

**Elaborado por:** Palma & Paredes

### **Tabla 9**

*Requerimiento funcional Nº7 - Gestionar vehículos*

**Id de Requerimiento:** RF\_N7 **Actores:** Secretaria

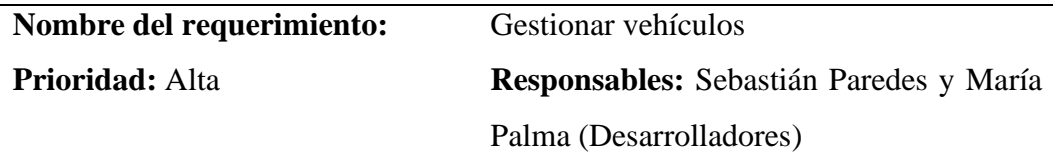

## **Descripción:**

El sistema facultará a la secretaria administrar la información de los vehículos, ofreciéndole diversas acciones que incluyen:

- Ingresar vehículo: Donde podrá ingresar información del vehículo que se le asignará al socio ingresado anteriormente en el sistema, mediante un formulario.
- Editar vehículo: Esta opción le permitirá a la secretaria editar la información ingresada anteriormente.
- Ver vehículo: Esta opción le permitirá a la secretaria ver la información detallada del vehículo ingresado.
- Eliminar vehículo: Le permitirá a la secretaria eliminar vehículos dados de baja.

# **Procedimiento:**

## **Ingresar vehículo:**

- 1. Iniciar sesión de forma exitosa
- 2. Clic en "Vehículos"
- 3. Se desplegará dos opciones, clic en "Ingresar vehículo"
- 4. Se desplegará un formulario
- 5. Tras llenar el formulario, clic en "Ingresar vehículo". Los datos se habrán almacenado en la base de datos

## **Editar, ver y eliminar vehículo:**

- 1. Iniciar sesión de forma exitosa
- 2. Clic en "Vehículos"
- 3. Se desplegará dos opciones, clic en "Información vehículos"
- 4. Se podrá visualizar la información de los socios almacenados en el sistema
- 5. El usuario podrá seleccionar la acción que requiera

## **Observaciones:**

Para ingresar un vehículo habrá un control, con el cual se identificará si el socio al cual se le asignará el vehículo no tiene uno ya establecido.

**Elaborado por:** Palma & Paredes

#### **Tabla 10**

*Requerimiento funcional Nº8 - Gestionar aportaciones*

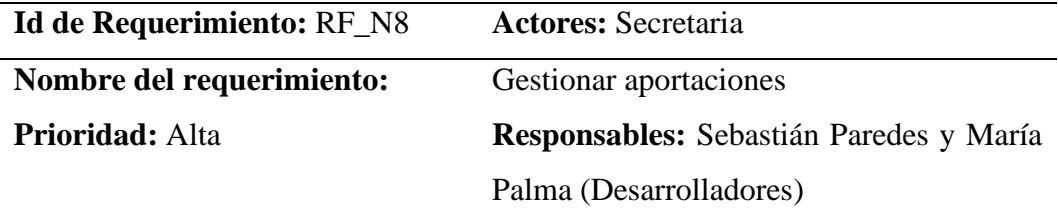

## **Descripción:**

El sistema facultará a la secretaria para administrar de las aportaciones realizadas por los socios, ofreciéndole diversas acciones que incluyen:

- Agregar pago: La secretaria podrá asignar aportaciones a los socios ingresados en el sistema
- Generar historial pagos: El sistema emitirá un historial de loa pagos realizados por el socio
- Emitir recibo: El sistema emitirá un recibo de la aportación realizada por el socio

## **Procedimiento:**

# **Agregar pago**

- 1. Iniciar sesión de forma exitosa
- 2. Clic en "Aportaciones"
- 3. Se desplegará una tabla con la información de los socios
- 4. Clic en "Agregar pago"
- 5. Se desplegará un modal donde debe ingresar los datos del pago y el número de cédula del socio al cual se le asignará el pago
- 6. Clic en "Guardar", la información se almacenará en la base de datos

## **Historial de pagos y Recibo**

- 1. Iniciar sesión de forma exitosa
- 2. Clic en "Aportaciones"
- 3. Se desplegará una tabla con la información de los socios, y con las acciones mencionadas anteriormente
- 4. Al seleccionar la acción requerida, se descargará automáticamente un pdf con la información solicitada

## **Observaciones:**

Para realizar las acciones en cuanto a la gestión de aportaciones, se realizarán mediante ventanas emergentes

**Elaborado por:** Palma & Paredes

### **Tabla 11**

*Requerimiento funcional Nº9 - Gestionar documentos*

| <b>Id de Requerimiento: RF_N9</b> | <b>Actores:</b> Secretaria              |  |  |
|-----------------------------------|-----------------------------------------|--|--|
| Nombre del requerimiento:         | Gestionar documentos                    |  |  |
| <b>Prioridad:</b> Media           | Responsables: Sebastián Paredes y María |  |  |
|                                   | Palma (Desarrolladores)                 |  |  |

## **Descripción:**

El sistema facultará a la secretaria administrar los documentos pertenecientes a la compañía en el sistema, ofreciéndole diversas acciones que incluyen:

- Agregar documento: La secretaria podrá agregar documentos al sistema estos documentos pueden ser:
	- o Actas de reuniones
	- o Formatos de oficios
	- o Repositorio

La información de cada documento se la ingresará mediante un formulario.

Filtrar documento: El sistema permitirá buscar un documento según el tipo de documento.

- Descargar documento: El sistema le permitirá al usuario secretaria descargar documentos, almacenados en el sistema.
- Eliminar documento: El sistema le permitirá al usuario secretaria eliminar documentos, almacenados en el sistema.

## **Procedimiento:**

### **Agregar documento**

- 1. Iniciar sesión de forma correcta
- 2. Clic en "Documentos", ubicado a la izquierda
- 3. Clic en "Agregar documento"
- 4. Ingresar los datos del documento en el formulario
- 5. Clic en "Agregar documento"

## **Descargar y eliminar documentos**

- 1. Iniciar sesión de forma correcta
- 2. Clic en "Documentos", ubicado a la izquierda
- 3. Clic en "Visualizar documentos"
- 4. Se desplegarán tres tablas que contienen los diferentes tipos de documentos, donde el usuario deberá seleccionar la acción que requiera

## **Observaciones:**

**Elaborado por:** Palma & Paredes

#### **Tabla 12**

*Requerimiento funcional Nº10 - Gestionar eventos*

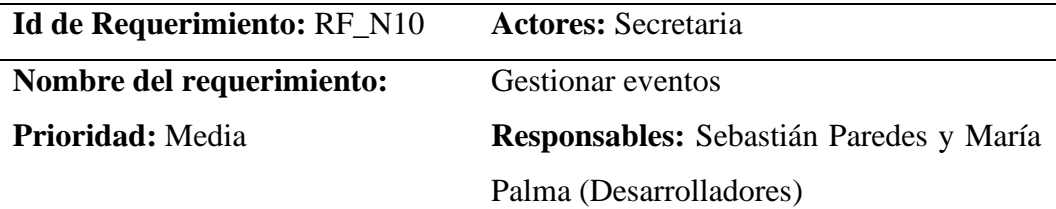

### **Descripción:**

El sistema facultará a la secretaria administrar los eventos en el sistema, ofreciéndole diversas acciones que incluyen:

- Crear evento: La secretaria podrá agregar eventos al sistema, ingresando la siguiente información mediante un formulario.
- Editar evento: Podrá editar información de un evento ya creado
- Eliminar evento: Podrá eliminar eventos si asi lo requiere

## **Procedimiento:**

## **Crear evento**

- 1. Iniciar sesión de forma correcta
- 2. Clic en "Eventos", ubicado a la izquierda
- 3. Clic en "Crear evento"
- 4. Ingresar los datos del evento en el formulario
- 5. Clic en "Crear evento"

## **Editar y Eliminar evento**

- 1. Iniciar sesión de forma correcta
- 2. Clic en "Eventos", ubicado a la izquierda
- 3. Clic en "Visualizar eventos"
- 4. Se desplegará una tabla con todos los eventos creados
- 5. Seleccionar la acción que se requiera

#### **Observaciones:**

**Elaborado por:** Palma & Paredes

#### **Tabla 13**

*Requerimiento funcional Nº11 - Emitir reportes*

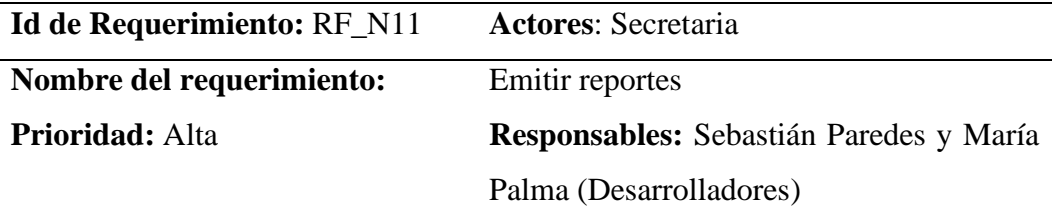

### **Descripción:**

El sistema le permitirá al usuario con el rol de secretaria emitir reportes acerca

de los socios, vehículos y aportaciones

### **Procedimiento:**

### **Reportes Socios y Vehículos**

- 1. Iniciar sesión de forma exitosa
- 2. Seleccionar el módulo del cual quiere emitir el reporte
- 3. Clic en "Reporte"
- 4. El reporte se emitirá en formato pdf

### **Reporte Aportaciones**

1. Iniciar sesión de forma exitosa

- 2. Seleccionar el mes y el año, del cual quiere el reporte
- 3. Clic en "Buscar"
- 4. Se desplegará información detalla de los pagos realizados

#### **Observaciones:**

**Elaborado por:** Palma & Paredes

# **Requerimientos del usuario Socio**

#### **Tabla 14**

*Requerimiento funcional Nº12 - Visualizar inicio*

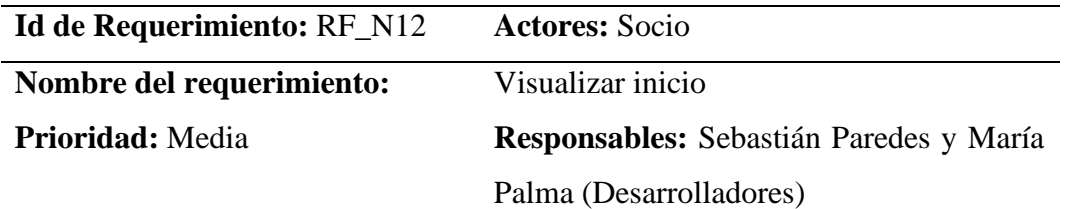

### **Descripción:**

El usuario con el rol de socio tendrá la capacidad de acceder y visualizar información específica con relación a las funcionalidades que tiene autorización

## **Procedimiento:**

- 1. Ingresar al sitio web
- 2. Clic en "Ingresar", ubicado en la parte superior derecha
- 3. Seleccionar el rol del usuario
- 4. Ingresar el usuario y contraseña
- 5. Clic en "Ingresar"
- 6. Se desplegará la página principal del sistema

### **Observaciones:**

**Elaborado por:** Palma & Paredes

#### **Tabla 15**

*Requerimiento funcional Nº13 - Visualizar eventos*

**Id de Requerimiento:** RF\_N13 **Actores:** Socio

**Nombre del requerimiento:** Visualizar eventos

**Prioridad:** Baja **Responsables:** Sebastián Paredes y María Palma (Desarrolladores)

#### **Descripción:**

El usuario con el rol de socio tendrá la capacidad de visualizar la información detallada de los eventos creados por el usuario secretaria.

## **Procedimiento:**

- 1. Iniciar sesión de forma exitosa
- 2. Clic en "Eventos"
- 3. Se desplegará una tabla con la información de los eventos

### **Observaciones:**

**Elaborado por:** Palma & Paredes

## **4.1.3.2.Requerimientos no funcionales**

#### **Rendimiento**

La comunicación entre los diferentes módulos y la navegación entre ellos deberá tener un tiempo de respuesta no mayor a dos segundos, no deberá presentar ningún fallo en la sincronización con la base de datos.

#### **Seguridad**

Todo acceso al sistema debe realizarse mediante la autentificación del usuario, con el usuario y la contraseña.

#### **Fiabilidad**

Se espera que ocurran solo fallos menores durante la fase de implementación del sistema. Después de esto, se espera que no ocurran fallos.

## **Mantenibilidad**

El sistema deberá estar disponible el 100% del tiempo, debido a que las operaciones administrativas de la compañía se realizan a diario.

## **Portabilidad**

No hay necesidades adicionales debido a que se hará uso del sistema mediante navegadores web.

# **4.1.3.3.Requerimientos de interfaz**

### **Interfaces de usuario**

Las interfaces con las cuales interactuará el usuario deberán ser amigables e intuitivas, para que pueda identificar rápidamente los módulos y acciones del sistema.

## **Interfaces de hardware**

No hay requerimientos especiales debido a que el sistema funcionará mediante navegadores web.

# **Interfaces de software**

No hay la necesidad de integrar otro software en el sistema que se desarrollará. Sin embargo, se espera que el sistema funcione de forma correcta en cualquier navegador, que el usuario quiera utilizar.

### **Interfaces de comunicación**

No prevé la necesidad de comunicación con otro sistema. Pero se implementarán enlaces externos de entidades gubernamentales.

# **4.1.3.4.Restricciones de diseño**

### **Patrón de Arquitectura de Diseño**

Modelo Vista Controlador (MVC)

### **Lenguaje de diseño**

- Lenguaje de Modela Unificado (UML)
- Entidad Relación (ER)

### **Atributos del sistema**

• **Hardware** 

Entorno de desarrollo (Windows 10)

- o **Procesador mínimo:** Pentium Gold 2.5GHz
- o **Procesador recomendado:** Core i5 2 GHz
- o **Memoria mínima:** 4 GB
- o **Memoria recomendada:** 12GB
- o **Espacio en disco mínimo:** 5 GB
- o **Espacio en disco recomendado:** 10 GB
- **Software**
	- o **Plataforma de Desarrollo**

Visual Studio Code

- o **Lenguajes de programación**
	- HTML
	- CSS
	- JavaScript
	- PHP
- o **Framework**
	- Bootstrap
	- Saas

o **Servidor web para alojar sistema** 

- Digital Ocean
- o **Gestor de Base de datos**

MariaDB

## **4.1.4. Historias de usuario**

#### **Tabla 16**

*Historia de usuario Nº1 - Visualizar sitio web*

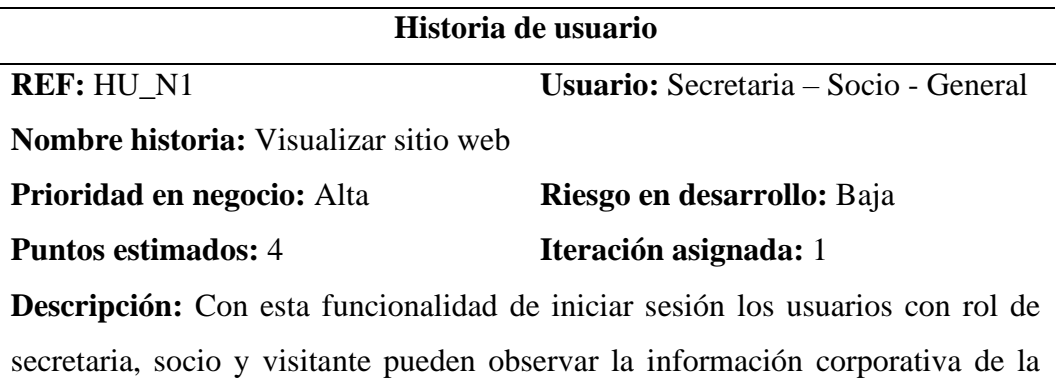

compañía.

El sitio web debe tener 3 secciones dentro de las cuales se debe presentar la siguiente información:

- Inicio:
	- o Legalidad de la compañía
	- o Cobertura
- Compañía:
	- o Misión y visión
	- o Organigrama
	- o Acerca de
- Servicios:
	- o Explicación del servicio que ofrece la compañía
	- o Ubicación

**Validación:** Visualización de la información solicitada

**Elaborado por:** Palma & Paredes

### **Tabla 17**

*Historia de usuario Nº2 - Iniciar sesión*

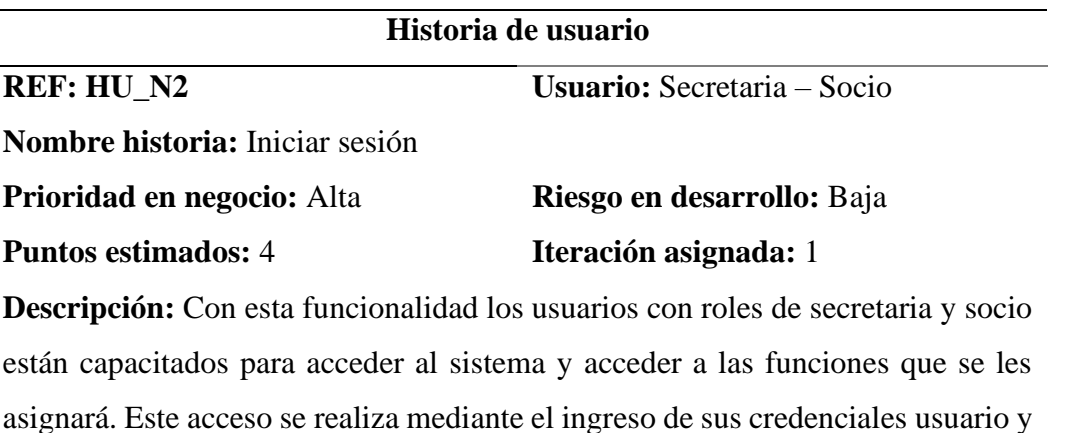

contraseña.

Cuando los usuarios ingresen las credenciales de forma errónea, el sistema debe emitir un mensaje de alerta, informando que hay un error en la autenticación.

**Validación:** Funciones que se les asignará a los usuarios

Secretaria: Visualizar panel de control, gestionar socios, gestionar vehículos, gestionar aportaciones, gestionar documentos, gestionar eventos, emitir reportes, cerrar sesión y cambiar contraseña.

Socio: Visualizar inicio, visualizar eventos y cerrar sesión.

**Elaborado por:** Palma & Paredes

#### **Tabla 18**

*Historia de usuario Nº3 - Cerrar sesión*

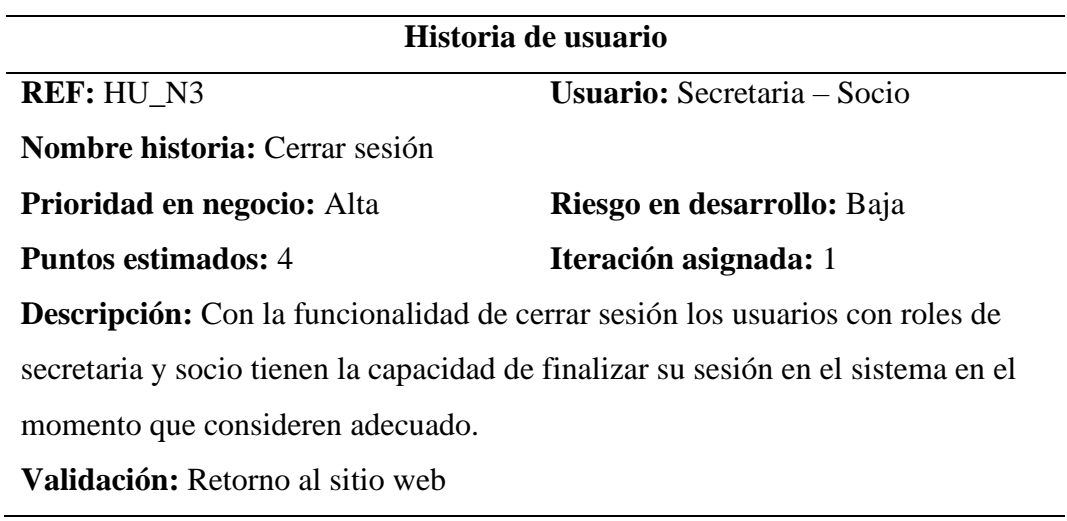

**Elaborado por:** Palma & Paredes

#### **Tabla 19**

*Historia de usuario Nº4 - Cambiar contraseña*

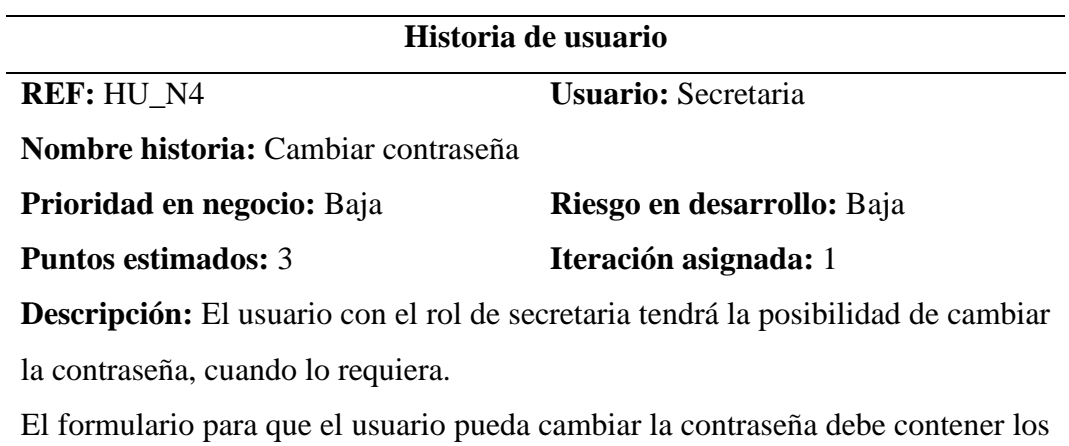

siguientes campos:

- Usuario
- Nueva contraseña
- Confirmar nueva contraseña

**Validación:** Ingreso de la secretaria con una nueva contraseña

**Elaborado por:** Palma & Paredes

#### **Tabla 20**

*Historia de usuario Nº5 - Visualizar panel de control*

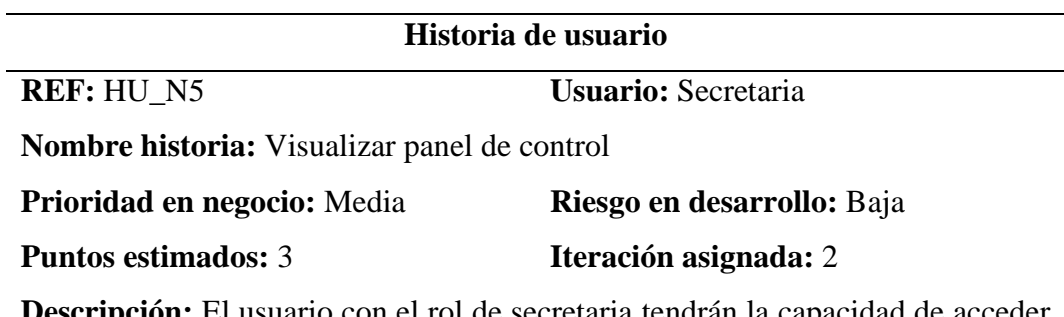

**Descripción:** El usuario con el rol de secretaria tendrán la capacidad de acceder y visualizar información específica con relación a las funcionalidades que tienen autorización.

La página principal para el usuario secretaria tendrá la siguiente información:

- Resumen de los socios activos e inactivos
- Resumen de los vehículos que estan habilitados y deshabilitados
- Gráfico que represente las aportaciones realizadas por los socios

**Validación:** Visualización de la página principal del sistema, y de las diferentes acciones asignadas

**Elaborado por:** Palma & Paredes

#### **Tabla 21**

*Historia de usuario Nº6 - Gestionar socios*

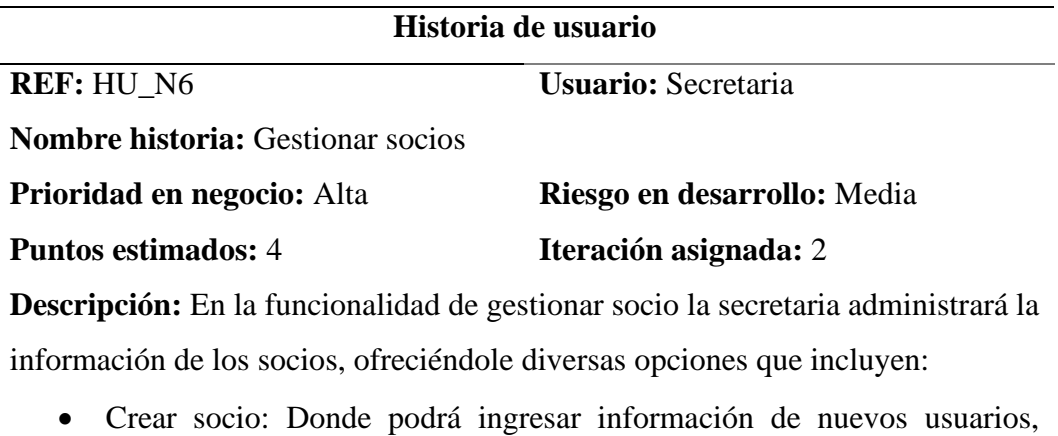

- mediante un formulario solicitando los siguientes datos:
	- o Nombres
	- o Apellidos
- o Número de cédula
- o Número de teléfono
- o Correo electrónico
- o Contraseña
- o Fecha de emisión de la licencia del socio
- o Participación del socio (Activa o Inactiva)
- o Foto del socio
- Editar socio: Esta opción le permitirá a la secretaria editar la información ingresada anteriormente.
- Ver socio: Esta opción le permitirá a la secretaria ver la información detallada del socio ingresado.
- Desactivar socio: Le permitirá a la secretaria cambiar el estado de los socios, sea este activo o inactivo.

**Validación:** Gestión de la información de los socios

**Elaborado por:** Palma & Paredes

#### **Tabla 22**

*Historia de usuario Nº7 - Gestionar vehículos*

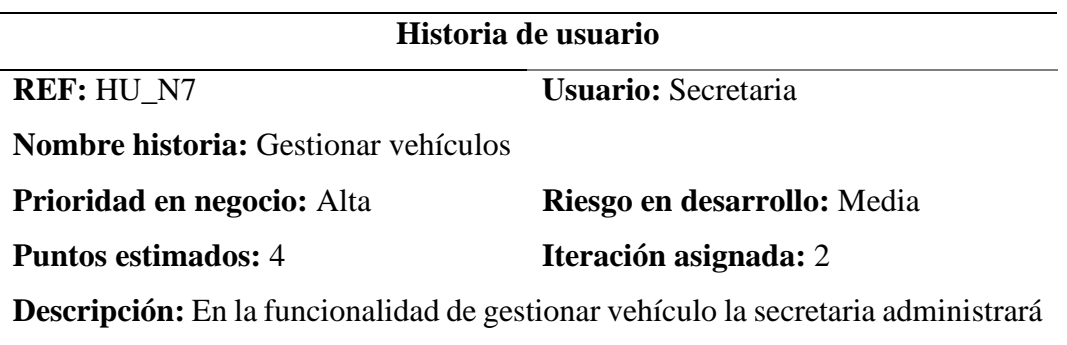

la información de los vehículos de los socios, ofreciéndole diversas opciones que incluyen:

- Ingresar vehículo: Donde podrá ingresar información del vehículo que se le asignará al socio ingresado anteriormente, mediante un formulario solicitando los siguientes datos:
	- o Placa
	- o Número de disco
	- o Año del vehículo
- o Año de fin de vida del vehículo
- o Fecha de revisión vehicular
- o Fecha de proxima revisión vehicular
- o Estado del vehículo
- Editar vehículo: Esta opción le permitirá a la secretaria editar la información ingresada anteriormente.
- Ver vehículo: Esta opción le permitirá a la secretaria ver la información detallada del vehículo ingresado.
- Eliminar vehículo: Le permitirá a la secretaria eliminar vehículos dados de baja.

**Validación:** Gestión de la información de los vehículos

**Elaborado por:** Palma & Paredes

#### **Tabla 23**

*Historia de usuario Nº8 - Gestionar aportaciones*

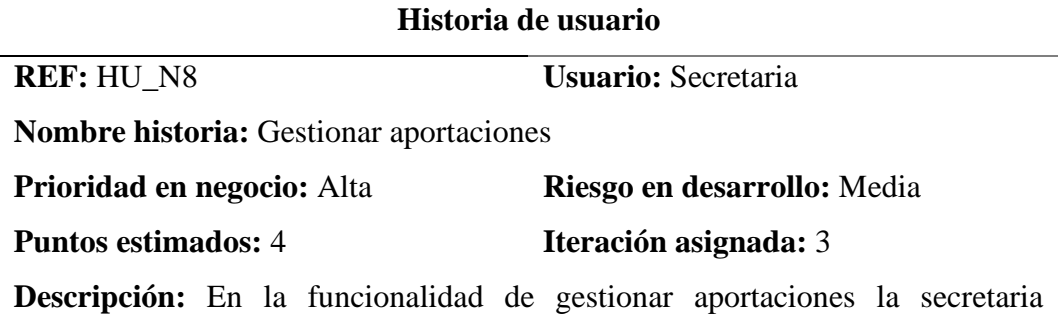

administrará la información de las aportaciones realizadas por los socios, ofreciéndole diversas opciones que incluyen:

- Agregar pago: La secretaria podrá asignar aportaciones a los socios ingresados en el sistema, mediante un formulario con los siguientes datos:
	- o Número de cédula del socio
	- o Mes que se realizó el pago
	- o Año que se realizó el pago
	- o Monto del pago
- Historial pagos: El sistema emitirá un historial de los pagos realizados por el socio, en formato pdf

• Recibo: El sistema emitirá un recibo de la aportación realizada por el socio, en formato pdf

**Validación:** Gestión de la información de las aportaciones

**Elaborado por:** Palma & Paredes

#### **Tabla 24**

*Historia de usuario Nº9 - Gestionar documentos*

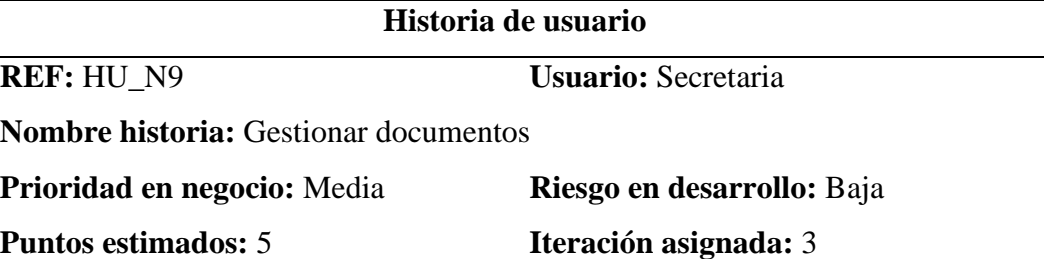

**Descripción:** En la funcionalidad de gestionar documentos la secretaria administrará los documentos que se almacenarán en el sistema, ofreciéndole diversas opciones que incluyen:

- Agregar documento: La secretaria podrá agregar documentos al sistema estos documentos pueden ser:
	- o Actas de reuniones
	- o Formatos de oficios
	- o Repositorio

La información de cada documento se la ingresará mediante un formulario con los siguientes datos:

- o Tipo de documento
- o Nombre del documento
- o Fecha y hora de cuando se subió el documento
- o Descripción
- Filtrar documento: El sistema permitirá buscar un documento según el tipo de documento.
- Descargar documento: El sistema le permitirá al usuario secretaria descargar documentos, almacenados en el sistema.

• Eliminar documento: El sistema le permitirá al usuario secretaria eliminar documentos, almacenados en el sistema.

**Validación:** Gestión de los documentos ingresados al sistema

**Elaborado por:** Palma & Paredes

#### **Tabla 25**

*Historia de usuario Nº10 - Gestionar eventos*

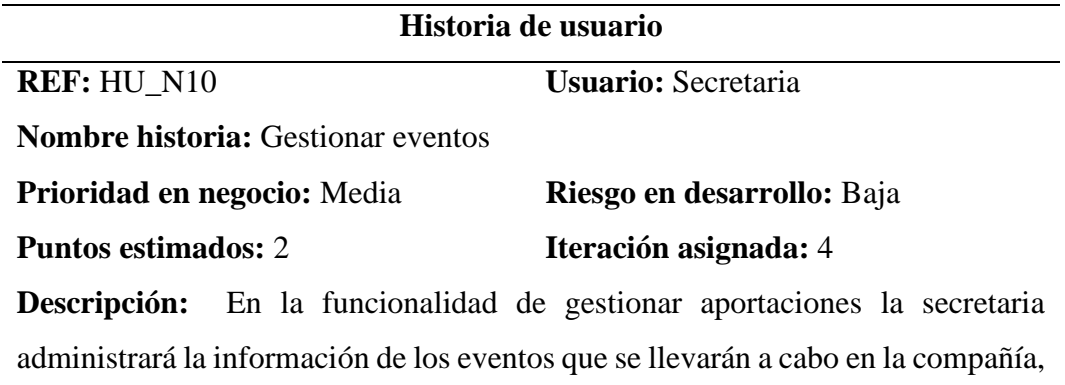

ofreciéndole diversas acciones que incluyen:

- Crear evento: La secretaria podrá agregar eventos al sistema, ingresando la siguiente información mediante un formulario con los siguientes datos:
	- o Fecha del evento
	- o Hora del evento
	- o Nombre del evento
	- o Descripción
- Editar evento: Podrá editar información de un evento ya creado, al momento de editar el evento puede ingresar las fotos del evento, que ya fue llevado a cabo
- Eliminar evento: Podrá eliminar eventos si asi lo requiere

**Validación:** Gestión de los eventos ingresados al sistema

**Elaborado por:** Palma & Paredes

#### **Tabla 26**

*Historia de usuario Nº11 - Emitir reportes*

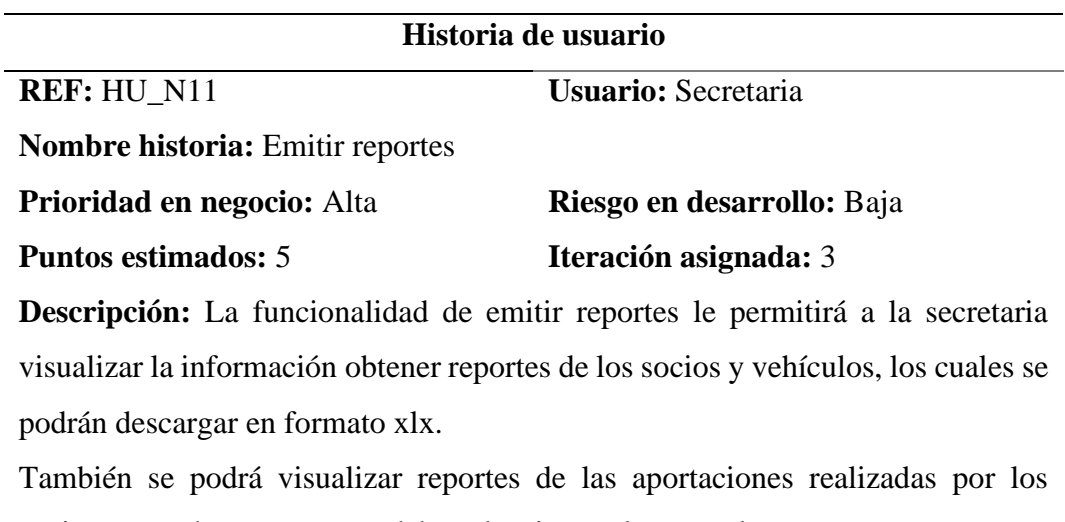

socios, para obtener estos se debe seleccionar el mes y el año.

**Validación:** Visualizar la información requerida

**Elaborado por:** Palma & Paredes

#### **Tabla 27**

*Historia de usuario Nº12 - Visualizar inicio*

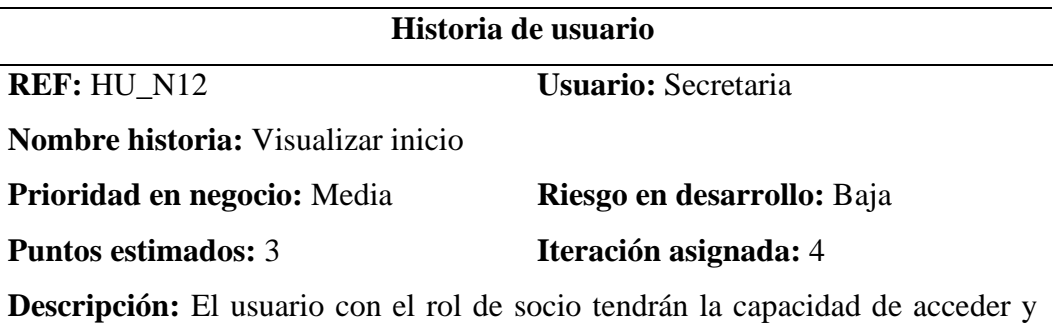

visualizar información específica con relación a las funcionalidades que tienen autorización.

La página principal para el usuario socio tendrá la siguiente información:

- Su información detallada
- Información detallada de su vehículo, si tiene uno asignado
- Información detallada de las aportaciones que ha realizado

**Validación:** Visualización de la página principal del sistema, y de las diferentes acciones asignadas de acuerdo al tipo de usuario.

**Elaborado por:** Palma & Paredes

#### **Tabla 28**

*Historia de usuario Nº13 - Visualizar eventos*

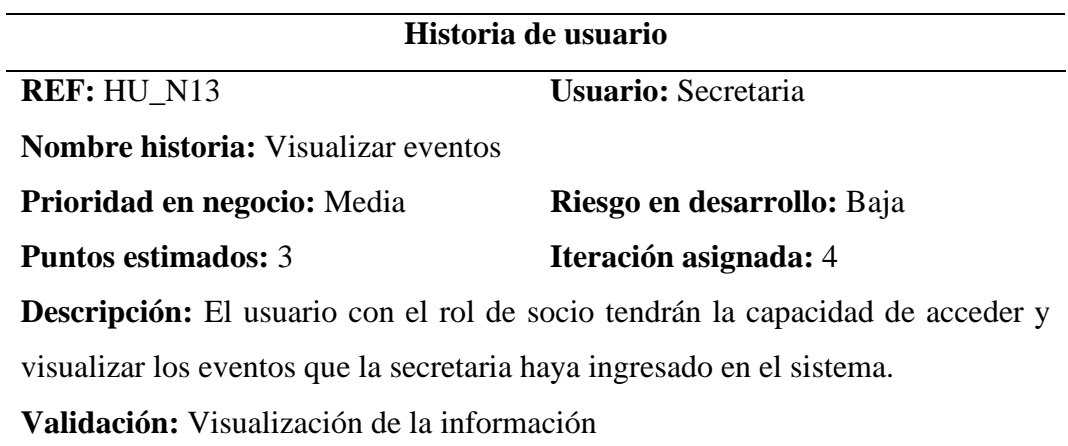

**Elaborado por:** Palma & Paredes

## **4.1.5. Iteraciones**

El desarrollo del sistema fue dividido en 4 iteraciones, como se detalla a continuación.

### **Tabla 29**

*Iteración Nº1*

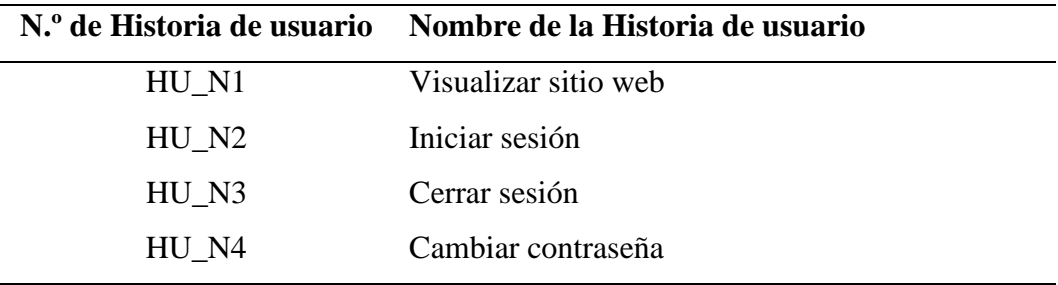

**Elaborado por:** Palma & Paredes

### **Tabla 30**

*Iteración Nº2*

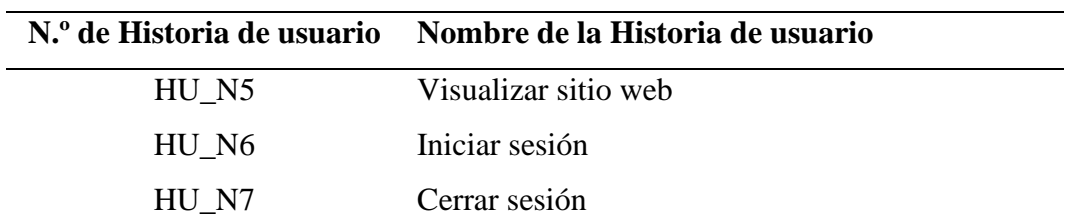

**Elaborado por:** Palma & Paredes

### **Tabla 31**

*Iteración Nº3*

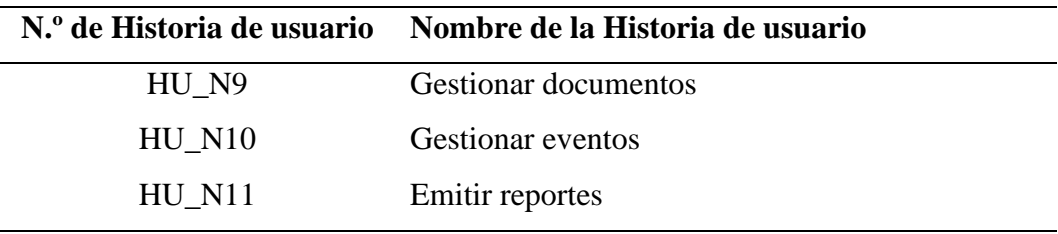

**Elaborado por:** Palma & Paredes

#### **Tabla 32**

#### *Iteración Nº4*

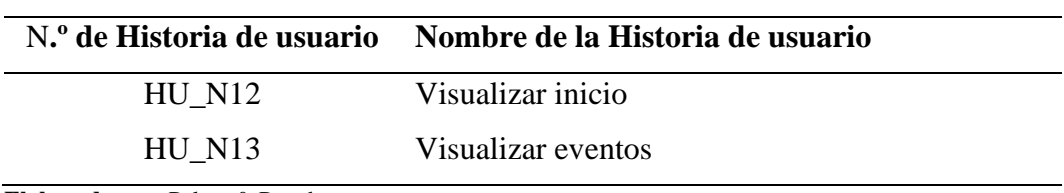

**Elaborado por:** Palma & Paredes

### **4.1.6. Plan de entregas del proyecto**

Con relación a las Historias de usuario establecidas anteriormente, a continuación, se describe el plan de entrega, por cada iteración teniendo en cuenta la prioridad y el esfuerzo empleado en cada actividad.

### **Tabla 33**

*Plan de iteraciones del proyecto*

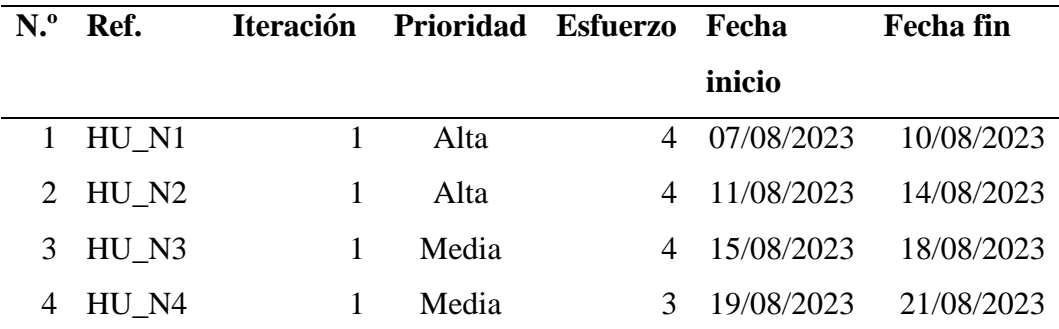

| 5  | $HU$ <sub>N5</sub>              | 2              | Baja  | 3  | 22/08/2023 | 24/08/2023  |
|----|---------------------------------|----------------|-------|----|------------|-------------|
| 6  | $HU$ <sub><math>N6</math></sub> | $\overline{2}$ | Alta  | 4  | 25/05/2023 | 28/08/2023  |
|    | HU_N7                           | $\overline{2}$ | Alta  | 4  | 29/08/2023 | 01/09/2023  |
| 8  | HU_N8                           | $\overline{2}$ | Alta  | 4  | 02/09/2023 | 05/09/2023  |
| 9  | HU N9                           | 3              | Alta  | 5  | 06/09/2023 | 10/09/2023  |
| 10 | <b>HU N10</b>                   | 3              | Alta  | 5  | 11/09/2023 | 15/09/2023  |
| 11 | <b>HU N11</b>                   | 3              | Alta  | 5. | 16/09/2023 | 20/09/2023  |
| 12 | <b>HU N12</b>                   | $\overline{4}$ | Alta  | 3  | 21/09/2023 | 23/069/2023 |
| 14 | <b>HU N13</b>                   | 4              | Media | 3  | 24/09/2023 | 26/069/2023 |
|    |                                 |                |       |    |            |             |

**Elaborado por:** Palma & Paredes

### **4.1.7. Factibilidad del Sistema**

Para el desarrollo e implementación del sistema se han considerado los estudios de factibilidad: Operativa, Técnica, Económica y Legal, con el propósito de evaluar la conveniencia de llevar adelante este proyecto.

## **4.1.7.1.Factibilidad Operativa**

Para demostrar la factibilidad operativa que implica el desarrollo e implementación del sistema automatizado, se emplea la siguiente tabla:

#### **Tabla 34**

*Comparación de tiempo y costo del sistema actual y el sistema propuesto*

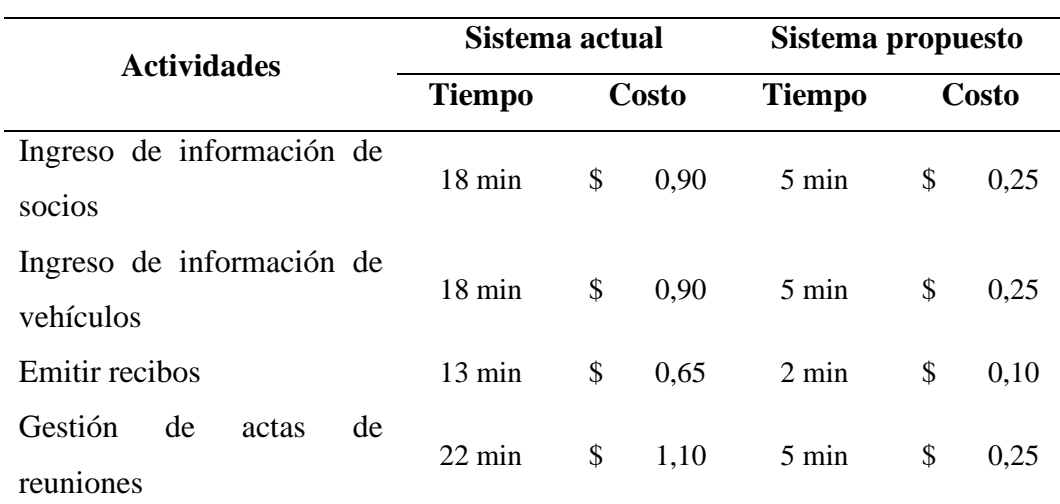

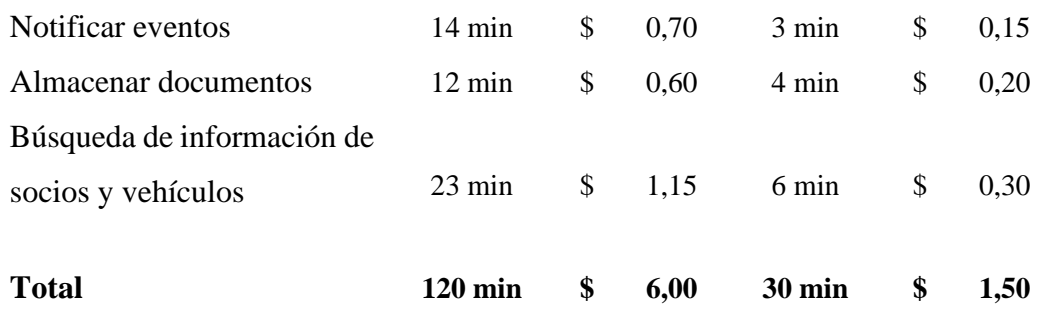

**Elaborado por:** Palma & Paredes

#### **Análisis de Factibilidad Operativa**

Una vez realizado el estudio de factibilidad operativa, se evidencia que el desarrollo e implementación del Sistema para la Gestión Administrativa (SGA) en la Compañía de Transporte en Doble Cabina "Humberto Gaibor Gavilánez" C.A, conlleva mejoras sustanciales en términos de eficacia. En comparación al sistema actual, con el sistema propuesto se ha logrado reducir el tiempo de respuesta y los costos de los procesos pertinentes en un 75%. En consecuencia, se ratifica que la incorporación de este sistema en la compañía, genera un incremento palpable en la productividad y eficiencia.

### **4.1.7.2.Factibilidad Técnica**

Para demostrar la factibilidad técnica que implica el desarrollo e implementación del sistema automatizado a continuación, se detalla la información de los recursos software, hardware y humanos, con los que cuenta la compañía:

#### **Tabla 35**

*Recursos software*

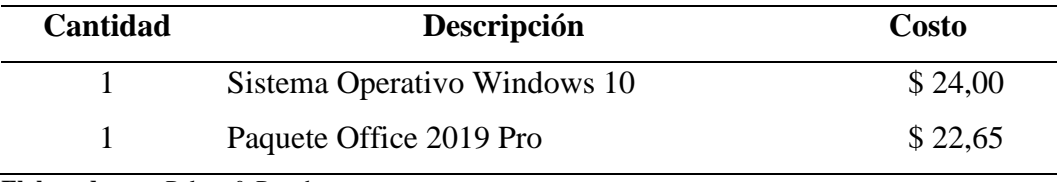

**Elaborado por:** Palma & Paredes

### **Tabla 36**

*Recursos Hardware*

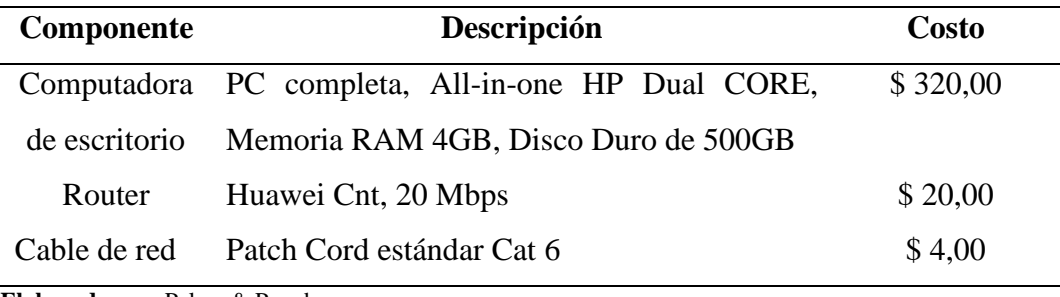

**Elaborado por:** Palma & Paredes

#### **Tabla 37**

*Recursos humanos*

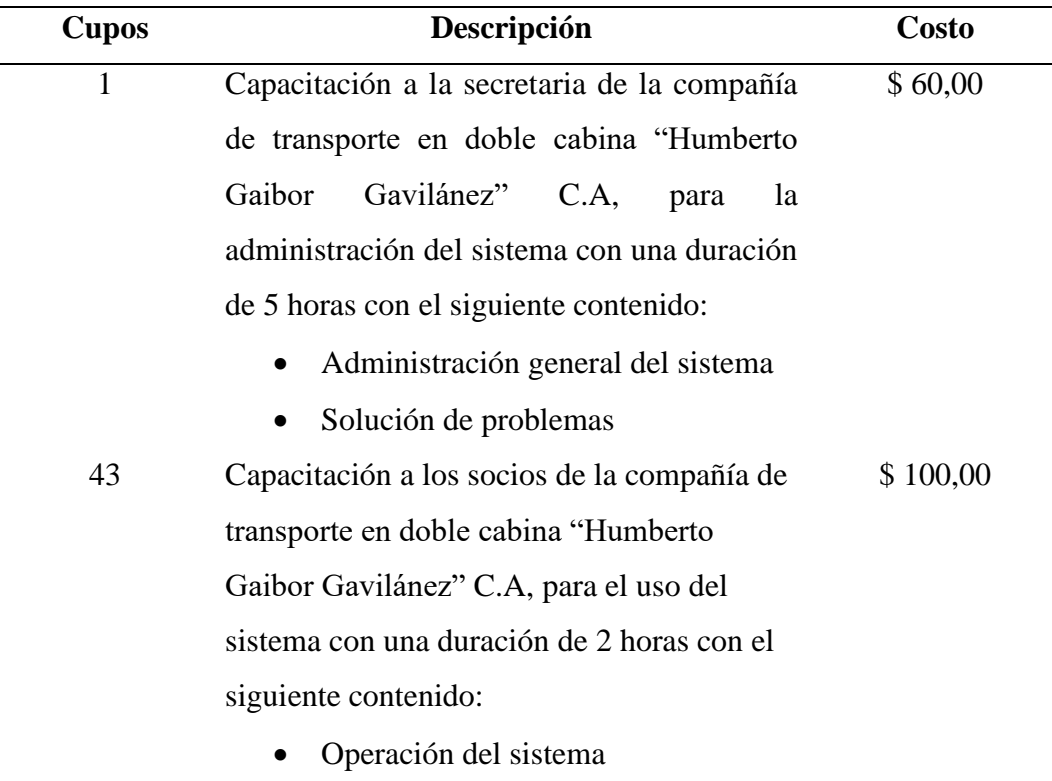

**Elaborado por:** Palma & Paredes

## **Análisis de Factibilidad Técnica**

Una vez realizado el estudio de factibilidad técnica se evidencia que es técnicamente factible la implementación del Sistema para la Gestión Administrativa (SGA) en la Compañía de Transporte en Doble Cabina "Humberto Gaibor Gavilánez" C.A, debido a que cuenta con los recursos software, hardware y humanos necesarios para el correcto funcionamiento del mismo.

# **4.1.7.3.Factibilidad Economía**

# **Estimación de puntos de función del software**

**Tabla 38**

*Valores estándar de puntos de función*

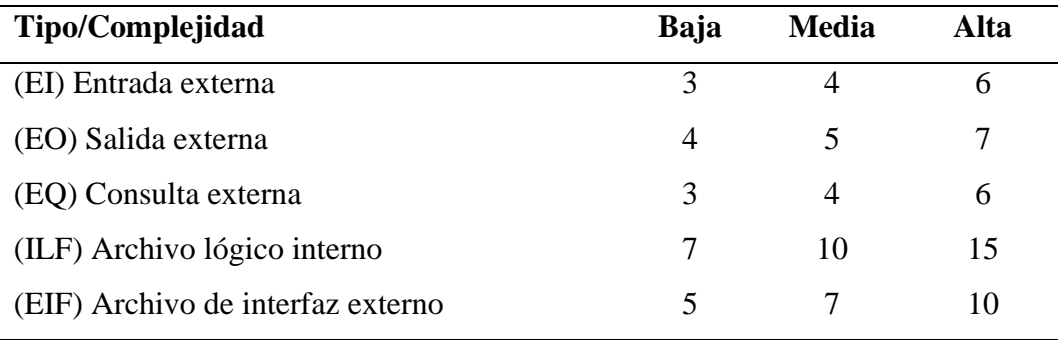

**Fuente:** Estándar IFPUG

**Elaborado por:** IFPUG
#### **Tabla 39**

*Estimación de puntos de función*

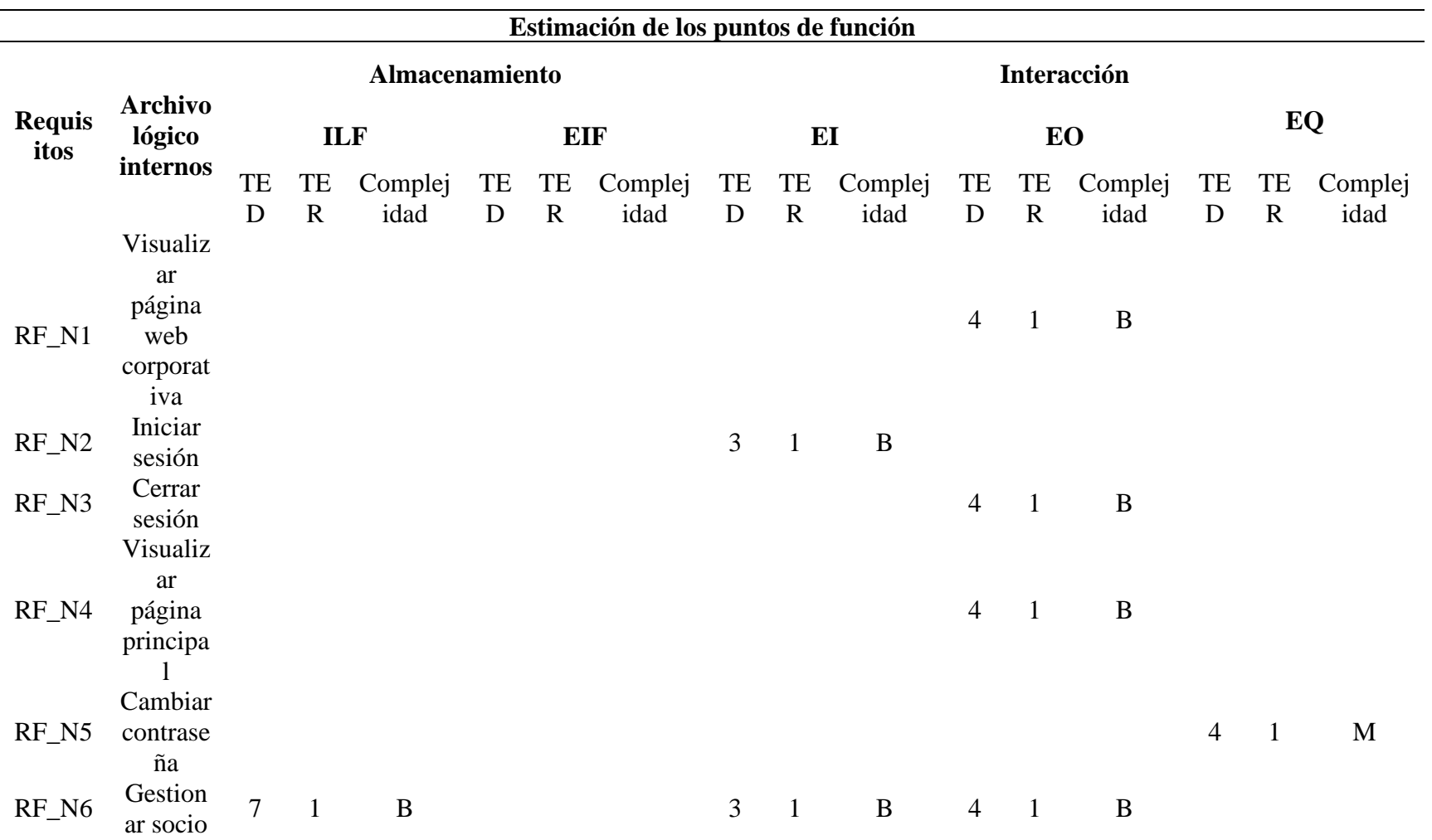

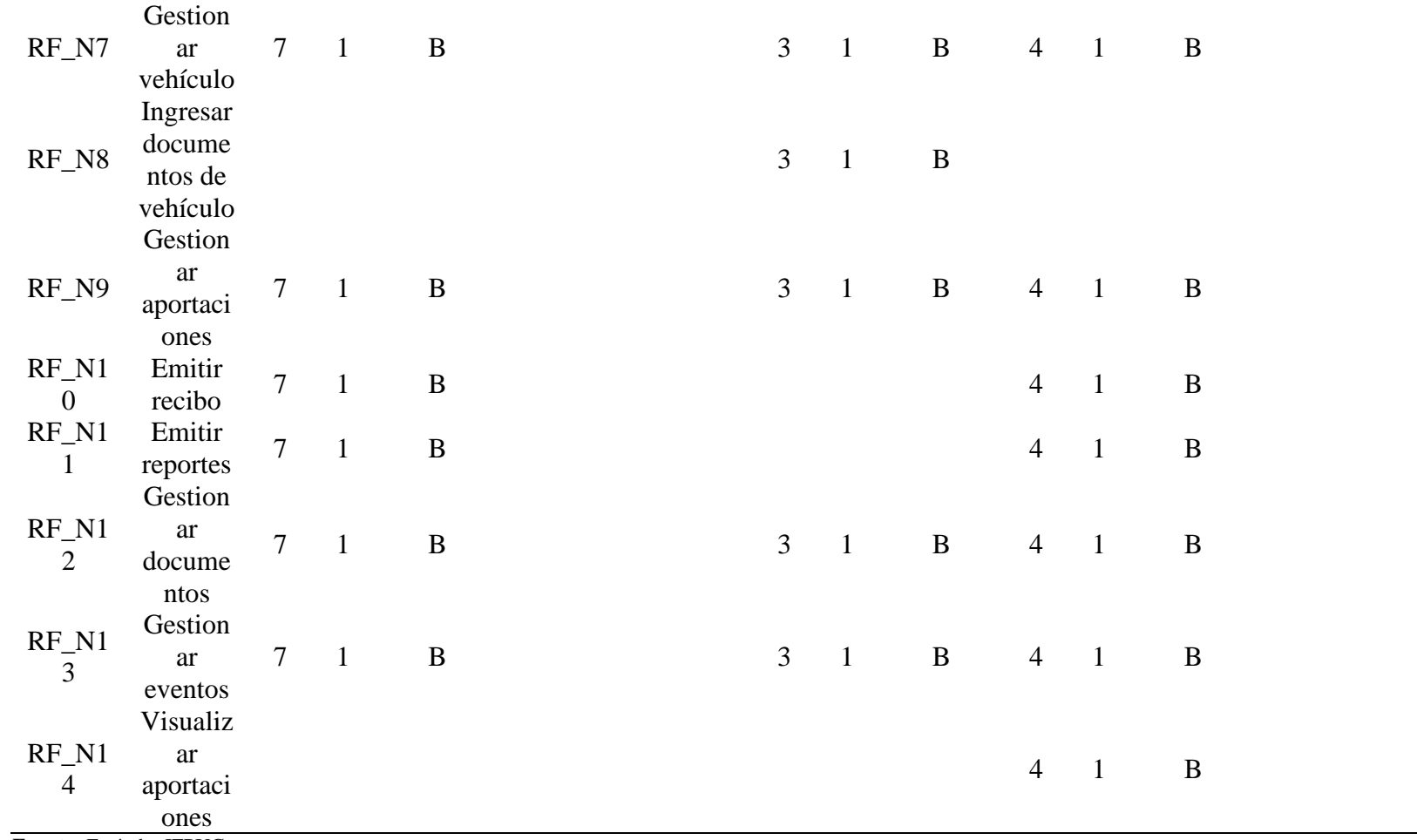

**Fuente:** Estándar IFPUG

**Elaborado por:** Palma & Paredes

#### **Tabla 40**

*Determinación de puntos de función sin ajustar*

| Parámetro  | Complejidad | Número                   | <b>Peso</b>      | <b>Total</b>   |
|------------|-------------|--------------------------|------------------|----------------|
|            | Alta        | $\overline{\phantom{0}}$ | 15               |                |
| <b>ILF</b> | Media       |                          | 10               |                |
|            | Baja        | 7                        | $\boldsymbol{7}$ | 49             |
|            | Alta        |                          | 10               |                |
| <b>EIF</b> | Media       |                          | $\boldsymbol{7}$ |                |
|            | Baja        |                          | 5                |                |
|            | Alta        |                          | 6                |                |
| E          | Media       |                          | $\overline{4}$   |                |
|            | Baja        | 7                        | 3                | 21             |
|            | Alta        |                          | $\boldsymbol{7}$ |                |
| EO         | Media       |                          | 5                |                |
|            | Baja        | 11                       | $\overline{4}$   | 44             |
|            | Alta        |                          | 6                |                |
| EQ         | Media       | $\mathbf{1}$             | $\overline{4}$   | $\overline{4}$ |
|            | Baja        |                          | $\mathfrak{Z}$   |                |
|            | 118         |                          |                  |                |

**Fuente:** IFPUG

**Elaborado por:** Palma & Paredes

# **Ajuste de los puntos de función**

Para el ajuste de los puntos de función estimados anteriormente se empela el VAF (Factor de ajuste), el cual se basa en 14 características generales del sistema, con lo cual se evalúa la funcionalidad general del sistema.

### **Tabla 41**

*Grados de relevancia de las características generales del sistema*

| Valor           |            |  |                                                  |  |
|-----------------|------------|--|--------------------------------------------------|--|
| Significado Sin |            |  | Incidental Moderado Medio Significativo Esencial |  |
|                 | influencia |  |                                                  |  |

**Fuente:** IFPUG

### **Tabla 42**

 $\overline{a}$ 

*Factores para Ajuste*

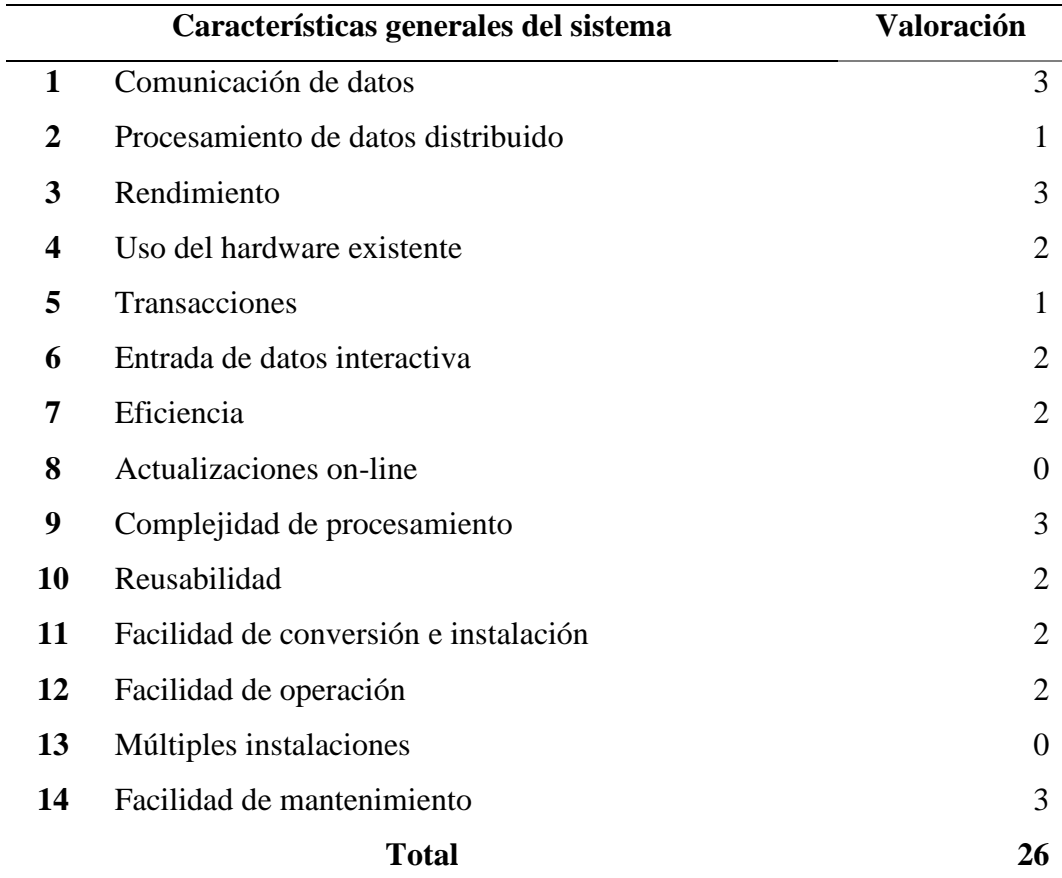

**Fuente:** IFPUG

**Elaborado por:** Palma & Paredes

**PFSA** = 118

 $FA = 26$ 

**Fórmula:**

$$
PFA = PFSA * [0.65 + (0.01 * FA)]
$$

# **Cálculo del Punto de Función ajustado**

 $PFA = 118 * [0.65 + (0.01 * 26)]$ 

 $PFA = 107.38$ 

**Donde:** 

**PFSA** = Punto de función sin ajustar

**FA** = Factor de Ajuste

**PFA** = Punto de Función Ajustado

**Número de Instrucciones de Código en Miles.**

**Fórmula:**

$$
KDSI = (PFA * SLOC) / 1000
$$

**Cálculo del Número de Instrucciones de Código en Miles.**

 $KDSI = (107.38 * 20)/1000$ 

 $KDSI = 2.15$  miles de líneas

**Donde:**

**SLOC** = Fuente de líneas de código (Source lines of code) Para leguajes de 4°

Generación.

**KDSI =** Número de Instrucciones de Código en Miles.

## **Estimación de costos del software mediante COCOMO**

Para la estimación de costo del software SGA se lo realizó haciendo uso de COCOMO, el nivel básico.

### **Modelo Orgánico**

**Esfuerzo de desarrollo (Hombre-Mes)**

**Fórmula**

$$
MM = 2.4 * (KDSI)^{1.05}
$$

# **Cálculo de Esfuerzo de desarrollo (Hombre-Mes)**

 $MM = 2.4 * (2.15)^{1.05}$ 

 $MM = 5.36$  H/m

**Donde:** 

**MM =** El esfuerzo del desarrollo

 $H/m =$  Hombres/mes

**Tiempo de desarrollo (Mes)**

**Fórmula** 

$$
TDEV = 2.5 * (MM)^{0.38}
$$

**Cálculo Tiempo de desarrollo (Mes)**

 $TDEV = 2.5 * (5.36)^{0.38}$ 

 $TDEV = 4.73 = 5$  meses

**Donde:** 

**TDEV =** Duración en Meses

# **Cantidad de Hombres**

**Fórmula**

$$
CH = MM/TDEV
$$

# **Cálculo Cantidad de Hombres**

 $CH = 5.36/5$ 

 $CH = 1.07 = 2$  Personas

**Donde:** 

**CH =** Cantidad de Hombres

**Estimación del tiempo con el número de desarrolladores**

**Fórmula**

$$
TDEVA = MM / CH
$$

# **Cálculo de Estimación del tiempo con el número de desarrolladores**

**TDEVA** =  $5.36/ 2$ 

 $TDEVA = 2.68 = 3$  meses

**Donde:**

**TDEVA =** Duración en Meses Ajustados para el Proyecto.

### **Estimación de Costos del Proyecto**

**Fórmula**

$$
ECP = TDEVA * CMO * CH
$$

**Cálculo de Estimación de Costos del Proyecto**

 $\textbf{\textit{ECP}} = 3 * 450 * 2$ 

 $\mathbf{ECP} = 2700$  dólares

**Donde:** 

**ECP =** Estimación de Costo del Proyecto

**CMO =** Costo de Mano de Obra

# **Costo de Materiales (Cmat)**

**Cmat** = Materiales de Oficina + Internet + Impresiones + Hosting + Dominio

**Total, de costos directos (Cdir)**  $Cdir = ECP + Cmat$ 

 $Cdir = 2700 + 250$ 

 $Cdir = 2950 \, d6  
lares$ 

**Costos indirectos (Cind)**

 $Cind = Cdir * 0.05$ 

 $Cind 2950 * 0.05$ 

 $Cind = 147,5$  dólares

# **Costo Total del proyecto (CTP).**

 $\mathbf{CTP} = \mathbf{Cdir} + \mathbf{Cind}$ 

 $\mathbf{CTP} = 2950 + 147.5$ 

# $\mathbf{CTP} = 3097.5$  dólares

Al utilizar COCOMO como herramienta para la estimación del costo del software indica que:

- Costo: \$3097,50
- Tiempo: 3 meses
- Personal: 2 personas

# **Análisis de Factibilidad Económica**

# **Tabla 43**

*Costos del Sistema Actual*

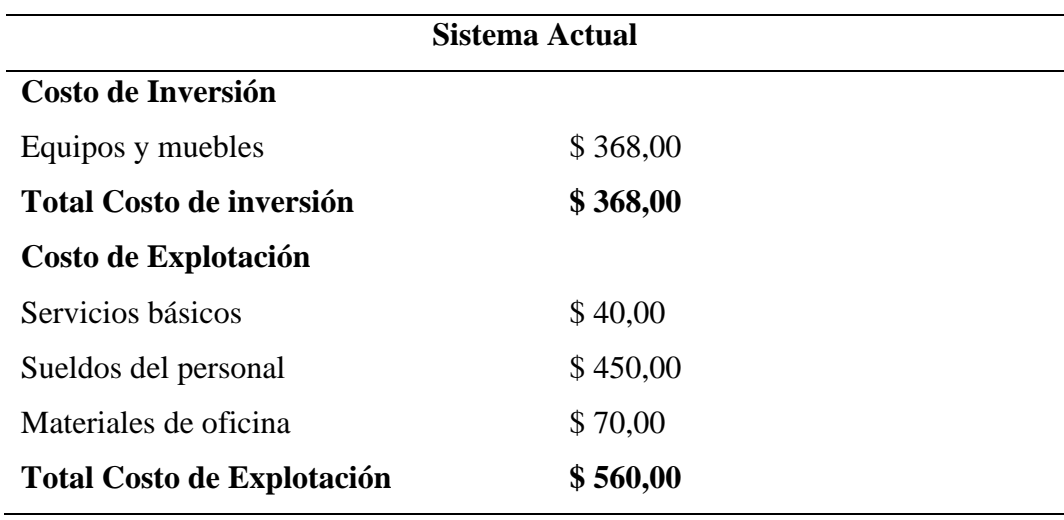

**Elaborado por:** Palma & Paredes

## **Tabla 44**

*Costos del Sistema Propuesto* 

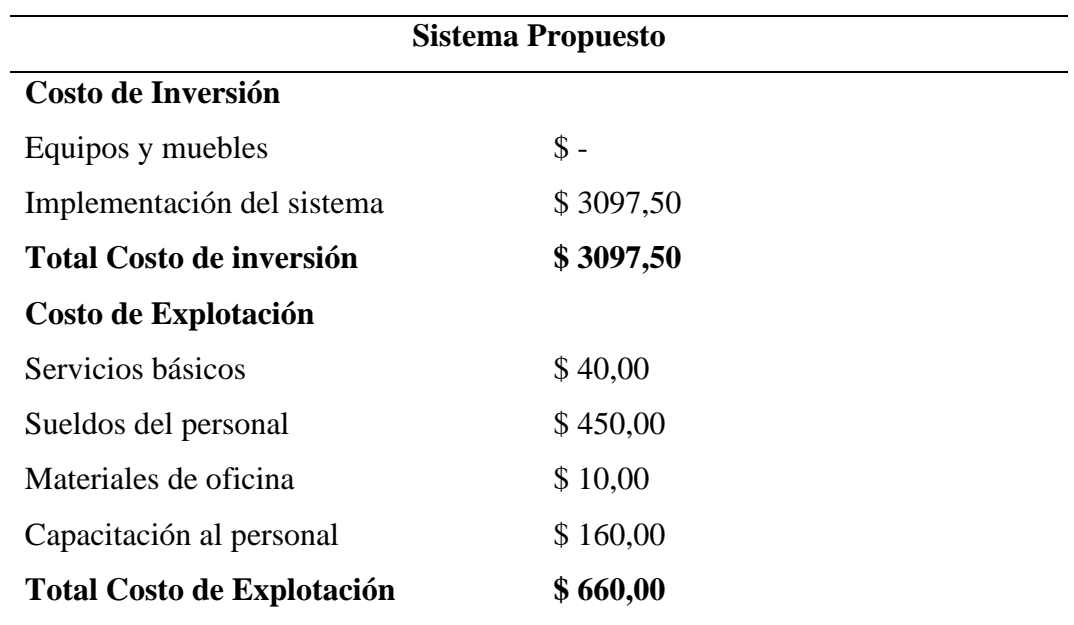

**Elaborado por:** Palma & Paredes

### **Punto de equilibrio**

Una vez identificado los costos de inversión y de explotación, tanto del sistema actual como del propuesto, se identifican los siguientes costos en una proyección de cinco años.

#### **Tabla 45**

*Análisis de Costos del Sistema Actual y Sistema Propuesto*

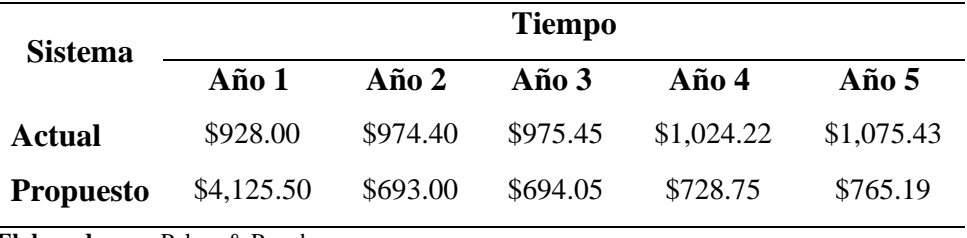

**Elaborado por:** Palma & Paredes

#### **Figura 2**

*Punto de Equilibrio*

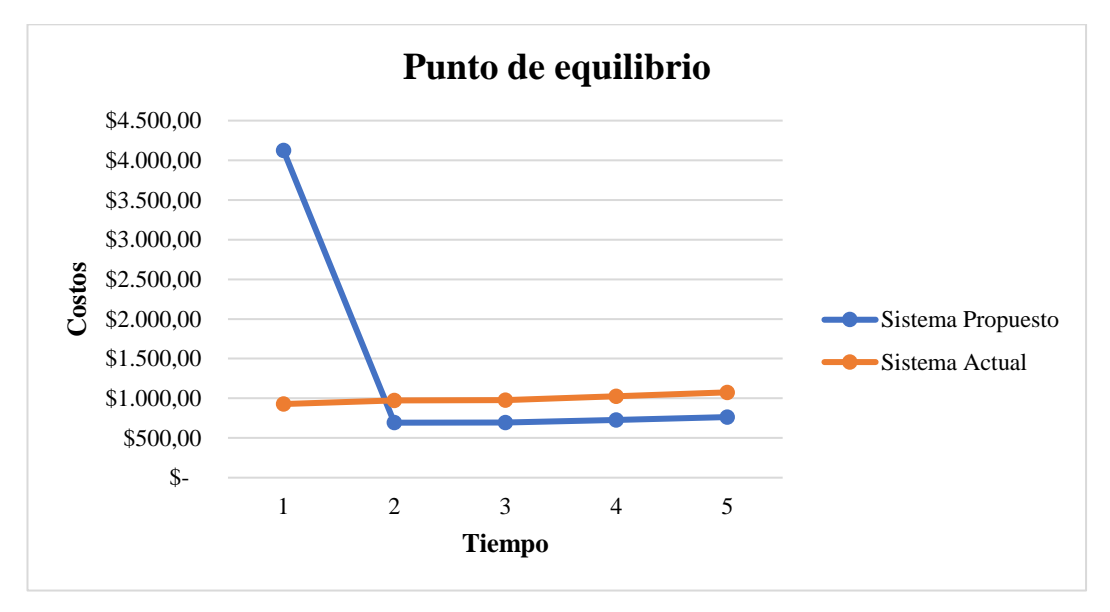

**Elaborado por:** Palma & Paredes

Una vez realizado es estudio de factibilidad económica se evidencia que el desarrollo e implementación del Sistema para la Gestión Administrativa (SGA) para la Compañía de Transporte en Doble Cabina "Humberto Gaibor Gavilánez" C.A es viable desde el punto de vista financiero.

Esta conclusión se basa en el estudio realizado al sistema actual comparado con el sistema propuesto, mediante el análisis de los costos de inversión y explotación que implica cada uno, dando como resultado: si la compañía continua con el mismo sistema, los costos anuales se elevarían por la inflación, mientras que, si se implementa el sistema propuesto se evidencia una reducción de costos a partir del segundo año en un 28.8%.

# **4.1.7.4.Factibilidad Legal**

Dada la naturaleza de la Compañía de Transporte en Doble Cabina "Humberto Gaibor Gavilánez" C.A, esta se rige bajo la Ley de compañías (2017), donde se considera los artículos más relevantes:

Art.200.- Las sociedades anónimas reconocerán como socio a aquel registrado como tal en el registro de acciones y accionistas. (p. 49)

Art.290.- Todas las compañías están obligadas a mantener su contabilidad en lengua española y presentarla en la moneda nacional. Únicamente con la aprobación de la Superintendencia de Compañías y Valores, las empresas bajo su supervisión y regulación podrán llevar sus registros contables en un lugar dentro del territorio nacional distinto al domicilio principal de la compañía. (p. 67)

Art.293.- Toda compañía debe ajustar sus métodos de contabilidad, libros y estados financieros a las regulaciones establecidas en las leyes pertinentes y a las pautas y directrices emitidas por la Superintendencia de Compañías y Valores para este propósito. (p. 68)

Estatuto Social de la Compañía de Transporte en Doble Cabina "Humberto Gaibor Gavilánez" C.A. (2015), menciona que:

Art.16.- Órganos de Administración y Gobierno de la Compañía. La administración de la Compañía estará a cargo de la Junta General de accionistas, y su gestión será supervisada por el Presidente y el Gerente General. (p. 7)

Art.17.- De la Junta General de accionistas. La Junta General de Accionistas representa el máximo órgano de decisión en la estructura de la compañía y se encuentra integrada por los accionistas que hayan sido convocados legalmente. Los accionistas tienen la opción de participar en la reunión ya sea de manera presencial o mediante representantes debidamente autorizados con poderes específicos o generales, acreditados por escrito. La Junta General ostenta la autoridad para resolver asuntos relativos a los asuntos comerciales de la empresa y para establecer normativas concernientes a la misma, en conformidad con las disposiciones legales y los estatutos vigentes. Las decisiones tomadas por la Junta General son vinculantes para todos los accionistas, incluso para aquellos que hayan expresado su voto en contra, abstención o voto en blanco, o aquellos que estén ausentes en la reunión respectiva. Sin embargo, se mantiene el derecho de oposición de acuerdo con lo dispuesto en el Artículo 249 de la Ley de Compañías vigente. (p. 7)

El Reglamento Interno al Estatuto Social de La Compañía de Transporte en Doble Cabina "Humberto Gaibor Gavilánez" C.A (2017), menciona que:

Art.4.- De la sede principal de la compañía. La sede central de la Compañía está ubicada en el Cantón Las Naves, Provincia de Bolívar, tal como lo establece el Estatuto Social de la empresa y el presente reglamento. En este lugar operará una oficina principal de atención, la cual deberá contar con las siguientes instalaciones:

a) Esta oficina deberá estar debidamente pintada y llevar el logotipo de la Compañía, además de contar con todos los servicios esenciales para brindar la máxima calidad en la atención a los usuarios.

b) Se dispondrá de una ubicación pública y visible para mostrar los horarios de los recorridos, los turnos y las frecuencias, de manera que la población pueda informarse acerca de los servicios que ofrece la Compañía.

c) El personal de atención, en este caso la secretaria, deberá interactuar con los clientes con respeto, cortesía y amabilidad.

d) La documentación y las encomiendas, si existieran, deberán mantenerse organizadas en una secuencia lógica.

e) El personal de atención llevará uniforme formal proporcionado por la Compañía o adoptará una vestimenta adecuada, respetando la diversidad cultural.

f) Se establecerá un tablón de anuncios donde se exhibirán las noticias más importantes, avisos y comunicados dirigidos a los accionistas y al público en general.

g) La oficina contará con los equipos y muebles necesarios para garantizar un servicio óptimo a los usuarios. (p. 1)

Art.15.- Son deberes y atribuciones del secretario/a. Los deberes y responsabilidades del Secretario/a, además de lo que establece el Estatuto, comprenden:

- Asumir su rol con un alto sentido de responsabilidad.
- Demostrar compromiso y puntualidad en el desempeño de sus funciones.
- Mantener un registro ordenado de las actas de las juntas generales ordinarias, extraordinarias y de las reuniones del directorio.
- Expedir certificaciones de todas las resoluciones tomadas en las sesiones de las juntas generales ordinarias, extraordinarias y del directorio.
- Gestionar de manera eficiente el archivo documental y mantener una imagen de atención adecuada en la oficina de la compañía.

• Cumplir con otras atribuciones que sean incorporadas por la Junta General de accionistas. (p. 6)

Art.35.- Del ingreso de nuevos accionistas a la compañía. En caso de que un nuevo accionista desee incorporarse a la compañía, debe seguir un procedimiento específico y presentar la siguiente documentación ante los directivos de la entidad:

a) Una solicitud formal de ingreso dirigida a la Compañía.

b) Un acta de compra-venta de acciones debidamente firmada por ambas partes involucradas.

c) Una declaración expresa de su compromiso para acatar los términos y disposiciones del Estatuto y Reglamento Interno de la compañía a la cual aspira a unirse.

d) El pago del 20% del costo total de adquisición de las acciones. En otras palabras, este monto se calcula en base a una tarifa de referencia de \$15,000. Este pago se considera como un derecho para ser admitido como nuevo accionista y para colaborar con la unidad de trabajo correspondiente. (p. 11)

# **Análisis de Factibilidad Legal**

Tras un minucioso análisis de las disposiciones establecidas en la Ley de Compañías, se constata que no se presenta ninguna regulación ni restricción directa que aborde la implementación de un sistema para la gestión administrativa en la compañía. Por ende, desde una perspectiva jurídica, es factible legalmente. Adicionalmente, se resalta que tanto el estatuto social como el reglamento de la compañía no contienen disposiciones que prohíban o limiten la implementación de un sistema web orientado a optimizar los procesos administrativos.

### **4.1.8. Registro de riesgos**

Se identificaron los posibles riesgos dentro del proyecto, los cuales se los ha clasificado según la etapa de desarrollo, en la cual puedan ocurrir:

# **1. Riesgos - Previos a la elaboración del proyecto**

- **Riesgo Nº1.-** Cambio en los requisitos del cliente: Los requisitos del software no pueden estar bien definidos por el cliente o este los puede cambiar, lo que puede generar un retraso en el desarrollo del sistema.
- **Riesgo Nº2.-** Escasez de recursos: Se puede presentar una falta de recursos como, por ejemplo: Recursos tecnológicos, personal, tiempo o presupuesto, lo que puede influir de forma negativa en el desarrollo del sistema.
- **Riesgo Nº3.-** Complicaciones en la comunicación: La ausencia de una comunicación clara y eficiente entre las partes interesadas o integrantes del equipo de desarrollo puede dar lugar a confusiones y equivocaciones en la planificación y la ejecución de las actividades.
- **Riesgo Nº4.-** Mala planificación: La mala planificación de las actividades a llevarse a cabo durante la ejecución del proyecto, pueden llevar a retrasos en las entregas de las iteraciones.

# **2. Riesgos – Mientras el desarrollo del proyecto**

- **Riesgo Nº5.-** Fallas en la tecnología: Problemas que pueden surgir con las herramientas de desarrollo, framework o componentes tecnológicos como equipos de cómputo, lo cual podría impactar potencialmente en el progreso y entrega del producto.
- **Riesgo Nº6.-** Modificaciones en el alcance del proyecto: En el transcurso del desarrollo, puede surgir la necesidad de modificar el alcance del proyecto, lo que podría generar ajustes en el plazo y los recursos empleados.
- **Riesgo Nº7.-** Desafíos en la integración de módulos: Al integrar los módulos o componentes del software puede presentar inconvenientes, necesitando pruebas e incluso ajustes adicionales.

### **3. Riesgos – Posterior al desarrollo del proyecto**

- **Riesgo Nº8.-** El software no cumple con las necesidades del usuario: Una vez desarrollado el software, el mismo no puede cumplir con los requisitos del cliente.
- **Riesgo Nº9.** No aceptación del proyecto: Una vez implementado el sistema, el cliente no haga uso del mismo.
- **Riesgo Nº10.-** Seguridad y salvaguarda de datos: Pueden ocurrir riesgos relacionados a la seguridad y protección de datos que se encuentran en el software, tales como ataques cibernéticos o brechas de seguridad, lo que requiere que sean gestionadas con medidas de seguridad apropiadas.

# **4.1.8.1.Categorización de Riesgos**

#### **Tabla 46**

*Categorización de Riesgos*

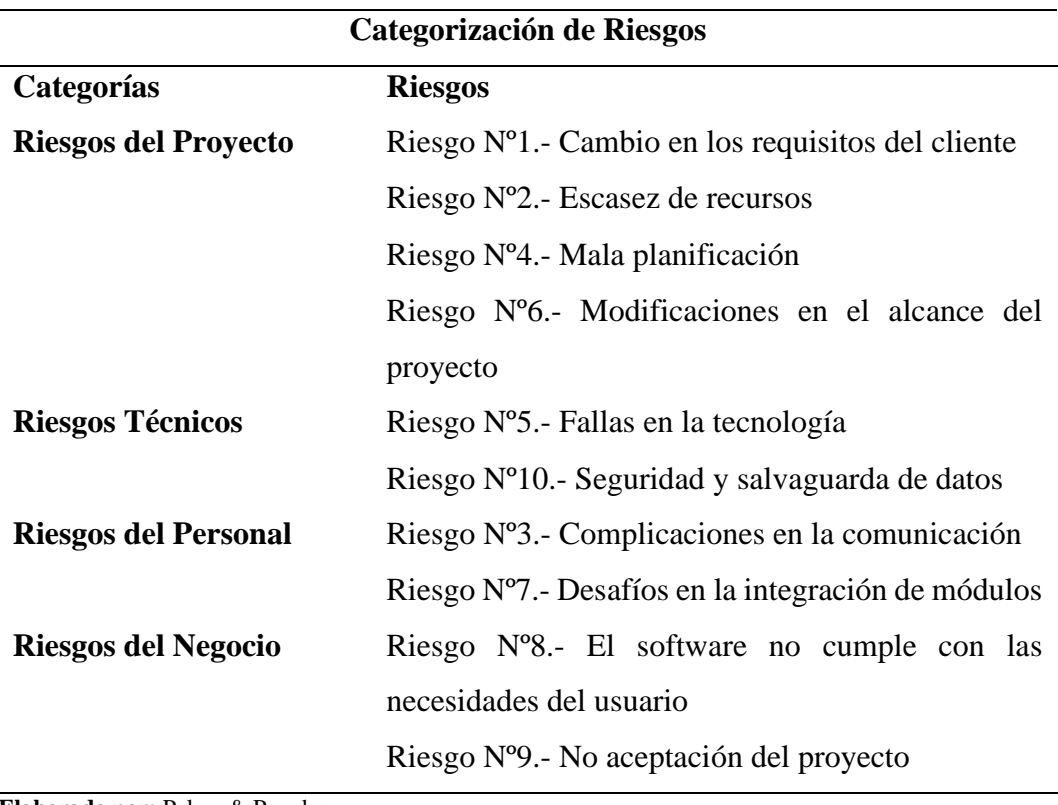

**Elaborado por:** Palma & Paredes

# **4.1.8.2.Probabilidad de Riesgos**

# **Tabla 47**

*Probabilidad de Riesgos*

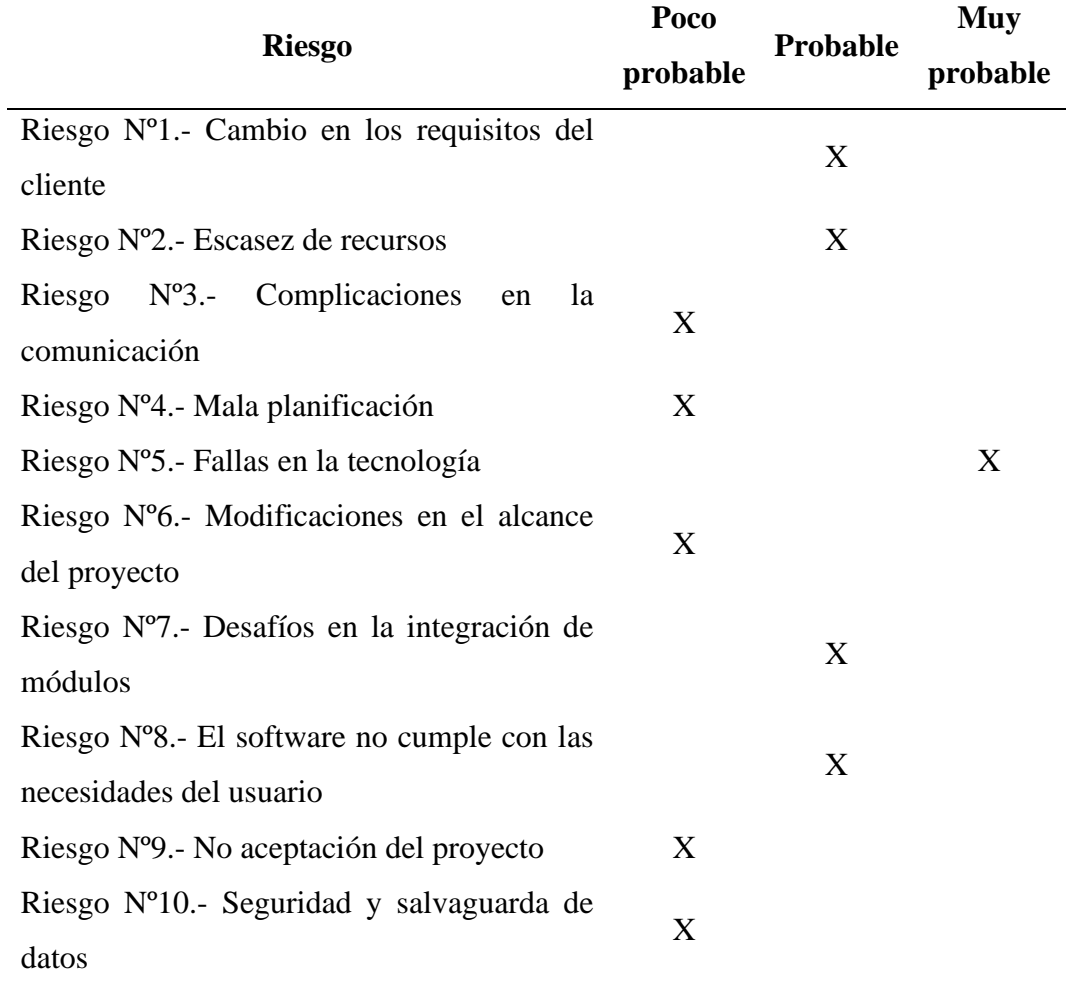

**Elaborado por:** Palma & Paredes

# **4.1.8.3.Plan de contingencia de Riesgos**

## **Tabla 48**

*Plan de contingencia de Riesgos*

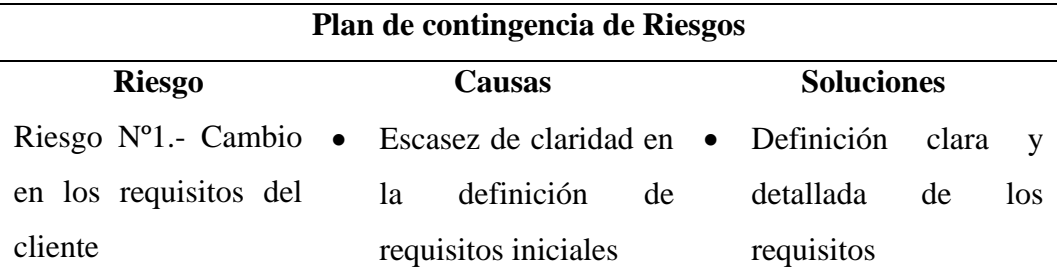

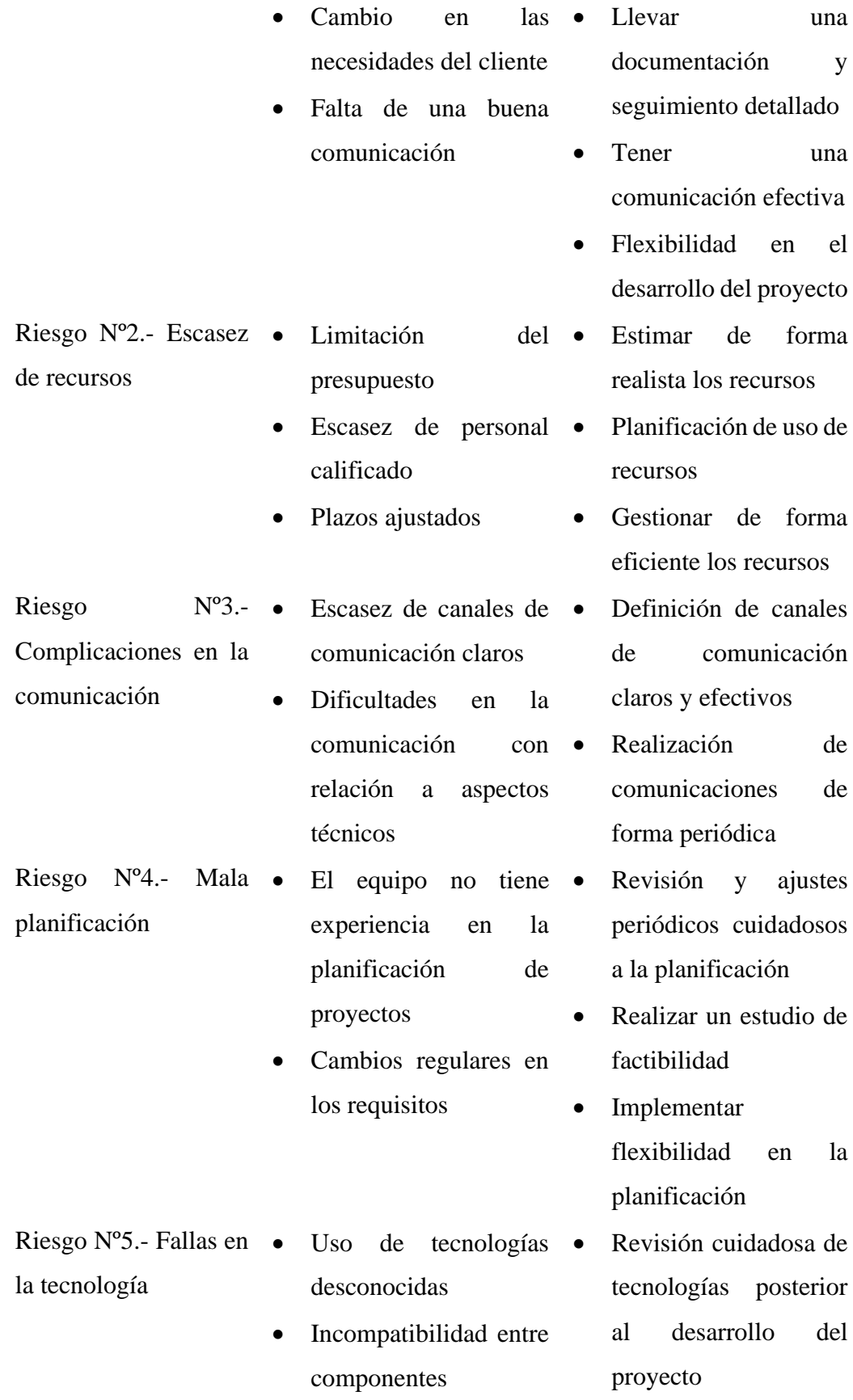

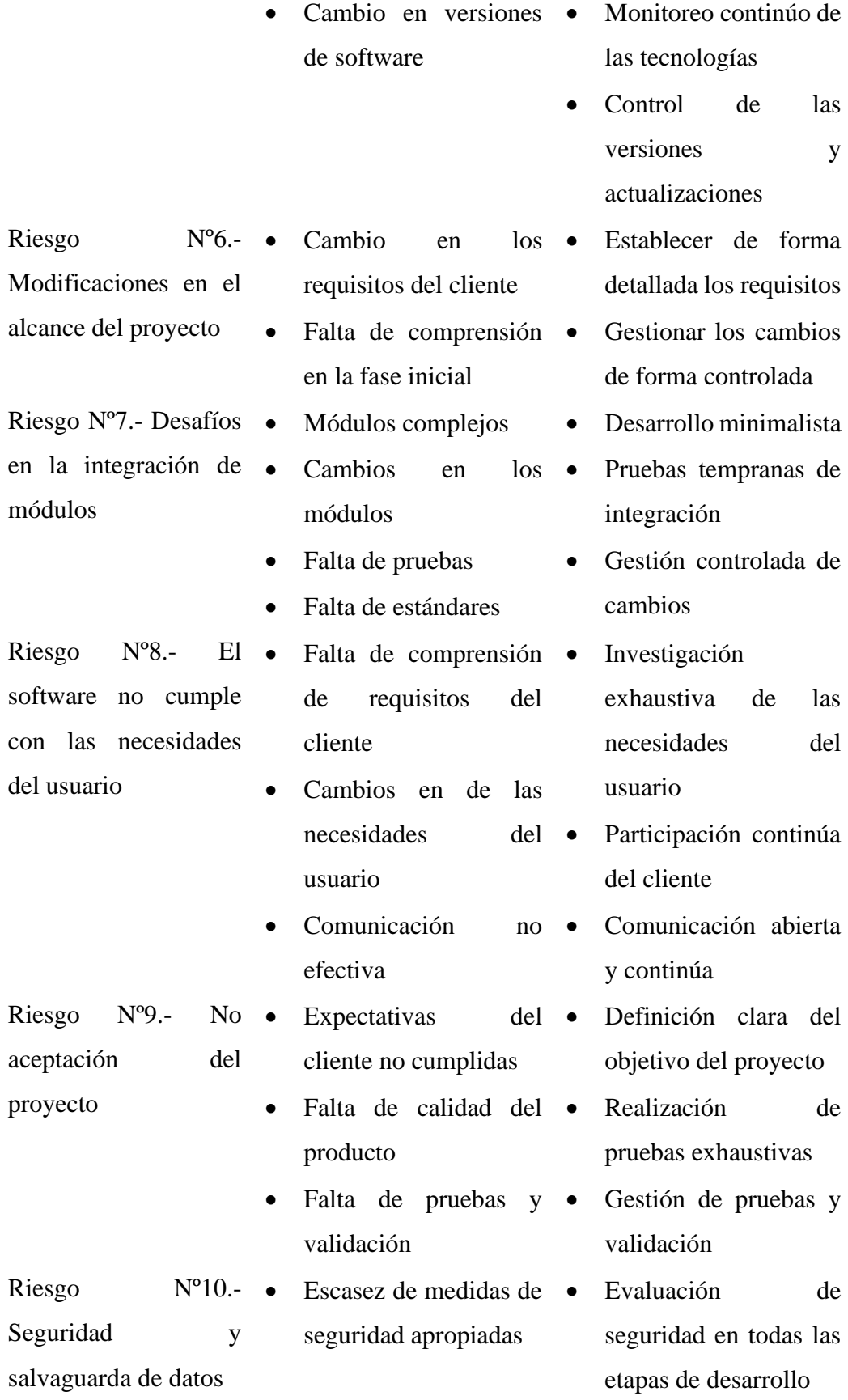

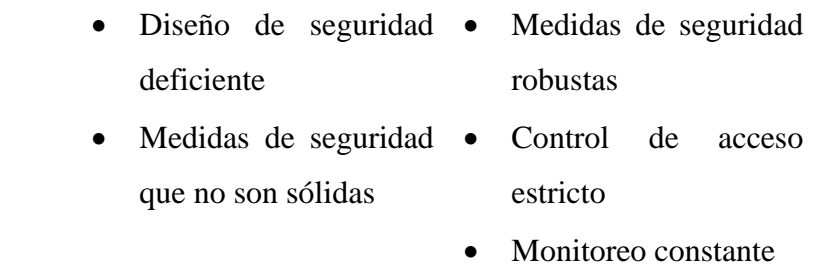

**Elaborado por:** Palma & Paredes

# **4.2.Diseño**

# **4.2.1. Arquitectura del Software Modelo Vista Controlador**

El sistema estará constituido por la arquitectura Modelo Vista Controlador (MVC), el cual organiza el sistema en tres niveles: lógica de negocio (modelo), presentación de la interfaz de usuario (vista) y la gestión de la integración entre el modelo y la vista (controlador).

Se hará la codificación en el nivel del modelo con el Sistema Gestor de Bases de Datos MySQL, el nivel del controlador estará establecido por un servidor de aplicaciones que en este caso será el lenguaje de programación PHP y el nivel de la vista se empleará una interfaz amigable e intuitiva para el usuario.

En la Figura 3 se muestra la arquitectura del sistema.

#### **Figura 3**

*Arquitectura del sistema*

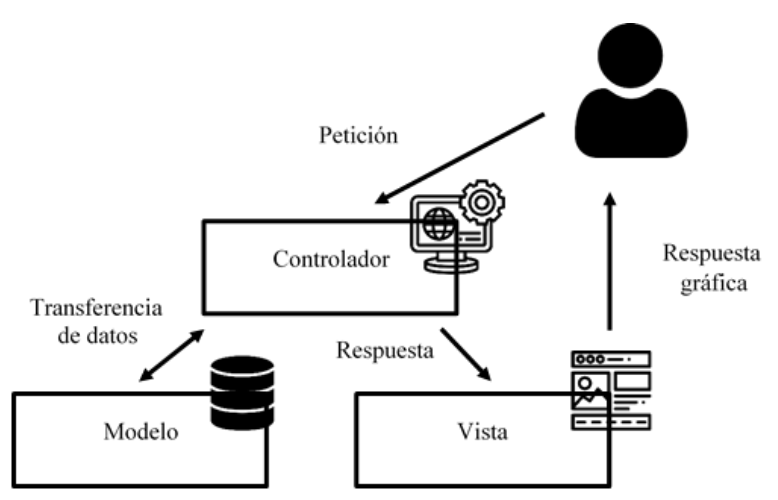

**Elaborado por:** Palma & Paredes

A continuación, se describe los componentes del sistema:

**Modelo:** Componente que se encarga de la manipulación, gestión y actualización de los datos que se encuentran en una base de datos. Pero no tiene ninguna lógica que explique cómo presentar los datos al usuario.

**Vista:** Componente que se encarga de la presentación de los datos al usuario almacenados en el componente modelo. La cual sabe la forma en la que se accede a los datos del modelo, sin embargo, desconoce el significado de esta información o lo que puede hacer el usuario para manipular estos datos.

**Controlador:** Componente que se encarga de la gestión de las instrucciones recibidas, las atiende y las procesa. Por medio de este, se comunican el componente modelo y la vista: haciendo solicitudes de datos, manipulándolos para obtener resultados y entregarlos a la vista, para que pueda dar una respuesta gráfica al usuario.

### **4.2.2. Diagramas**

#### **4.2.2.1. Diagramas de Caso de Uso**

### **Diagramas de caso de uso usuario Secretaria**

#### **Diagramas Nivel 1**

#### **Figura 4**

*Diagrama de caso de uso Nivel 1 – Usuario Secretaria*

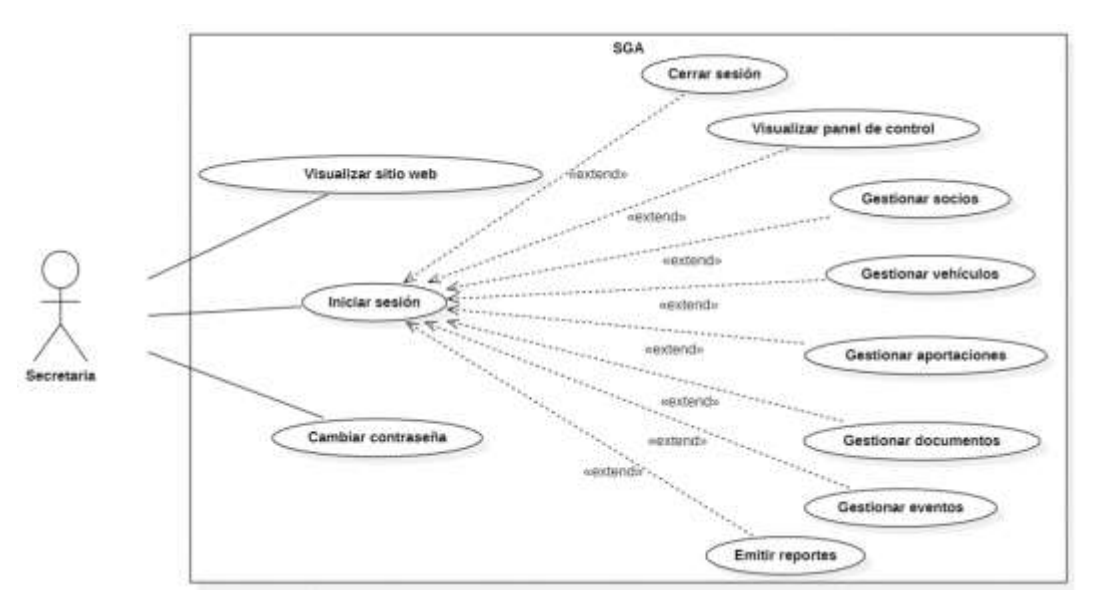

**Elaborado por:** Palma & Paredes

# **Diagramas Nivel 2**

#### **Figura 5**

*Diagrama de caso de uso Nivel 2 - Gestionar socios – Usuario Secretaria*

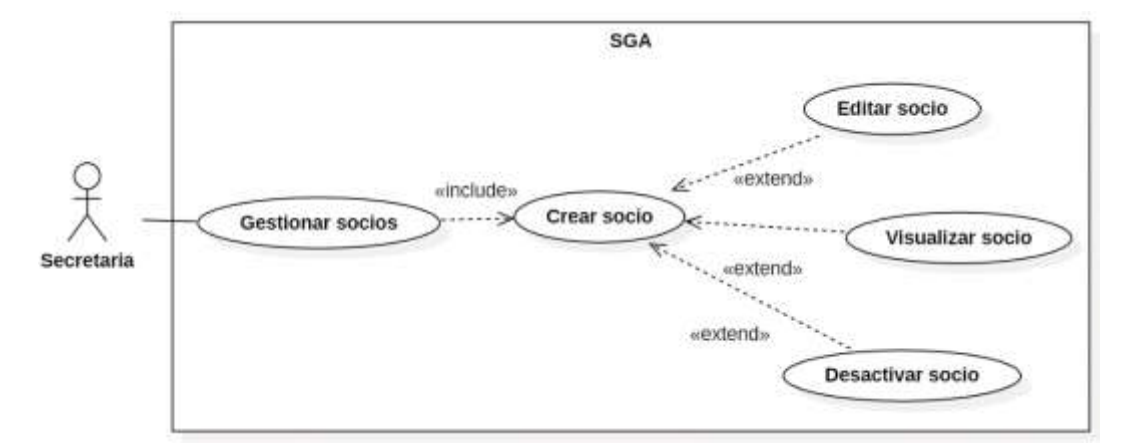

**Elaborado por:** Palma & Paredes

#### **Figura 6**

*Diagrama de caso de uso Nivel 2 - Gestionar vehículos – Usuario Secretaria*

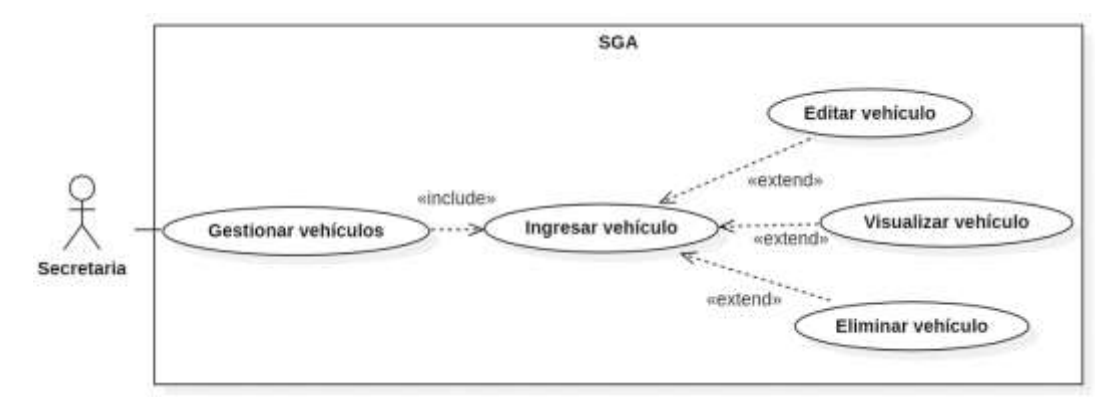

**Elaborado por:** Palma & Paredes

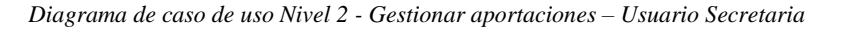

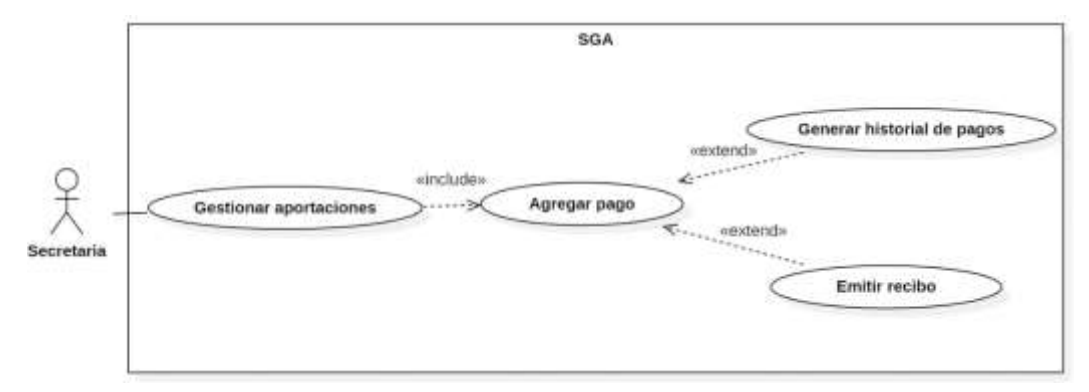

**Elaborado por:** Palma & Paredes

#### **Figura 8**

*Diagrama de caso de uso Nivel 2 - Gestionar documentos – Usuario Secretaria*

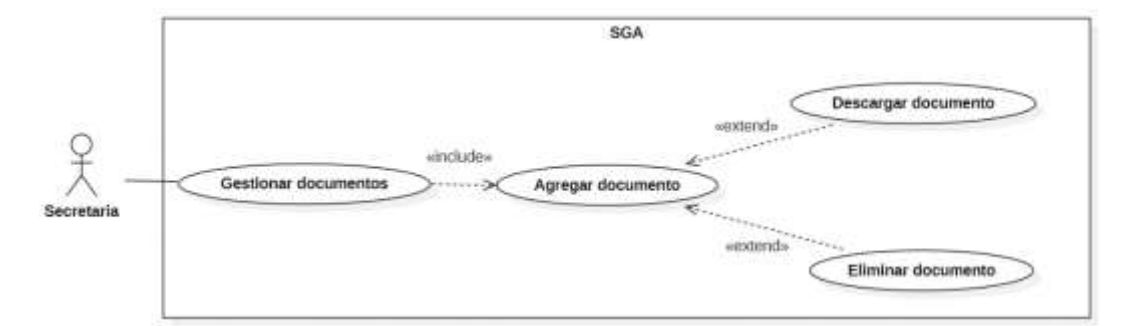

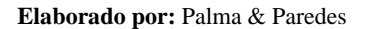

#### **Figura 9**

*Diagrama de caso de uso Nivel 2 - Gestionar eventos – Usuario Secretaria*

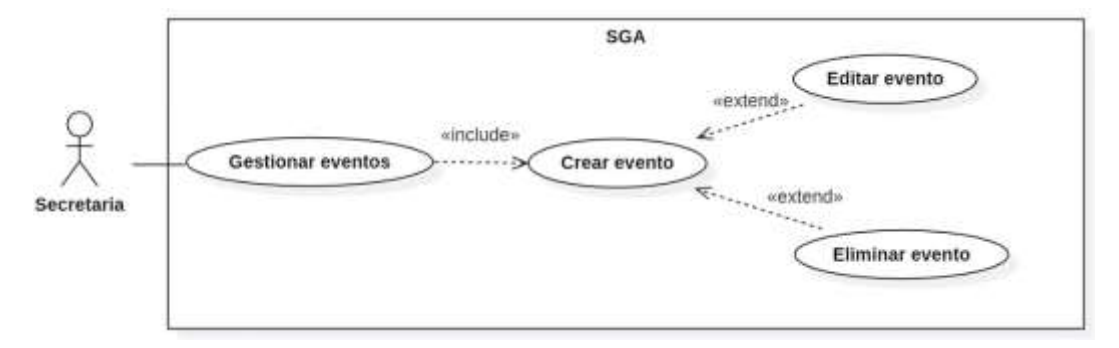

**Elaborado por:** Palma & Paredes

*Diagrama de caso de uso Nivel 2 - Emitir reportes - Usuario Secretaria*

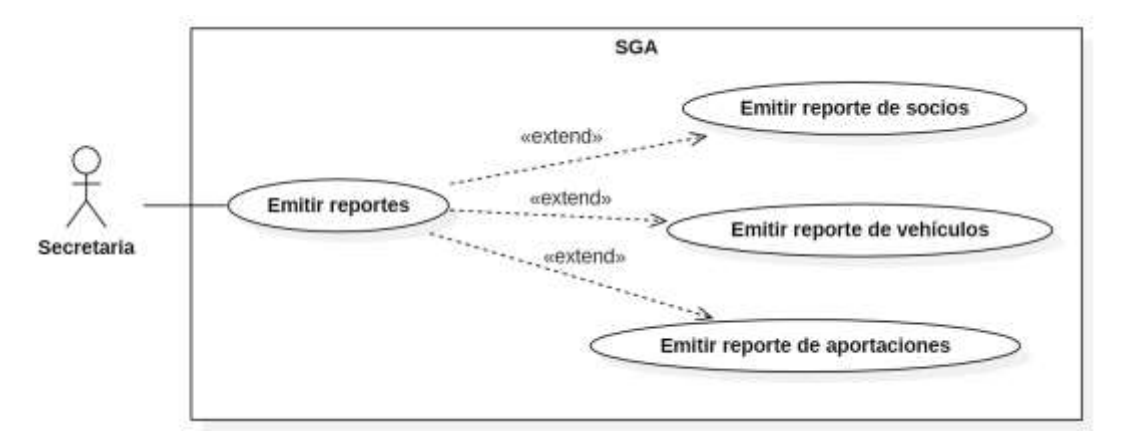

**Elaborado por:** Palma & Paredes

# **Diagrama de caso de uso usuario Socio**

### **Figura 11**

*Diagrama de caso de uso Usuario Socio*

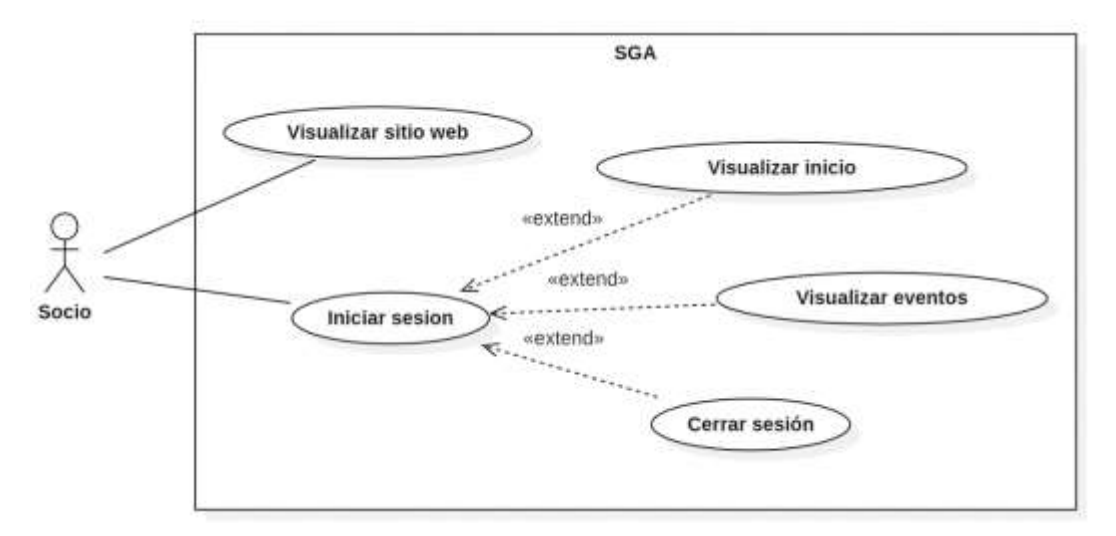

**Elaborado por:** Palma & Paredes

# **Diagrama de caso de uso usuario Visitante**

#### **Figura 12**

*Diagrama de caso de uso Usuario Visitante*

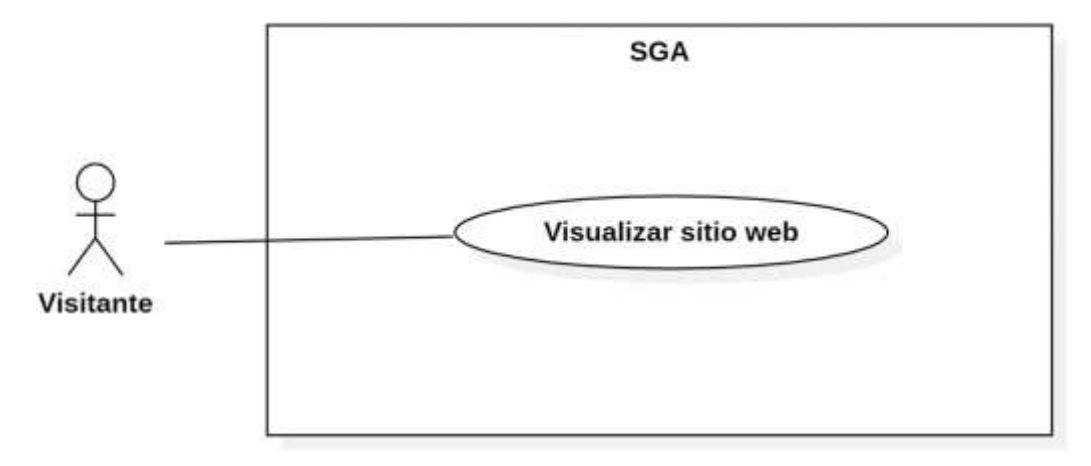

**Elaborado por:** Palma & Paredes

# **5.2.2.2.Diagramas de Secuencia**

#### **Figura 13**

*Diagrama de secuencia Visualizar sitio web – Usuarios General, Secretaria y Socio*

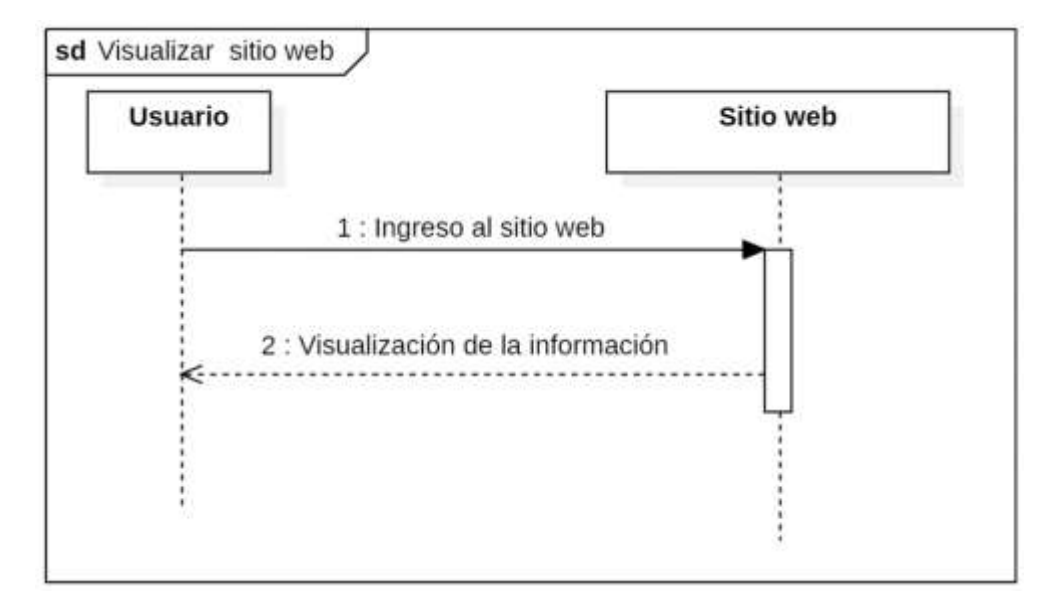

**Elaborado por:** Palma & Paredes

*Diagrama de secuencia Iniciar sesión – Usuarios Secretaria y Socio*

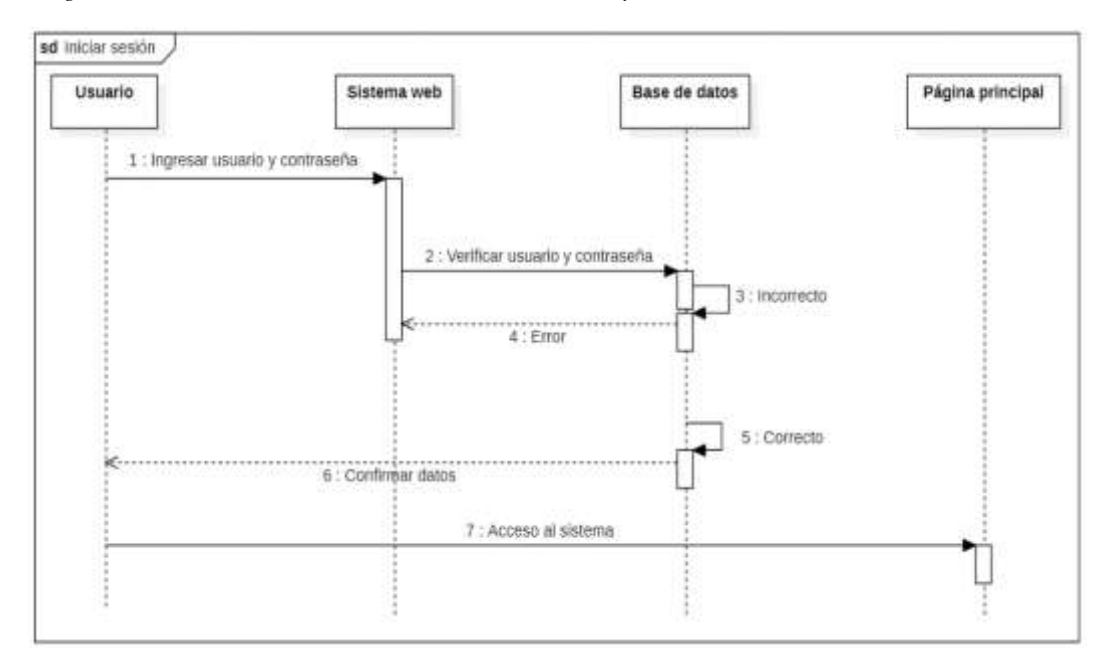

**Elaborado por:** Palma & Paredes

### **Figura 15**

*Diagrama de secuencia Cerrar sesión - Usuarios Secretaria y Socio*

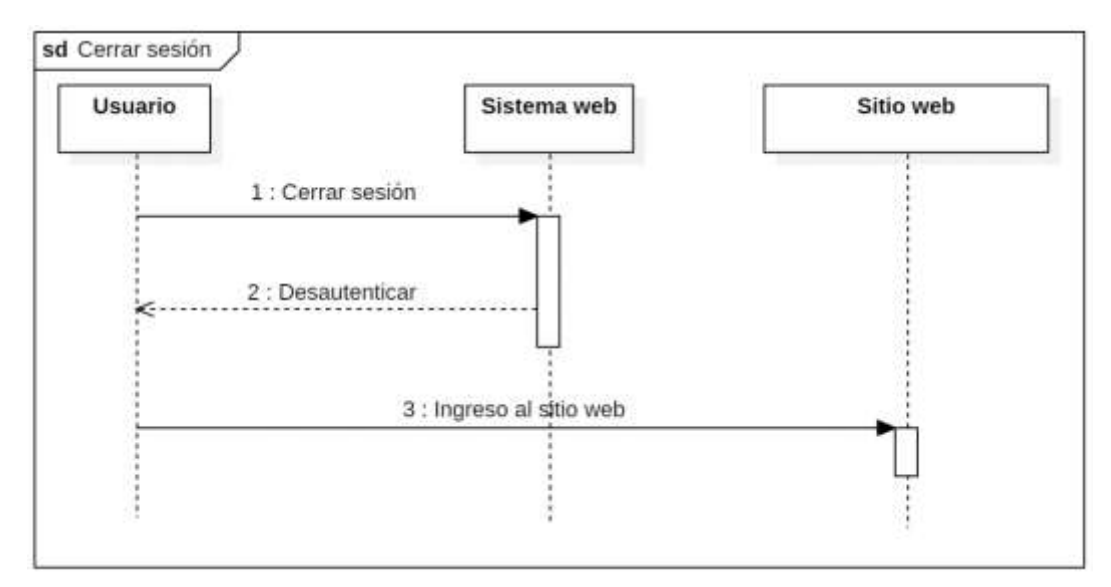

**Elaborado por:** Palma & Paredes

*Diagrama de secuencia Visualizar panel de control - Usuarios Secretaria y Socio*

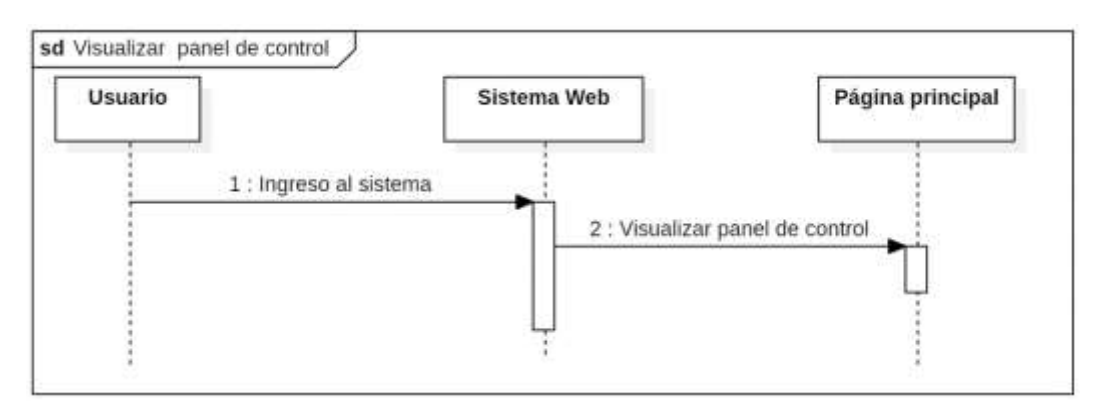

**Elaborado por:** Palma & Paredes

#### **Figura 17**

*Diagrama de secuencia Cambiar Contraseña - Usuario Secretaria*

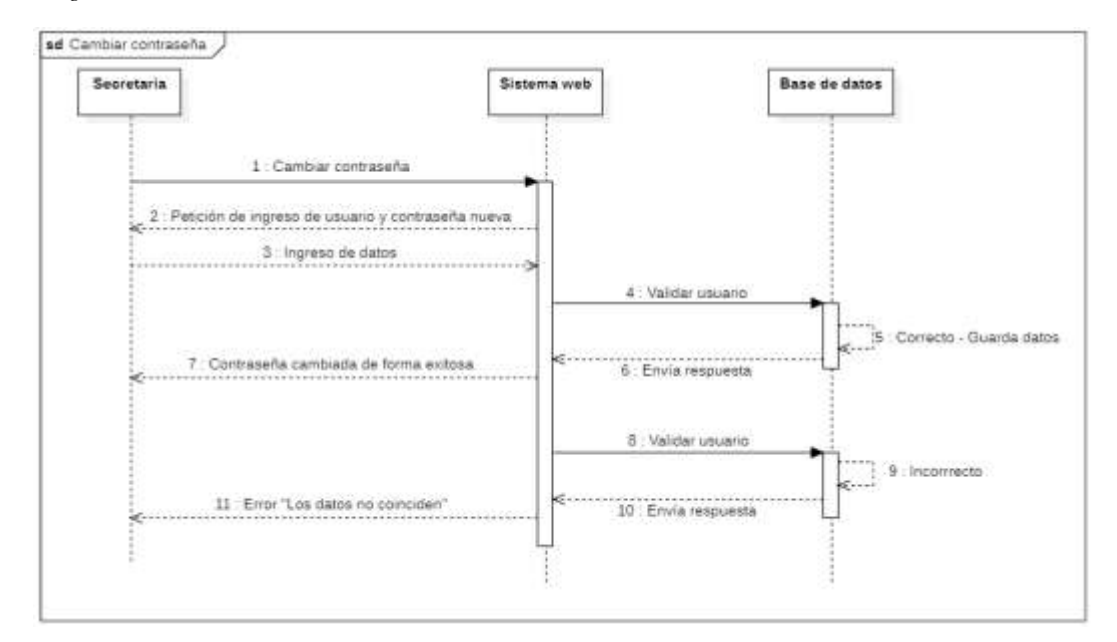

**Elaborado por:** Palma & Paredes

*Diagrama de secuencia Gestionar socios - Usuario Secretaria*

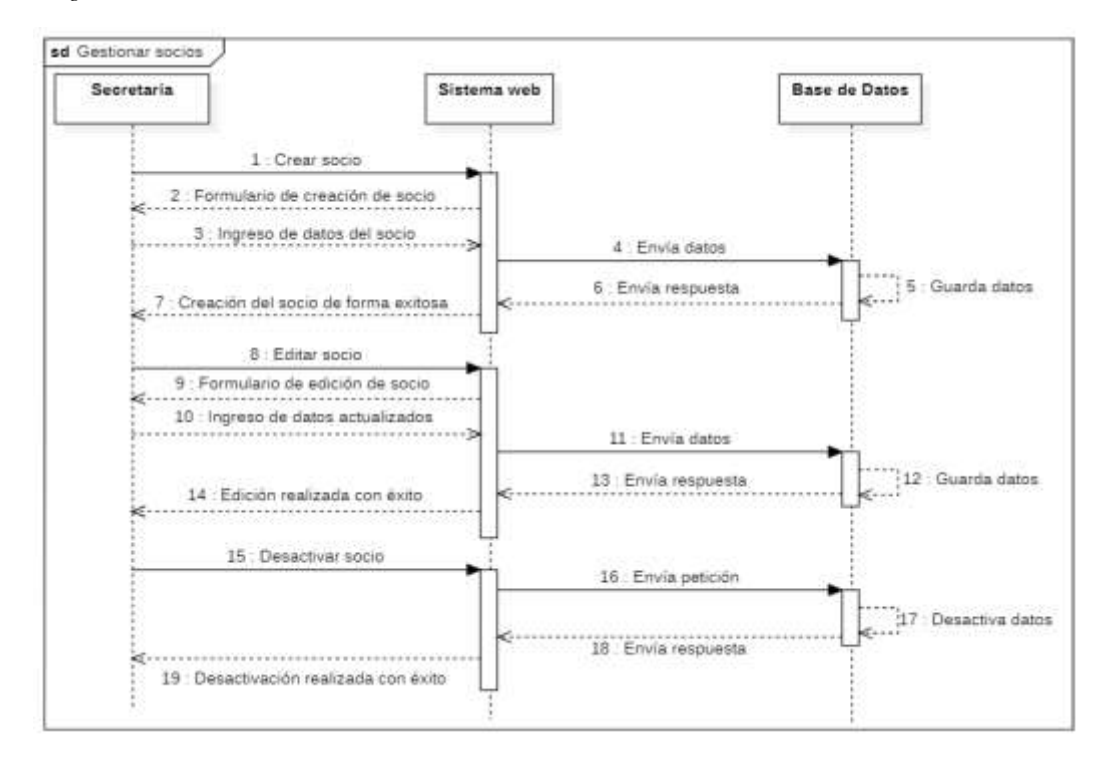

**Elaborado por:** Palma & Paredes

#### **Figura 19**

*Diagrama de secuencia Gestionar vehículos - Usuario Secretaria*

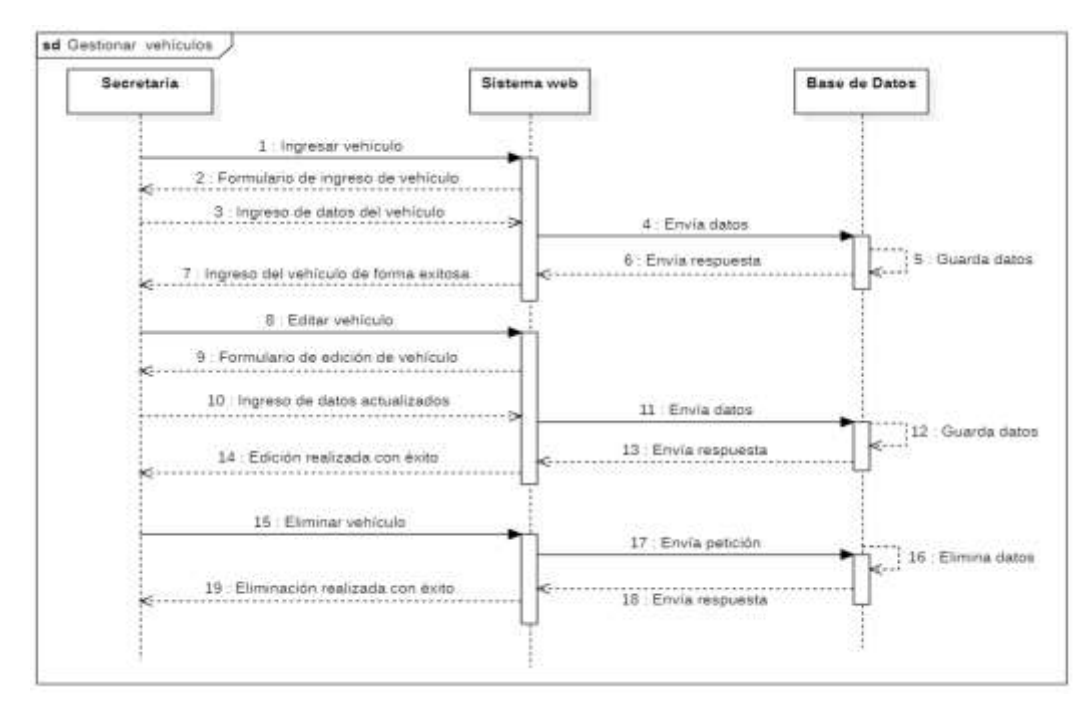

**Elaborado por:** Palma & Paredes

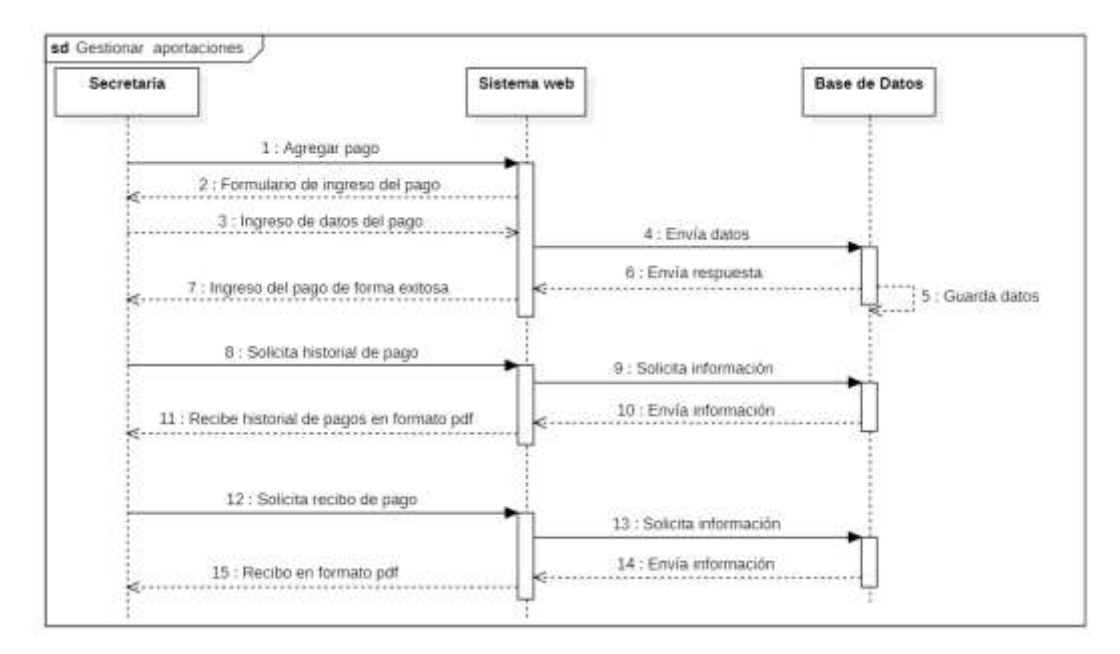

*Diagrama de secuencia Gestionar aportaciones – Usuario Secretaria*

**Elaborado por:** Palma & Paredes

#### **Figura 21**

*Diagrama de secuencia Gestionar documentos - Usuario Secretaria*

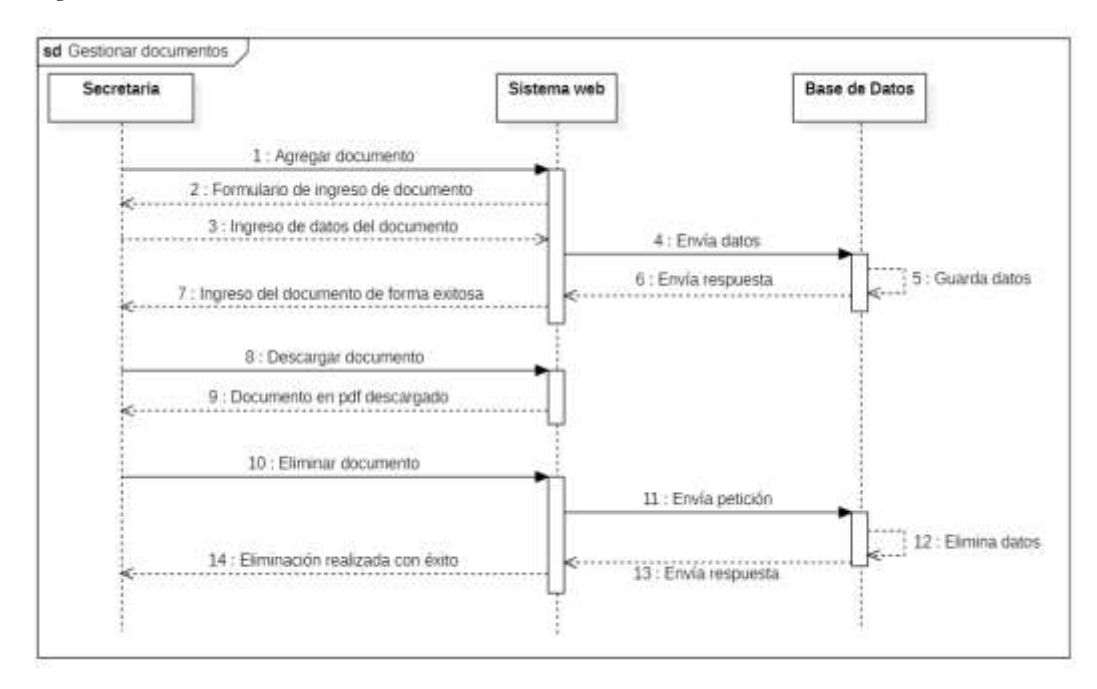

**Elaborado por:** Palma & Paredes

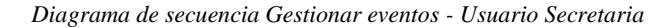

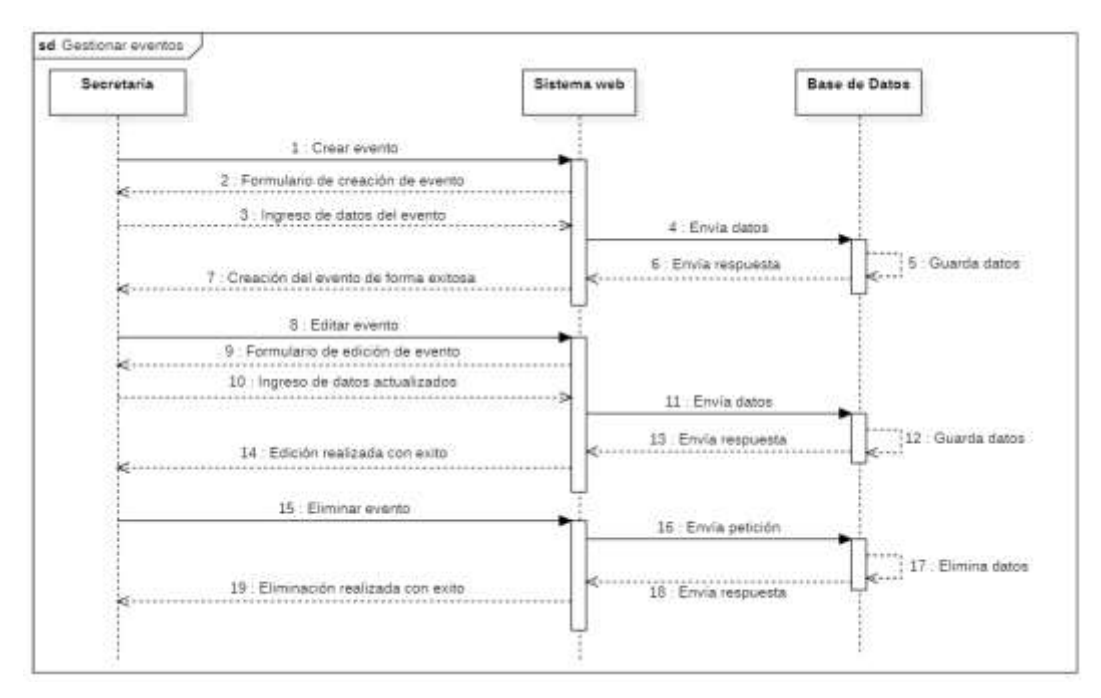

**Elaborado por:** Palma & Paredes

#### **Figura 23**

*Diagrama de secuencia Emitir reportes - Usuario Secretaria*

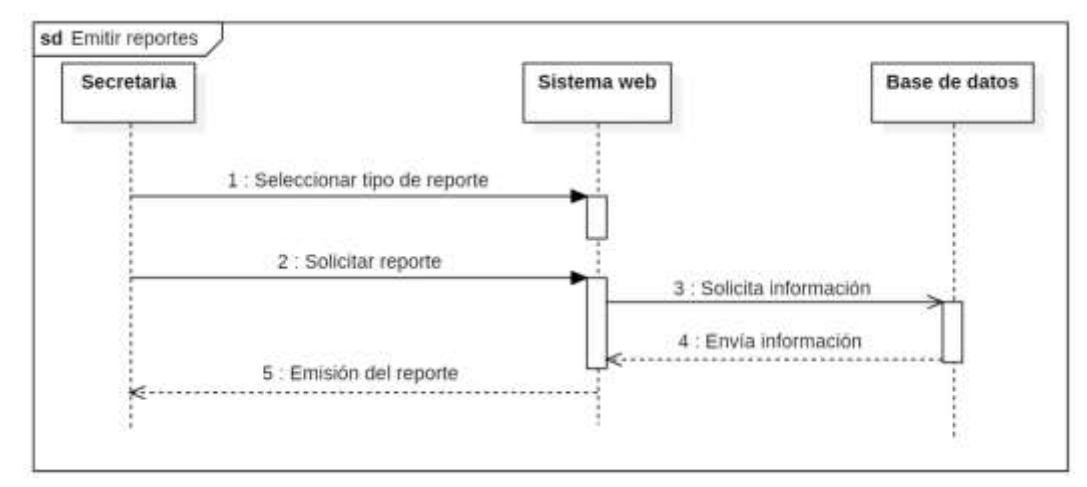

**Elaborado por:** Palma & Paredes

## **5.2.2.3.Diagrama Entidad Relación**

#### **Figura 24**

*Diagrama Entidad Relación*

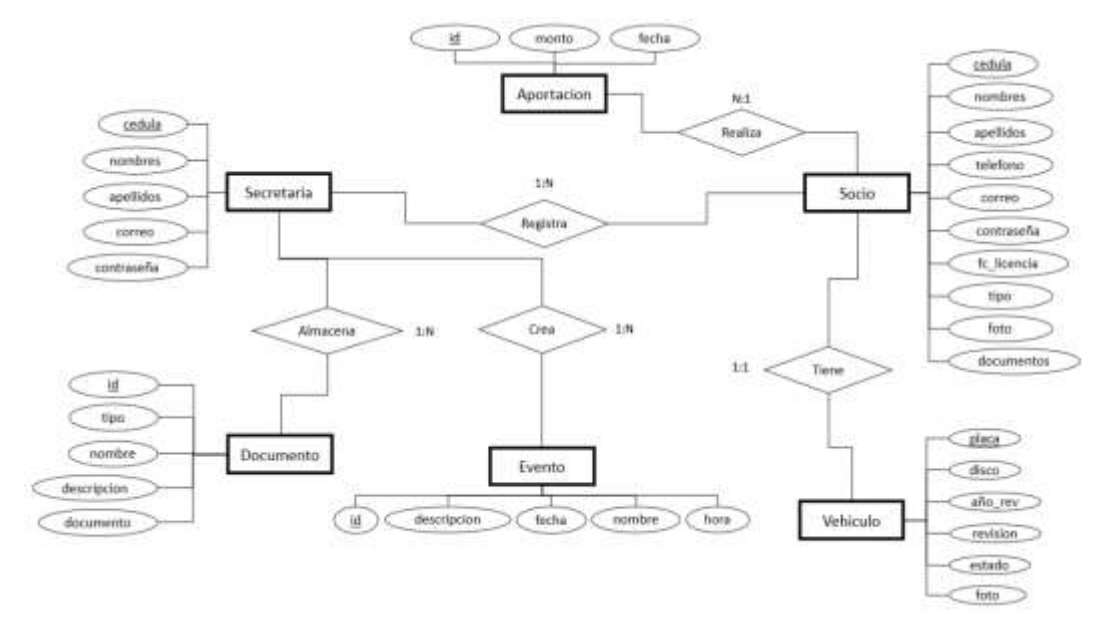

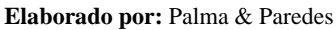

# **4.2.2.1.Diagrama de Modelo Relacional**

#### **Figura 25**

*Modelo Relacional de la Base de Datos*

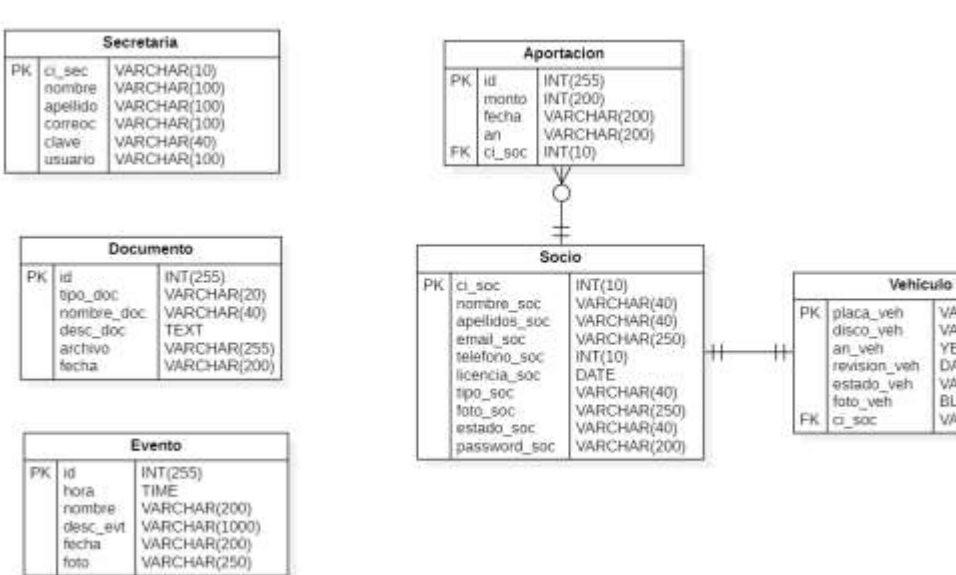

VARCHAR(10)<br>VARCHAR(5)

VARCHAR(3)<br>YEAR(4)<br>DATE<br>VARCHAR(13)

BLOB<br>VARCHAR(10)

**Elaborado por:** Palma & Paredes

foto

# **5.2.2.4.Diagrama físico de la Base de Datos**

### **Figura 26**

*Diagrama físico de la Base de Datos*

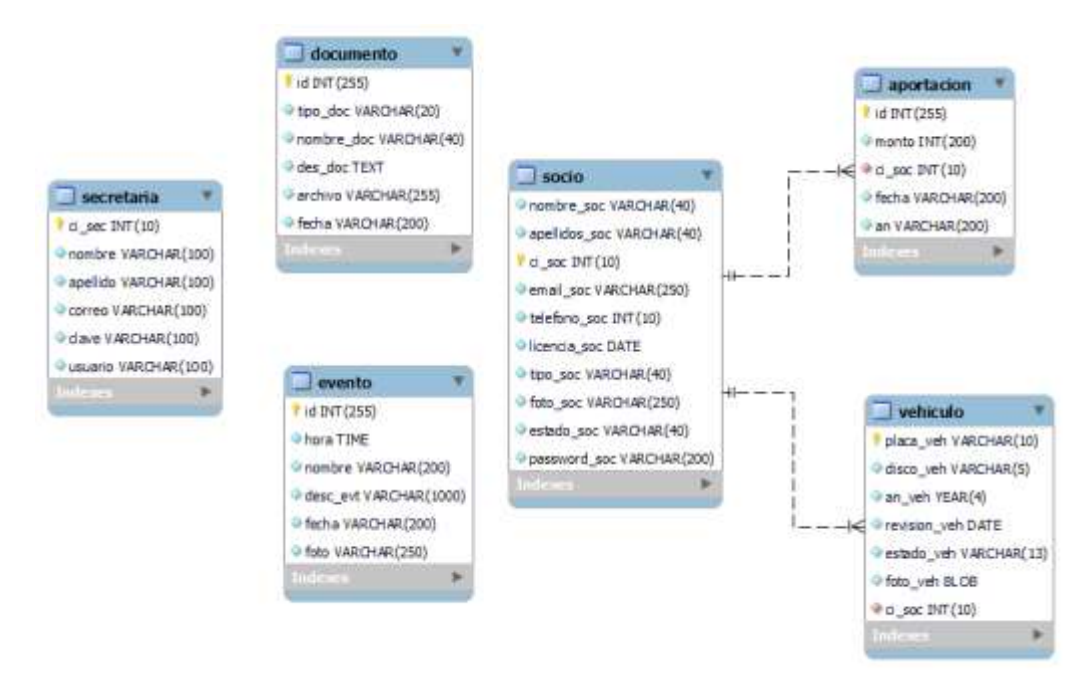

**Elaborado por:** Palma & Paredes

## **5.2.2.5.Diccionario de datos**

# **Tabla aportación**

### **Tabla 49**

*Diccionario de datos de la tabla aportación*

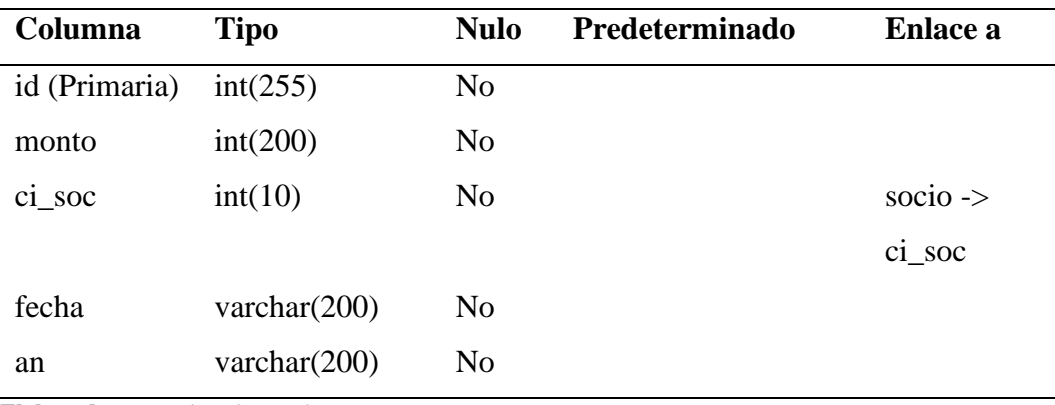

**Elaborado por:** Palma & Paredes

#### **Tabla 50**

*Índices de la tabla aportación*

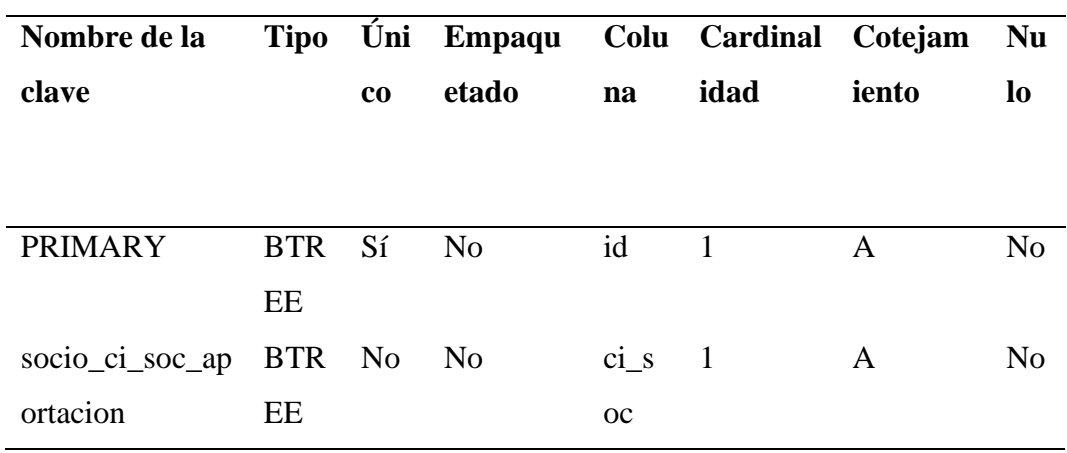

**Elaborado por:** Palma & Paredes

# **Tabla documento**

**Tabla 51**

*Diccionario de datos de la tabla documento*

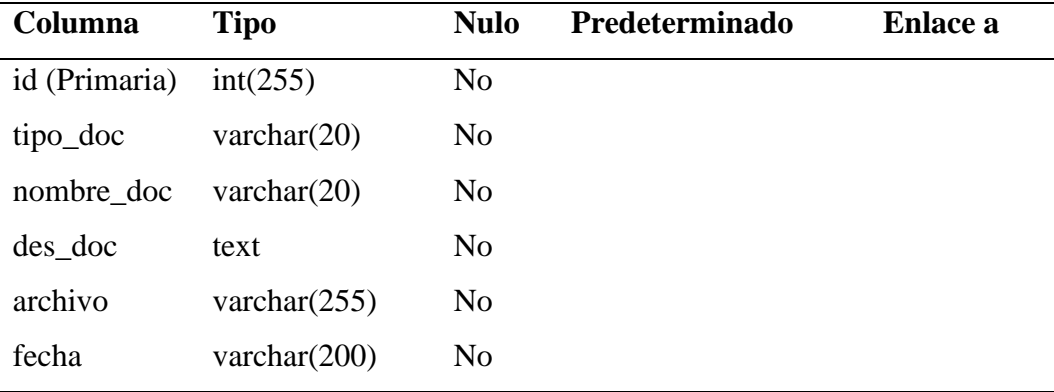

**Elaborado por:** Palma & Paredes

### **Tabla 52**

*Índices de la tabla documento*

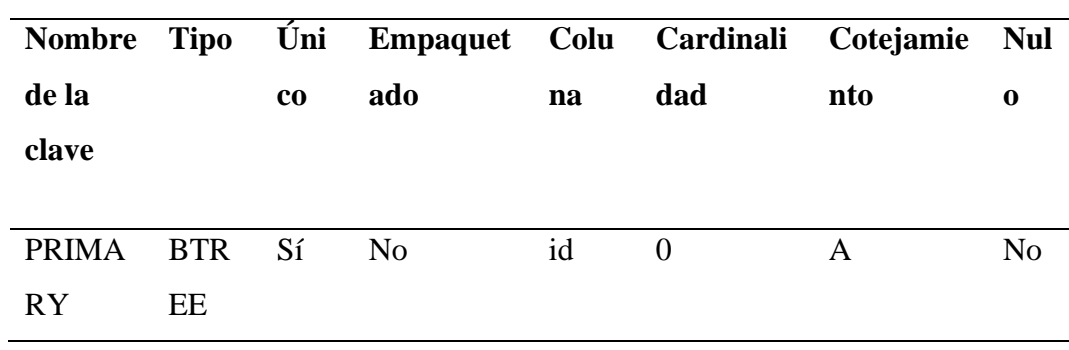

**Elaborado por:** Palma & Paredes

# **Tabla evento**

# **Tabla 53**

*Diccionario de datos de la tabla evento*

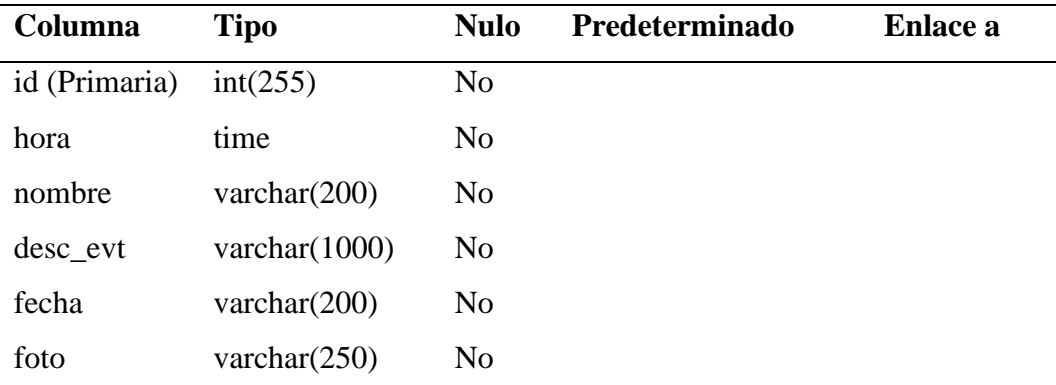

**Elaborado por:** Palma & Paredes

#### **Tabla 54**

*Índices de la tabla evento*

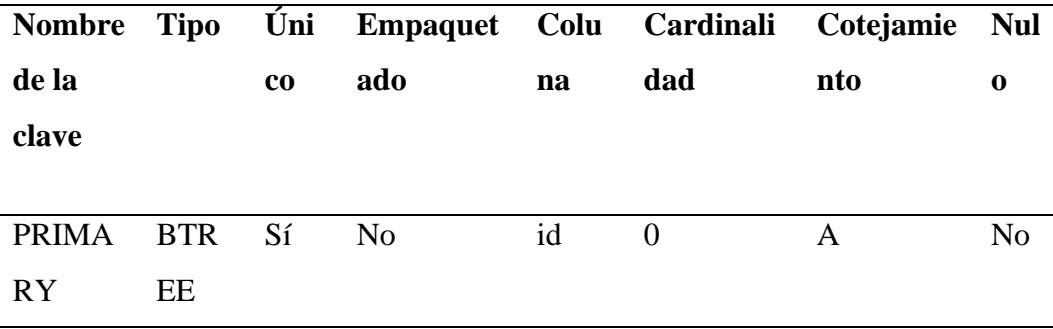

**Elaborado por:** Palma & Paredes

# **Tabla secretaria**

**Tabla 55**

*Diccionario de datos de la tabla secretaria*

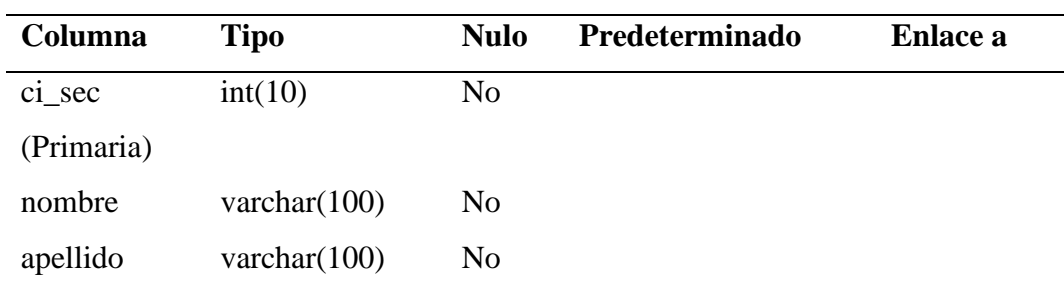

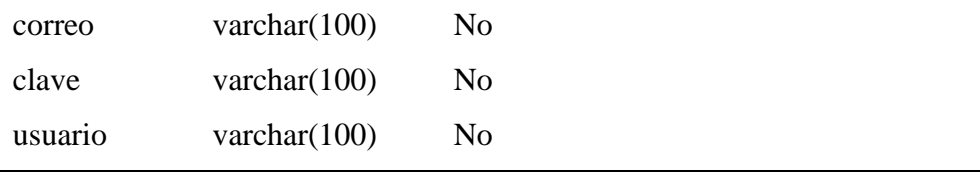

**Elaborado por:** Palma & Paredes

## **Tabla 56**

*Índices de la tabla secretaria*

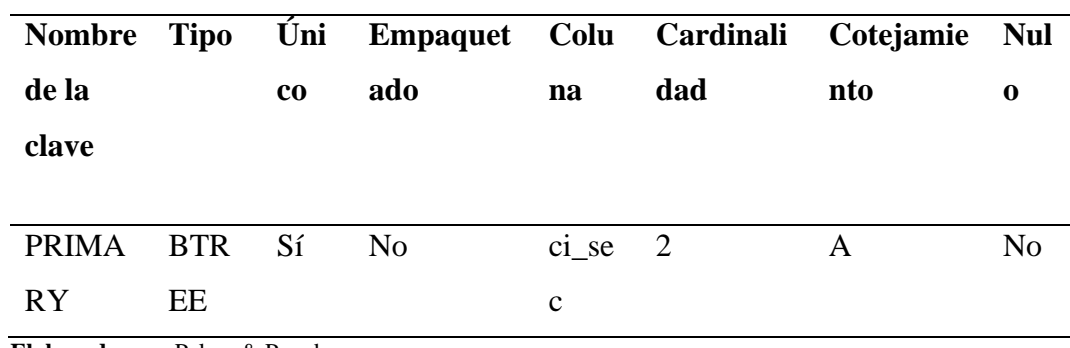

**Elaborado por:** Palma & Paredes

# **Tabla socio**

### **Tabla 57**

*Diccionario de datos de la tabla socio*

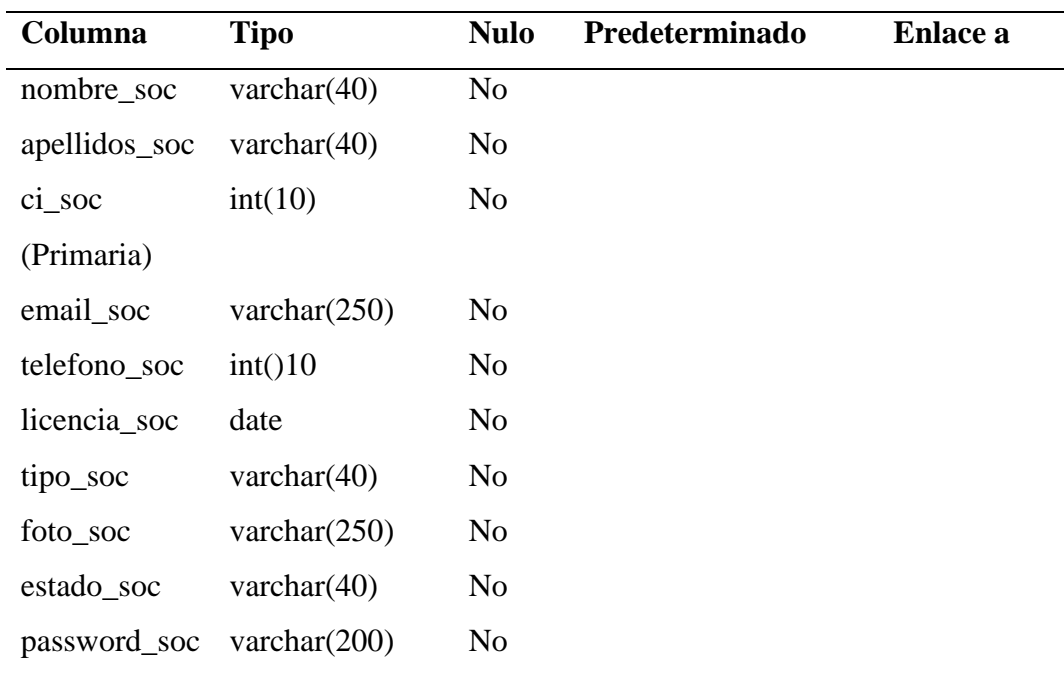

**Elaborado por:** Palma & Paredes

#### **Tabla 58**

*Índices de la tabla socio*

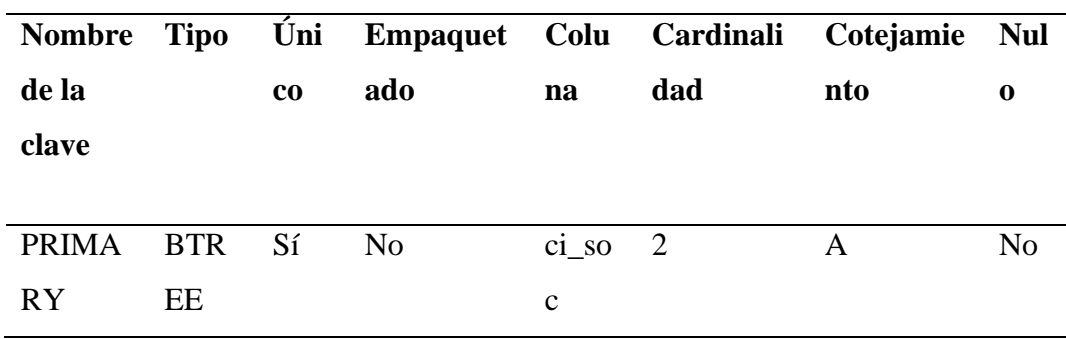

**Elaborado por:** Palma & Paredes

# **Tabla vehículo**

#### **Tabla 59**

*Diccionario de datos de la tabla vehículo*

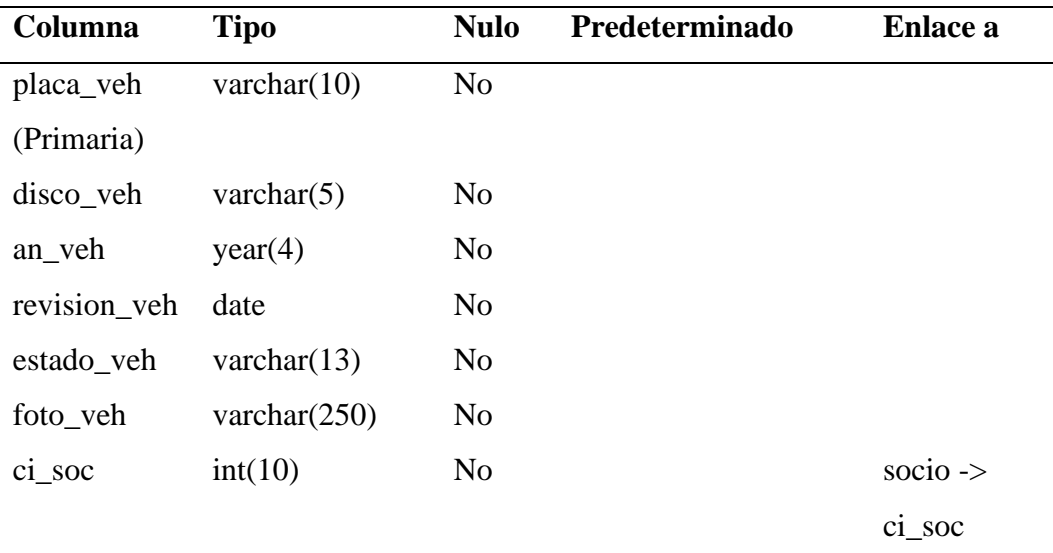

**Elaborado por:** Palma & Paredes

# **Tabla 60**

*Índices de la tabla vehículo*

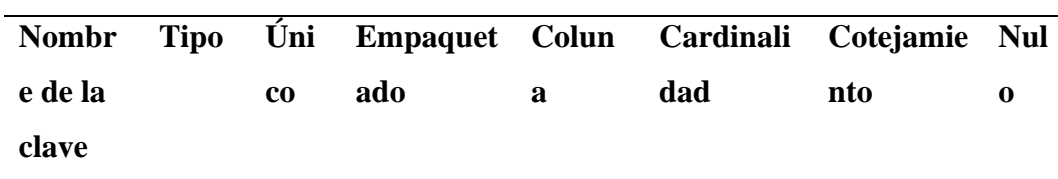
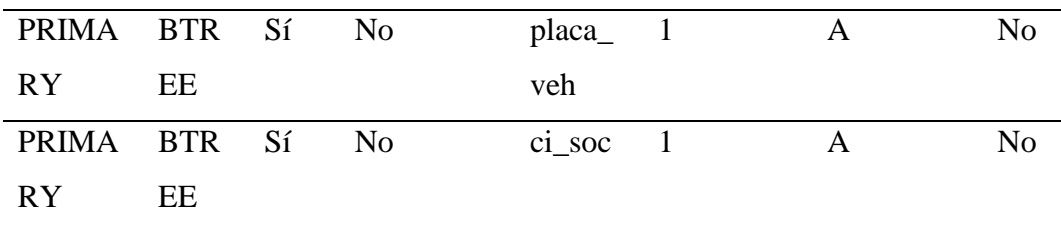

# **4.2.3. Diseño de la Interfaz**

# **4.2.3.1.Patrón de navegación**

#### **Figura 27**

*Mapa de navegación del sistema*

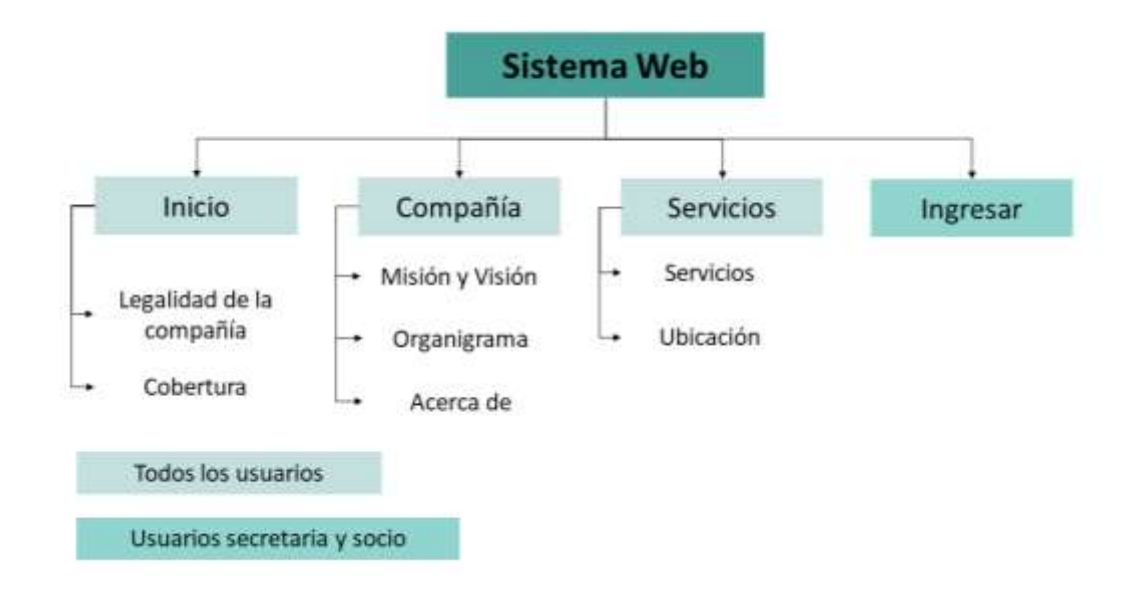

**Elaborado por:** Palma & Paredes

*Mapa de navegación del sistema - Usuario Secretaria*

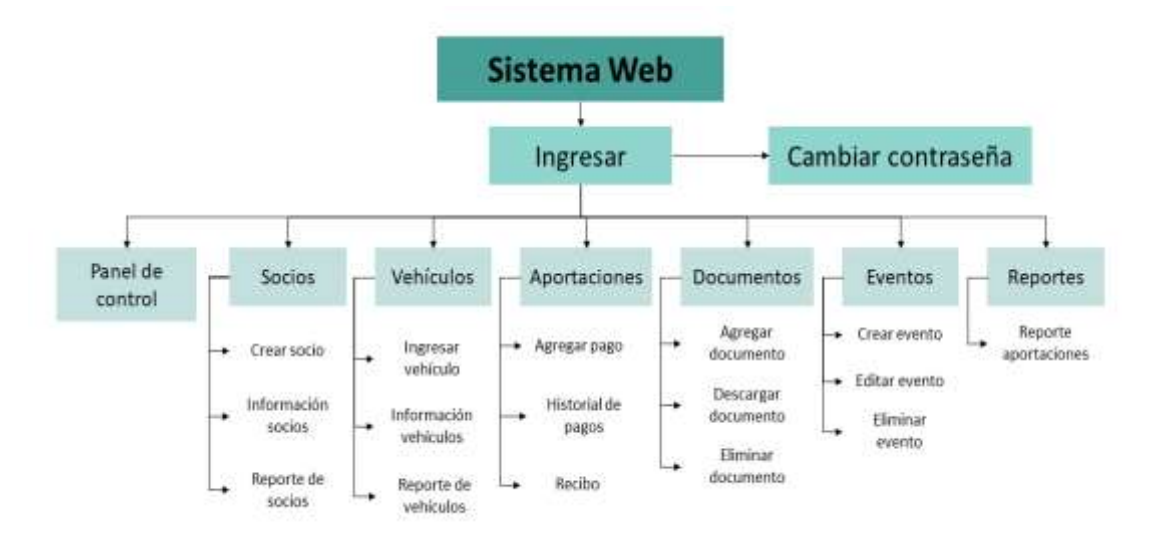

**Elaborado por:** Palma & Paredes

#### **Figura 29**

*Mapa de navegación del sistema - Usuario Socio*

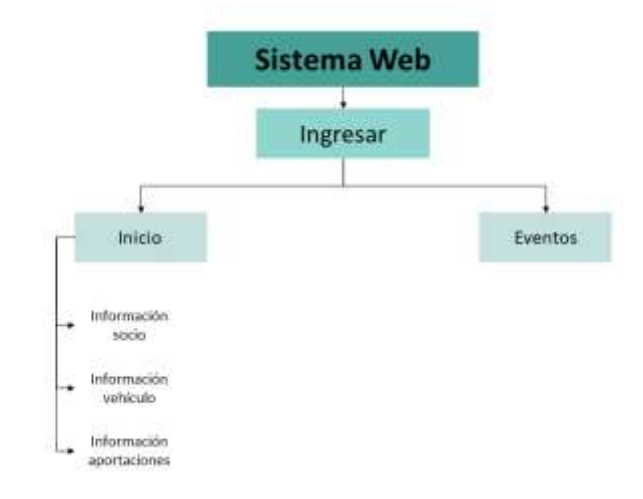

**Elaborado por:** Palma & Paredes

# **4.2.3.2.Interfaz de Pantallas**

### **Color**

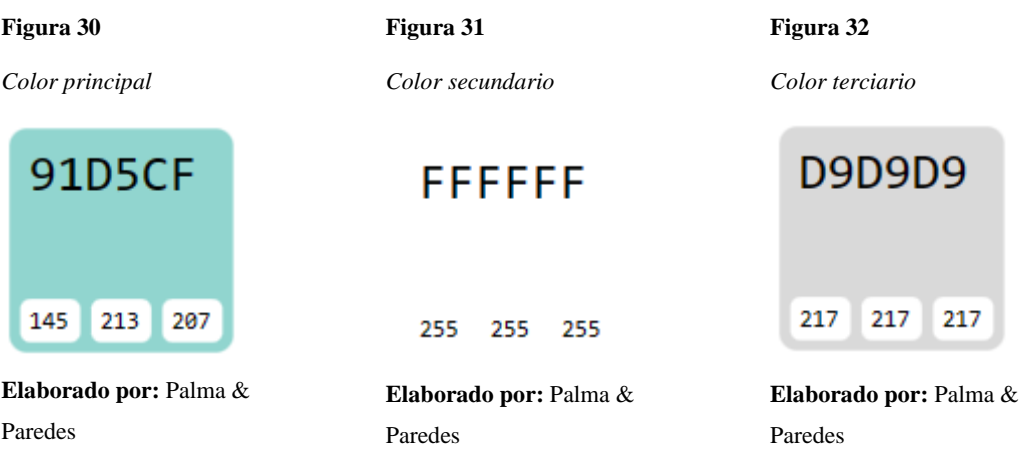

## **Tipografía**

Para mantener la legibilidad del contenido en el sistema, se ha optado por la tipografía:

- Arial
- Sans Serif

# **Logo**

#### **Figura 33**

*Logo de la compañía*

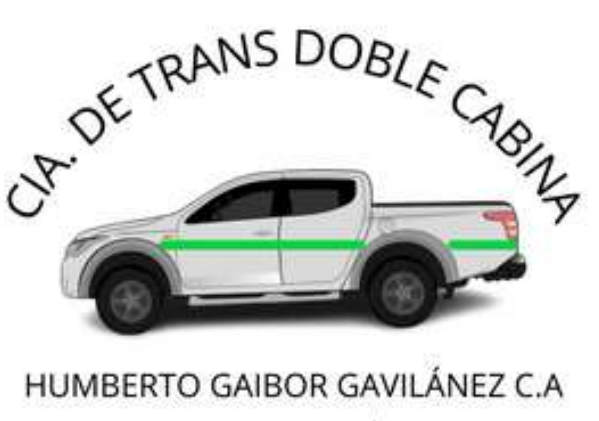

LAS NAVES - PROV.BOLÍVAR

**Fuente: (**Compañía de Transporte en Camionetas Doble Cabina Humberto Gaibor Gavilánez C-A, 2023)

**Elaborado por:** Palma & Paredes

# **Prototipado**

#### **Figura 34**

*Prototipo Interfaz de la Página principal del Sitio web*

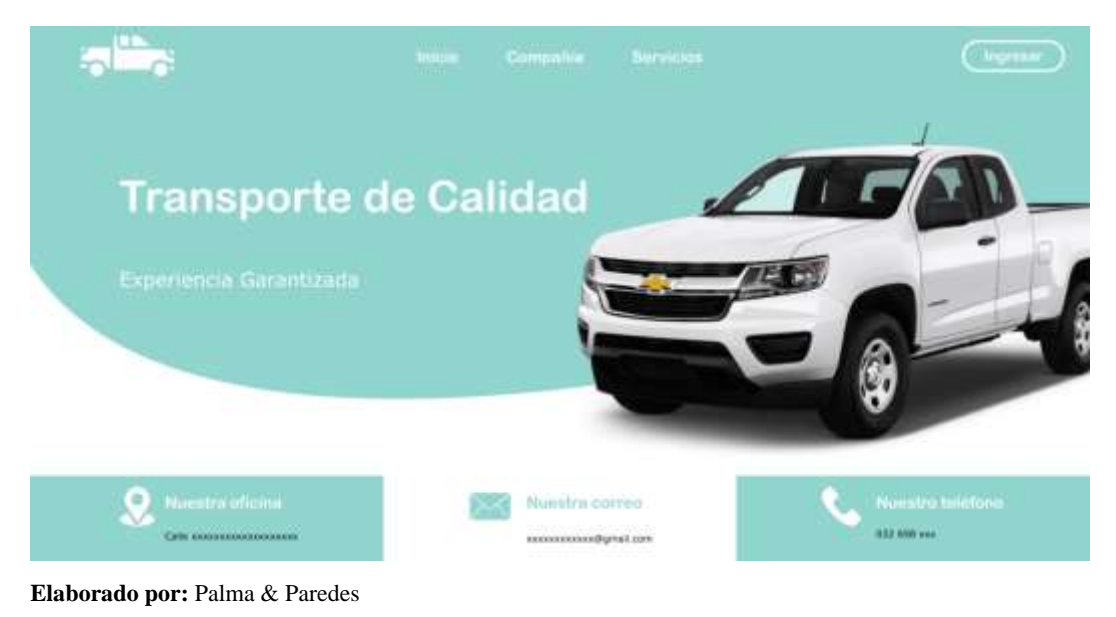

#### **Figura 35**

*Prototipo Interfaz Inicio de sesión*

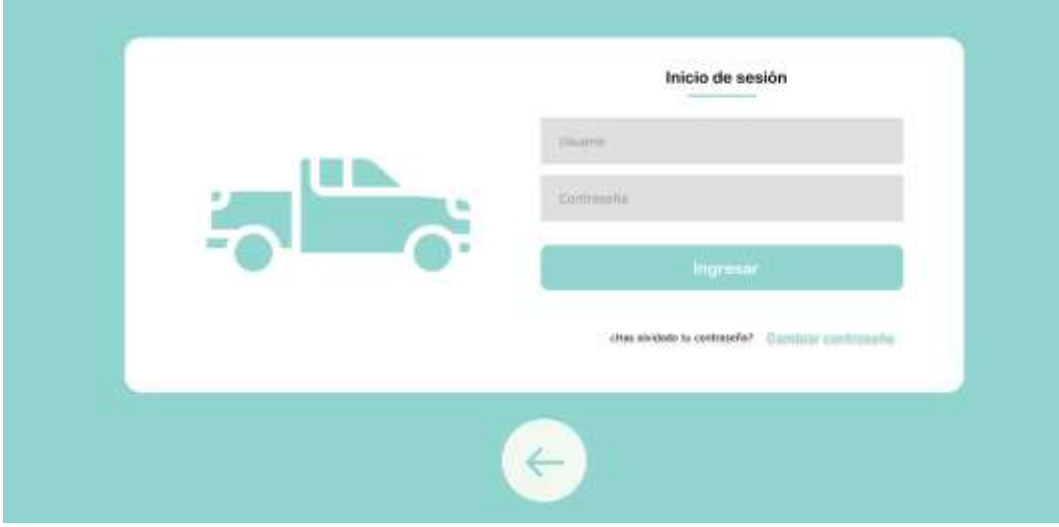

**Elaborado por:** Palma & Paredes

*Prototipo Interfaz Cambiar contraseña – Usuario Secretaria*

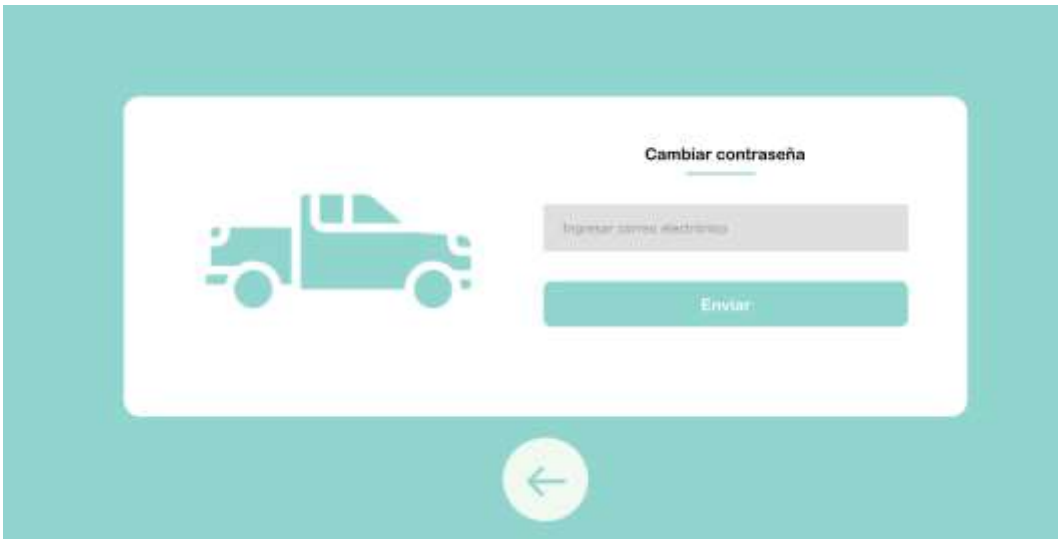

**Elaborado por:** Palma & Paredes

### **Figura 37**

*Prototipo Interfaz Panel de control – Usuario Secretaria*

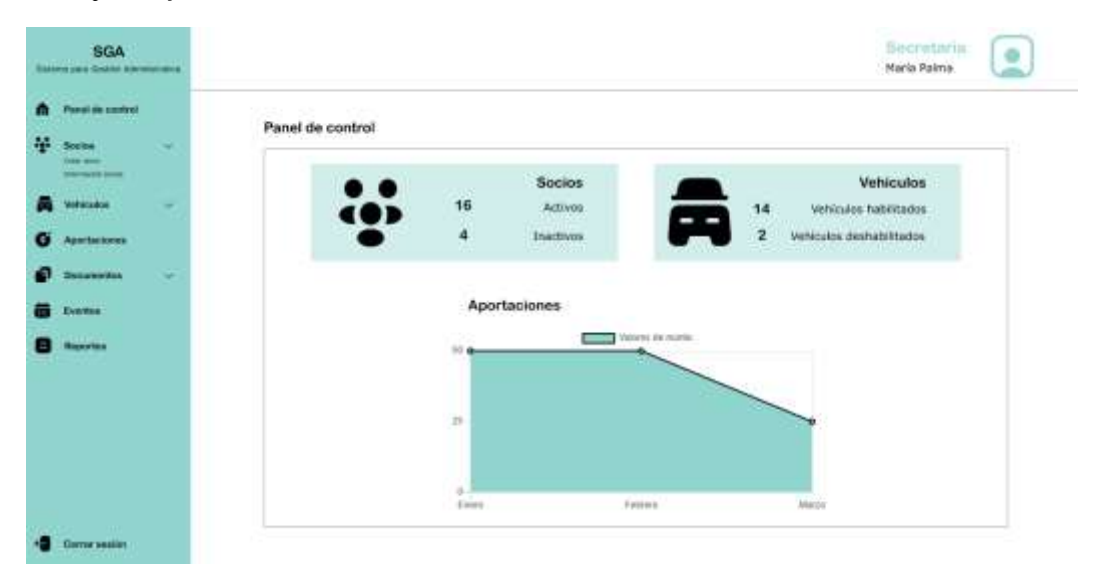

**Elaborado por:** Palma & Paredes

*Prototipo Interfaz Crear socio - Usuario Secretaria*

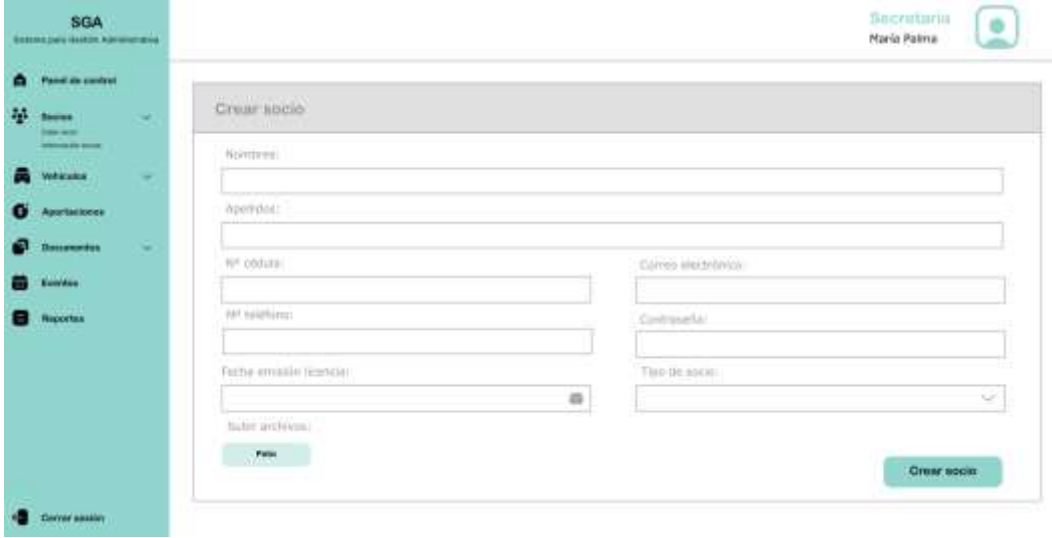

**Elaborado por:** Palma & Paredes

### **Figura 39**

*Prototipo Interfaz Ingresar vehículo - Usuario Secretaria*

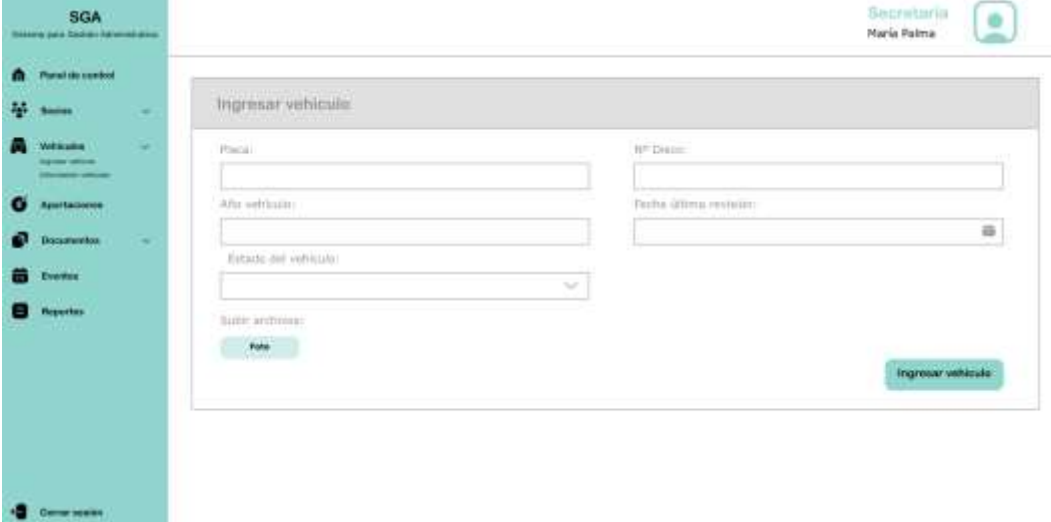

**Elaborado por:** Palma & Paredes

*Prototipo Interfaz Aportaciones - Usuario Secretaria*

|   | <b>SGA</b><br><b>BASING CASE (Cockies Automotive)</b>                           |   |                                               |                                                       |                            |                                             | Secretaria<br>María Palma |
|---|---------------------------------------------------------------------------------|---|-----------------------------------------------|-------------------------------------------------------|----------------------------|---------------------------------------------|---------------------------|
| m | <b>Panel de senirei</b>                                                         |   |                                               |                                                       |                            |                                             |                           |
| æ | <b>Booksel</b>                                                                  |   | Apertaciones/ Mes Enero<br><b>SEE RAY THE</b> |                                                       |                            |                                             |                           |
|   | <b>Velbioutist</b><br><b>TOPOCA LEEDING</b><br><b>Identity for relationship</b> | ÷ | Nº Cédula                                     | Nombres:<br>1950000                                   | April Edga                 | Estado                                      | <b>Acciones</b>           |
| o | Анитыскиева-                                                                    |   | 1234567891                                    | William Siesaitkin                                    | Patedes Guactiverse        | Pagado.                                     | two Page below Elmineer   |
|   | <b>Sceanwroo</b>                                                                | ÷ | 1234567891                                    | William Sebastián                                     | <b>Parmies Guaritianus</b> | Pagado                                      | tie Fags Hiller Eliniaar  |
|   | Exterior                                                                        |   | <b>AMPLE CONTRACT</b><br>1234567891           | 22310157<br><b>MALTIN SCHOOL</b><br>William Sebestián | Parades Guardiana          | <b>COLOR STATE</b><br><b>Pagado</b>         | bio Auge Bitter Denison   |
|   | <b>Rowwiths</b>                                                                 |   | 1234367891<br><b>Liver and A</b>              | William Sesentin                                      | Panados Guardiarras        | <b>STEP</b><br><b>Pagado</b>                | THE FIRST THEFT TOWERS    |
|   |                                                                                 |   | 1234567801                                    | William Sebastián                                     | <b>Farades Guaritierra</b> | No Fegado:                                  | bon Pago Edilge Strainer  |
|   |                                                                                 |   | an an an an a<br>1234567881                   | William Sebestián                                     | <b>Faindri Gustiness</b>   | 11.5 A 29 E 17<br>No Pagado<br><b>SHEET</b> | For Jupy Atther Abbanar   |

**Elaborado por:** Palma & Paredes

#### **Figura 41**

*Prototipo Interfaz Agregar documento - Usuario Secretaria*

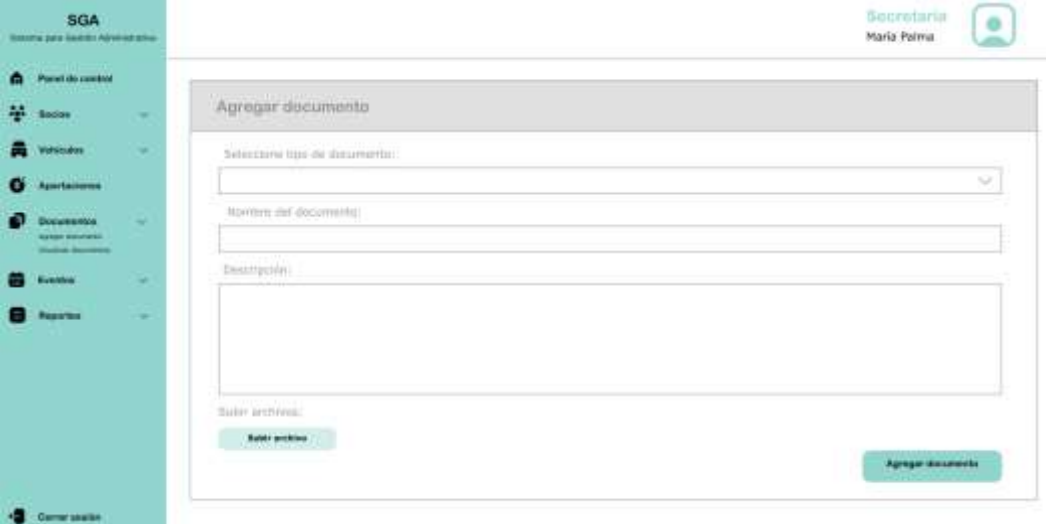

**Elaborado por:** Palma & Paredes

*Prototipo Interfaz Crear evento - Usuario Secretaria*

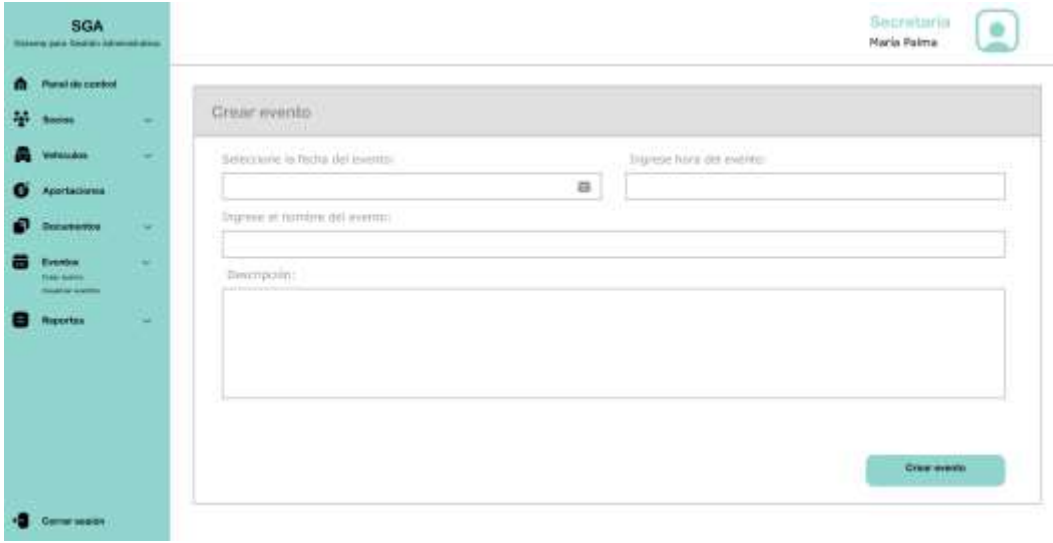

**Elaborado por:** Palma & Paredes

#### **Figura 43**

*Prototipo Interfaz Inicio - Usuario Socio*

| SGA<br>Sistema para Greatón Administrativa |              |              |       |               |          |                     |       | Socio<br>William Paredes |
|--------------------------------------------|--------------|--------------|-------|---------------|----------|---------------------|-------|--------------------------|
| e<br><b>Inicio</b>                         |              |              |       |               |          |                     |       |                          |
| Eventos                                    | Información  |              |       |               |          |                     |       |                          |
|                                            | Socio        |              |       |               |          |                     |       |                          |
|                                            |              | Vehiculo     |       | Participación |          | Expedición licencia |       | Renovación licencia      |
|                                            | Vehiculo     |              |       |               |          |                     |       |                          |
|                                            | Año          | Año utilidad | Placa | Disco         | Revisión | Próxima Revisión    |       | Estado                   |
|                                            | Aportaciones | Mes          |       |               | Año      |                     | Monto |                          |
|                                            |              |              |       |               |          |                     |       |                          |
|                                            |              |              |       |               |          |                     |       |                          |
| Corrar sesión                              |              |              |       |               |          |                     |       |                          |

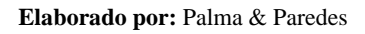

# **Interfaces generales**

#### **Figura 44**

*Interfaz Sitio web*

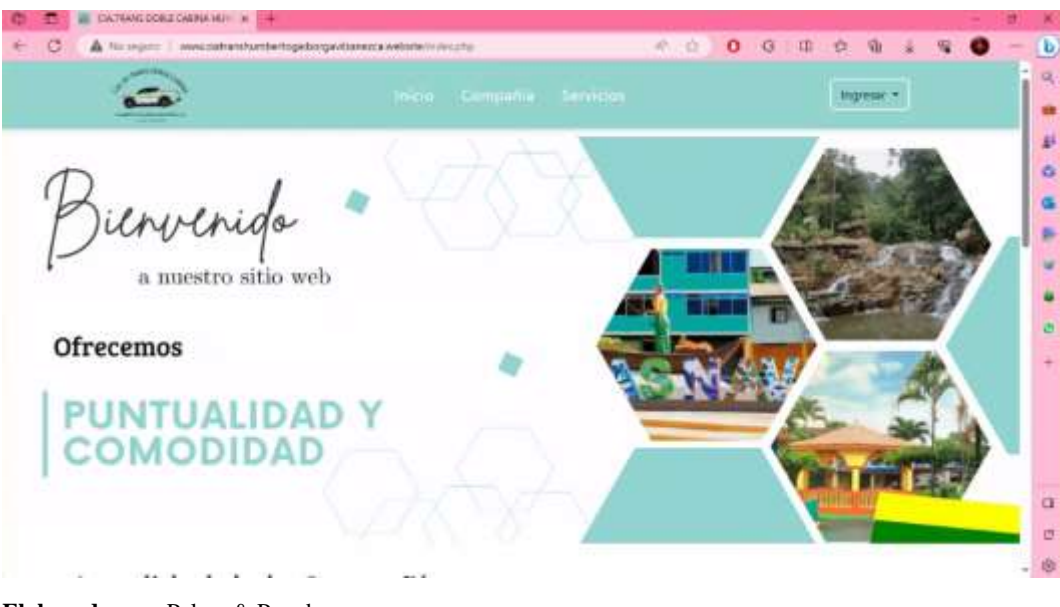

**Elaborado por:** Palma & Paredes

#### **Figura 45**

*Interfaz Inicio de sesión*

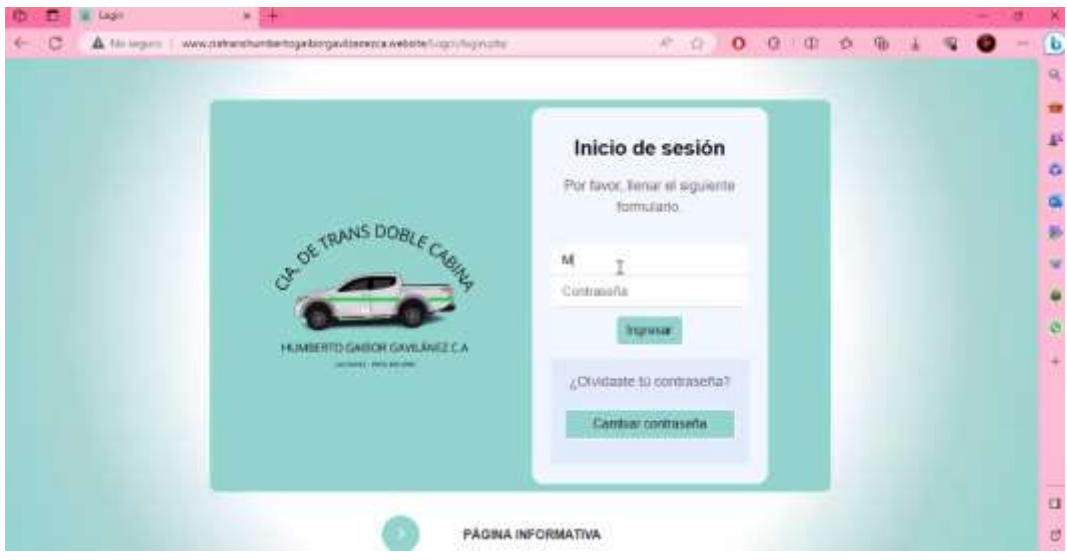

**Elaborado por:** Palma & Paredes

*Interfaz Cambiar contraseña*

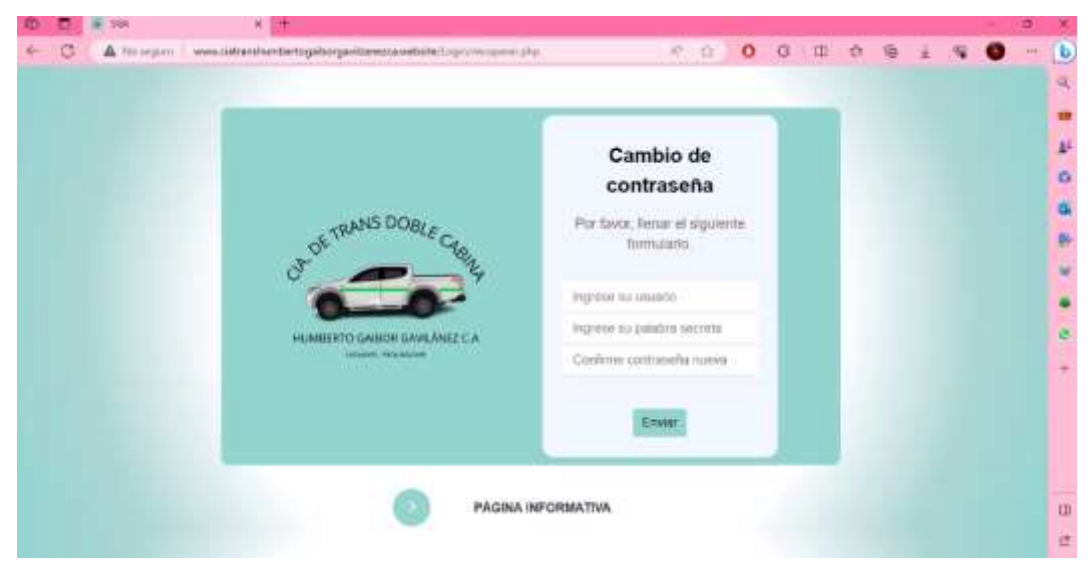

**Elaborado por:** Palma & Paredes

#### **Figura 47**

*Interfaz Inicio Usuario secretaria*

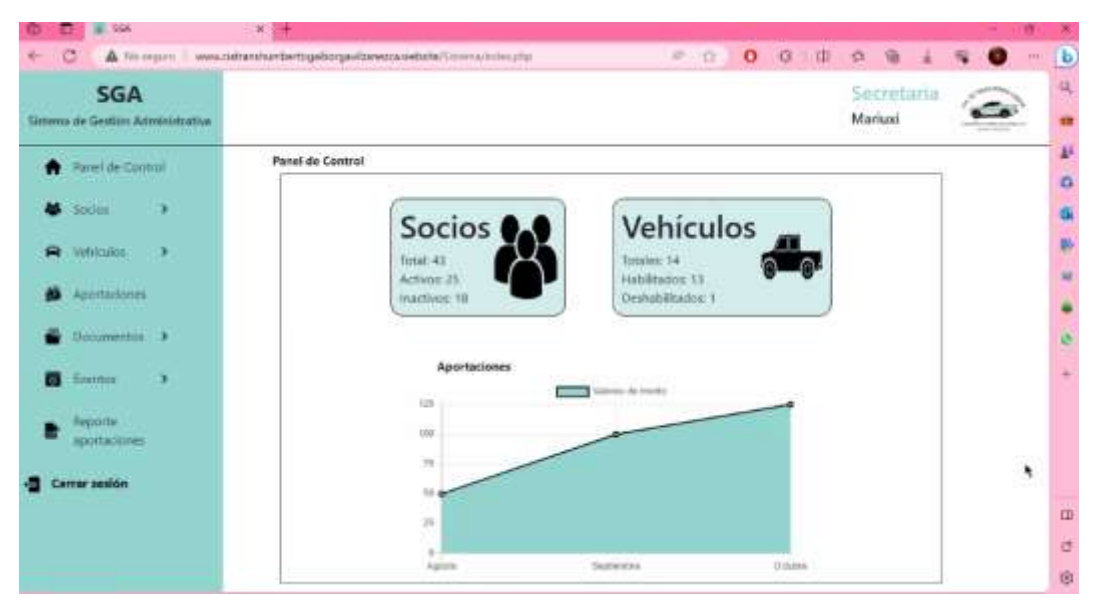

**Elaborado por:** Palma & Paredes

*Interfaz Crear Socio*

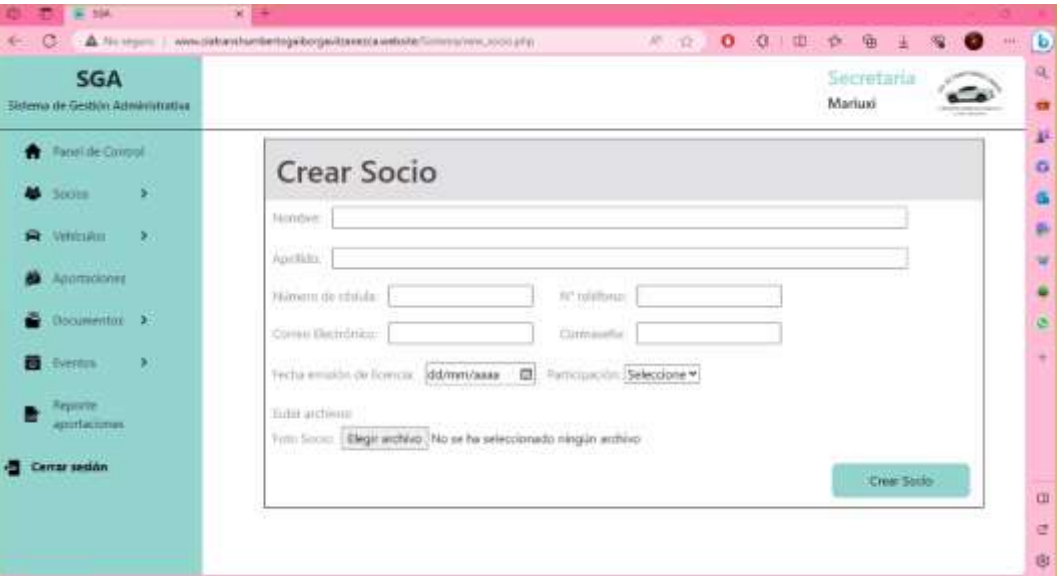

**Elaborado por:** Palma & Paredes

### **Figura 49**

*Interfaz Visualización Información de Socios*

| <b>SGA</b><br>Saterna de Gestión Administrativa                  |                                     |                          |                               |         |                                 | Secretaria<br>Mariuni |                 |                 |
|------------------------------------------------------------------|-------------------------------------|--------------------------|-------------------------------|---------|---------------------------------|-----------------------|-----------------|-----------------|
| <b>Torret de Control</b><br>W<br>Socies<br>×<br><b>NetWorker</b> | Información Socios<br>+ Crear socia | <b>BRESON</b>            | Filtrar por número de oldula: |         |                                 |                       | Filter.         |                 |
|                                                                  | Apallido                            | <b>Naturibus</b>         | <b>Correct</b>                | Cédirla | <b>Taláfono</b>                 | Estado                |                 | <b>Acciones</b> |
| Anteraccione                                                     | ALEAZ ARTEAGA                       | <b>CLEVER OSWALDO</b>    | deverosaaldo67@gmail.com      |         | GADLESSER'S DRESSASTORA Activos |                       | $\circ$ $\circ$ | $\mathbb{R}$    |
| <b>Documential</b> >                                             | ALDAZ ARTEAGA                       | EDWIN MARCELO            |                               |         | 0201403516 0991503240 Activity  |                       | $\circ$         | R<br>$\bullet$  |
| Eventos<br>Μ.                                                    | ALDAZ CANACHO                       | <b>DOBUNN MARS</b>       |                               |         | 0202227047 0999694676 Activo    |                       | G               | ø<br>$\bullet$  |
| Reporter                                                         | <b><i>ARMID GABOR</i></b>           | <b>CELIO FELIPE</b>      |                               |         | 0200000754 0309884676 Activn    |                       | $\circ$         | 彦<br>۰          |
| spociaciones                                                     | ARTEAGA RERMUDEZ                    | CARLOS JAVIER            |                               |         | 1717684011 0994995485 Activo    |                       | G               | 宿<br>ø          |
| Ceiriar sesión                                                   | <b>BARCENES GAVILINEZ</b>           | <b>USERITE TECCOMIEC</b> |                               |         | 1206457342 0959894676 Activity  |                       | േ               | ø<br>۰          |
|                                                                  | <b>BARCENES PACHECO</b>             | WILLMAR ALEXANDER        |                               |         | 0202228607 0935694676 Activn    |                       | <b>.G.</b>      | ە               |

**Elaborado por:** Palma & Paredes

*Interfaz Asignar vehículo*

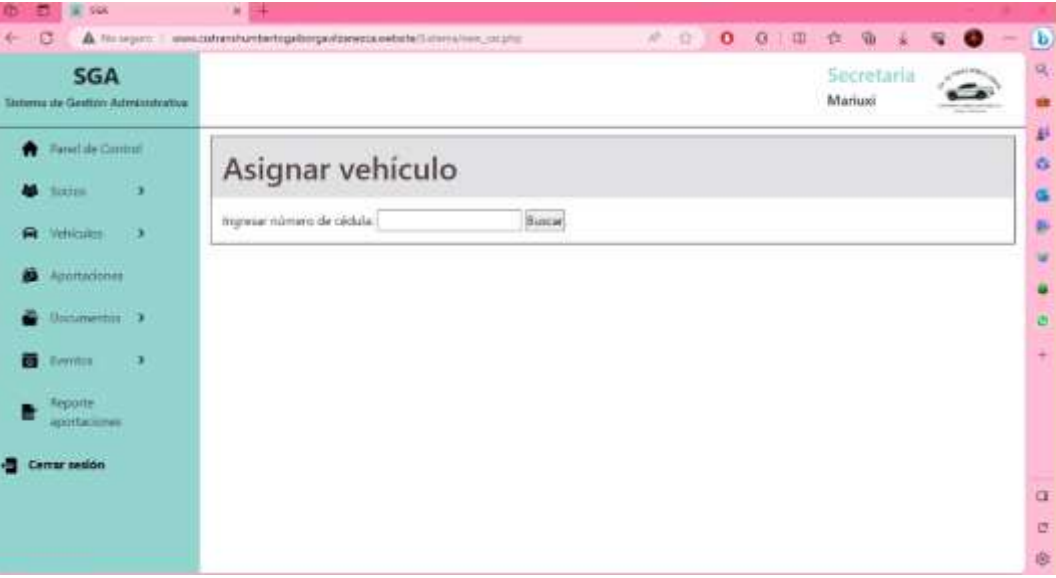

**Elaborado por:** Palma & Paredes

### **Figura 51**

*Interfaz Ingresar vehículo*

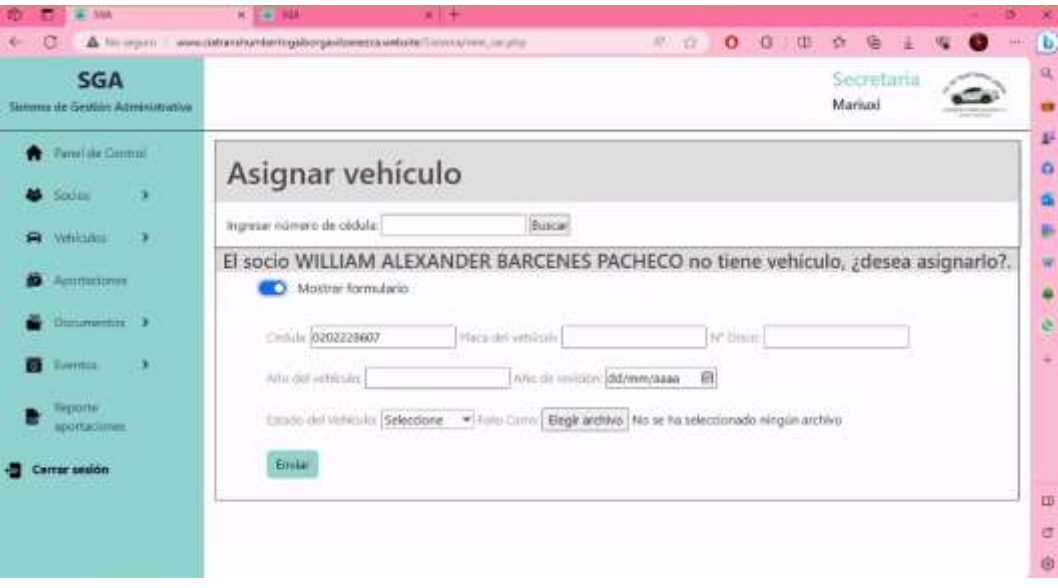

**Elaborado por:** Palma & Paredes

*Interfaz Visualizar Información de Vehículos*

| <b>SGA</b><br>Sistema de Gestión Administrativa |                                             |                      |              |              |                 |                         | Mariuni       | Secretaria              |              |
|-------------------------------------------------|---------------------------------------------|----------------------|--------------|--------------|-----------------|-------------------------|---------------|-------------------------|--------------|
| Farm! de Control<br>Socies<br>,                 | Información Vehículos<br>+ Agregar vehicula | fi lisporte          |              |              |                 |                         |               |                         |              |
| <b>D</b><br>WHindoi.<br>倉                       | Place                                       | N <sup>-</sup> Diaco | Ano vehiculo | Fin webloute | Revision        | <b>Proxima Revision</b> | <b>Estado</b> | <b>Acciones</b>         |              |
| Aportadoses                                     | ABOZ403                                     | ×                    | 3012         | 2022         | 2023-06-01      | 2024-06-01              | Hebilitado    | ۰<br>۰                  | $\mathbb{R}$ |
| Documentos 3                                    | ABE2900                                     | x                    | 3015         | 3025         | 2023-06-13      | 2024-06-13              | Habilitado    | $\circ$<br>$\bullet$    | <b>R</b>     |
| - 3<br>Ferroca<br>m                             | 0309131                                     | 13                   | 2011         | 3021         | 2023-02-05      | 3034-02-05              | Habilitado    | ø<br>$\bullet$          | <b>K</b>     |
| Reporter                                        | 058450                                      | 16                   | 3013         | 2023         | 7023-09-28      | 2024-09-28              | Habilitado    | O<br>۰                  | ×            |
| apottacement                                    | 11020808                                    | x                    | 3000         | 2018         | 2022-10-24      | 2021-10-24              | Habilitado    | ø<br>$\bullet$          | ø            |
| <b>Comer setión</b>                             | PBF 1893                                    | $\overline{14}$      | 2009         | 2019         | 2023-04-04      | 2024-04-04              | Habilitado    | $\circ$ $\circ$ $\circ$ |              |
|                                                 |                                             |                      |              |              | $2\quad 1$<br>т |                         |               |                         |              |
|                                                 |                                             |                      |              |              |                 |                         |               |                         |              |

**Elaborado por:** Palma & Paredes

### **Figura 53**

*Interfaz Agregar documento*

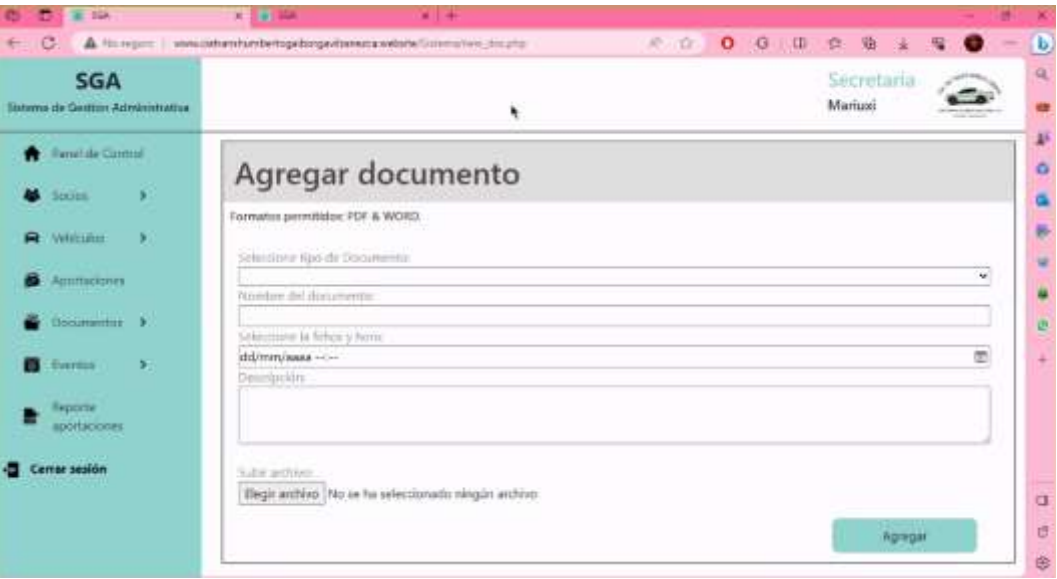

**Elaborado por:** Palma & Paredes

*Interfaz Visualizar Información de documentos*

| $E = 124$                                       | ×                           |                                                                                   |                                                                       |                        |                            |  |  |  |
|-------------------------------------------------|-----------------------------|-----------------------------------------------------------------------------------|-----------------------------------------------------------------------|------------------------|----------------------------|--|--|--|
| ▵                                               |                             | für regust.   winn dichten hierbertogelse gevinnen zweische Galenwirt, frie afgi- | 府市区<br>$G$ ( $\Box$ )<br>$\circ$                                      | Sh <sub>1</sub><br>森   | $\mathbf{b}$               |  |  |  |
| <b>SGA</b><br>listema de Gestión Administrativa |                             |                                                                                   |                                                                       | Secretaria<br>Mariussi | a                          |  |  |  |
| <b>Terrel de Control</b><br>Station<br>×        |                             | Información Documentos                                                            |                                                                       |                        | 卦<br>ö                     |  |  |  |
| Welculer<br>×<br>A                              |                             | + Agegar documents                                                                | Filtrar por tipo de documento: Todos<br>$\boldsymbol{\nu}$<br>Filtrac |                        |                            |  |  |  |
| Agometiones                                     | <b>Tipo de</b><br>documento | Nambre                                                                            | Descripción                                                           | Fecha                  | w<br>Acciones              |  |  |  |
| Hookeeltis 3                                    | Repositorio                 | Socios de la compañía                                                             | Datos de los socios                                                   | 2023-10-10112-54       | ë<br><b>AD</b>             |  |  |  |
| ¥.<br><b>Business</b>                           | Actas de reuniones          | Nombramiento gerente<br>general                                                   | Inscripción de nombramiento de gerente<br>géneral                     | 2020-02-20713:30       | ٠<br>$\Delta$ $\Box$       |  |  |  |
| Веропе<br><b><i><u>Animatiaciones</u></i></b>   | Reportance                  | Representante legal                                                               | Certificado, registro único de<br>contribuyente                       | 2021-09-20110-03       | 特征                         |  |  |  |
| <b>Cerrar sesión</b>                            | Repositorio                 | Representantes legales                                                            | Administradores de la compañía                                        | 2023-02-10T1100        | $\triangle$ $\blacksquare$ |  |  |  |
|                                                 | Repositorio                 | Solicitud mieros socios                                                           | Plantilla para la solicitud de ingreso nuevo<br>socio                 | 2023-10-10714:16       | $\alpha$<br>古都<br>Ù        |  |  |  |
|                                                 |                             |                                                                                   | z                                                                     |                        | 卤                          |  |  |  |

**Elaborado por:** Palma & Paredes

### **Figura 55**

*Interfaz Crear Evento*

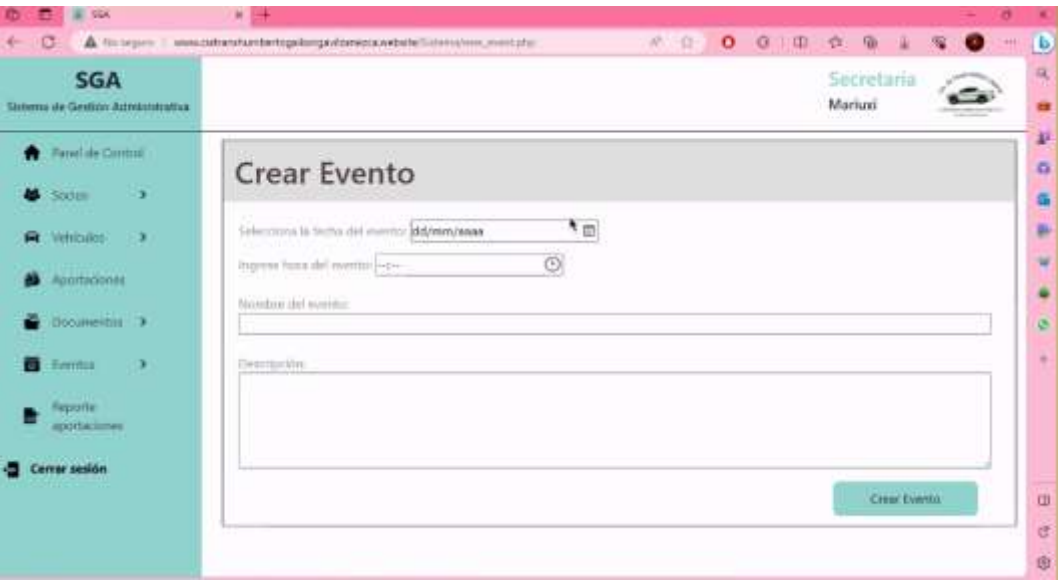

**Elaborado por:** Palma & Paredes

*Interfaz Visualizar información de eventos*

| <b>III</b> 504<br>m<br>ø                                  | $x +$<br>A Richard Virtualist and A Progress and A Product and A Program in the contract of |                 |                                    |                                                                                           | 0 3 10 11 12<br>2010 |                       | ĸ<br>999                      |
|-----------------------------------------------------------|---------------------------------------------------------------------------------------------|-----------------|------------------------------------|-------------------------------------------------------------------------------------------|----------------------|-----------------------|-------------------------------|
| <b>SGA</b><br>Sistema de Geobio Administrativa            |                                                                                             |                 |                                    |                                                                                           |                      | Secretaria<br>Mariusi | $\sqrt{P}$<br>$\Omega_i$<br>m |
| Parende Correrol<br>$\blacktriangleright$<br><b>Sodes</b> | Información Eventos<br>+ Agregat events                                                     |                 |                                    |                                                                                           |                      |                       | 卦<br>۰                        |
| ×<br>White for                                            | Fecha                                                                                       | <b>Hoirs</b>    | Nambre                             | <b>Descripción</b>                                                                        | <b>Images</b>        | Acciones              | p.                            |
| Арргтасонев.<br>Documentos ><br>Σ.<br>Everyon<br>蕭        | 2023-10-13<br>1162230                                                                       | 140502<br>09.15 | <b>DEVICE</b><br>Reunion<br>72 S G | Reunión con los<br>pherics y el personal<br>administrativos.<br>socios de la<br>compañía. |                      | $\bullet$             | Ħ<br>٠<br>e<br>$\ddot{}$      |
| Reporter<br>aportaciones<br>Cerrar sesión                 |                                                                                             |                 |                                    | 讳                                                                                         |                      |                       |                               |
|                                                           |                                                                                             |                 |                                    |                                                                                           |                      |                       | 山<br>U<br>š                   |

**Elaborado por:** Palma & Paredes

### **Figura 57**

*Interfaz Agregar pago*

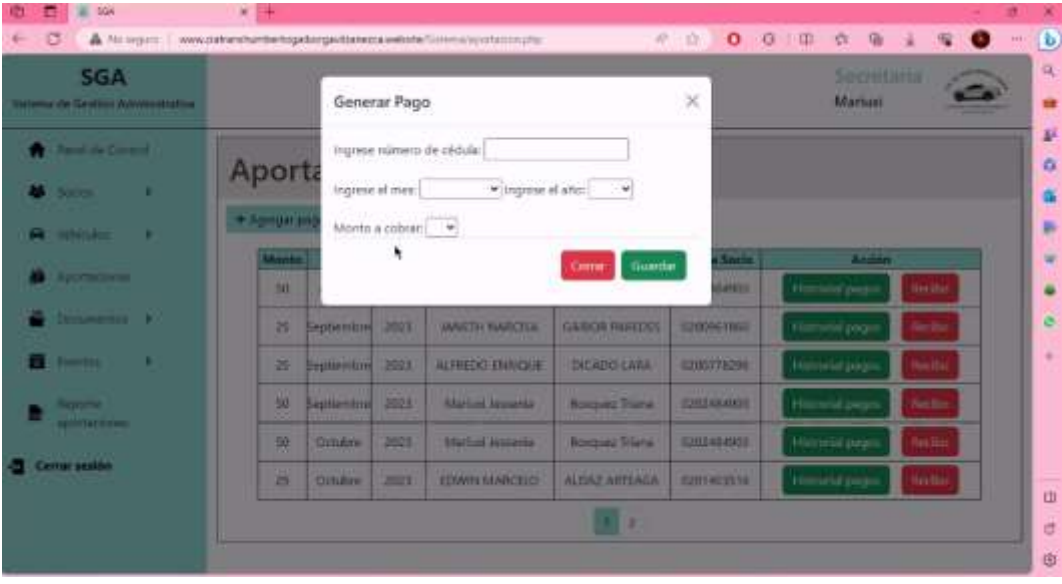

**Elaborado por:** Palma & Paredes

*Interfaz Visualización Información de aportaciones*

| <b>E VAN</b><br>m<br>G                        | $+ 3 +$<br>A Ningan   www.okhanturdertogaliangavitaresta.webite/Strenghorte-marty |             |                                                              |                                          | 所谓的                                | $0$ $0$ $0$ $0$ $0$ $0$<br>$\color{red} \bullet$<br>о |
|-----------------------------------------------|-----------------------------------------------------------------------------------|-------------|--------------------------------------------------------------|------------------------------------------|------------------------------------|-------------------------------------------------------|
| <b>SGA</b><br>Simma de Gestión Administrativa |                                                                                   |             |                                                              |                                          |                                    | Secretaria<br>Mariusni                                |
| <b>Ranel de Cimtrol</b><br>¥.<br><b>Books</b> | Aportaciones                                                                      |             |                                                              |                                          |                                    |                                                       |
| X.<br>Were color:<br>曲                        | + Agregar page                                                                    |             |                                                              |                                          |                                    |                                                       |
| Approxime                                     | Max<br><b>Munto</b><br>50<br>Agosto                                               | Ahm<br>3023 | <b>Numbra Socio</b><br><b><i><u>Martini</u></i></b> Januaris | <b>Agnifiels Socie</b><br>Revouse Triana | <b>Cédule Socie</b><br>EDGIVENINGS | Arción<br><b>Heroid</b> paper.<br><b>Hecho</b>        |
| Distancement 3                                | 25<br>leptiemibre                                                                 | 2021        | <b><i>MAILTH NARCEA</i></b>                                  | <b>GAIROR PAREDES</b>                    | G20055 1B60                        | <b>Building</b><br><b>Hermand pages</b>               |
| ¥,<br>而<br>Issoma                             | 25<br>Septiemitre                                                                 | 3023        | ALFREDO ENROCKIE                                             | DICADO LARA                              | 0200778298                         | Hierodol pages<br><b>Bandar</b>                       |
| Reporter                                      | 30<br>Septiembre                                                                  | 2021        | Maricol Jeosenia                                             | <b>Boxquez Triana</b>                    | 1202454901                         | <b>Becho</b><br><b>Network pages</b>                  |
| aportaciones                                  | 50<br>Octubre                                                                     | 2023        | Martizoi Jessenia                                            | <b>Bosquez Triana</b>                    | 0202484900                         | Himorial pages<br><b>Replan</b>                       |
| Carrat sesión                                 | 25<br>Octubre                                                                     | 2023        | EDWIN MARCELO                                                | ALDAZ ARTEAGA                            | 0201403518                         | <b>Beether</b><br>Hierorial pages                     |
|                                               |                                                                                   |             |                                                              | M.<br>z                                  |                                    |                                                       |

**Elaborado por:** Palma & Paredes

### **Figura 59**

*Interfaz Reporte de aportaciones*

| <b>SGA</b><br>Sistema de Gestión Administrativa | $\circ$<br>$\mathcal{G}$<br>第二章<br>商<br>A. We report   www.clattamhambertegeborgevitariazioanebabachimmetroning.jointumo<br>ED:<br>$\alpha$<br>Secretaria<br>Mariusi<br>Reporte Aportación<br>×<br>Seleccione el año:<br>Seleccione el tres:<br>$\omega$ .<br>$\langle \cdot, \cdot \rangle$<br><b>Buscar</b><br>×<br>Cédula<br>Nambre<br>Apelido<br>Aportación<br>Mes<br><b>BERTHERED</b><br>ALCIAZ ARTEAGA<br>Octubre<br>\$50<br>CLEVER OSWALDO<br>- 51<br>\$25<br>0201403516<br><b>EDWIN MARCELO</b><br>ALDAZ ARTEAGA<br>Octubre<br>×<br>Marijati Jessenia<br>350<br>0202484903<br>Booquez Triuna<br>Dctubre<br>Total Monto: \$125 |  |  |      |
|-------------------------------------------------|----------------------------------------------------------------------------------------------------|--|--|------|
| Penet de Control<br>Società                     |                                                                                                    |  |  |      |
| Vehiculor                                       |                                                                                                    |  |  |      |
| Aportaciones                                    |                                                                                                    |  |  | Ano  |
| <b>Documentos</b>                               |                                                                                                    |  |  | 2023 |
|                                                 |                                                                                                    |  |  | 2023 |
| Eventos                                         |                                                                                                    |  |  | 2023 |
| Reporter<br>appriattines                        |                                                                                                    |  |  |      |
| Cerrar sesión                                   |                                                                                                    |  |  |      |
|                                                 |                                                                                                    |  |  |      |
|                                                 |                                                                                                    |  |  |      |
|                                                 |                                                                                                    |  |  |      |

**Elaborado por:** Palma & Paredes

*Interfaz Inicio Usuario Socio*

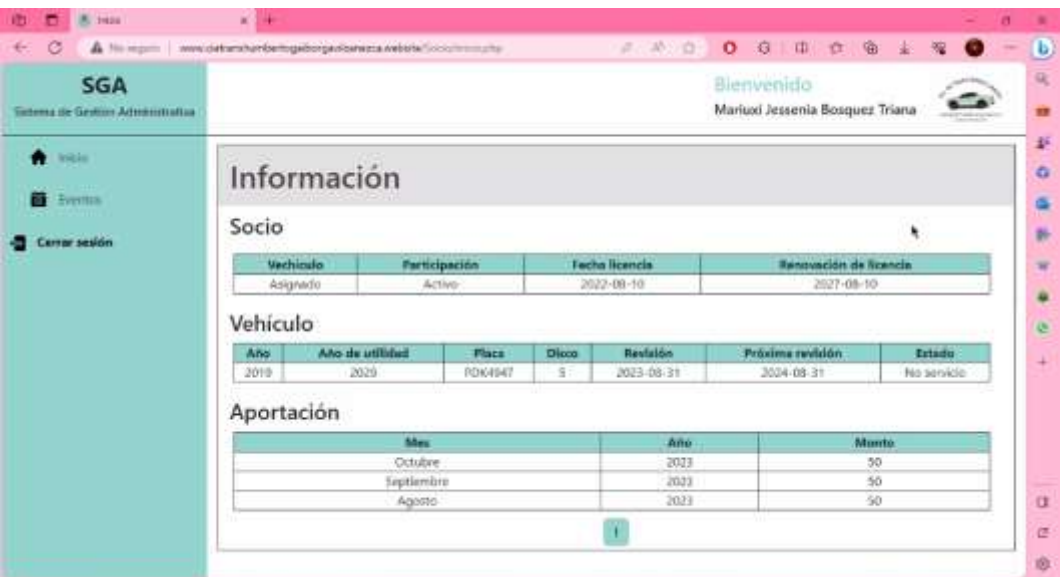

**Elaborado por:** Palma & Paredes

### **Figura 61**

*Interfaz Visualizar eventos Usuario Socio*

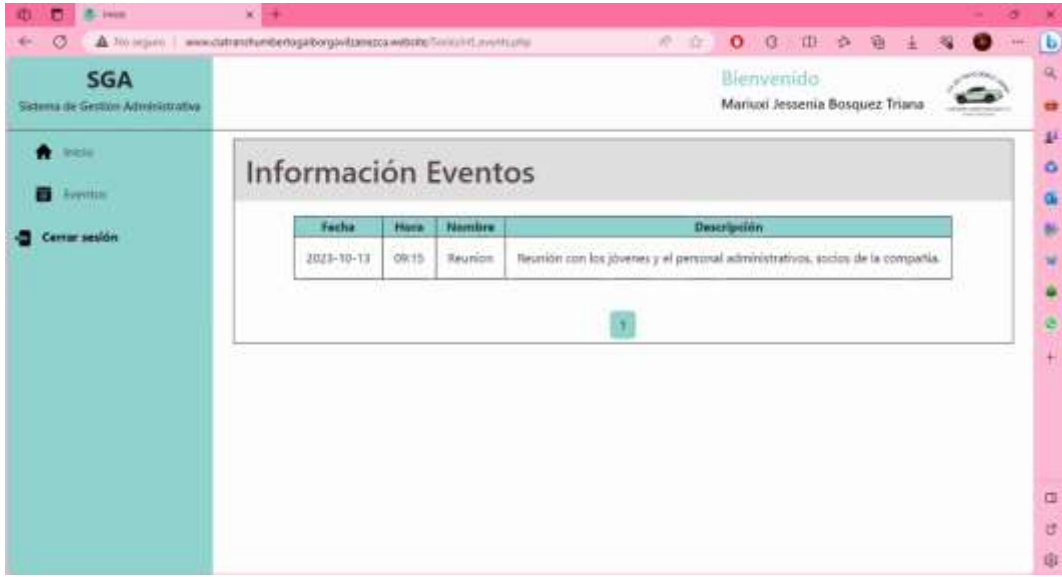

**Elaborado por:** Palma & Paredes

# **4.3. Programación**

#### **4.3.1. Definición del objetivo**

El Sistema para la Gestión Administrativa (SGA) está compuesto por un algoritmo que lleva a cabo la búsqueda, almacenamiento y actualización de todos los datos, llevados a cabo mediante el lenguaje SQL y PHP como el lenguaje para su representación.

#### **4.3.2. Análisis del problema**

La Compañía de Transporte en Camionetas Doble Cabina Humberto Gaibor Gavilánez C.A, al día de hoy no se encuentra a la vanguardia en la adopción de las últimas tecnologías de información y comunicación, en lo que respecta a la automatización de la gestión administrativa, lo que repercute en la forma que se llevan los procesos en la compañía, generando pérdida de información y una mala organización.

Se ha desarrollado un sistema propio para la secretaria y los socios, con el fin de automatizar y agilizar los procesos que se llevan a cabo en la compañía, el cual cuenta con los módulos necesarios para una buena gestión de la información almacenada en el sistema web.

#### **4.3.3. Diseño del Algoritmo**

# **4.3.3.1.Usuario Secretaria Iniciar sesión**

- 1. Inicio
- 2. Entra al sitio web
- 3. Selecciona el rol de secretaria
- 4. Ingreso de credenciales
	- 4.1.Si es correcto, accede al sistema
	- 4.2.Sino es correcto, aparece un mensaje de error
- 5. Fin

*Diagrama de flujo Iniciar sesión - Usuario Secretaria*

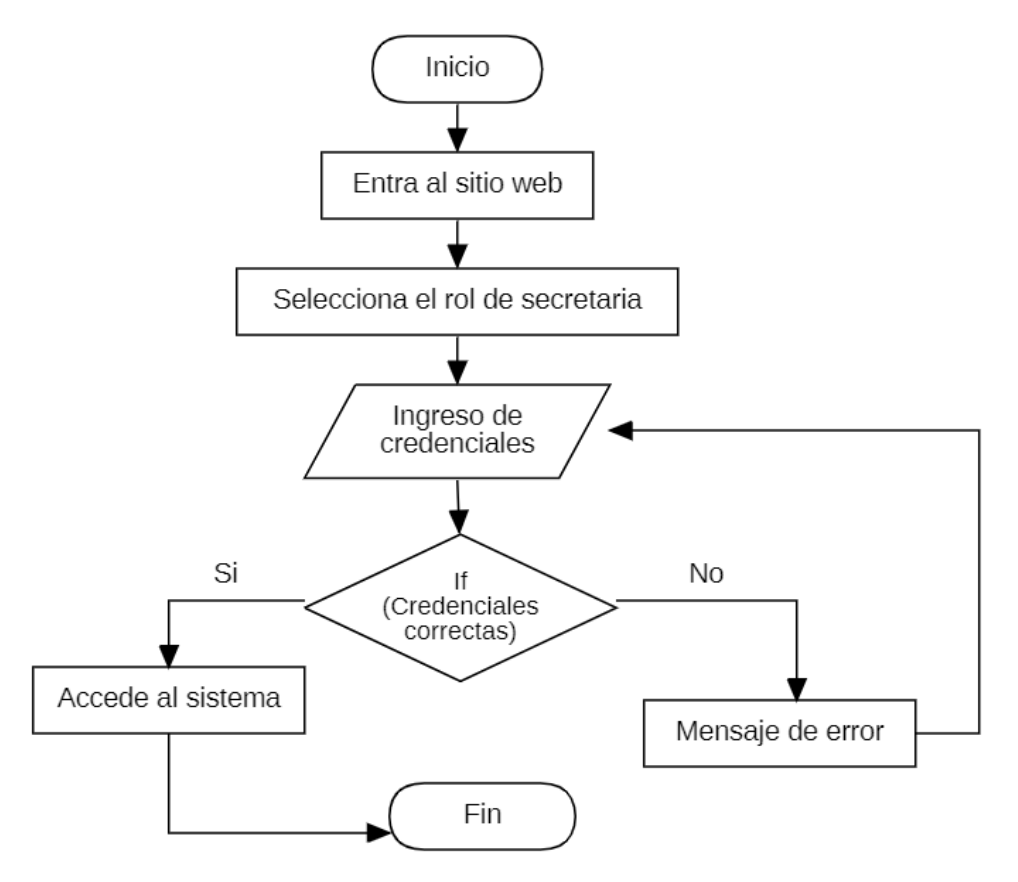

**Elaborado por:** Palma & Paredes

# **Módulo Socios**

- 1. Inicio
- 2. Ingreso al sistema
- 3. Selecciona módulo Socios
- 4. Switch(opción)
	- 4.1.Crea socio
	- 4.1.1. Ingresa los datos: nombre, apellido, cédula, número de teléfono, correo electrónico, contraseña, fecha emisión de licencia, participación y foto.
	- 4.2.Visualizar información de socios
		- 4.2.1. Switch(opción)
		- 4.2.2. Desactiva socio
- 4.2.3. Ve información del socio
- 4.2.3.1.Muestra información del socio
- 4.2.4. Edita la información del socio
	- 4.2.4.1.Ingresa los datos actualizados
- 5. Fin

*Diagrama de flujo Módulo Socios - Usuario Secretaria*

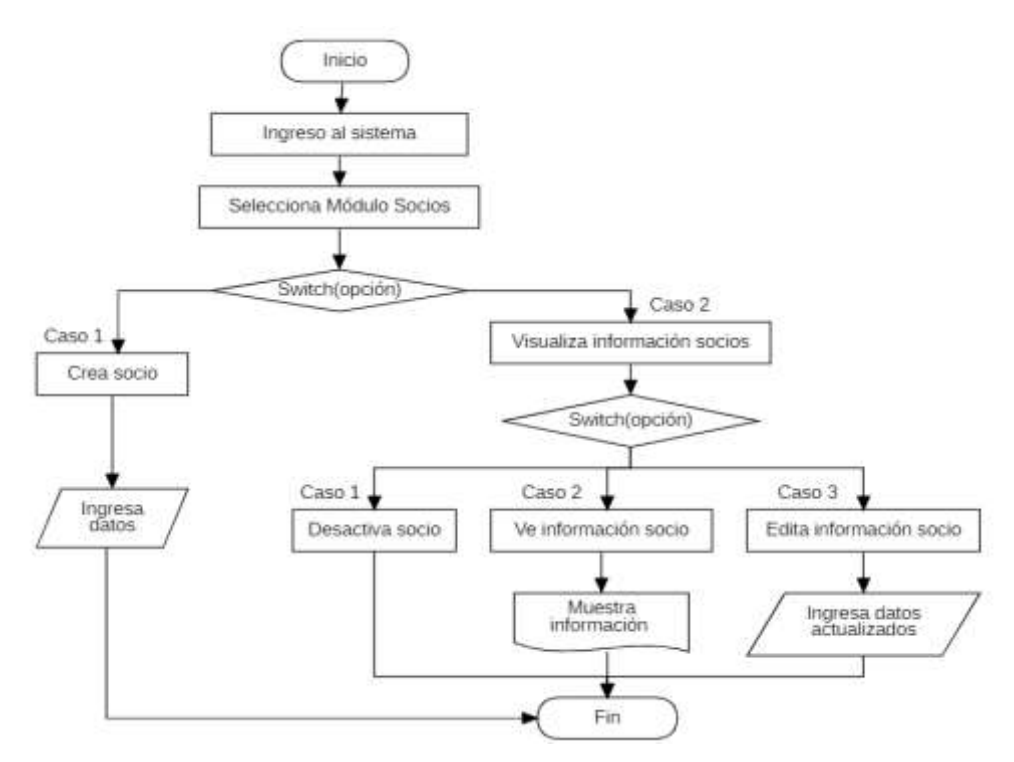

**Elaborado por:** Palma & Paredes

# **Módulo vehículos**

- 1. Inicio
- 2. Ingreso al sistema
- 3. Selecciona Módulo Vehículos
- 4. Switch(opción)
	- 4.1.Asigna vehículo
		- 4.1.1. Ingresa número de cédula de socio
- 4.1.1.1.Si tiene asignado vehículo, muestra la información del vehículo
- 4.1.1.2.Sino, se muestra la opción de asignar vehículo
	- 4.1.1.2.1. Si acepta, ingresa los datos del vehículo: Placa del vehículo, número de Disco, Año del vehículo, año de revisión, Estado del vehículo, foto
	- 4.1.1.2.2. Sino acepta, se regresa al Módulo Vehículos
- 4.2.Visualiza información de vehículos
	- 4.2.1. Switch(opción)
		- 4.2.1. Elimina vehículo
		- 4.2.2. Ve información de vehículo
			- 4.2.2.1.Muestra información del vehículo
		- 4.2.3. Edita la información del vehículo
			- 4.2.3.1.Ingresa los datos actualizados
- 5. Fin

*Diagrama de flujo Módulo Vehículos - Usuario Secretaria*

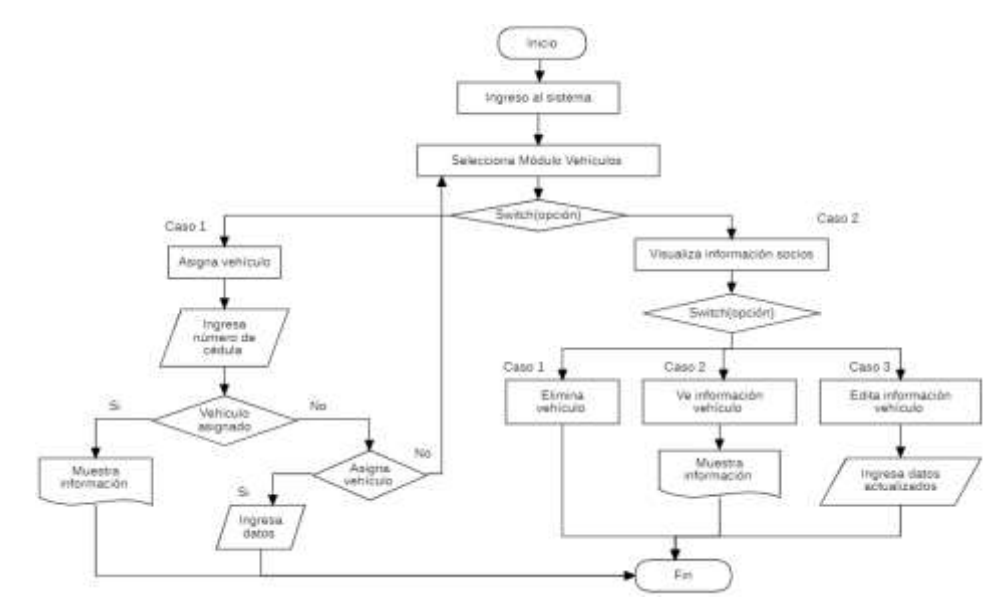

**Elaborado por:** Palma & Paredes

### **Módulo Aportaciones**

- 1. Inicio
- 2. Ingreso al sistema
- 3. Selecciona Módulo Aportaciones
- 4. Switch(opción)
	- 4.1.Agrega pago
		- 4.1.1. Ingresa datos: cédula de identidad, ingresa mes, ingresa año, monto a cobrar.
	- 4.2.Historial de pago
		- 4.2.1. Genera historial de pago
	- 4.3.Recibo de pago
		- 4.3.1. Genera recibo de pago
- 5. Fin

#### **Figura 65**

*Diagrama de flujo Módulo Aportaciones - Usuario Secretaria*

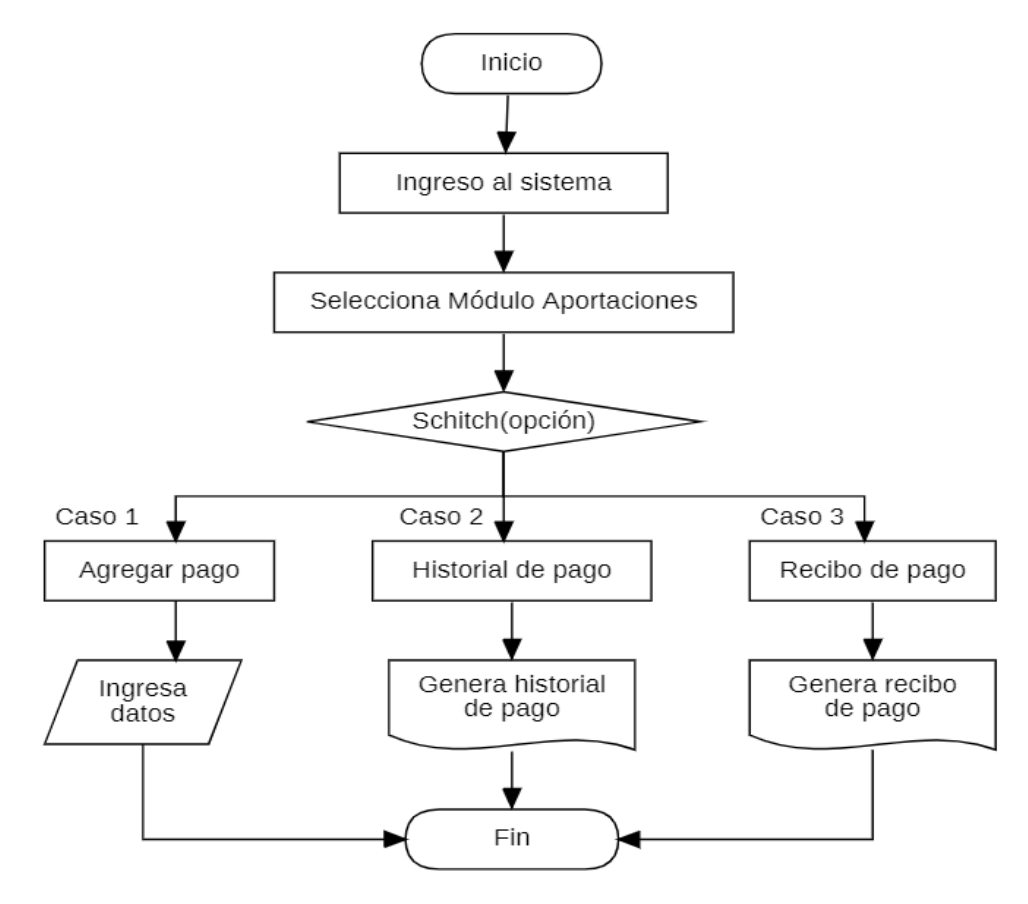

**Elaborado por:** Palma & Paredes

# **Módulo Documentos**

- 1. Inicio
- 2. Ingreso al sistema
- 3. Selecciona Módulo Documentos
- 4. Switch(Opción)
	- 4.1.Agrega documento
		- 4.1.1. Ingresa datos: tipo de documento, nombre del documento, fecha, hora, descripción y archivo
	- 4.2.Visualiza información de documentos
		- 4.2.1. Switch(opción)
			- 4.2.1.1.Descarga documento
				- 4.2.1.1.1. Genera descargado
			- 4.2.1.2.Eliminar documento
- 5. Fin

# 6.

#### **Figura 66**

*Diagrama de flujo Módulo Documentos - Usuario Secretaria*

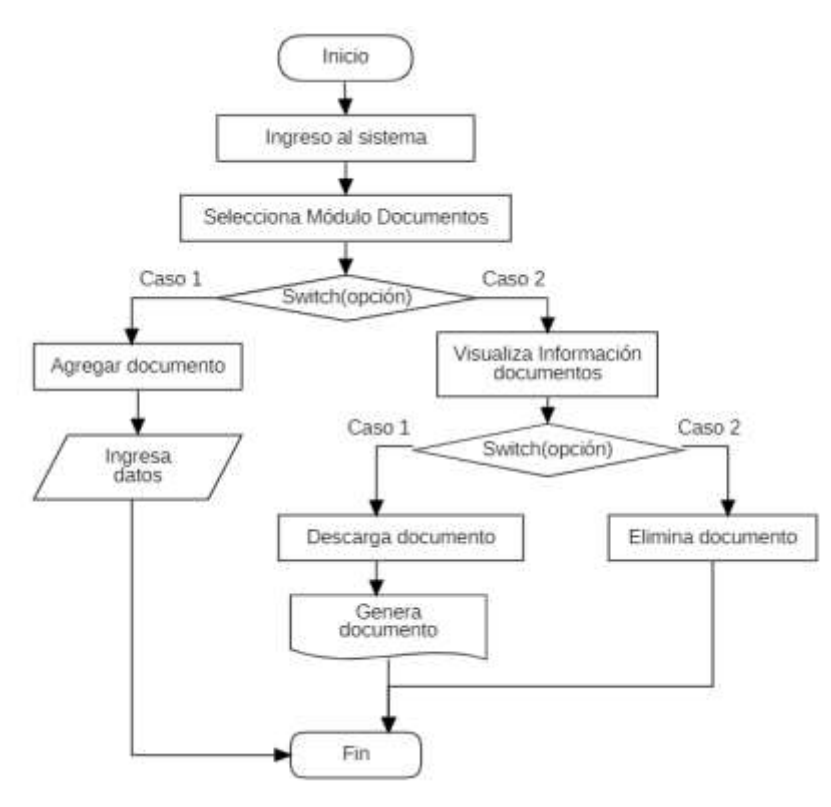

**Elaborado por:** Palma & Paredes

# **Módulo Eventos**

- 1. Inicio
- 2. Ingreso al sistema
- 3. Seleccionar Módulo Eventos
- 4. Switch(Opción)
	- 4.1.Crea evento
		- 4.1.1. Ingresa datos: fecha, hora, nombre del evento y descripción.
	- 4.2.Visualiza información de eventos

4.2.1. Switch(Opción)

4.2.1. Edita evento

4.2.1.1.Ingresa datos actualizados

4.2.2. Elimina evento

5. Fin

#### **Figura 67**

*Diagrama de flujo Módulo Eventos - Usuario Secretaria*

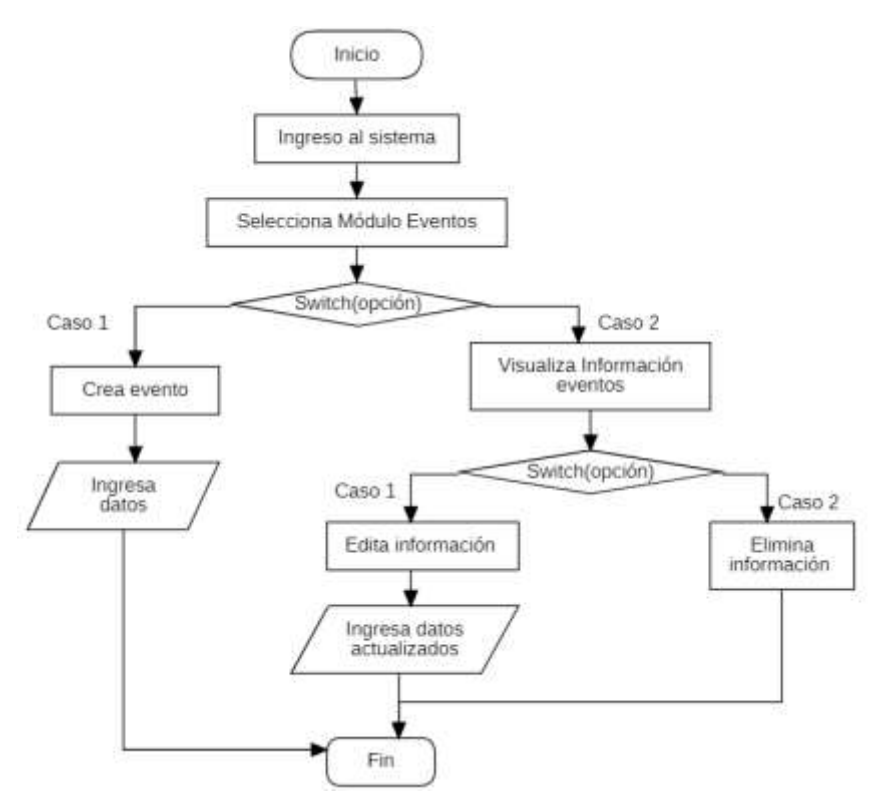

**Elaborado por:** Palma & Paredes

#### **Módulo Reportes**

- 1. Inicio
- 2. Ingreso al sistema
- 3. Switch(Opción)
- 3.1.Selecciona Módulo Socios
- 3.1.1. Selecciona reporte socios
- 3.1.1.1.Muestra el listado de socios
- 3.2.Selecciona Módulo Vehículos
- 3.2.1. Selecciona reporte vehículos
- 3.2.1.1.Muestra el listado de vehículos
- 3.3.Selecciona Módulo Aportaciones
- 3.3.1. Selecciona mes y año
- 3.3.2. Muestra reporte de aportaciones
- 4. Fin

### **Figura 68**

*Diagrama de flujo Módulo Reportes - Usuario Secretaria*

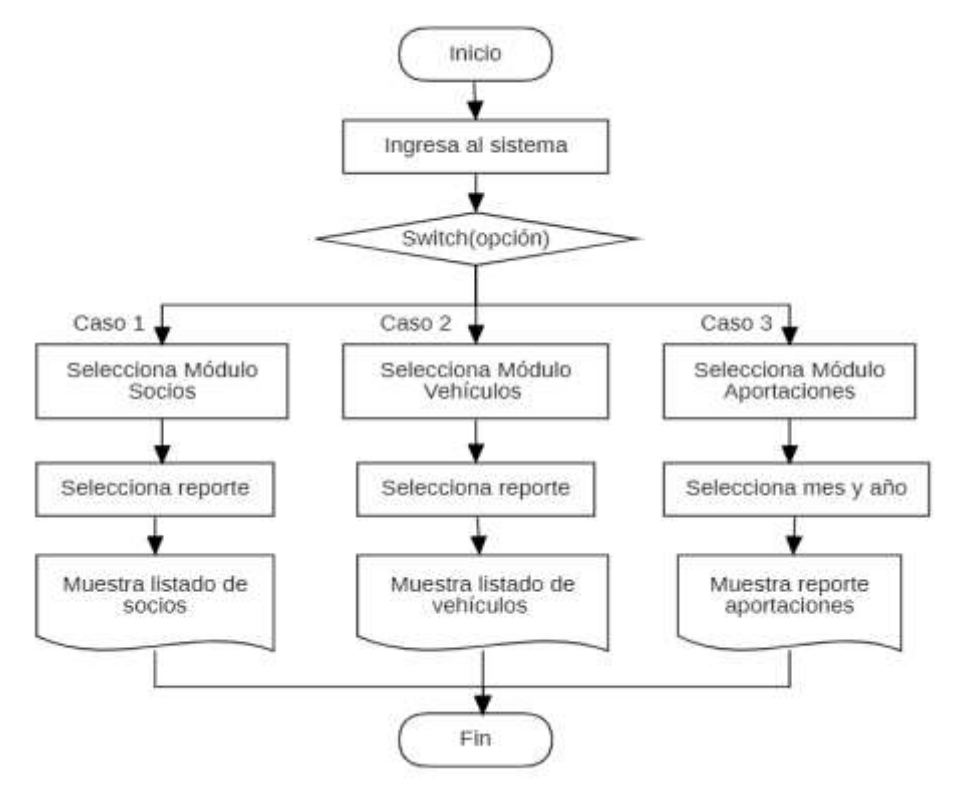

**Elaborado por:** Palma & Paredes

# **Cambiar contraseña**

- 1. Inicio
- 2. Entra al Sitio web
- 3. Selecciona el rol Secretaria
- 4. Selecciona cambiar contraseña
	- 4.1.Ingresa datos: Usuario, contraseña nueva y confirma contraseña nueva.
		- 4.1.1. Si ingresa el usuario es correcto, se cambia la contraseña
		- 4.1.2. Sino ingresa el usuario correcto, muestra un mensaje de error
- 5. Fin

#### **Figura 69**

*Diagrama de flujo Cambiar contraseña - Usuario Secretaria*

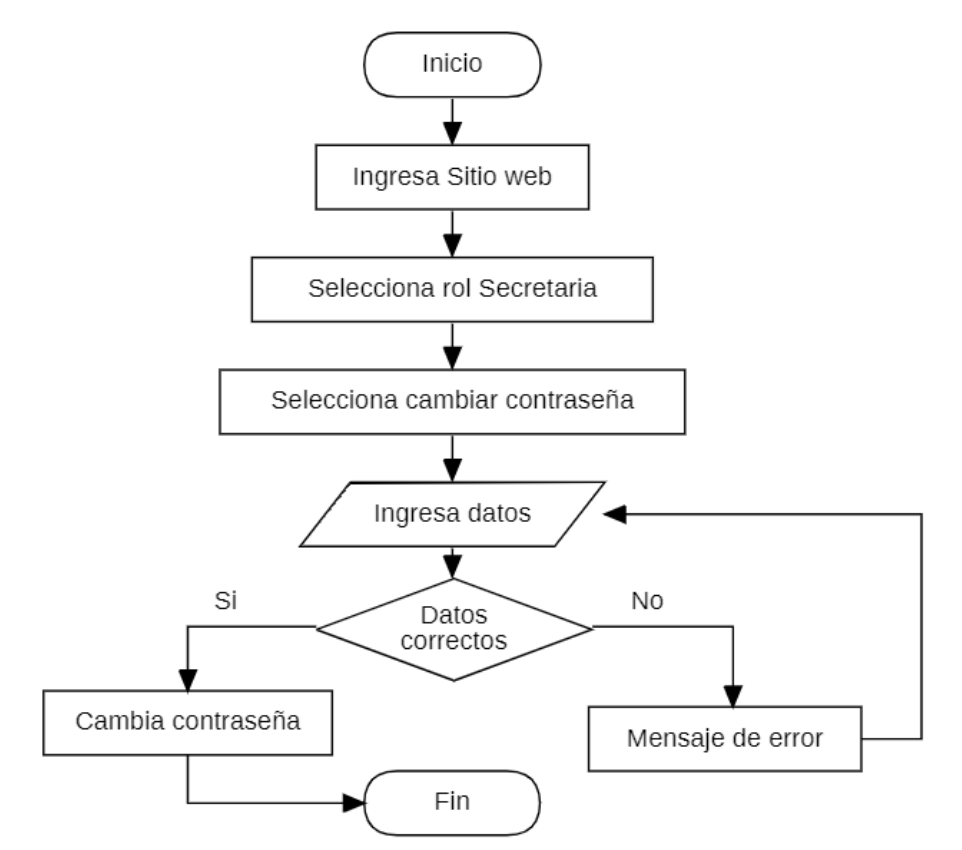

**Elaborado por:** Palma & Paredes

### **4.3.3.2.Usuario Socio**

# **Inicio de sesión**

- 1. Inicio
- 2. Entra al sitio web
- 3. Seleccionar el rol de secretaria
- 4. Ingreso de credenciales
- 4.1. Si es correcto, accede al sistema
- 4.2. Sino es correcto, aparece un mensaje de error
- 5. Fin

#### **Figura 70**

*Diagrama de flujo Inicio de sesión - Usuario Socio*

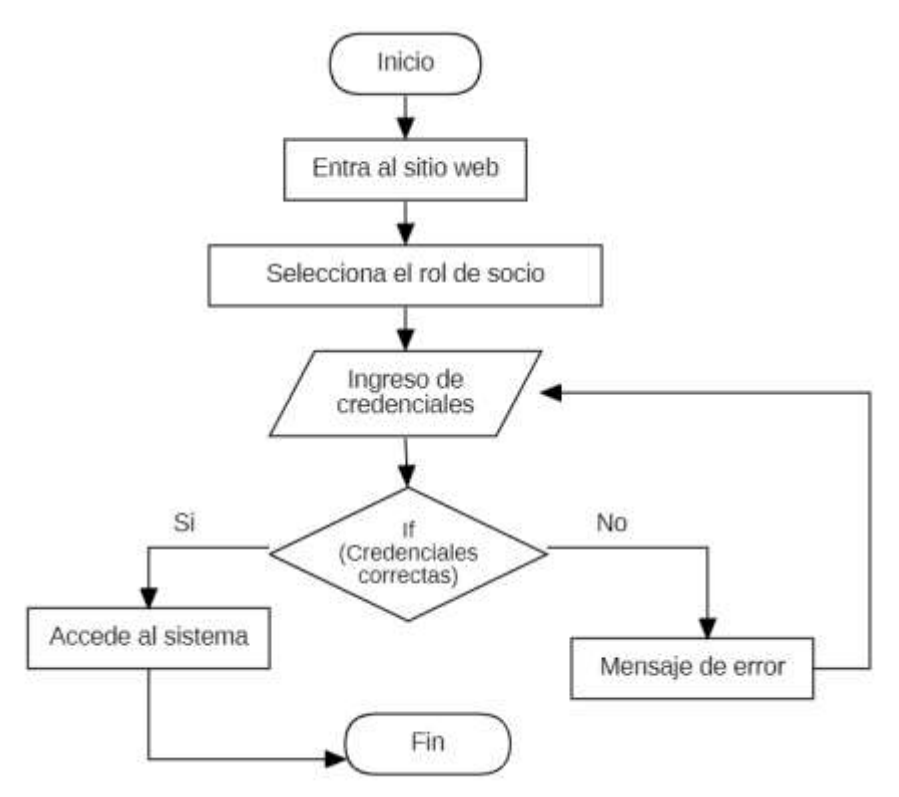

**Elaborado por:** Palma & Paredes

# **Visualizar eventos**

- 1. Inicio
- 2. Ingresa al sistema
- 3. Selecciona Módulo Eventos
	- 3.1.Muestra la información de eventos
- 4. Fin

### **Figura 71**

*Diagrama de flujo Visualizar eventos - Usuario Socio*

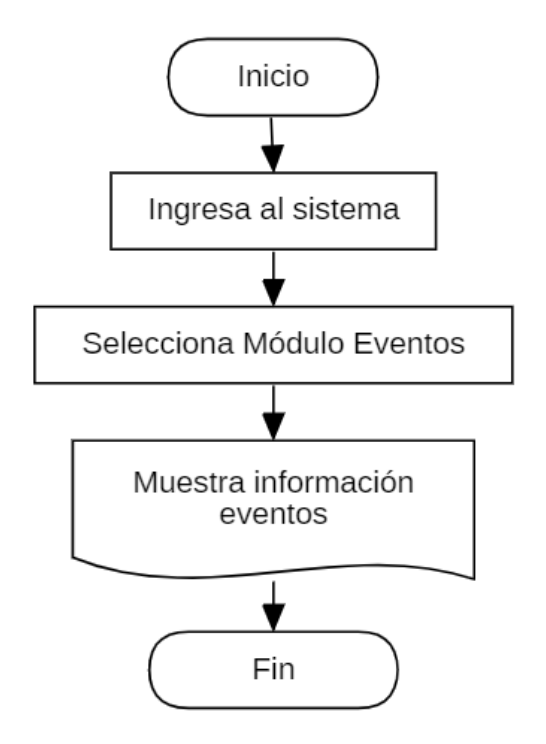

**Elaborado por:** Palma & Paredes

# **4.3.4. Codificación**

#### **Figura 72**

*Codificación Inicio de sesión*

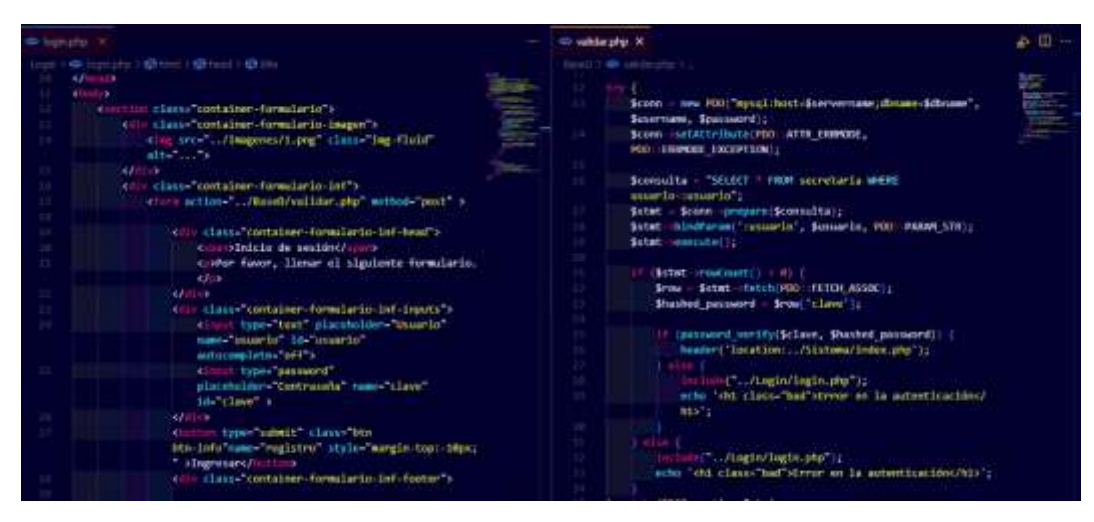

**Elaborado por:** Palma & Paredes

#### **Figura 73**

*Codificación Módulo Socios*

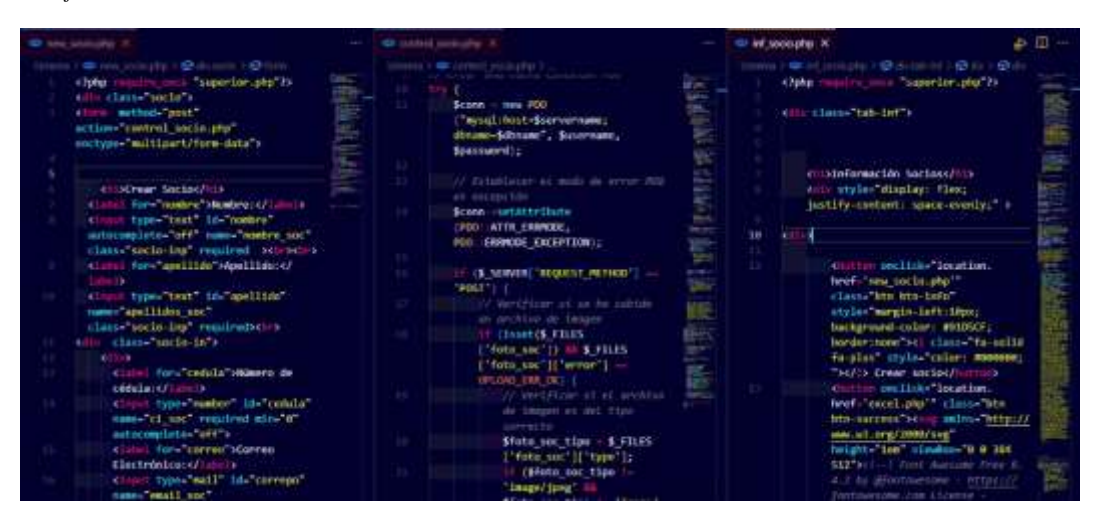

**Elaborado por:** Palma & Paredes

*Codificación Módulo Vehículos*

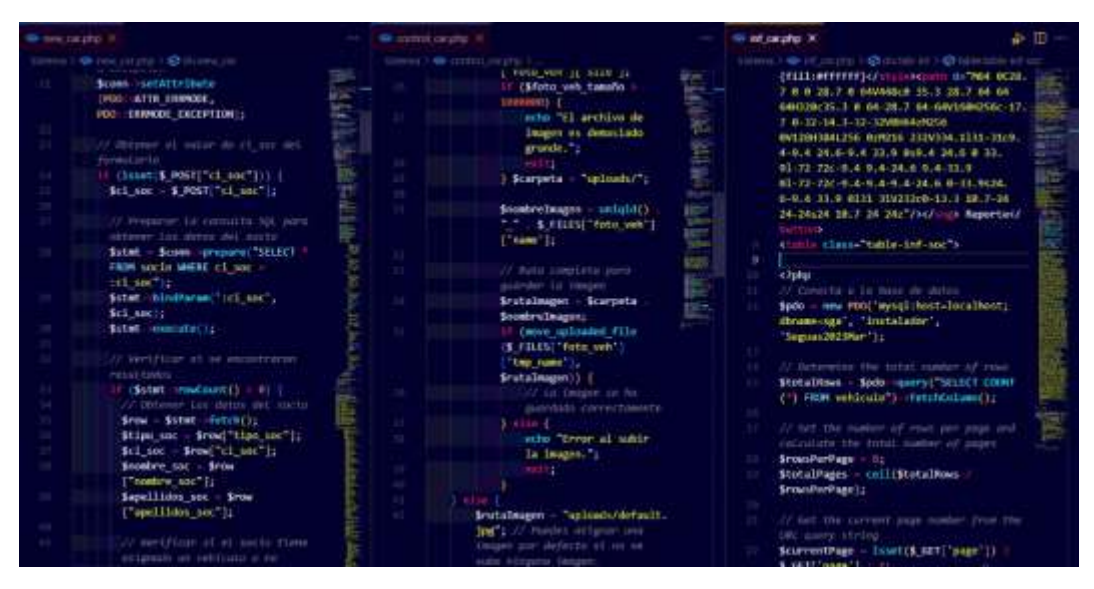

**Elaborado por:** Palma & Paredes

#### **Figura 75**

*Codificación Módulo Aportaciones*

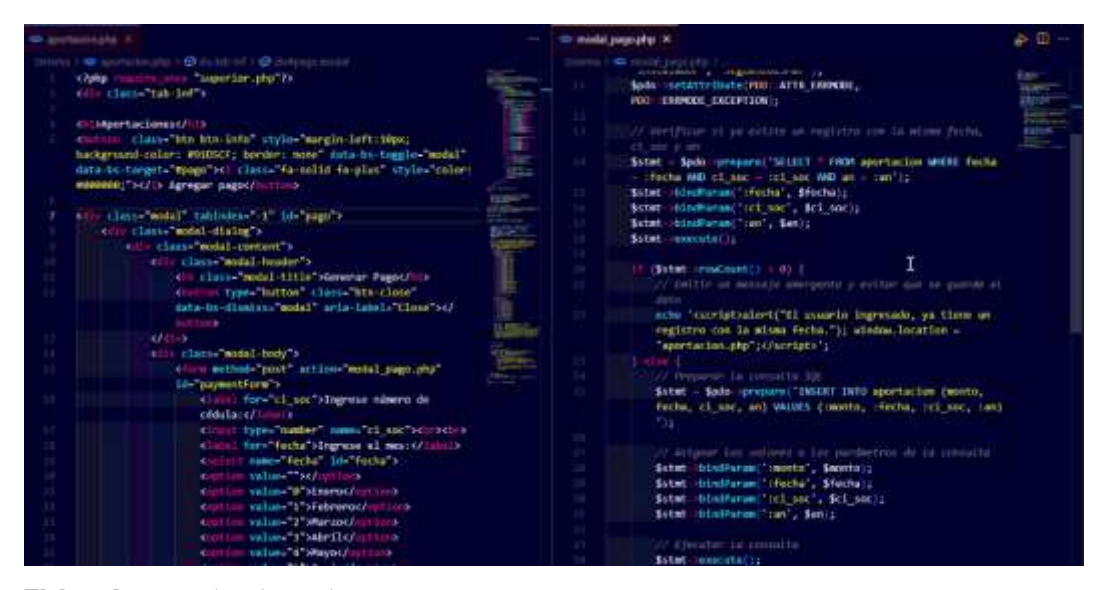

**Elaborado por:** Palma & Paredes

*Codificación Módulo Eventos*

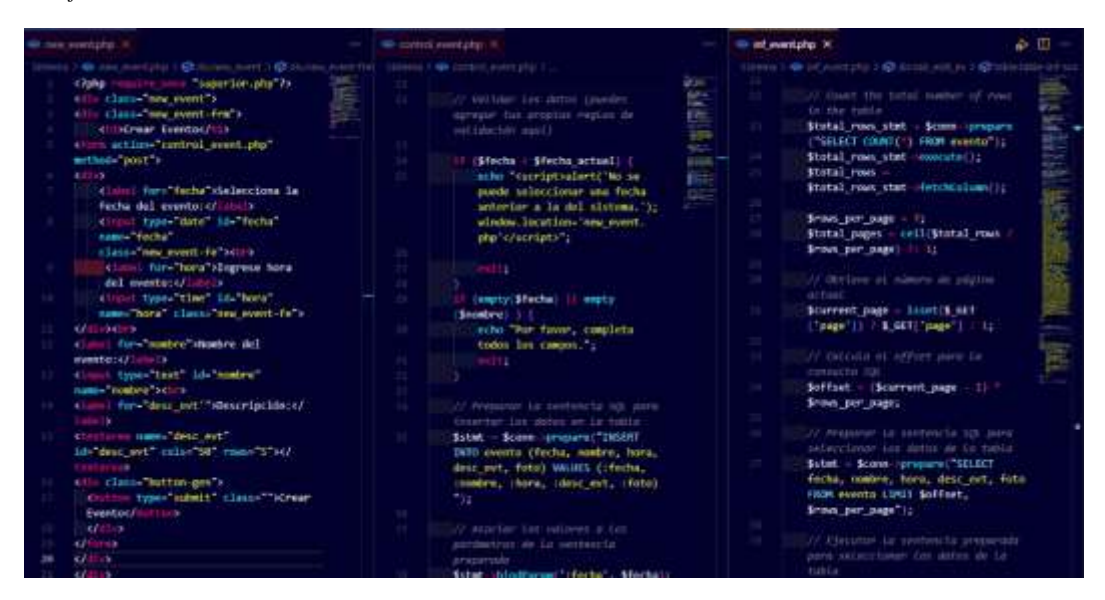

**Elaborado por:** Palma & Paredes

#### **Figura 77**

*Codificación Módulo Documentos*

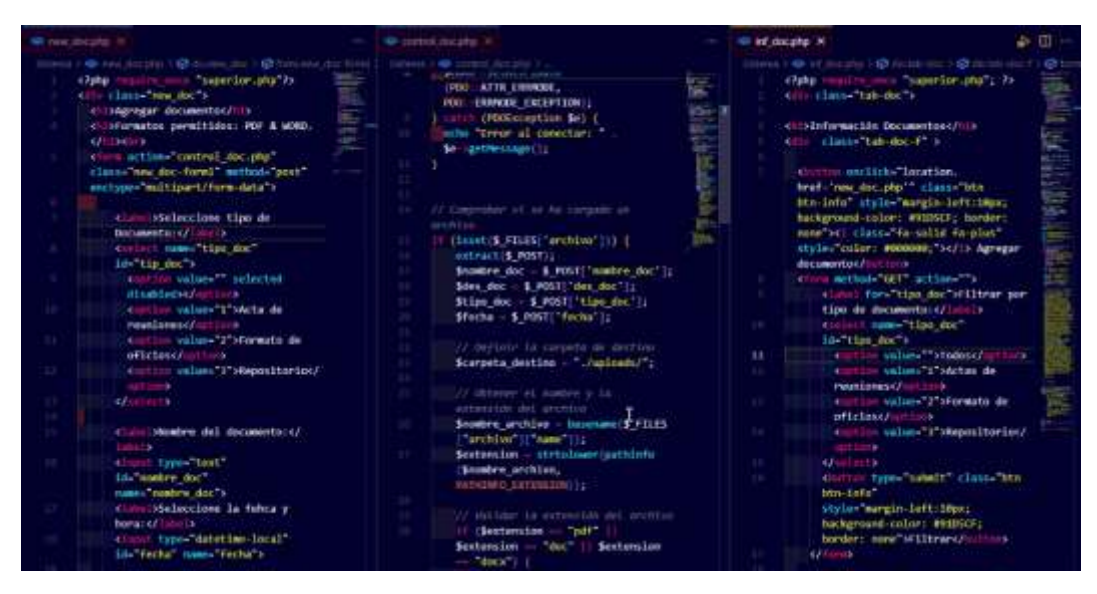

**Elaborado por:** Palma & Paredes

#### **4.4.Pruebas**

#### **4.4.1. Propósito**

La ejecución de pruebas al (SAG) Sistema para la Gestión Administrativa de la Compañía de Transporte en Doble Cabina "Humberto Gaibor Gavilánez" C.A, se las lleva a cabo principalmente para confirmar que el producto desarrollado satisface las necesidades del usuario, que cumple con los estándares de calidad y que funcione sin fallas.

#### **4.4.2. Alcance**

Con el fin de garantizar que el software SAG sea de calidad, se llevarán a cabo pruebas que abarcan la coordinación de las actividades necesarias para detectar posibles errores y defectos. Estos casos de prueban permitirán evaluar aspectos clave como la funcionalidad, usabilidad, disponibilidad, rendimiento y seguridad del software. A través de este proceso, se identificarán los riesgos y vulnerabilidad que pueden existir en el software, además de verificar que se cumplan los requisitos de diseño y del sistema.

### **4.4.3. Planificación de pruebas**

Es tiempo que se empleará para realizar las pruebas respectivas al sistema, y comprobar su correcto funcionamiento se las realizará en una semana, como se evidencia en la Tabla 60.

#### **Tabla 61**

*Planificación de pruebas del software*

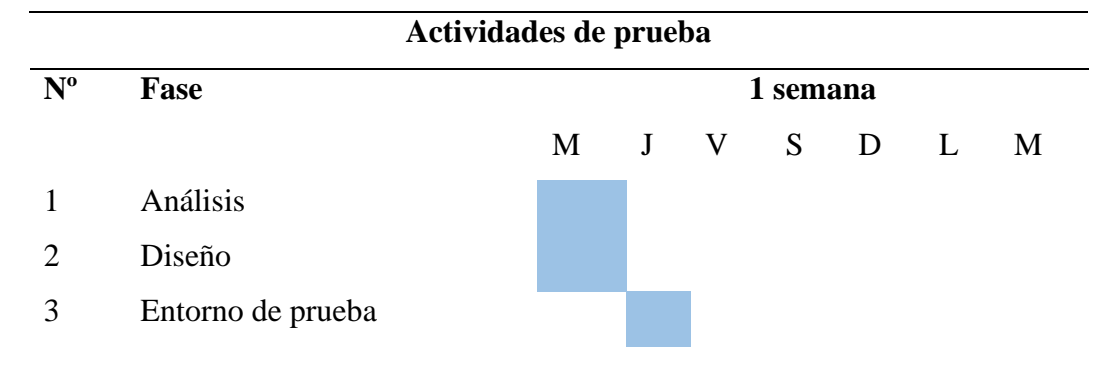

- 4 Ejecución
- 5 Finalización

# **4.4.4. Actores de pruebas**

Los actores involucrados en la evaluación del software, son los desarrolladores del sistema SAG, además se involucrará el usuario que interactuará con el sistema para que evalúe los principales procesos, tiempo de respuesta y aspecto del sistema.

# **4.4.5. Tipos de pruebas**

Las pruebas que se le van a aplicar al sistema, son las siguientes:

- Pruebas unitarias
- Prueba de integración
- Prueba de funcionalidad
- Prueba de disponibilidad
- Prueba de rendimiento
- Prueba de mantenibilidad
- Prueba de seguridad
- Prueba de usabilidad
- Prueba de adaptabilidad

#### **4.4.6. Configuración del entorno de prueba**

#### **Tabla 62**

*Ambiente de prueba del software*

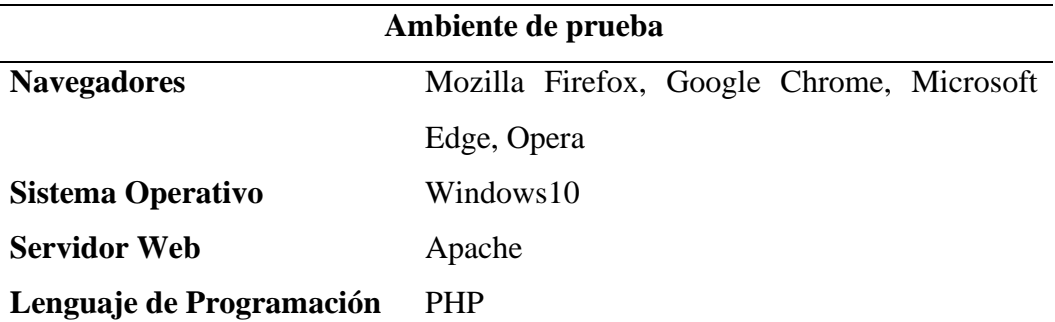

#### **Tabla 63**

*Herramientas para prueba del software*

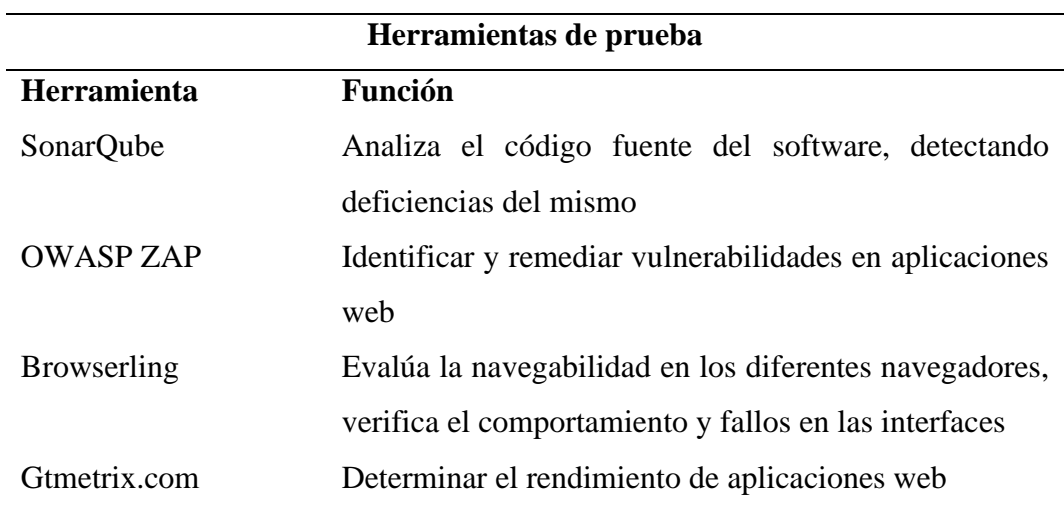

**Elaborado por:** Palma & Paredes

# **4.4.7. Ejecución de las pruebas**

## **4.4.7.1.Pruebas Unitarias**

#### **Tabla 64**

*Prueba unitaria - Inicio de sesión*

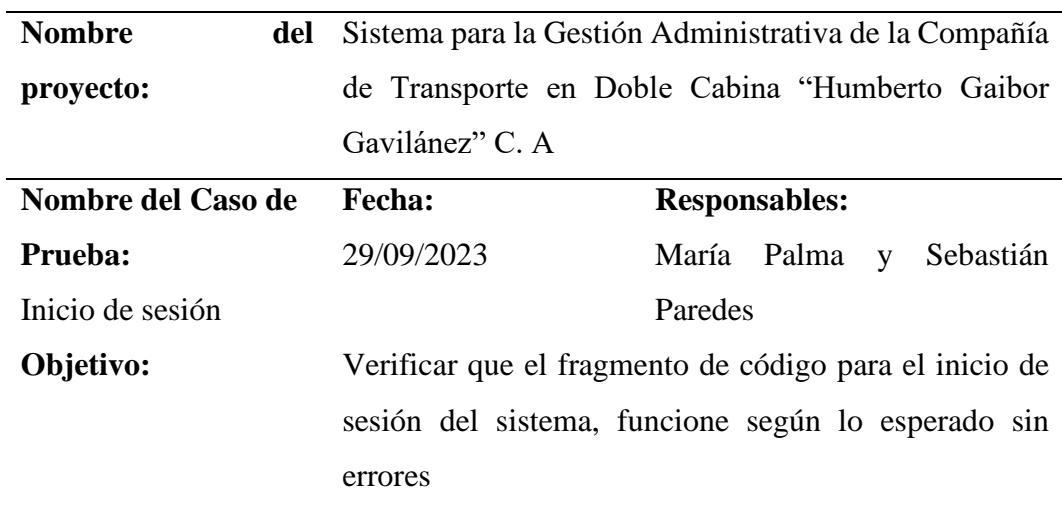

# **Flujo de paso de datos**

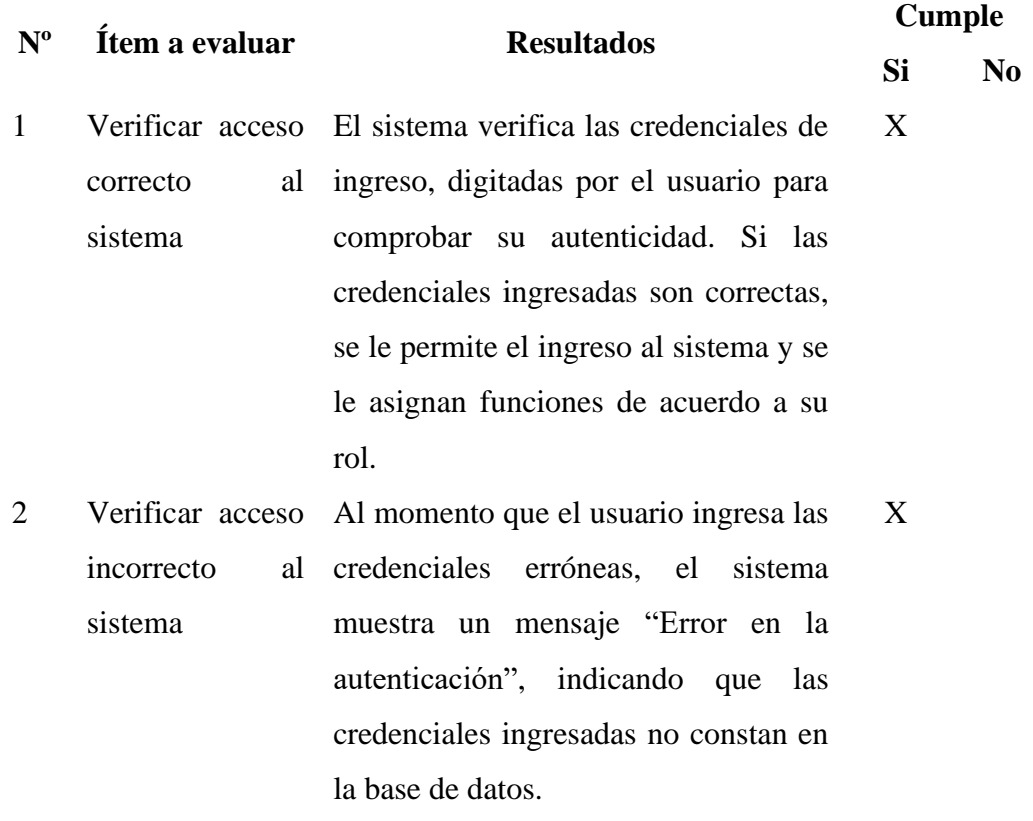

# **Tabla 65**

l,

*Prueba unitaria - Cambiar contraseña*

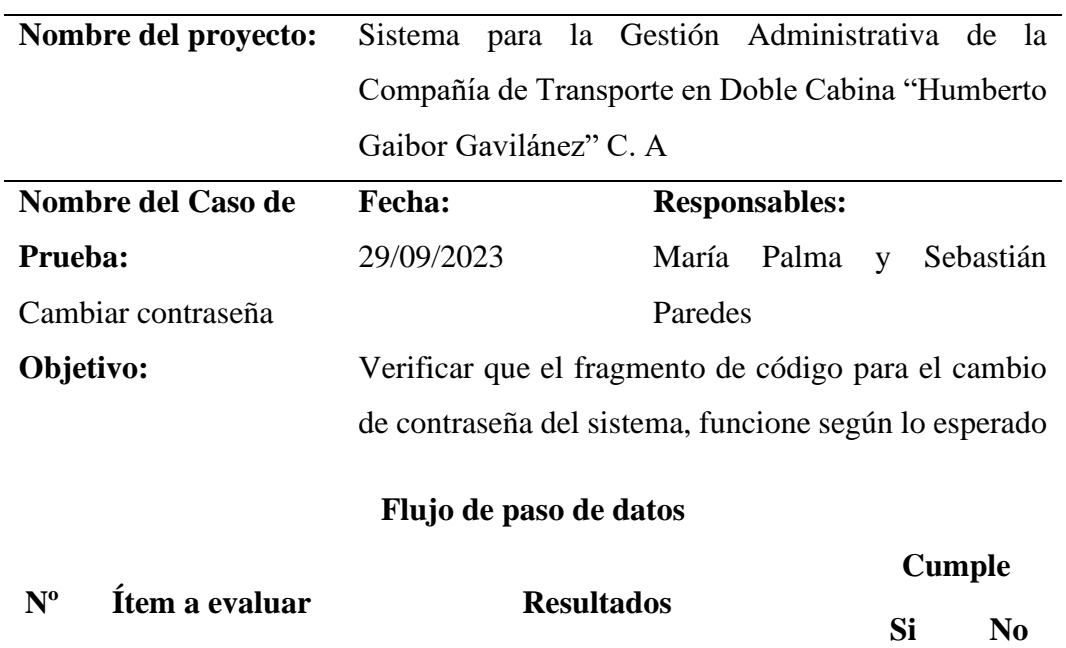

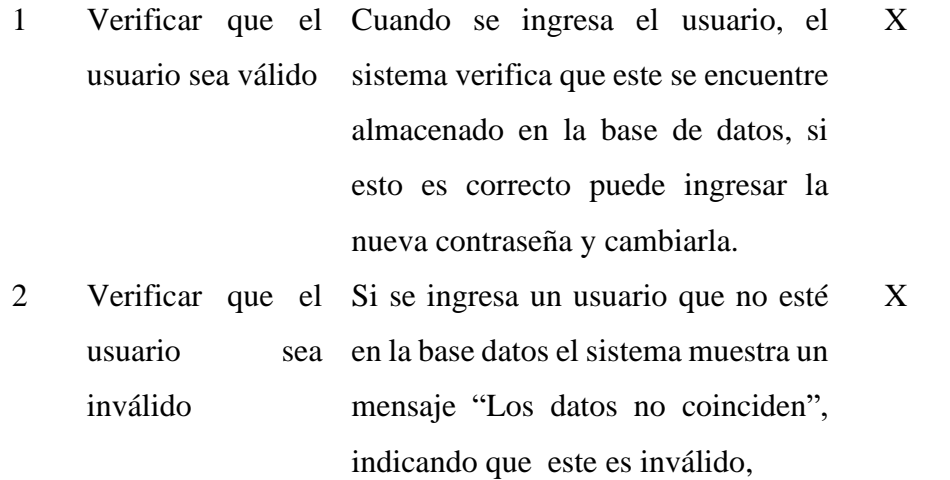

#### **Tabla 66**

*Prueba de unidad – Módulo Socios*

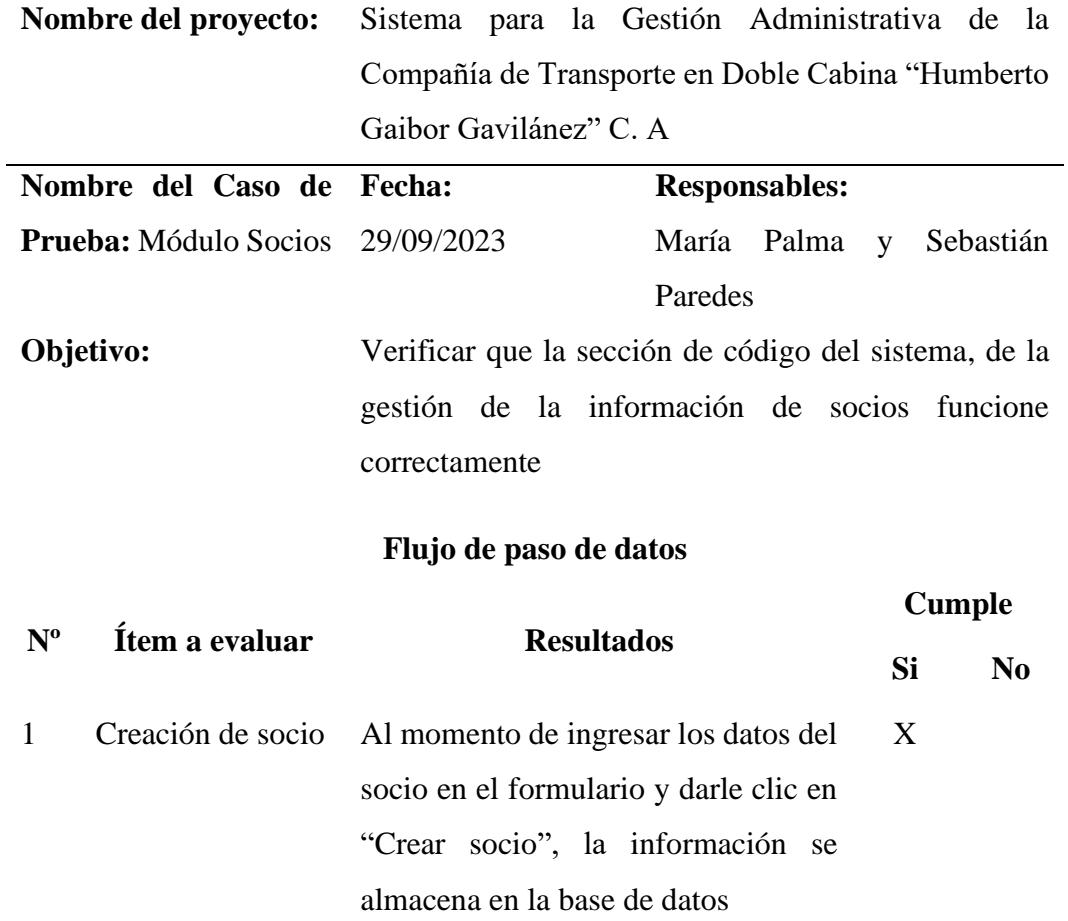
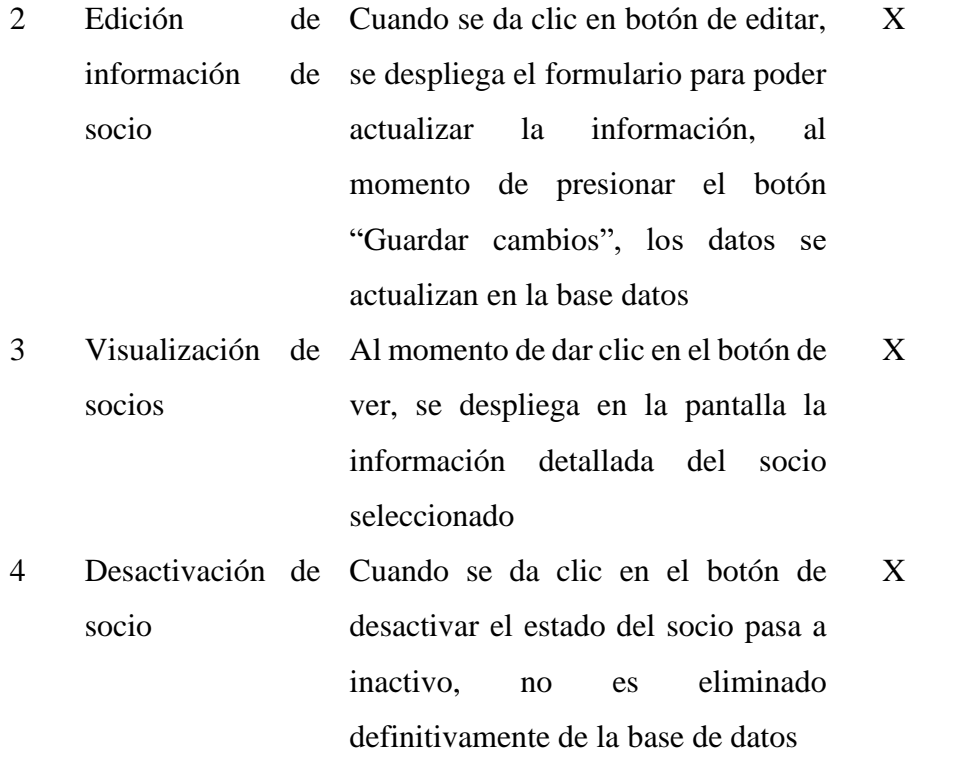

**Elaborado por:** Palma & Paredes

# **Tabla 67**

*Prueba de unidad – Módulo Vehículos* 

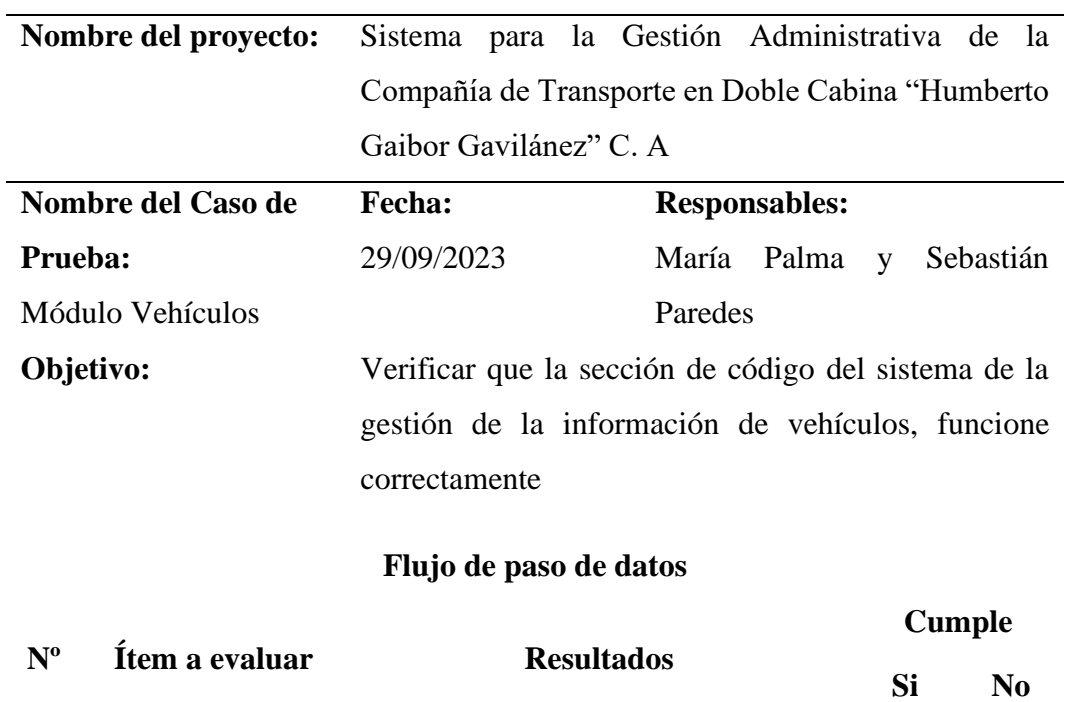

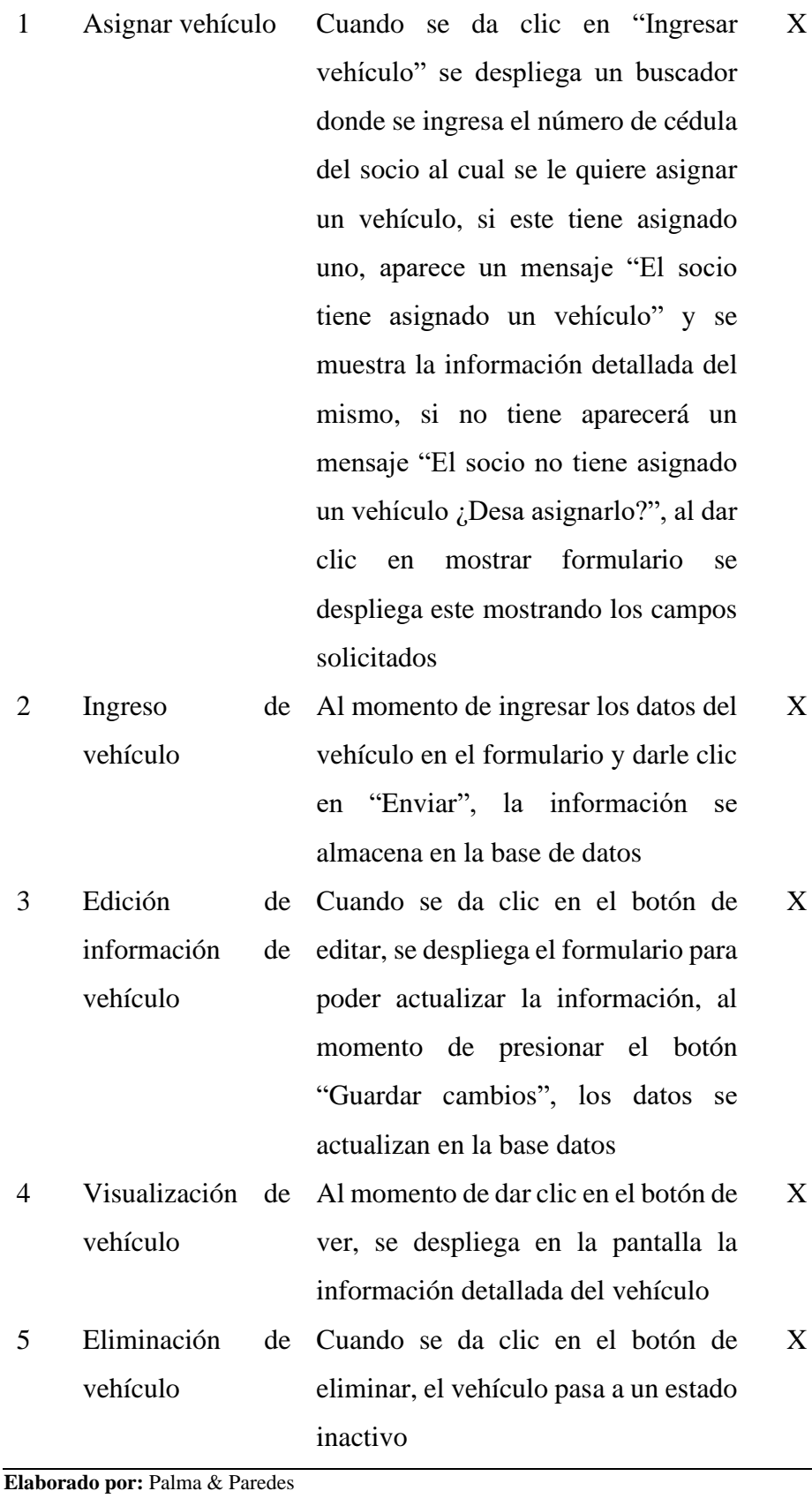

130

*Prueba de unidad - Módulo Eventos*

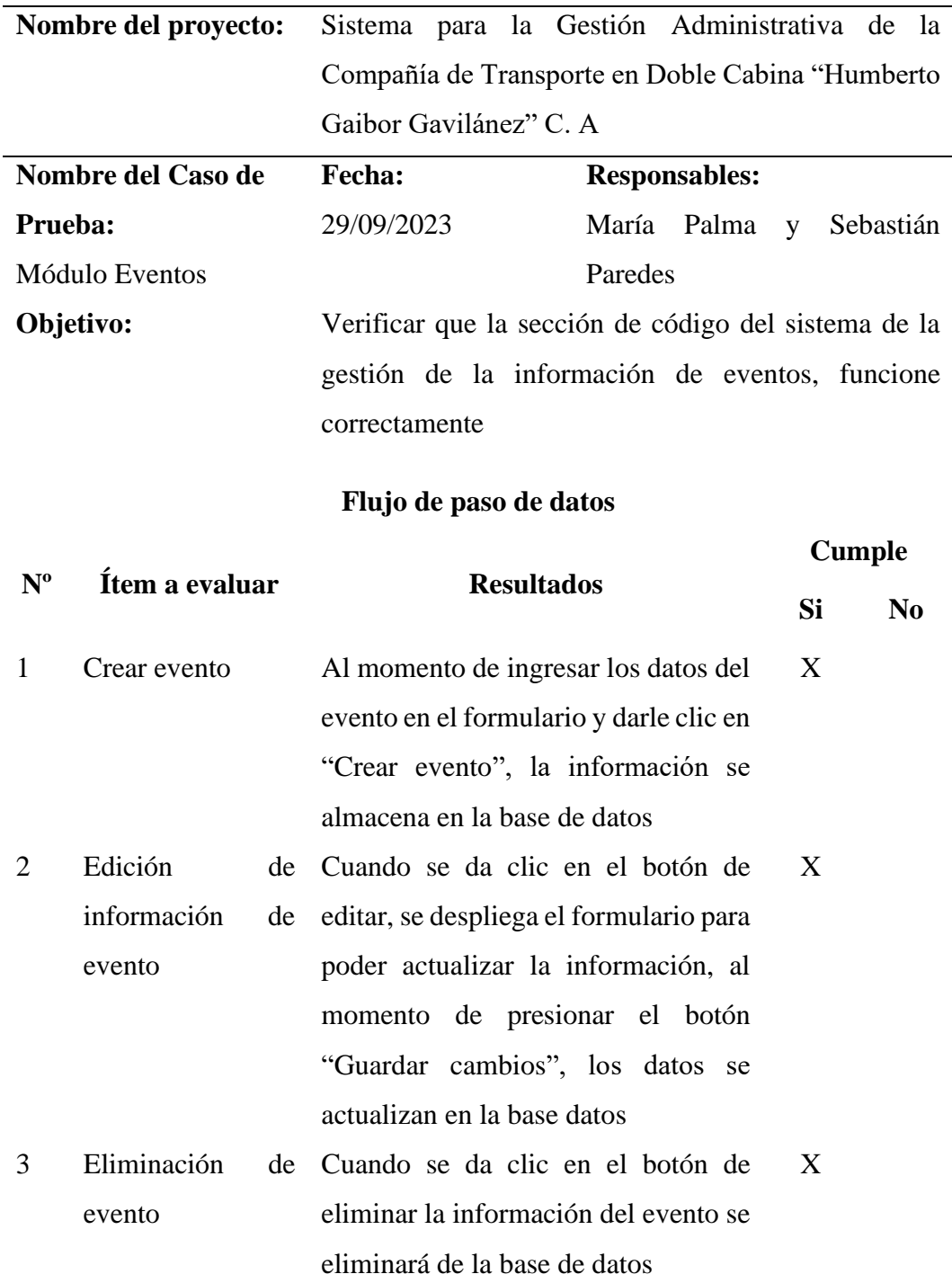

**Elaborado por:** Palma & Paredes

*Prueba de unidad - Módulo Documentos*

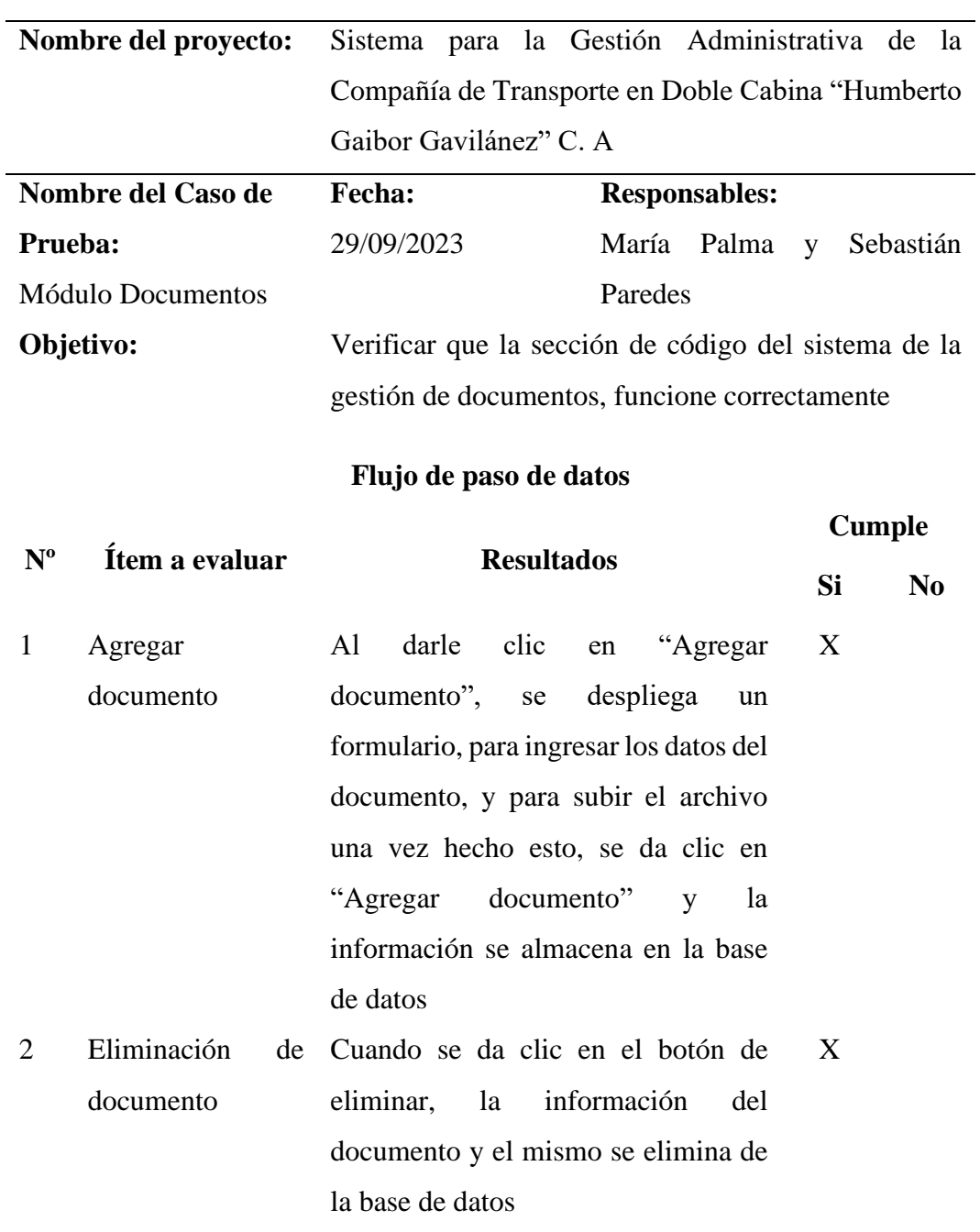

documento este se descargará en el formato que fue agregado

**Elaborado por:** Palma & Paredes

3 Descargar

Al dar clic en el botón de descargar,

X

*Prueba de unidad - Módulo Aportaciones*

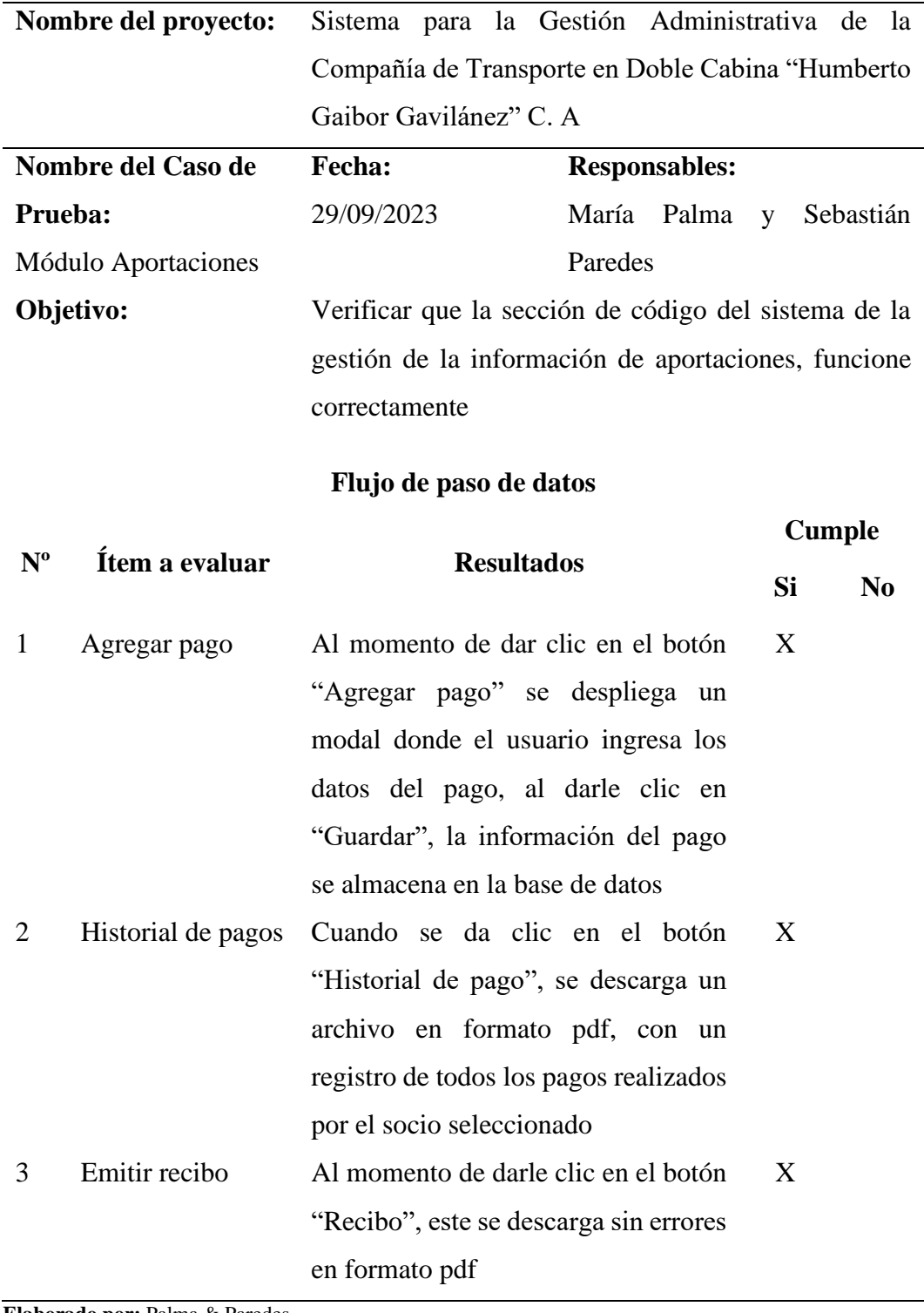

**Elaborado por:** Palma & Paredes

*Prueba de unidad - Módulo Reportes*

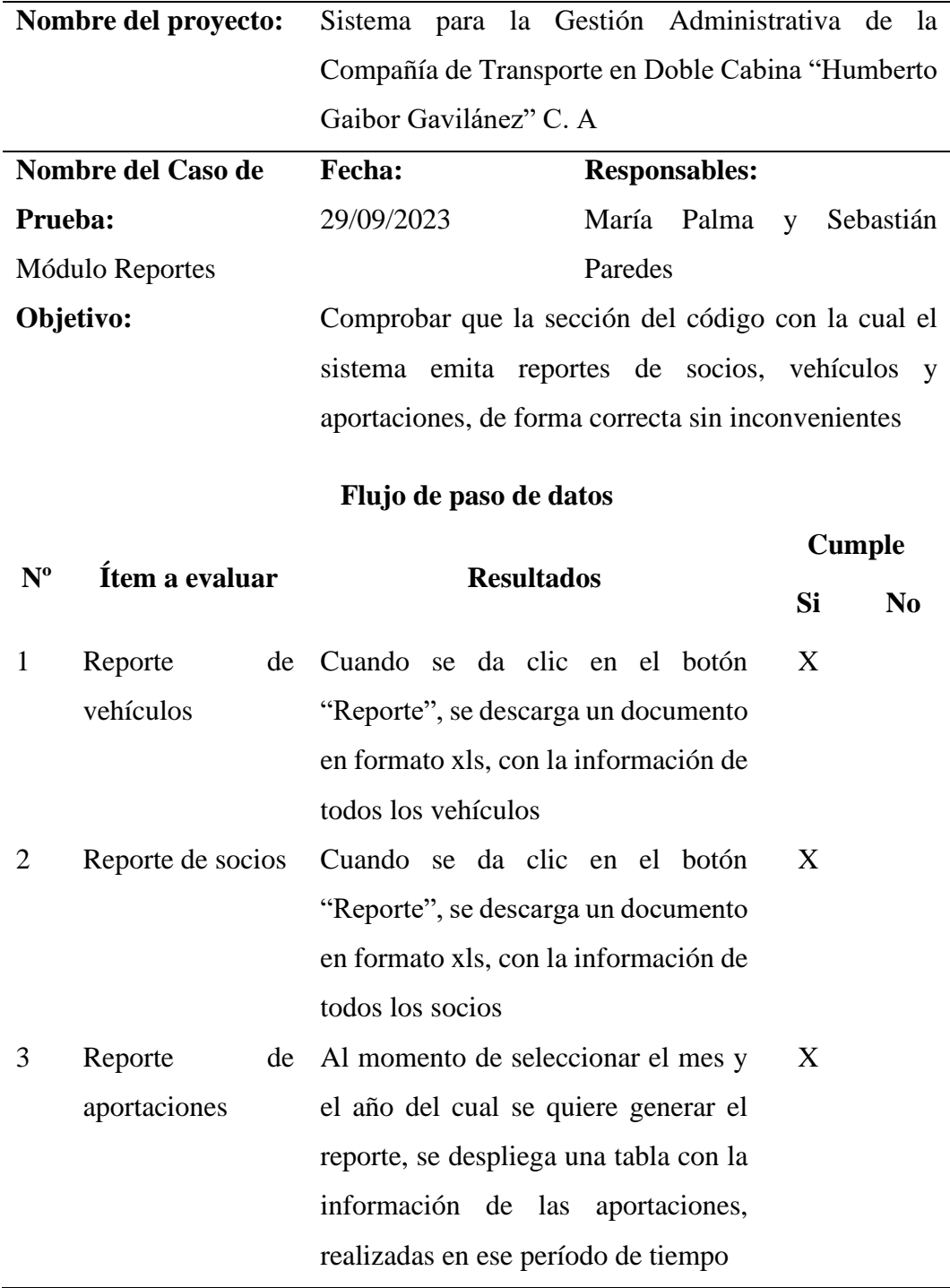

**Elaborado por:** Palma & Paredes

# **4.4.7.2.Prueba de integración**

#### **Tabla 72**

*Prueba de integración*

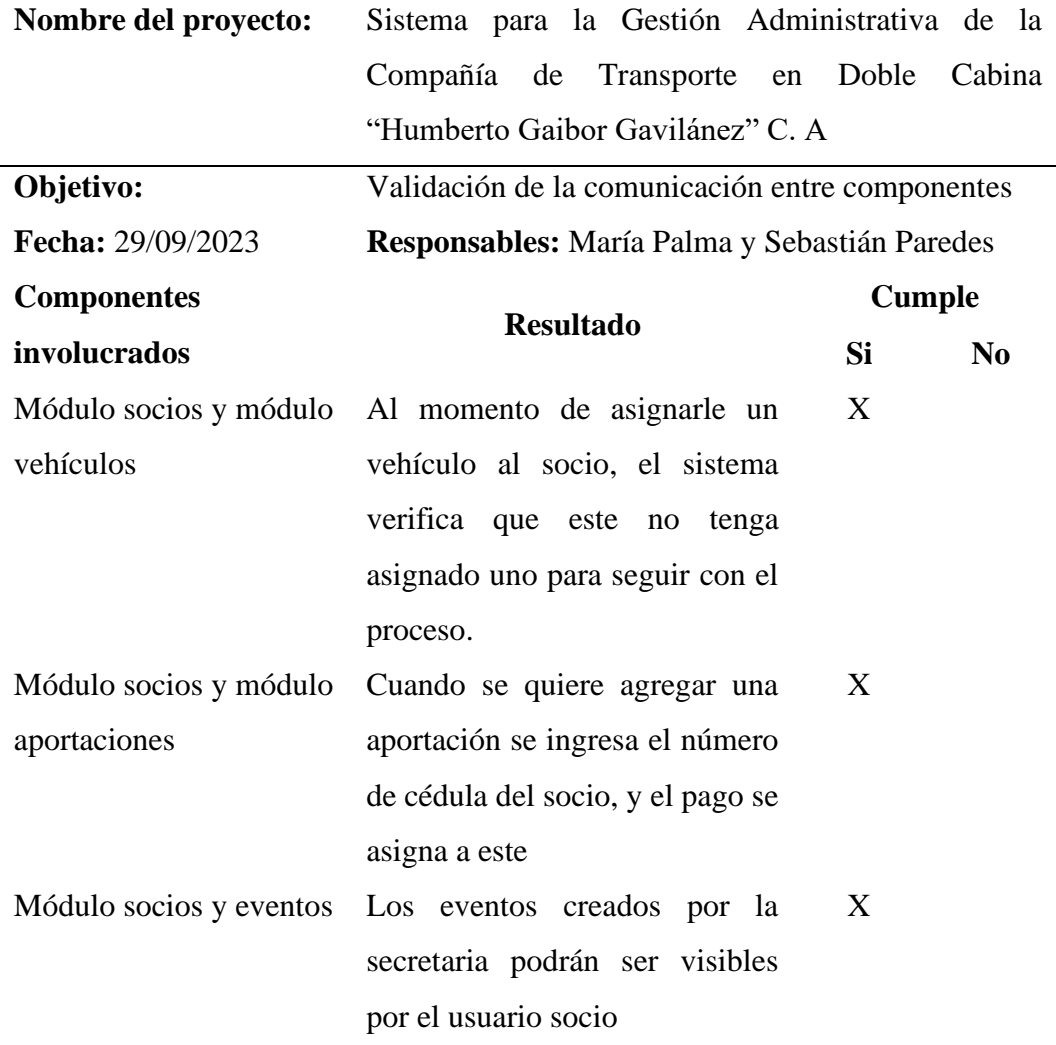

**Elaborado por:** Palma & Paredes

# **4.4.7.3.Prueba de funcionalidad**

#### **Tabla 73**

*Prueba de funcionalidad*

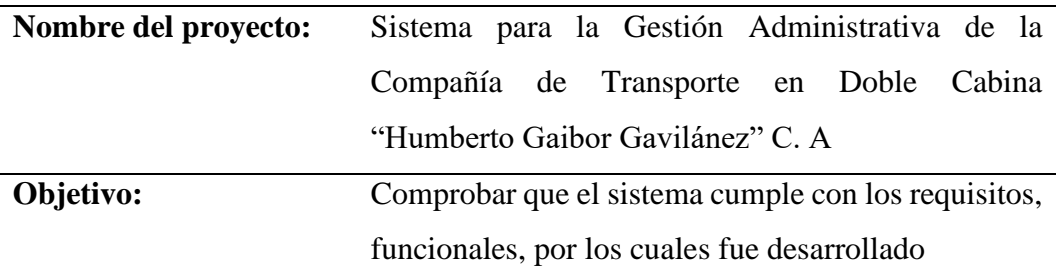

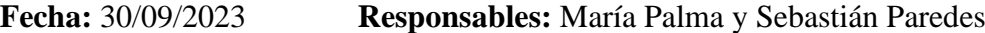

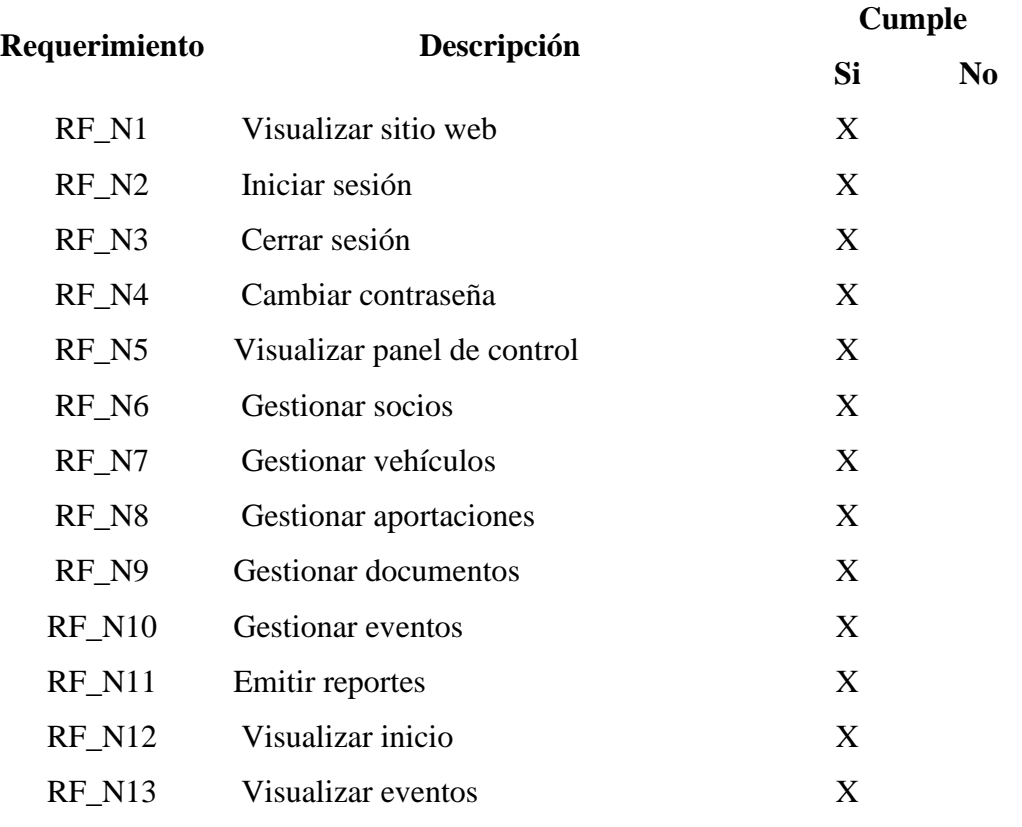

**Elaborado por:** Palma & Paredes

# **4.4.7.4.Prueba de disponibilidad**

### **Tabla 74**

*Prueba de disponibilidad*

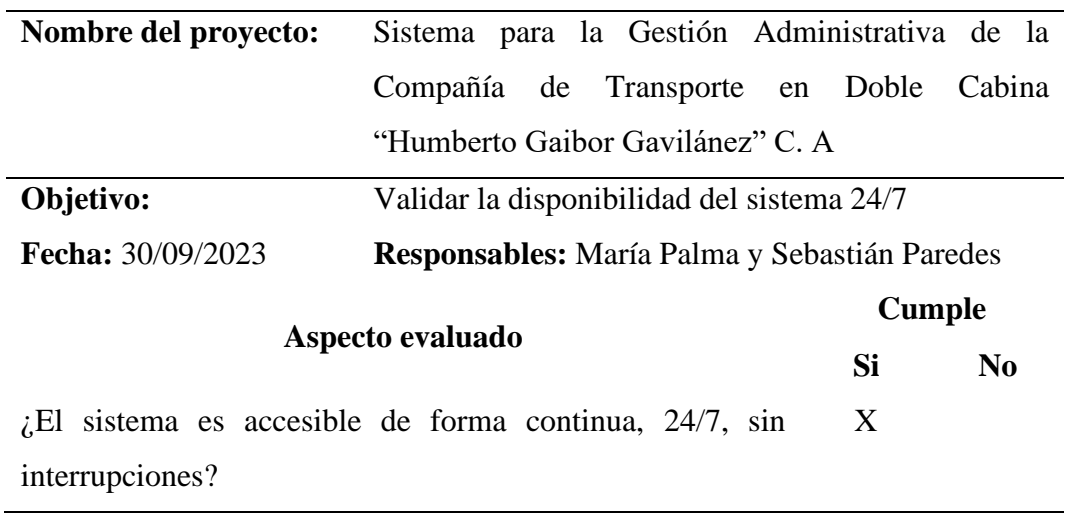

**Elaborado por:** Palma & Paredes

# **4.4.7.5.Prueba de rendimiento**

#### **Tabla 75**

*Prueba de rendimiento*

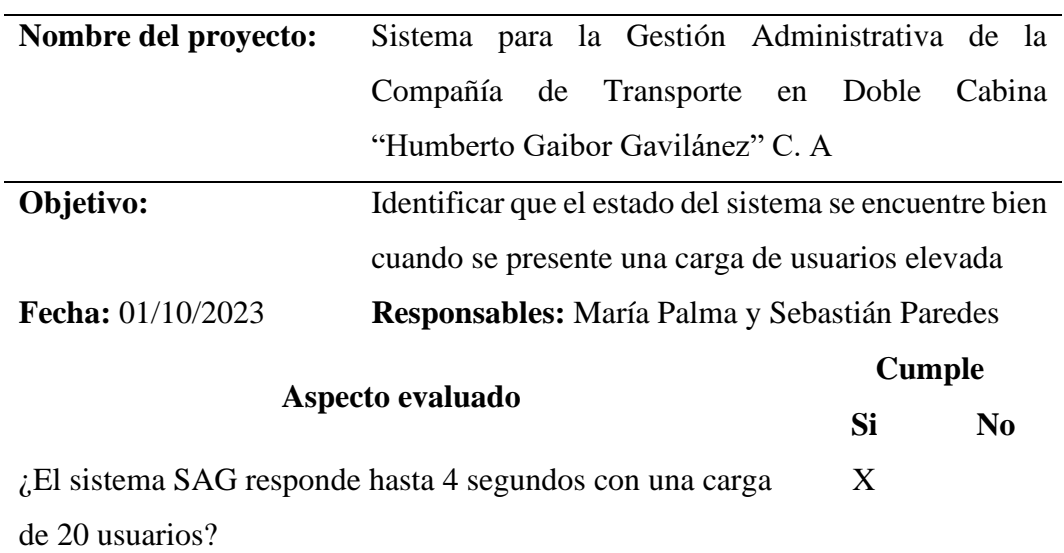

**Elaborado por:** Palma & Paredes

#### **4.4.7.6.Prueba de mantenibilidad**

#### **Tabla 76**

*Prueba de mantenibilidad*

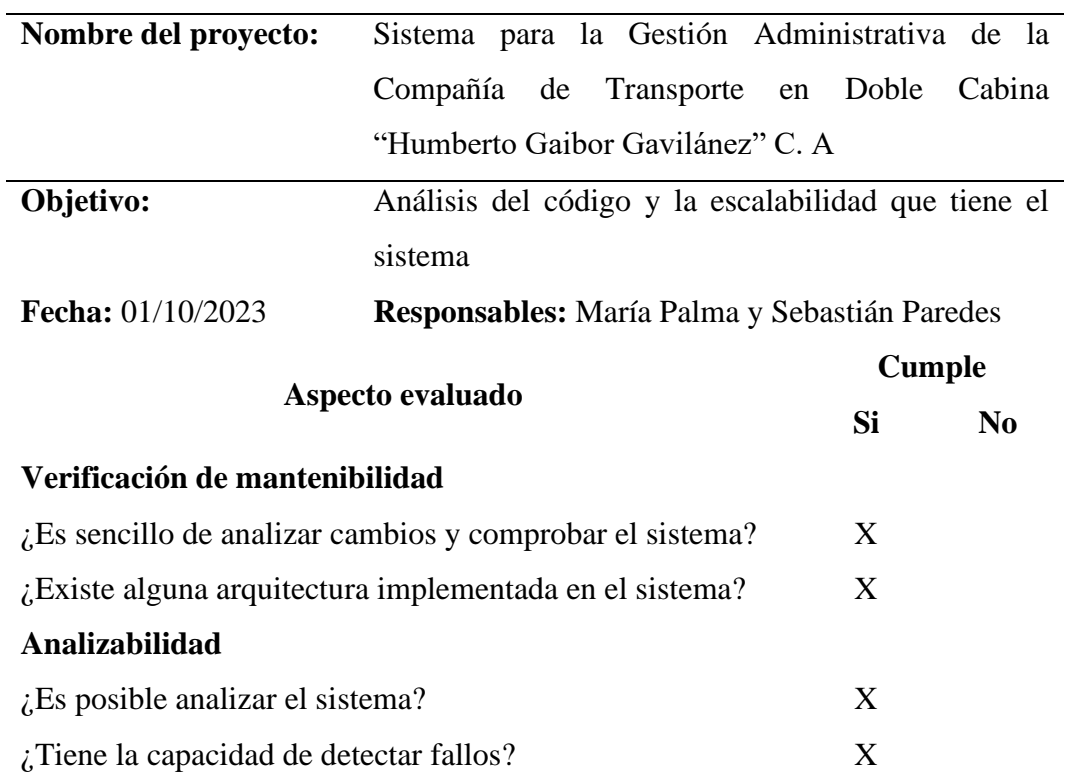

# **Modificabilidad**

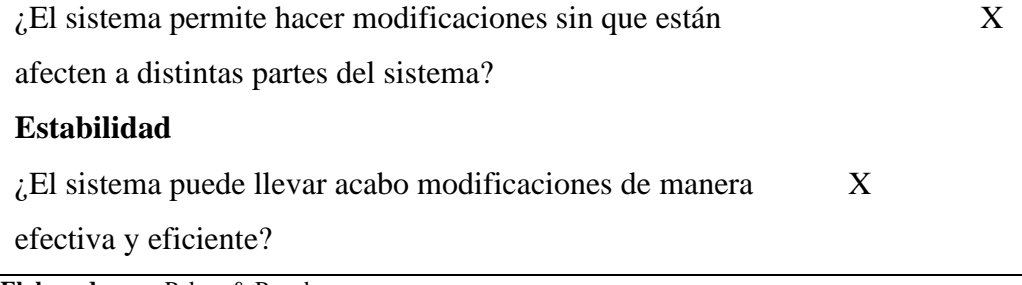

**Elaborado por:** Palma & Paredes

# **4.4.7.7.Prueba de seguridad**

#### **Tabla 77**

*Prueba de seguridad*

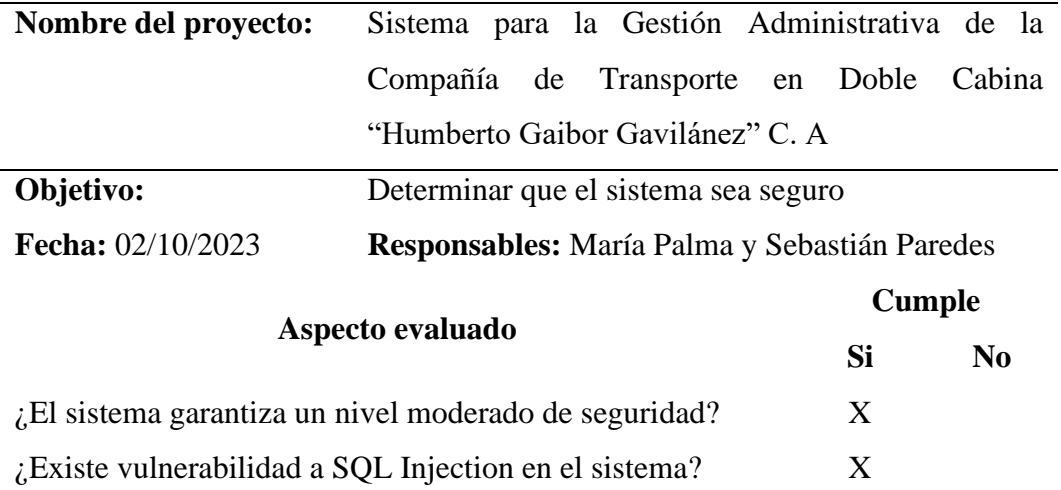

 $\chi$ El sistema utiliza técnicas de encriptación de contraseñas?  $X$ 

 $\lambda$  Se implementa un control de roles en el sistema?  $X$ 

**Elaborado por:** Palma & Paredes

# **4.4.7.8.Prueba de usabilidad**

### **Tabla 78**

*Prueba de usabilidad*

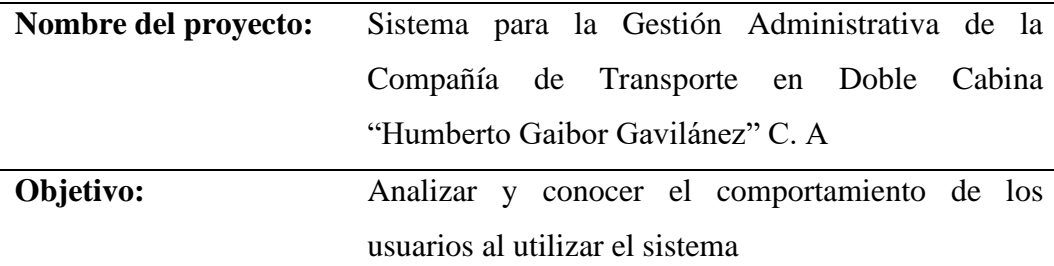

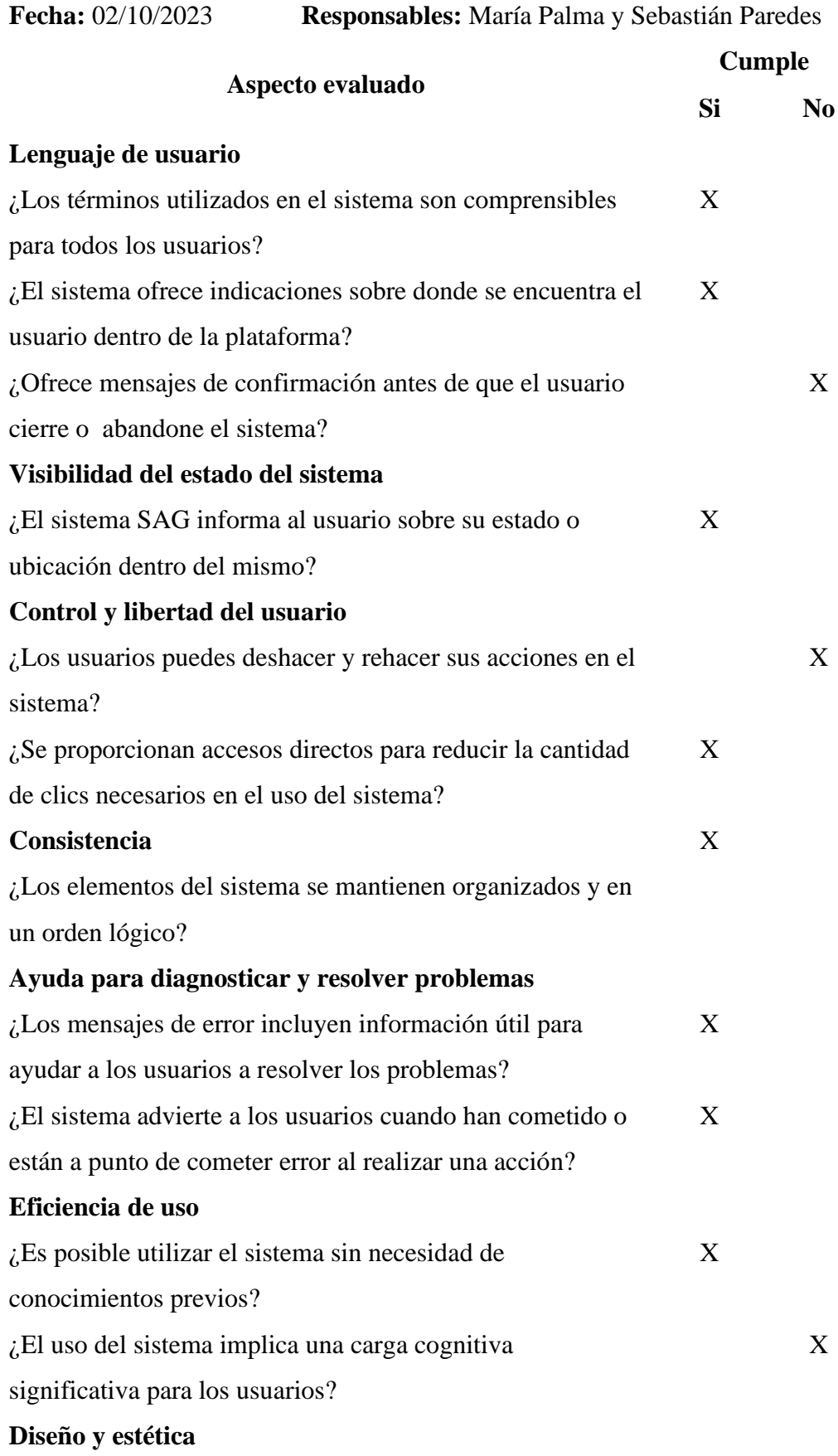

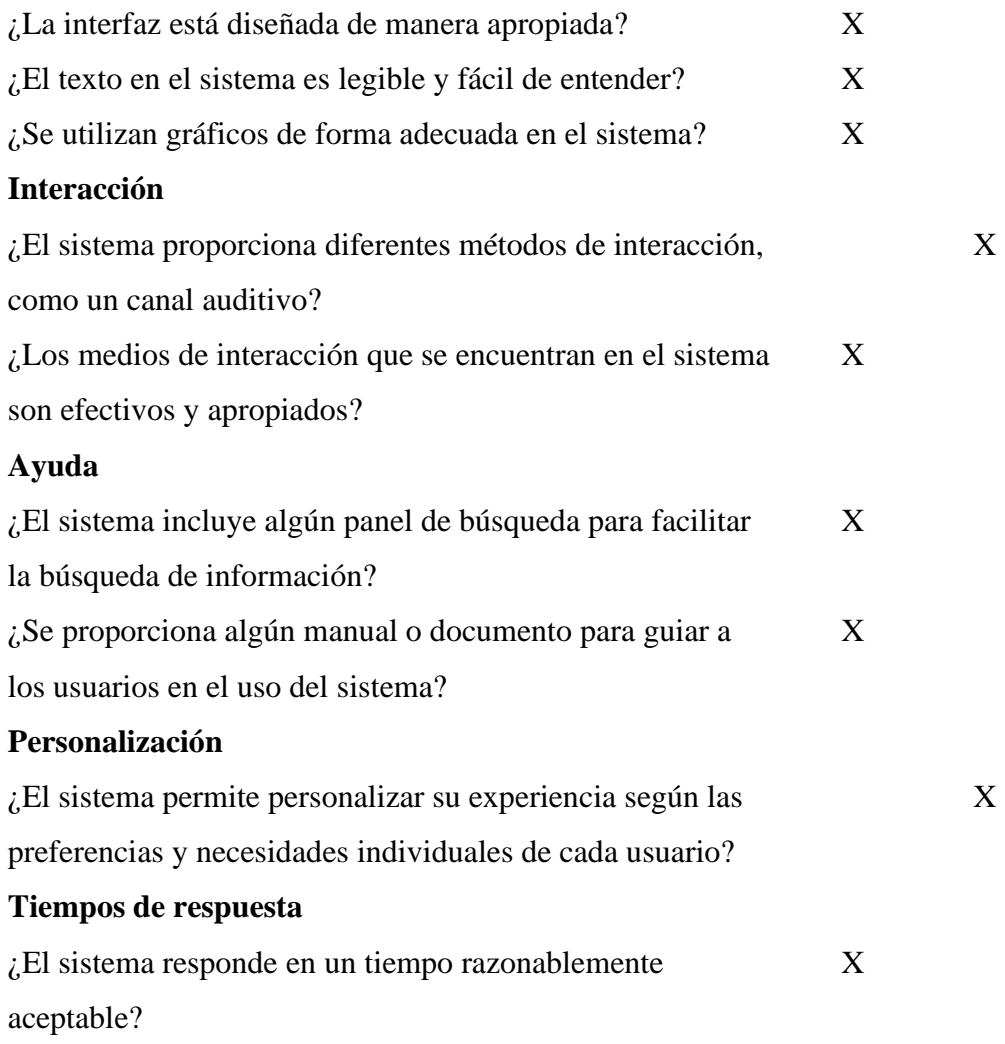

**Elaborado por:** Palma & Paredes

# **4.4.7.9.Prueba de adaptabilidad**

### **Tabla 79**

*Prueba de adaptabilidad*

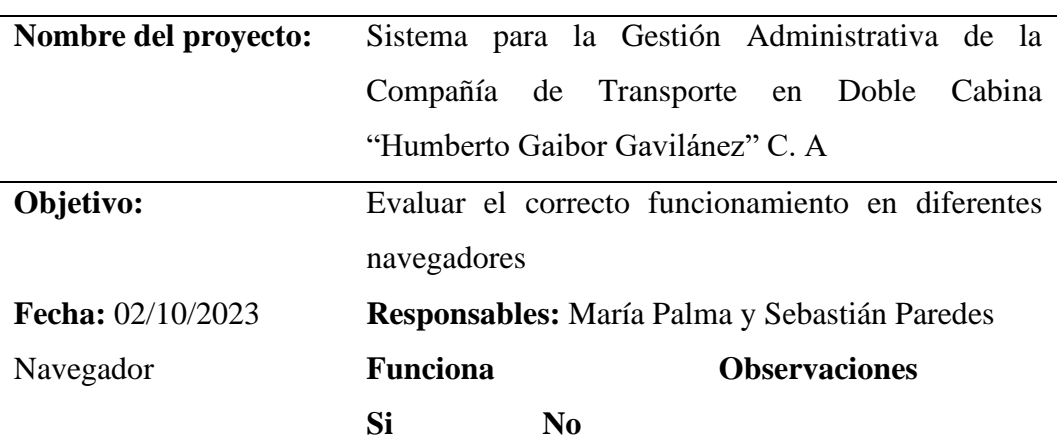

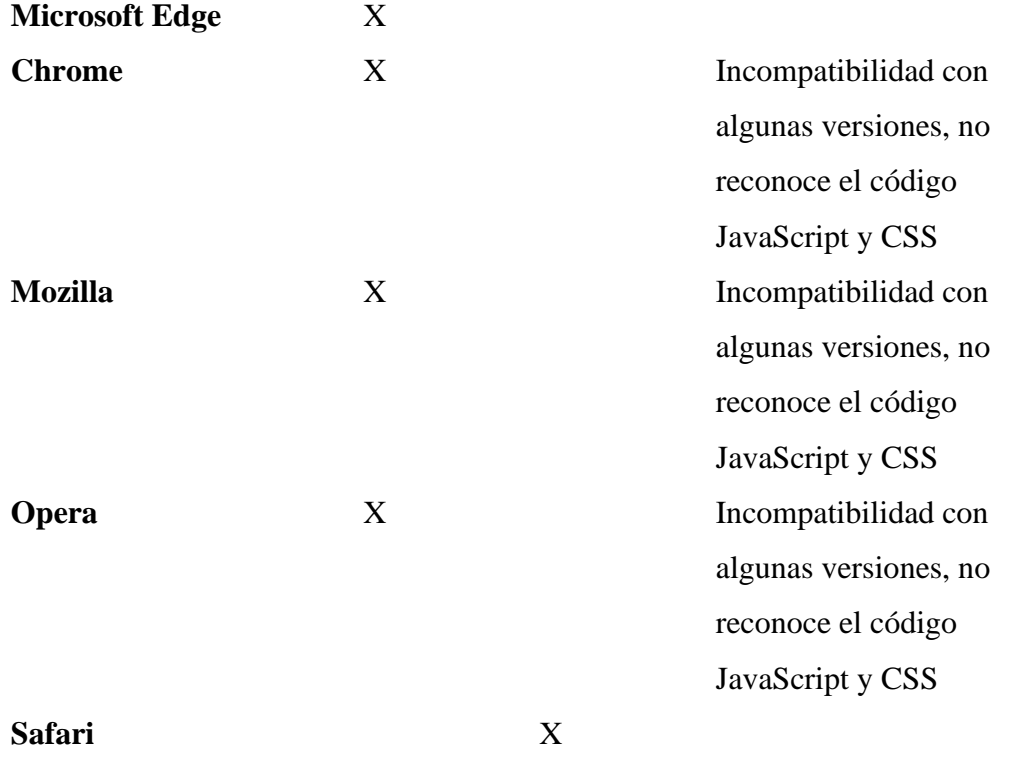

**Elaborado por:** Palma & Paredes

# **4.4.8. Prueba de cierre**

#### **Tabla 80**

j.

*Ficha de observación de pruebas*

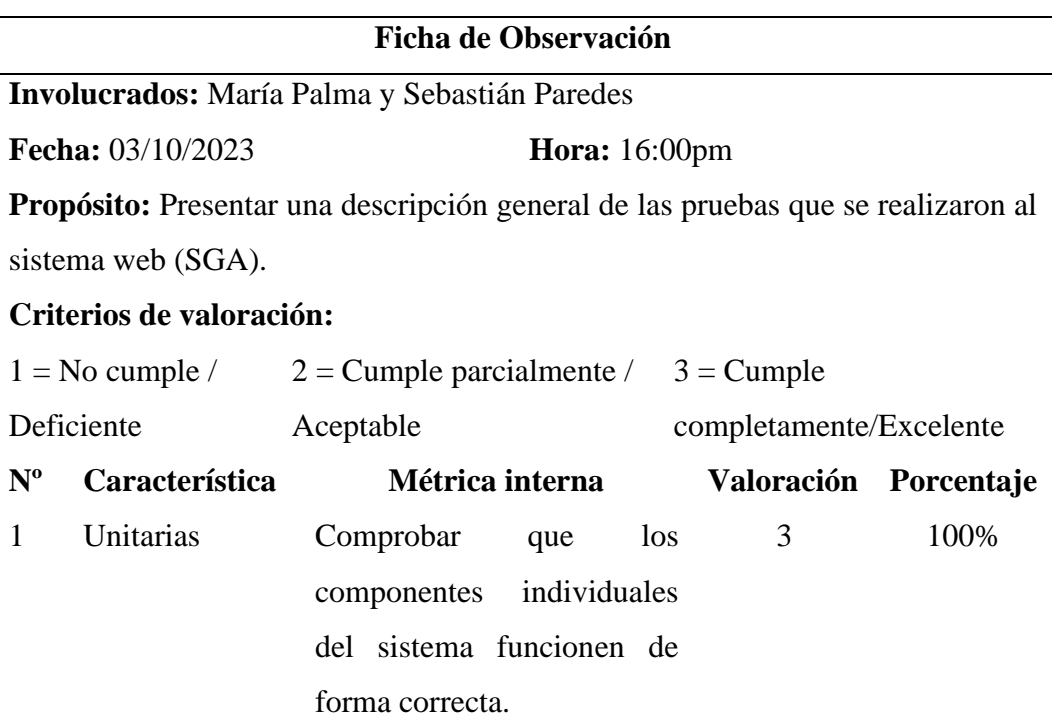

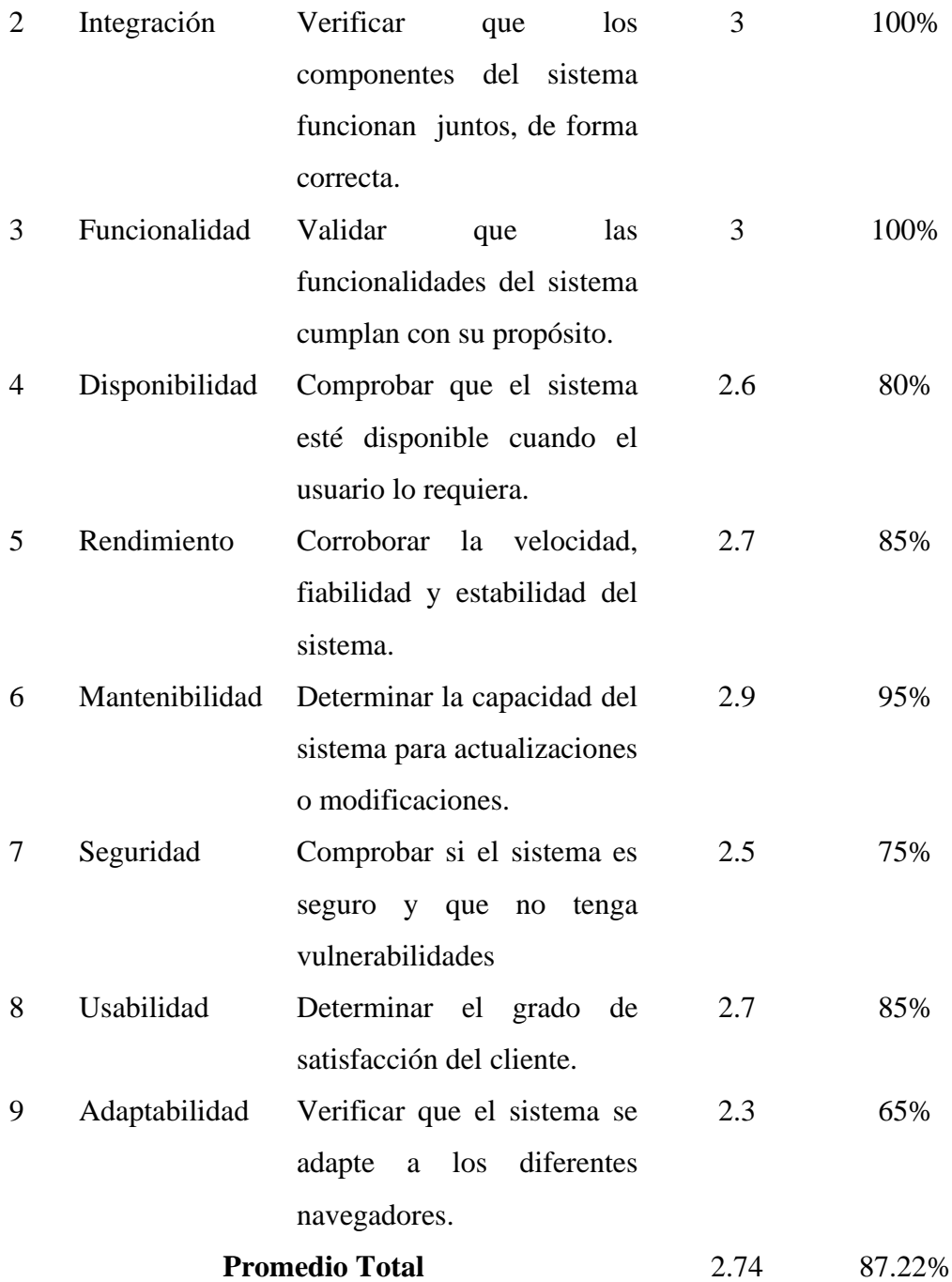

**Observaciones:** Las cifras empleados en la escala de evaluación, han sido establecidas en el plan de las pruebas, se puede evidenciar que el sistema presenta un nivel de calidad considerable. Es importante tener en cuenta que para futuras modificaciones o actualizaciones hay que trabajar en la seguridad y en la adaptabilidad del sistema.

**Elaborado por:** Palma & Paredes

#### **CONCLUSIONES**

- A través de la realización de la entrevista a la responsable de los procesos administrativos, se ha obtenido una visión detallada y precisa de los procedimientos que se llevan a cabo en la compañía. Revelando las necesidades y desafíos específicos que enfrenta la compañía en su gestión administrativa.
- Al momento de diseñar el sistema web se optó por aplicar la metodología ágil Extreme Programming (XP), la cual permitió desarrollar el software de forma rápida y con una comunicación constante con el cliente. Se utilizó la arquitectura Modelo Vista Controlador (MVC), debido a su modelo de trabajo se adapta a las necesidades del sistema web, permitiendo separar lo que los usuarios visualizan, las funciones que realizan y la comunicación entre los diferentes módulos. Para definir la estructura del sistema se utilizaron los diagramas UML, con los cuales se determinaron las interfaces de usuario mediante los diagramas de casos de uso y la secuencia de los procesos con los diagramas de secuencia.
- Para la codificación de los módulos del sistema se eligió trabajar con el framework Bootstrap y Sass, debido a que estas herramientas permiten trabajar con agilidad. Se utilizó los lenguajes de programación HTML y CSS para el front-end, mientras que para el back-end se utilizó PHP para codificar las funcionalidades del sistema y SQL para la base de datos.
- Una vez llevadas a cabo las pruebas al sistema, se determinó que el sistema web es seguro, funcional, estable y usable. Comprobando que el sistema funciona correctamente, de acuerdo a las necesidades establecidas por el usuario.
- La implementación del sistema web SAG en la Compañía de Transporte en Camionetas Doble Cabina Humberto Gaibor Gavilánez C.A, permitió cumplir con los objetivos establecidos en el proyecto, se mejoró el tiempo de respuesta y la forma en que se llevaban los procesos, proporcionando una productividad efectiva y eficiente.

#### **RECOMENDACIONES**

- Según los requerimientos funcionales establecidos en el sistema se recomienda que, en caso de una actualización del sistema, se implementen nuevas funcionalidades como notificaciones de los eventos y de pagos mediante WhatsApp.
- Al seleccionar la arquitectura a aplicar en un sistema, es recomendable considerar el objetivo principal para el cual el sistema ha sido diseñado, así como las actividades que el sistema será capaz de llevar a cabo.
- Se recomienda emplear tecnologías de software libre como: PHP, MySQL, ya que permite reducir los costos de desarrollo y en algunas ocasiones estas herramientas pueden ofrecer un mejor rendimiento y ser más eficientes en comparación con otras opciones.
- Es recomendable emplear frameworks específicos tanto para el front-end como para el back-end, ya sea por separado o de manera conjunta, debido a que estas herramientas suelen proporcionar un rendimiento superior y mayor eficiencia en comparación con alternativas disponibles.
- Para hacer correcciones, actualizaciones y mejoras en el sistema, así como para desarrollar nuevas funcionalidades a posterioridad, es esencial facilitar el acceso a la documentación relacionada con el sistema. La cual debe incluir la especificación de requerimientos, la arquitectura, el código fuente y los resultados de las pruebas, además debe estar disponible en formato físico y digital para todos los miembros involucrados en el proyecto.

# **BIBLIOGRAFÍA**

- Abrego, D., Sánchez, Y., & Medina, J. (2017). Influencia de los sistemas de información en los resultados organizacionales. *Contaduría y administración, 62*, 303-320. Obtenido de https://www.scielo.org.mx/pdf/cya/v62n2/0186-1042-cya-62-02- 00303.pdf
- Begnini, L., Lecaro, A., & Shauri, J. (2022). Ventajas de la automatización de la gestión por procesos. *Polo del conocimiento, 7*(7), 984-996. doi:10.23857/pc.v7i7
- Compañía de Transporte en Doble Cabina "Humberto Gaibor Gavilánez" C.A. (2017). Reglamento Interno al Estatuto Social de La Compañía de Transporte En Camionetas Doble Cabina "Humberto Gaibor Gavilánez" C.A, 2017). Bolívar, Las Naves.
- Condor, E., & Soria, I. (2014). *Programación Web con CSS, JavaScript, PHP y AJAX* (Primera ed.). Perú: Universidad Nacional José María Arguedas.

Constitución de la República del Ecuador. (2008). Ecuador.

- Enríquez, F., Fierro, S., Flores, B., Imbaquingo, D., & Michelena, J. (2023). Impacto del patrón modelo vista controlador (MVC) en la seguridad, interoperabilidad y usabilidad de un sistema informático durante su ciclo de vida. *EASI: Engineering and Applied Sciences in Industry, 2*(1), 11-16. doi:https://doi.org/10. 10.53591/easi.v2i1.2043
- Espinoza, M. (2022). *Implementación de un Sistema Informático para mejorar la Gestión de Operaciones en la empresa GRN MAQUINARIAS SAC en el año*

*2021.* Lima: Universidad Peruana de Ciencia e Informática. Obtenido de https://repositorio.upci.edu.pe/bitstream/handle/upci/548/Tesis%20- %20Mario%20Espinoza%20Yovera.pdf?sequence=1&isAllowed=y

- Estatuto Social de la Compañía de Transporte en Doble Cabina "Humberto Gaibor Gavilánez" C.A. (2015). Ecuador.
- González, S., Viteri, D., Izquierdo, A., & Verdezoto, G. (2020). Modelo de gestion administrativa para el desarrollo empresarial del Hotel Barros en la ciudad de Quevedo. *Universidad y Sociedad, 12*(4), 32-37. Obtenido de http://scielo.sld.cu/pdf/rus/v12n4/2218-3620-rus-12-04-32.pdf
- Huerta, A., & Muñoz, M. (2018). *Bootstrap: Manual de estudiante.* España: TI Capacitación .
- Hueso, L. (2015). *Administración de sistemas gestores de bases de datos.* Hueso Ibáñez, L. (2015). AdministraciRA-MA Editorial.
- IEEE. (22 de Octubre de 2008). Especificación de Requisitos según el estñandar de IEE 830. IEEE Std. 830 - 1998. Obtenido de https://www.fdi.ucm.es/profesor/gmendez/docs/is0809/ieee830.pdf
- Lazo, L. (2021). *Sistema web para el control de la gestión Administrativa y control socios de la Cooperativa de taxis 22 de agosto limitada.* Milagro: Universidad Agraria del Ecuador. Obtenido de https://cia.uagraria.edu.ec/Archivos/LAZO%20COLOMA%20LALESKA %20ESMERALDA.pdf

Ley de compañías. (2017). Ecuador.

- Ley de Propiedad Intelectual. (2014). Ecuador. Obtenido de https://www.gobiernoelectronico.gob.ec/wp-content/uploads/2018/10/Leyde-Propiedad-Intelectual.pdf
- López, J., Campo, E., & Campos, M. (2023). *Algoritmia y bases de datos.* RA-MA Editorial.
- Maida, E., & Pacienzia, J. (2015). *Metodologías de desarrollo de software.* Argentina.

MariaDB Foundation. (2019). Obtenido de https://mariadb.org/es/

Martínez, K. (2018). *Ing.Software*. Obtenido de https://ingsoftwarei2014.wordpress.com/category/framework-dedesarrollo-de-software/

Matue, C. (2014). *Desarrollo de aplicaciones web.* España: Eureca Media, SL.

- Molina, B., Vite, H., & Dávila, J. (2018). Metodologías ágiles frente a las tradicionales en el proceso de desarrollo de software. *Espirales: Revistas multidisciplinaria de investigación*, 114-121. doi:10.31876/re.v2i17.269
- Moncayo, J. (2021). *Sistema web para automatizar la gestión administrativa y comercial de la empresa Ferro Garcés ubicada en el cantón El Triunfo.* Milagro: Universidad Agraria del Ecuador. Obtenido de http://181.198.35.98/Archivos/MONCAYO%20VILLALTA%20JAIME% 20PATRICIO.pdf
- Pérez, J. D. (20 de Noviembre de 2019). *OpenWebinars*. Obtenido de https://openwebinars.net/blog/que-es-sass-ventajas-desventajas-yejemplos-de-desarrollo/
- Pressman, R. (2010). *Ingeniería del Software: Un enfoque práctico* (Séptima ed.). McGraw Hill.
- Pulido, E., Escobar, Ó., & Núñez, J. (2019). *Base de datos.* Grupo Editorial Patria.
- Ramos, A., & Ramos, M. (2011). *Aplicaciones web.* España: Ediciones Paraninfo, S.A.
- Raya, A. (14 de Marzo de 2017). *AndrésRaya.com*. Obtenido de http://andresraya.com/digitalizacion-modelos-de-negocio-y-gestion-de-laspersonas/
- Sánchez, D. (2022). *Diseño e implementación de un sistema web para mejorar la Gestión administrativa de una empresa de transporte de carga, Lima, 2022.* Lima: Universidad Peruana de Las Americas. Obtenido de http://repositorio.ulasamericas.edu.pe/bitstream/handle/upa/2341/1.1.Dani elSanchezLuyoTI.pdf?sequence=1&isAllowed=y
- Zapata, J., Arango, M., & Adarme, W. (2010). Herramientas tecnológicas al servicio de la gestión empresarial. *Avances en Sistemas e Informática, 7*(3), 87-101. Obtenido de https://repositorio.unal.edu.co/bitstream/handle/unal/38703/26656-93567- 1-PB.pdf?sequence=1&isAllowed=y

# **ANEXO Nº1 DIAGRAMA DE GANTT**

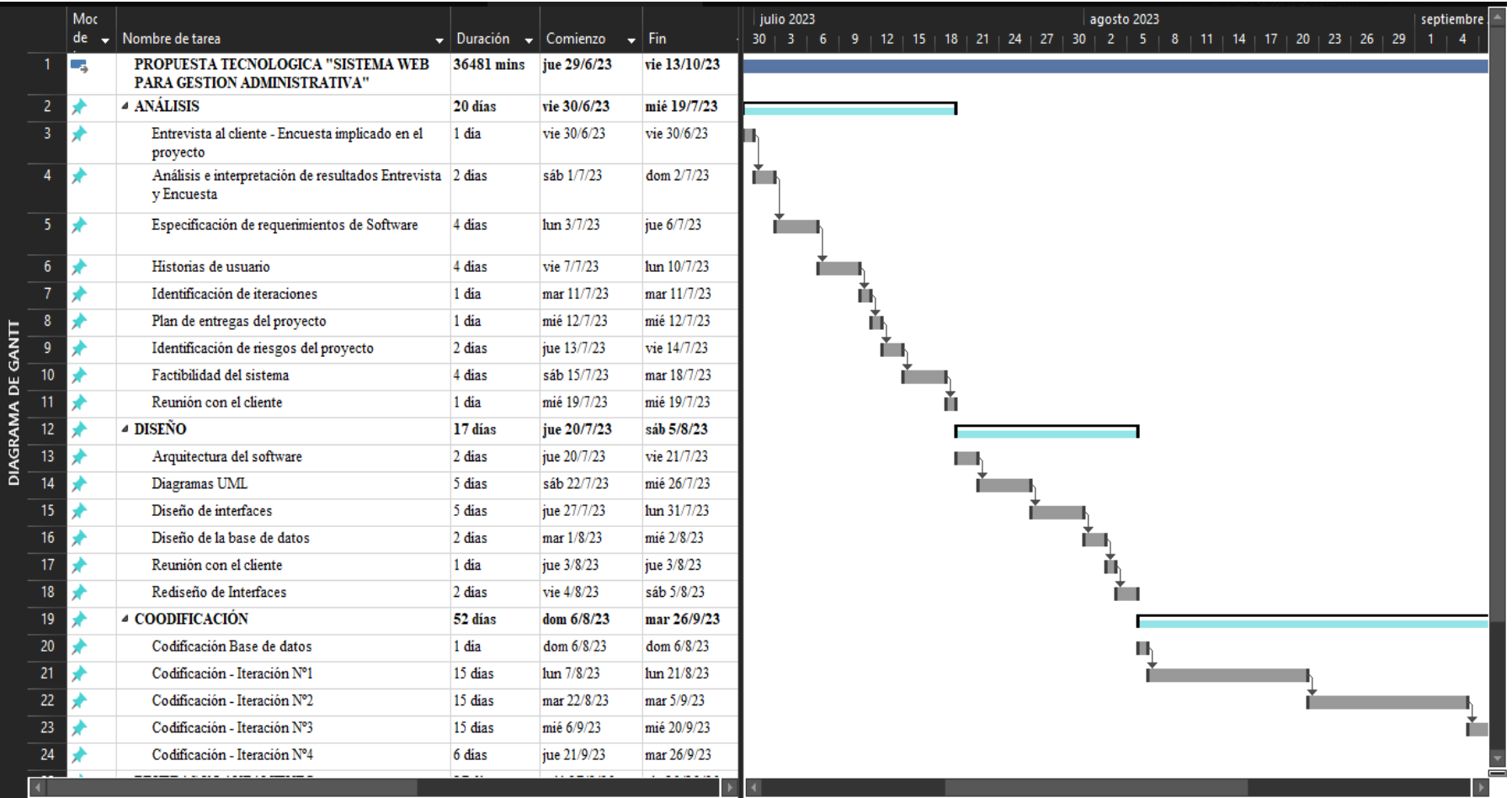

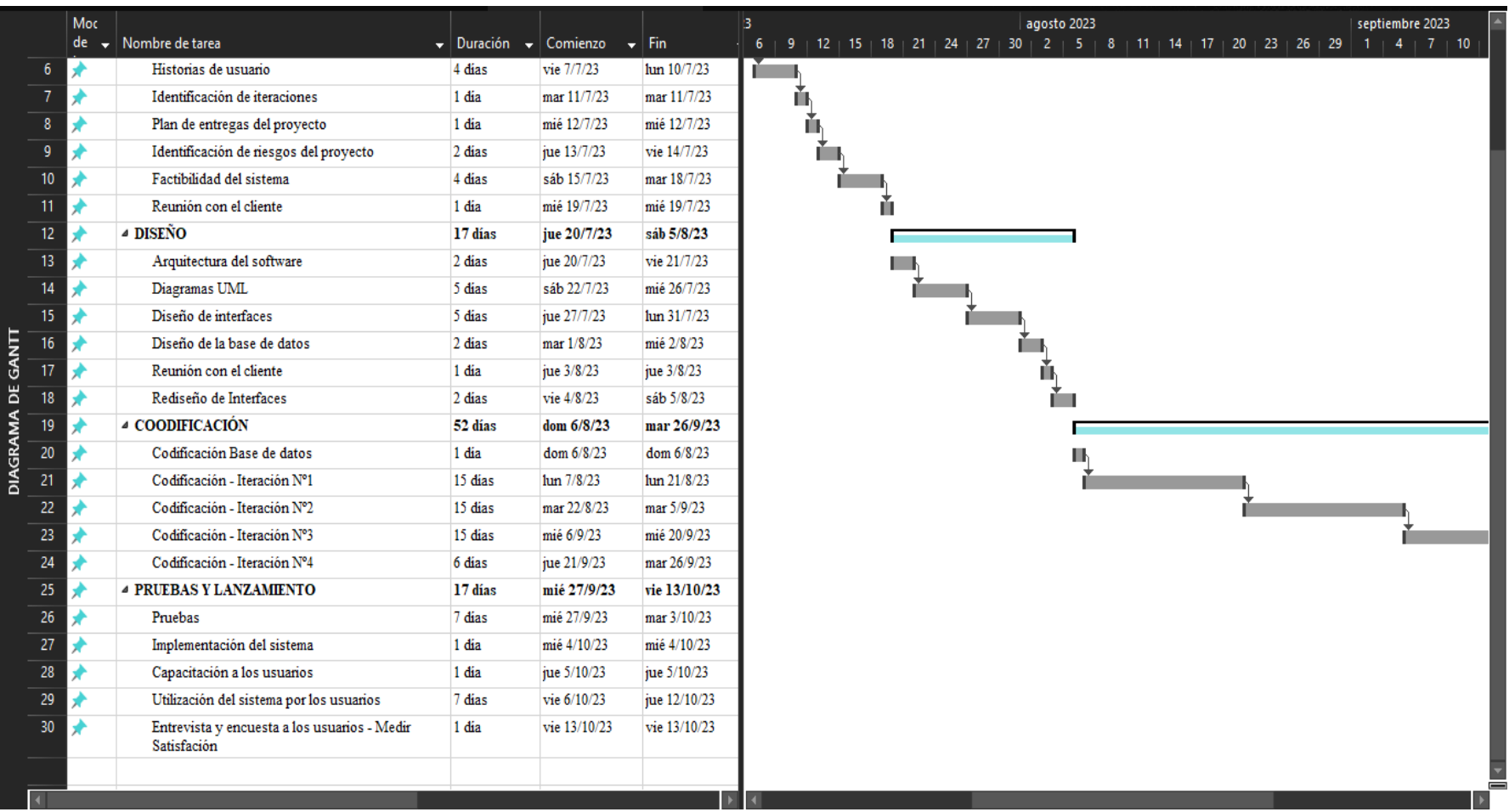

# **ANEXO Nº2 CARTA DE ACEPTACIÓN**

# COMPAÑÍA DE TRANSPORTE EN CAMIONETAS DOBLE CABINA HUMBERTO GAIROR GAVILANEZ CA "

all Fish at a has been added  $R, R, \alpha$ n d'errecentriser torricheron centralen annoncentris

Las Naves, 13 de junio del 2023

Ing. Galuth Garcia

# **COORDINADORA UIC SOFTWARE** UNIVERSIDAD ESTATAL DE BOLÍVAR

Presente  $-$ 

Tengo el agrado de dirigirme a Usted, con la poner en de su conocimiento que los señores MARIA MERCEDES PALMA VILLACRÉS con CI: 0202217303 y WILLIAN SEBASTIÁN PAREDES GUACHILEMA con CI: 0202371647, estudiantes de la carrera de Software, ha sido admitidos para realizar su Proyecto de Curricular en nuestra empresa, teniendo como fecha de inicio el 13 de junio del 2023 brindando respuesta a las necesidades informáticas.

Aprovecho la oportunidad para expresarle mi consideración y estima personal.

Atentamente:

Journal Merchan

# SR. HUGO JEOVANNY MERCHAN BORJA

GERENTE DE LA COMPAÑÍA DE TRANSPORTE EN CAMIONETAS DOBLE CABINA HUMBERTO GAIBOR GAVILANEZ C.A.

# **INSTRUMENTOS DE RECOPILACIÓN DE DATOS**

# **ANEXO Nº3**

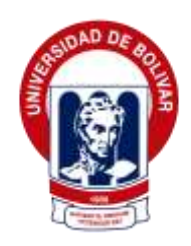

# **UNIVERSIDAD ESTATAL DE BOLÍVAR**

# **FACULTAD DE CIENCIAS ADMINISTRATIVAS, GESTIÓN EMPRESARIAL E INFORMÁTICA**

#### **CARRERA DE SOFTWARE**

# **Entrevista a la secretaría de la Compañía de Transporte en doble cabina "Humberto Gaibor Gavilánez" C.A**

**Objetivo:** Establecer las necesidades y dificultades en el desempeño administrativo de la secretaria compañía de transporte en doble cabina "Humberto Gaibor Gavilánez" C.A.

**Fecha de la entrevista:**

**Entrevistadores:** 

**Entrevistada:**

### **Introducción**

Hola. Muchas gracias por aceptar esta entrevista. Por favor, siéntete libre de expresar tus opiniones y proporcionar toda la información que consideres relevante.

- **1. ¿Cuáles son sus responsabilidades o tareas como secretaria?**
- **2. ¿De qué manera lleva el proceso en cuanto a la gestión de información de los socios? (Ingreso, actualización, etc.)**
- **3. ¿De qué manera lleva el proceso en cuanto a la gestión de información de las unidades de transporte? (Ingreso, actualización, etc.)**
- **4. ¿De qué manera se lleva a cabo el control de las aportaciones de los socios?**
- **5. ¿Cada que tiempo se reciben las aportaciones de los socios?**
- **6. ¿Cuáles son los desafíos o dificultades a los que se enfrenta en su trabajo relacionados con los procesos administrativos?**
- **7. ¿Para sus tareas administrativas utiliza alguna herramienta tecnológica, mencione cuál?**
- **8. ¿Cuánto tiempo le toma darle respuesta a una petición hecha por los directivos o socios?**
- **9. ¿Desearía contar con un sistema automatizado para controlar los procesos de la compañía?**
- **10. ¿Tiene alguna sugerencia, comentario o información adicional que desees compartir en relación a la gestión administrativa?**

#### **Cierre:**

¡Muchas gracias por tu tiempo! Si tienes alguna pregunta adicional o alguna información adicional que creas relevante después de esta entrevista, no dudes en hacérnoslo saber. ¡Apreciamos mucho tu participación!

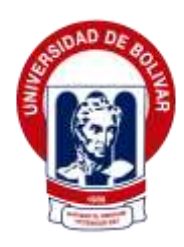

# **UNIVERSIDAD ESTATAL DE BOLÍVAR**

# **FACULTAD DE CIENCIAS ADMINISTRATIVAS, GESTIÓN EMPRESARIAL E INFORMÁTICA**

# **CARRERA DE SOFTWARE**

# **Encuesta al personal administrativo y a los socios de la Compañía en transporte en camionetas doble cabina "Humberto Gaibor Gavilánez" C.A.**

**Objetivo:** Establecer las necesidades y dificultades que tienen los socios y directivos en el desempeño administrativo de la compañía de transporte en doble cabina "Humberto Gaibor Gavilánez" C.A.

**1. ¿Cuál es el rol que desempeña en la compañía de transporte en camionetas doble cabina "Humberto Gaibor Gavilánez" C.A.?** Socio/a

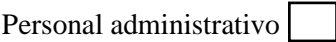

 $\sin$  |

**2. ¿Cree que hay problemas o dificultades que enfrenta la compañía en cuanto a la gestión administrativa?**

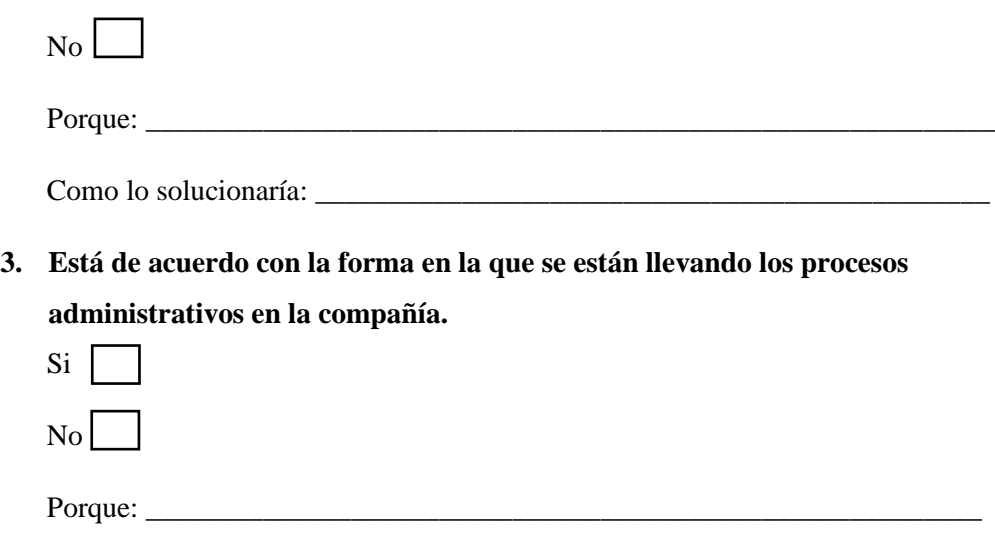

Como lo solucionaría: \_\_\_\_\_\_\_\_\_\_\_\_\_\_\_\_\_\_\_\_\_\_\_\_\_\_\_\_\_\_\_\_\_\_\_\_\_\_\_\_\_\_\_\_\_\_

**4. Cuando usted solicita un trámite ¿tiene una respuesta ágil?**

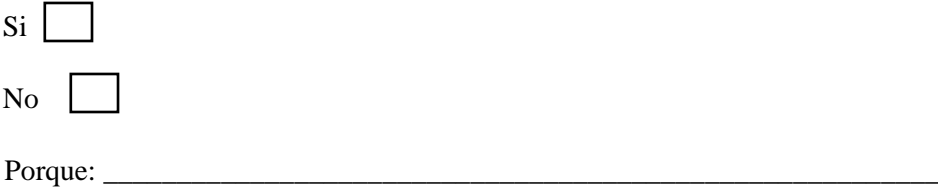

**5. ¿Cuánto tiempo se tarda en recibir alguna respuesta tras la solicitud de un trámite? Por favor, proporciona tu estimación en términos de minutos, horas, días y semanas"**

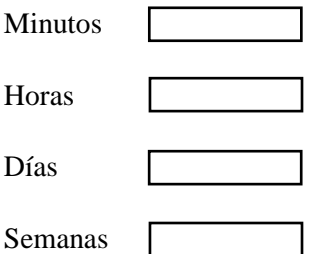

**6. ¿Considera que un sistema automatizado facilitaría la gestión de los procesos administrativos de la compañía?**

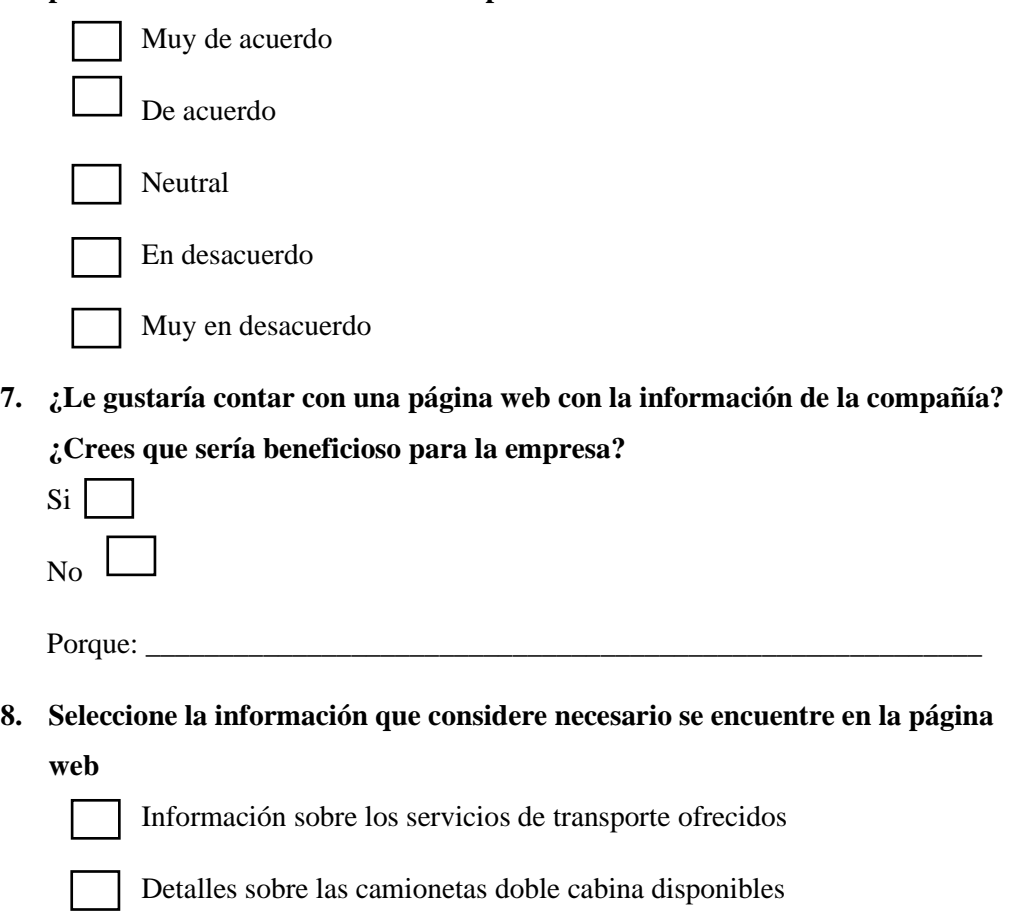

Información sobre el equipo de conductores y personal administrativo

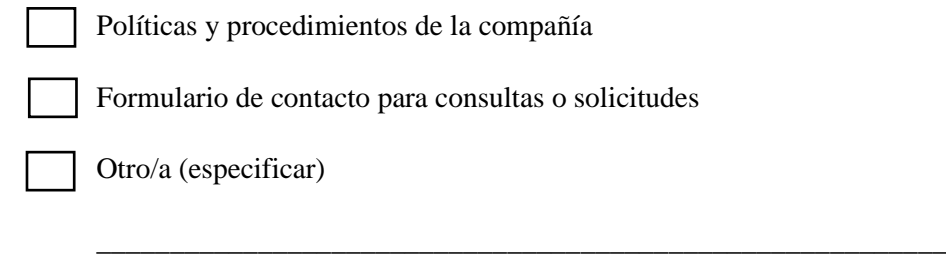

**Muchas gracias por tu tiempo, apreciamos mucho tu participación.**

# **ANEXO Nº4 ANÁLISIS Y TABULACIÓN DE RESULTADOS**

#### **ENTREVISTA**

#### **1. ¿Cuáles son sus responsabilidades o tareas como secretaria?**

Registros administrativos, documentación de cada uno de los socios, elaboración de actas cuando realizan las asambleas generales ordinarias y extraordinarias, asambleas virtuales, trámites con respecto a las revisiones con la agencia de tránsito, trámites con la superintendencia de compañías.

**Análisis:** La secretaria menciona que tiene una variedad de responsabilidades que comprenden desde la gestión de registros y la documentación de los mismos, hasta la organización de reuniones y la ejecución de trámites administrativos con la Agencia de tránsito como con la Superintendencia de compañías. El rol que desempeña es esencial debido a que mantiene el funcionamiento administrativo adecuado para la compañía.

# **2. ¿De qué manera lleva el proceso en cuanto a la gestión de información de los socios? (Ingreso, actualización, etc.)**

Para el ingreso de los socios se solicita la copia de cédula, papeleta de votación, licencia de conducir, matrícula del vehículo, tras obtener estos documentos procedo a llenar unas fichas de forma manual, las cuales tienen que entregarse en las oficinas de la agencia de tránsito y la superintendencia de compañías. Para la actualización de la información que manejo dentro de la compañía lo hago de forma manual en las carpetas de cada uno.

**Análisis:** La secretaria lleva a cabo el proceso de la gestión de información de los socios que involucra el solicitar y recopilar una serie de documentos que son necesarios para el ingreso de nuevos socios. Además, se encarga de llenar fichas de forma manual y entregar la documentación requerida en las oficinas pertinentes. Para la actualización de dicha información, la secretaria hace los cambios necesarios en las carpetas individuales de cada socio. Este enfoque manual implica un seguimiento cuidadoso y no asegura que la información esté segura.

# **3. ¿De qué manera lleva el proceso en cuanto a la gestión de información de las unidades de transporte? (Ingreso, actualización, etc.)**

Cada socio tiene una carpeta con su número de disco correspondiente, en la cual existen copias de cédula y papeleta de votación, copia de licencia, copia de matrícula de los vehículos, copias de las revisiones que van haciendo año tras año, copia de algún otro documento que haya solicitado la agencia nacional de tránsito. Y así, toda la carpeta de ellos se va actualizando, a manera que va transcurriendo el tiempo.

**Análisis:** La gestión de la información de las unidades de transporte se realiza mediante la asignación de carpetas independientes a cada socio. Estas carpetas contienen copias de varios documentos, como cédula, licencias, registros de vehículos, inspecciones y otros certificados requeridos por las autoridades reguladoras. La secretaria mencionó que estas carpetas se irán actualizando con el tiempo. Esto significa agregar nuevos documentos y eliminar o reemplazar documentos obsoletos. El objetivo es mantener la información de la unidad de entrega de los miembros actualizada y accesible. Pero este proceso se vuelve tedioso al tener que hacerlo de forma manual.

#### **4. ¿De qué manera se lleva a cabo el control de las aportaciones de los socios?**

En este caso no poseo un sistema directo solamente con las tablas de Excel y/o mediante facturaciones físicas.

**Análisis:** La secretaria utiliza hojas de Excel y facturas físicas para verificar las contribuciones de los socios. Se utiliza una hoja de Excel para llevar un registro organizado de las aportaciones con las facturas físicas emitidas a los miembros como prueba. Es decir, la respuesta no menciona un sistema específico para el control inmediato de las aportaciones de los socios. Esto sugiere que la empresa actualmente no cuenta con sistemas automatizados o integrados para implementar estos controles.

#### **5. ¿Cada que tiempo se reciben las aportaciones de los socios?**

Las aportaciones las realizan cada mes.

**Análisis:** La secretaria menciona que las aportaciones de los socios son se reciben y procesan mensualmente.

# **6. ¿Cuáles son los desafíos o dificultades a los que se enfrenta en su trabajo relacionados con los procesos administrativos?**

Bueno en sí en este caso, los desafíos es que cada uno de ellos, cada unidad, muchas veces reportan un problema distinto al momento de realizar algún tipo de revisión vehicular al momento de coger y realizar alguna actualización o incremento de cupo, y así cada uno de ellos de manera administrativa, es un requerimiento diferente que me solicita la agencia nacional de tránsito, pero en sí son documentos que me ayuda muchas veces a ellos mismos me guían, o sea los administrativos de los órganos de control. De ahí desafío como tal, escoger y lograr el objetivo fundamental de cada unidad de transporte, mantener los legalizados como como debe de ser.

**Análisis:** La secretaria menciona que enfrenta desafíos relacionados con la diversidad de temas de unidades de transporte, los requisitos de las agencias de transporte, las instrucciones de las autoridades de control y la necesidad de mantener la legalización de las unidades. Estos desafíos están relacionados con el cumplimiento de diversos requisitos administrativos y el cumplimiento de la normativa pertinente para garantizar el funcionamiento normal y legal de la compañía.

# **7. ¿Para sus tareas administrativas utiliza alguna herramienta tecnológica, mencione cuál?**

Herramienta tecnológica solamente la computadora se podría decir, y mi teléfono móvil, pero de ahí de alguna plataforma no, solo el paquete de Microsoft.

**Análisis:** La secretaria menciona que utiliza su computadora y su teléfono móvil como herramientas tecnológicas para realizar sus tareas administrativas, la respuesta muestra que no utiliza ninguna herramienta específica además de las aplicaciones que vienen dentro del paquete de Microsoft.

# **8. ¿Cuánto tiempo le toma darle respuesta a una petición hecha por los directivos o socios?**

Dependiendo, por ejemplo, cuando son las asambleas generales, las resoluciones se las va tomando de acuerdo a ciertas fechas establecidas en la misma asamblea y el momento que se realiza algún trámite por cada uno de los socios o directivos de la agencia nacional de tránsito. Tenemos que esperar los plazos establecidos por los órganos de control, que muchas veces son de 8 a 15 días laborales, ya eso no se me escapa de mis manos, no podría darle fecha concreta porque a veces mejoradas de control e investigan o hacen las diferentes revisiones y me dicen, arregle tal documento, falta que el documento y se van aplazando.

**Análisis:** El tiempo requerido para responder a las solicitudes de los directores o socios varía según los plazos establecidos por los organismos de control, los tiempos de procesamiento de los mismos, los procesos de mejora y revisión. La secretaria no pudo dar una fecha específica para la respuesta, ya que dependía de estos factores y los organismos de control.

# **9. ¿Desearía contar con un sistema automatizado para controlar los procesos de la compañía?**

Por supuesto, eh sería de mucha ayuda prácticamente contar con un sistema que me ayude tanto en la forma administrativa o financiera, porque sería de gran utilidad.

**Análisis:** La secretaria menciono su deseo por contar con un sistema automatizado para así controlar los procesos de la compañía. Esto debido a los beneficios potenciales tanto en la administración administrativa como financiera, como la agilización de tareas, reducción de fallos y la mejora de la eficiencia en general. La implementación de una herramienta tecnológica que permita la automatización de los procesos podría proporcionar apoyo significativo en la gestión de la compañía.

# **10. ¿Tiene alguna sugerencia, comentario o información adicional que desees compartir en relación a la gestión administrativa?**

Sugerencia, se podría decir que, en este caso es importante tener una herramienta tecnológica o una plataforma para no solamente yo saber los movimientos o cómo se realiza en el área administrativa de cada proceso, al momento que ya tengamos alguna plataforma, alguna herramienta, cada uno de los socios pueda ir sabiendo con un clic muchas cosas y eso facilitaría mi trabajo. Prácticamente a mi sugerencia es que e implementar dicha herramienta tecnológica y que todos aprendamos como utilizarla.

**Análisis:** La secretaria afirma que la implementación de una herramienta tecnológica o un sistema automatizado para la compañía ayudará a mejorar la gestión administrativa. Esto proporcionaría una forma eficiente y accesible de realizar los procesos administrativos, simplificaría las tareas, además demandaría un proceso de aprendizaje para todas las personas involucradas.
#### **ENCUESTA**

**9. ¿Cuál es el rol que desempeña en la compañía de transporte en camionetas doble cabina "Humberto Gaibor Gavilánez" C.A.?**

#### **Tabla 81**

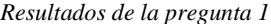

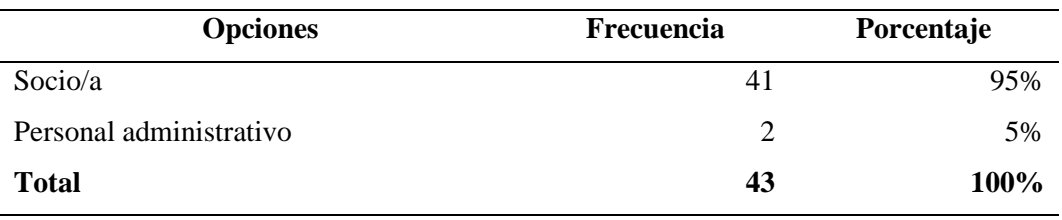

**Elaborado por:** Palma & Paredes

#### **Figura 1**

*Resultados de la pregunta 1.*

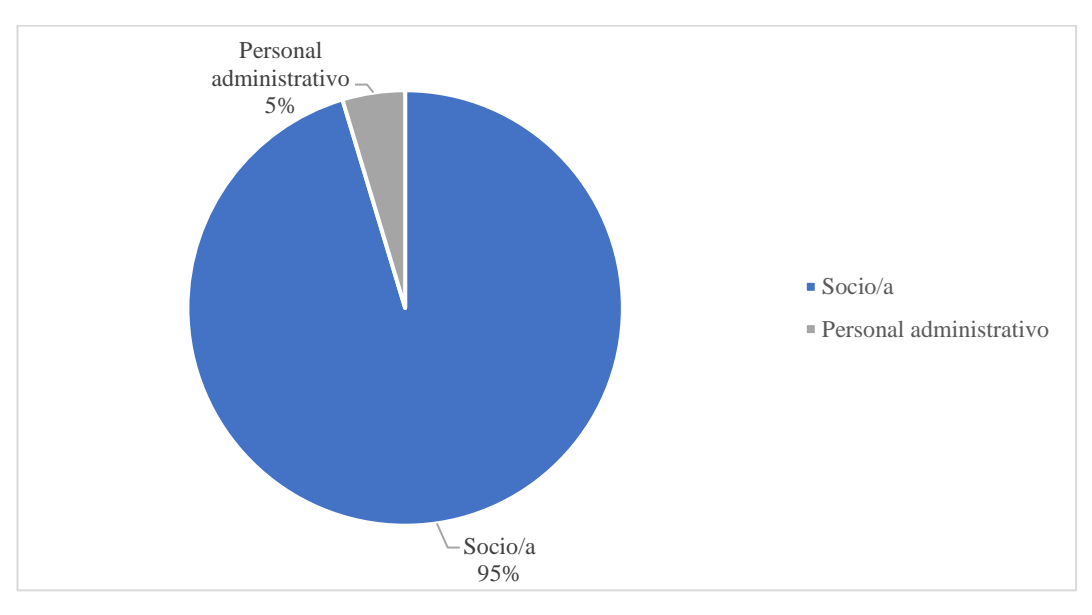

**Elaborado por:** Palma & Paredes

**Análisis:** El 95% de las personas encuestadas son los socios de la compañía y el 5% son el personal administrativo.

## **10. ¿Cree que hay problemas o dificultades que enfrenta la compañía en cuanto a la gestión administrativa?**

**Tabla 82**

*Resultados de la pregunta 2*

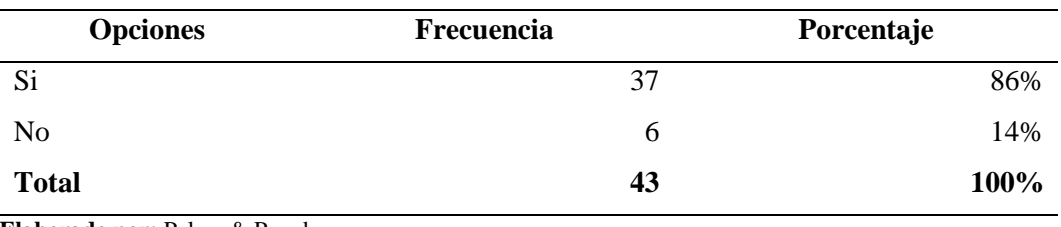

**Elaborado por:** Palma & Paredes

#### **Figura 2**

*Resultados de la pregunta 2*

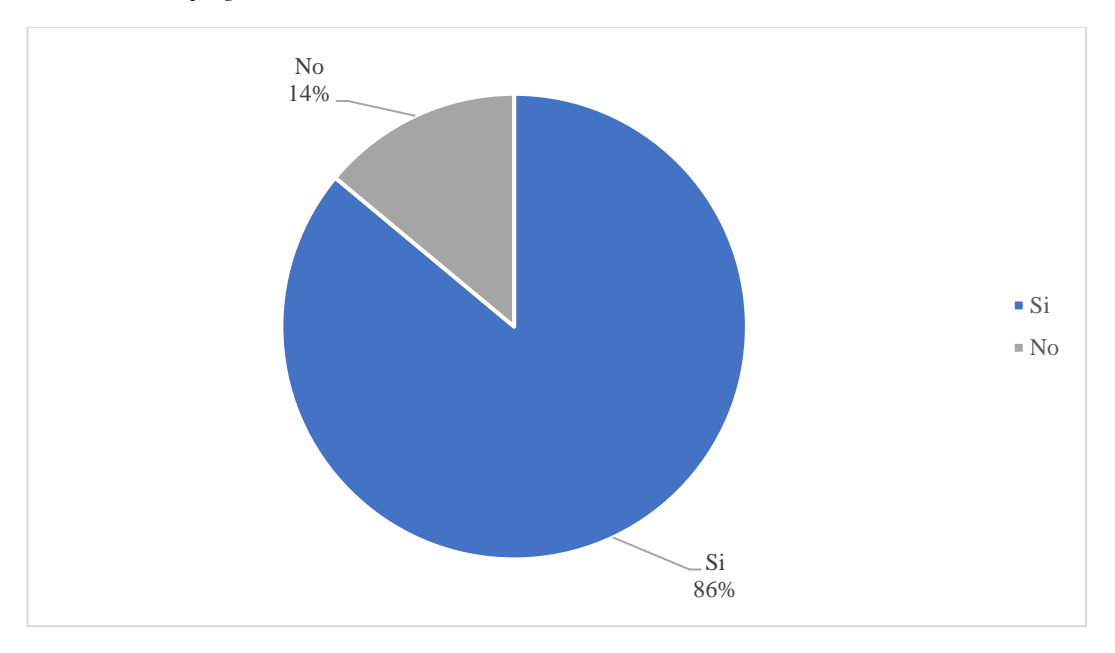

**Elaborado por:** Palma & Paredes

**Análisis:** Un 86% de las personas encuestadas manifiestan que hay problemas con la gestión administrativa y un 14% creen que no hay estos problemas.

Las personas que manifiestan la presencia de dificultades en cuanto a la gestión administrativa, mencionan que la razón de estos problemas no tiene que ver con los directivos ni la secretaria, sino el tiempo de respuesta de las solicitudes que realizan, debido a que los trámites son llevados de forma manual, dificultando la gestión administrativa de la compañía. Afirman que la forma en la que se solucionaría este inconveniente sería buscar otro mecanismo que sea eficiente y eficaz.

### **11. Está de acuerdo con la forma en la que se están llevando los procesos administrativos en la compañía.**

#### **Tabla 83**

*Resultados de la pregunta 3*

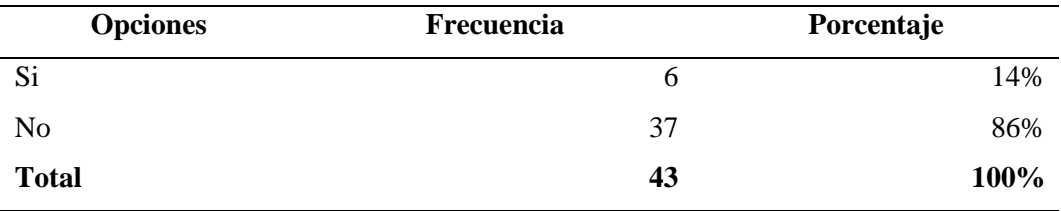

**Elaborado por:** Palma & Paredes

#### **Figura 3**

*Resultados de la pregunta 3*

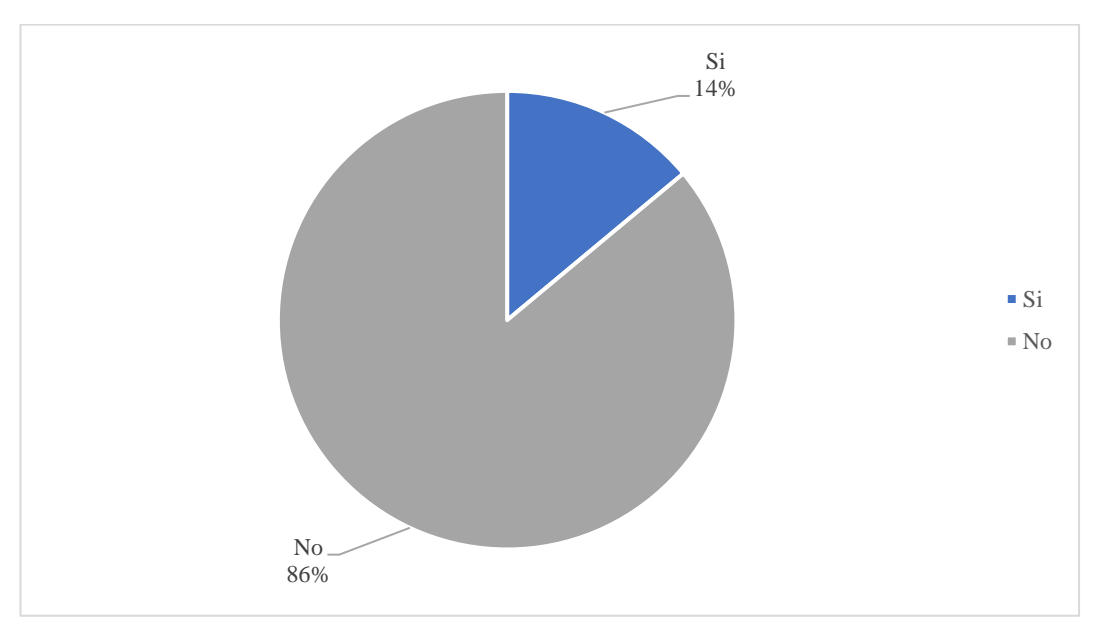

**Elaborado por:** Palma & Paredes

**Análisis:** El 86% de los encuestados manifiestan no estar de acuerdo en la forma que se están llevando los procesos administrativos en la compañía mientras que el 14% mencionan que sí.

Las personas que no están de acuerdo en cuanto a la forma en que se están llevando los procesos administrativos afirman que no tiene que ver con los directivos o la secretaria,

sino que ellos necesitan que las respuestas a los trámites que ellos solicitan, necesitan que sean ágiles.

#### **12. Cuando usted solicita un trámite ¿tiene una respuesta ágil?**

#### **Tabla 84**

*Resultados de la pregunta 4*

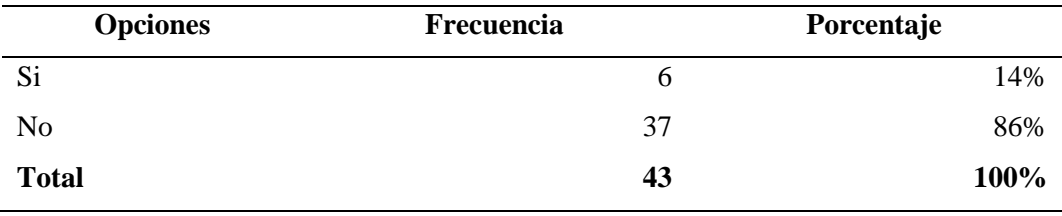

**Elaborado por:** Palma & Paredes

#### **Figura 4**

*Resultados de la pregunta 4*

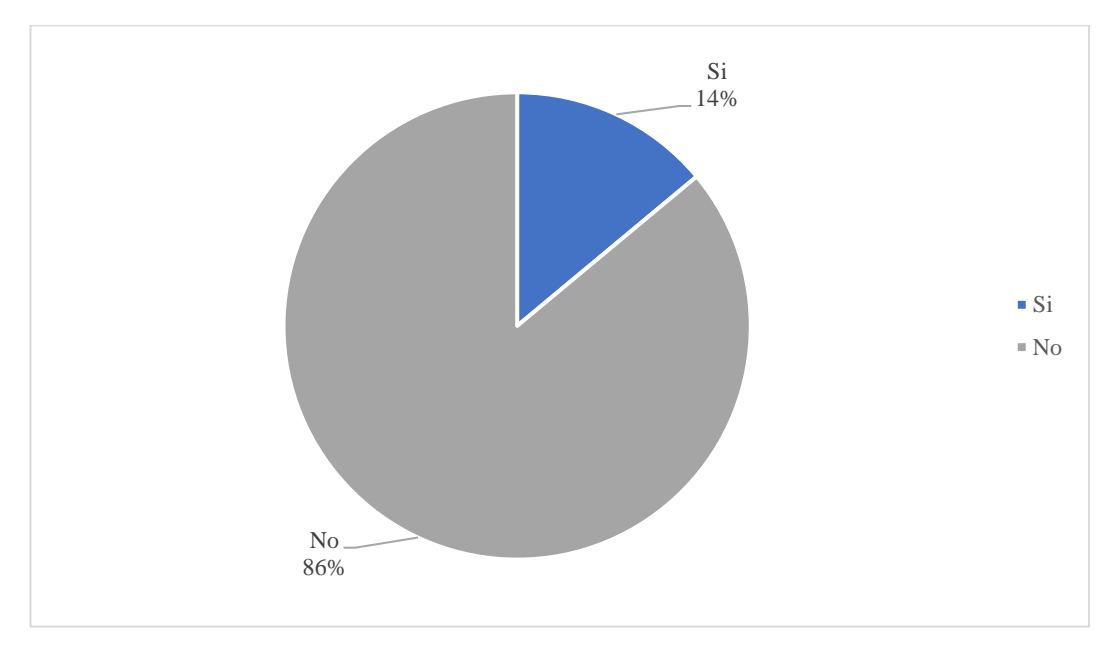

**Elaborado por:** Palma & Paredes

**Análisis:** El 86% mencionan que cuando solicitan un trámite la respuesta a estas peticiones no son ágiles, mientras que el 14% mencionan que obtienen una respuesta ágil.

Las personas que afirman que no reciben una respuesta ágil, alegan que la razón por la cual creen que no reciben una respuesta pronta se debe a que llevan un mecanismo manual, el cual ocasiona este inconveniente.

## **13. ¿Cuánto tiempo se tarda en recibir alguna respuesta tras la solicitud de un trámite? Por favor, proporciona tu estimación en términos de minutos, horas, días y semanas"**

#### **Tabla 85**

*Resultados de la pregunta 5*

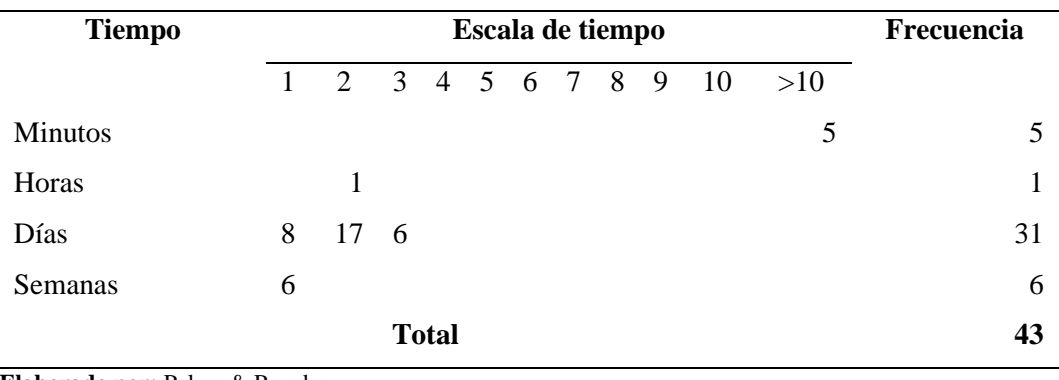

**Elaborado por:** Palma & Paredes

#### **Figura 78**

*Resultados de la pregunta 5*

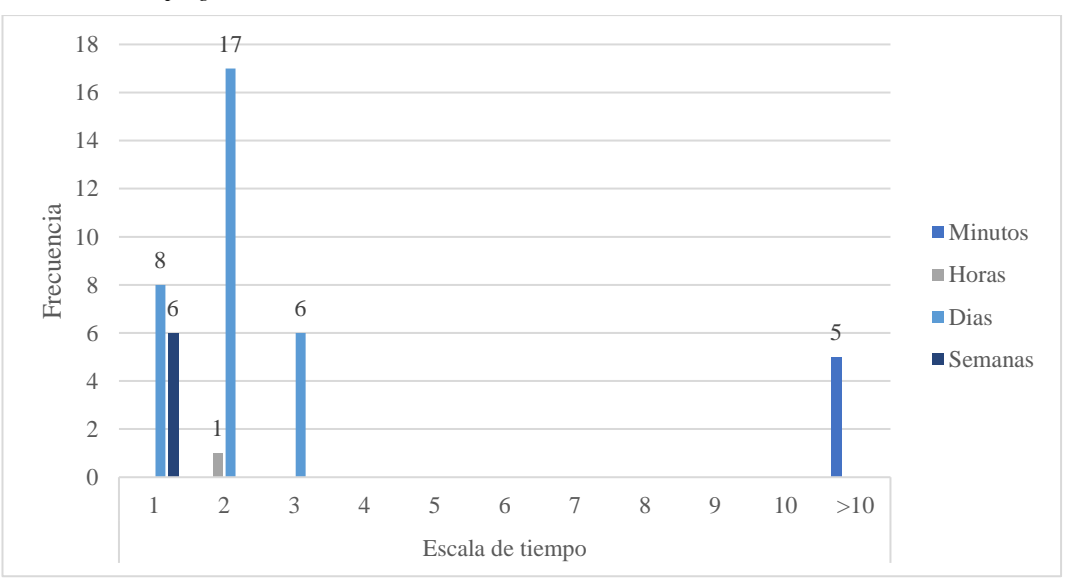

**Análisis:** Con relación a la estimación de tiempo que tardan las personas en recibir una respuesta tras una petición. En minutos 5 personas mencionan que reciben respuesta en más de 10 minutos. En horas 1 persona mencionan que reciben respuesta en 2 horas. En días 8 personas mencionan que reciben respuesta en 8 días, 17 personas en 2 días y 6 personas en 3 días. En semanas 6 personas afirman que reciben respuesta en que en 1 semana.

Según los resultados obtenidos se evidencia que el tiempo de respuesta tras la petición de un trámite realizada integrantes de la compañía es elevado, esto se debe al proceso manual en que se lleva los trámites.

## **14. ¿Considera que un sistema automatizado facilitaría la gestión de los procesos administrativos de la compañía?**

#### **Tabla 86**

*Resultados de la pregunta 6*

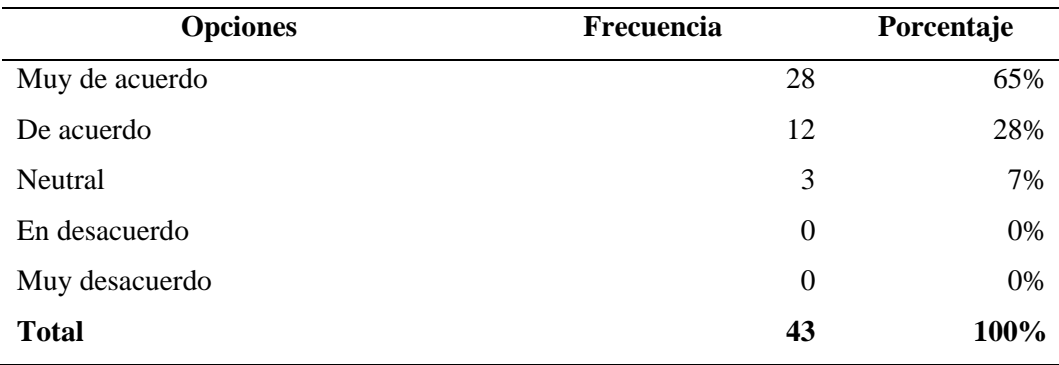

*Resultados de la pregunta 6*

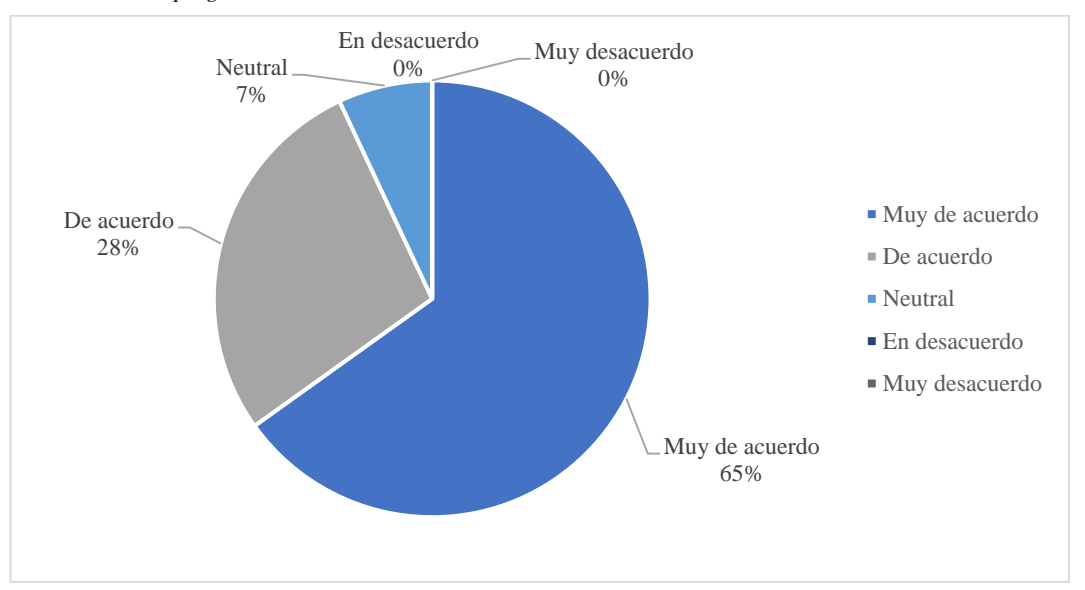

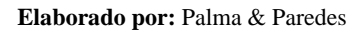

**Análisis:** Un 93% de las personas encuestadas manifiestan estar de acuerdo que se utilice un sistema automatizado para la gestión administrativa de la compañía, mientras el 7% es neutral.

Según los resultados obtenidos se evidencia que la mayoría de las personas encuestadas creen que un sistema automatizado facilitaría la gestión de los procesos administrativos de la compañía.

## **15. ¿Le gustaría contar con una página web con la información de la compañía? ¿Crees que sería beneficioso para la empresa?**

#### **Tabla 87**

*Resultados de la pregunta 7*

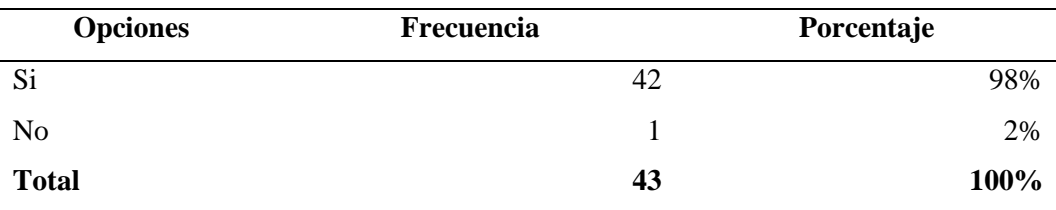

*Resultados de la pregunta 7*

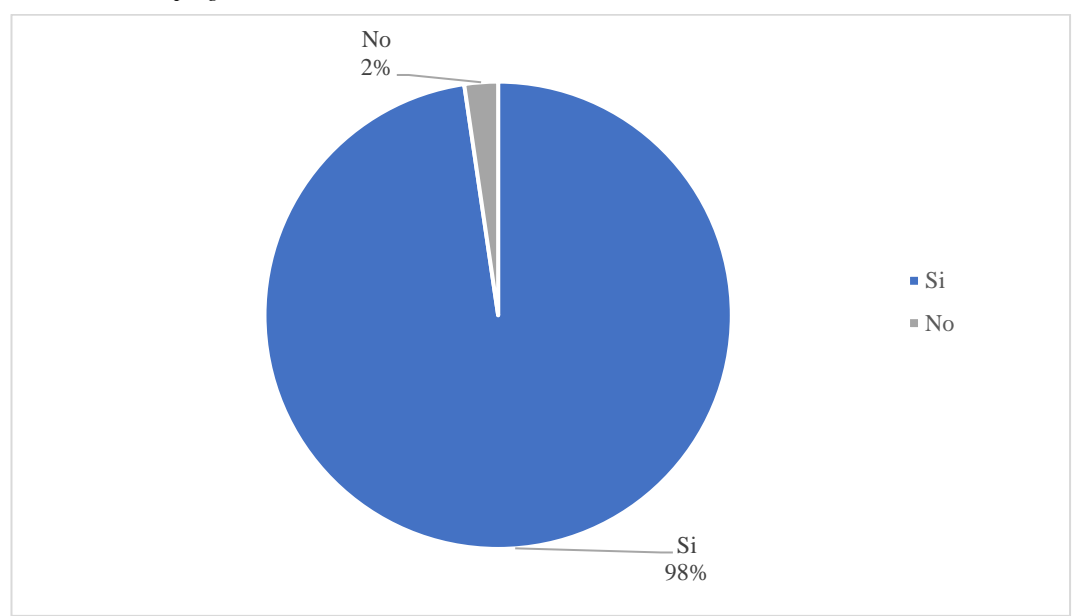

**Elaborado por:** Palma & Paredes

**Análisis:** Casi la totalidad de las personas involucradas en la compañía les gustaría tener una página web, una persona dice que no.

Las personas que afirman que les gustaría contar con la página web mencionan que esto sería beneficioso para la compañía debido a que así muchas personas tendrían conocimiento de los servicios que ofrece.

### **16. Seleccione la información que considere necesario se encuentre en la página web**

#### **Tabla 88**

*Resultados de la pregunta 8*

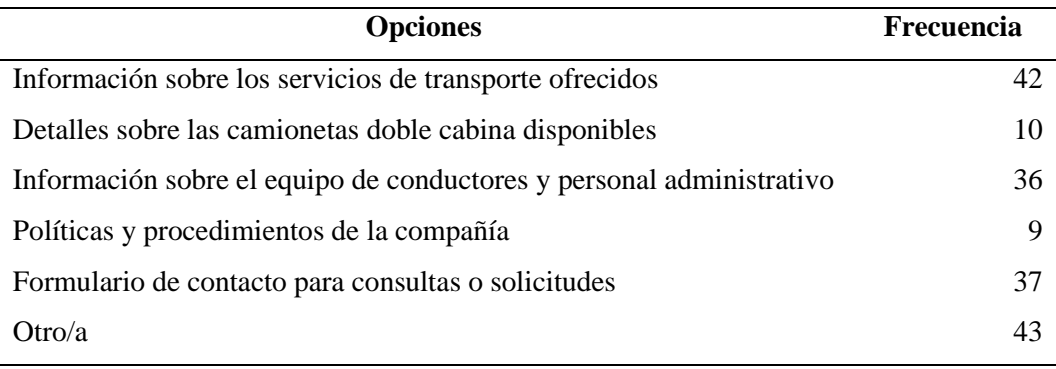

#### *Resultados de la pregunta 8*

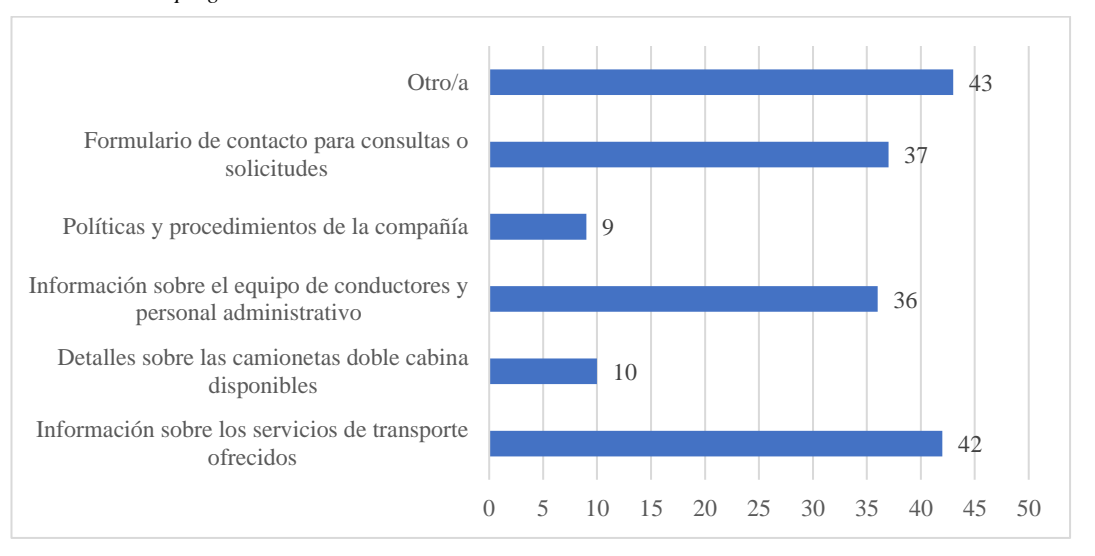

#### **Elaborado por:** Palma & Paredes

**Análisis:** Referente a la información que consideran necesaria que se encuentre en la página web, información sobre los servicios de transporte ofrecidos 42, detalles de las camionetas doble cabina disponibles, información sobre el equipo de conductores y personal administrativo 36, políticas y procedimientos de la compañía 9, formulario de contacto para consultas y solicitudes 37 y 43 mencionan que otra información.

Las personas que seleccionaron la opción de otro tipo de información mencionan que se debería se debería mostrar información sobre tarifas, eventos, horarios de atención, redes sociales, la misión y visión de la compañía, noticias sobre la compañía y las redes sociales.

## **ANEXO Nº5** INSTRUMENTO DE RECOPILACIÓN DE DATOS Nº2

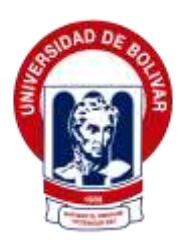

## **UNIVERSIDAD ESTATAL DE BOLÍVAR**

## **FACULTAD DE CIENCIAS ADMINISTRATIVAS, GESTIÓN EMPRESARIAL E INFORMÁTICA**

#### **CARRERA DE SOFTWARE**

## **Entrevista a la secretaría de la Compañía de Transporte en Camionetas doble cabina "Humberto Gaibor Gavilánez" C.A**

**Objetivo:** Evaluar la opinión de la secretaria luego de la implementación del Sistema para la Gestión Administrativa de la Compañía de Transporte en Camionetas Doble Cabina "Humberto Gaibor Gavilánez" C.A.

**Fecha de la entrevista:**

**Entrevistadores:**

**Entrevistada:**

#### **Introducción**

Hola. Muchas gracias por aceptar esta entrevista. Por favor, siéntase libre de expresar sus opiniones y proporcionar toda la información que considere relevante.

#### **Preguntas**

- **1. ¿Qué opinión tiene acerca del sistema implementado?**
- **2. ¿Satisface sus necesidades y requerimientos para cumplir con su trabajo en la compañía?**
- **3. ¿Disminuyó el tiempo de respuesta en la atención o solicitud de un trámite?**
- **4. ¿Qué aspecto/s del sistema encuentra más útil al momento de realizar su trabajo?**
- **5. ¿Considera que la interfaz del sistema es amigable y fácil de utilizar?**
- **6. ¿Ha experimentado alguna dificultad o inconveniente?**
- **7. ¿Considera que la implementación del sistema representa un aporte significativo en el desempeño de su labor en la compañía?**

#### **Cierre**

¡Muchas gracias por su tiempo! Si tiene alguna pregunta adicional o alguna información adicional que crea relevante después de esta entrevista, no dude en hacérnoslo saber. ¡Apreciamos mucho su participación!

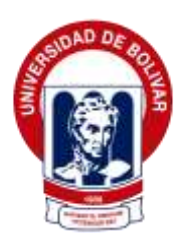

## **UNIVERSIDAD ESTATAL DE BOLÍVAR**

## **FACULTAD DE CIENCIAS ADMINISTRATIVAS, GESTIÓN EMPRESARIAL E INFORMÁTICA**

#### **CARRERA DE SOFTWARE**

## **Encuesta al personal administrativo y a los socios de la Compañía en transporte en camionetas doble cabina "Humberto Gaibor Gavilánez" C.A**

**Objetivo:** Evaluar la opinión del personal administrativo y de los socios luego la implementación del Sistema para la Gestión Administrativa de la Compañía de Transporte en Doble Cabina "Humberto Gaibor Gavilánez" C.A.

**1. ¿Está conforme con la atención que recibe, luego de la implementación del sistema en la compañía?**

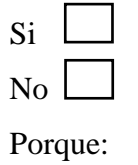

**2. ¿Considera que la interfaz del sistema es amigable y fácil de utilizar, para sus requerimientos?**

\_\_\_\_\_\_\_\_\_\_\_\_\_\_\_\_\_\_\_\_\_\_\_\_\_\_\_\_\_\_\_\_\_\_\_\_\_\_\_\_\_\_\_\_\_\_\_\_\_\_\_\_\_\_\_\_\_\_

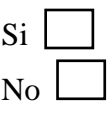

Porque:

**3. ¿Considera que el tiempo ha disminuido en la atención de una solicitud o trámite?**  $Si \Box$ 

\_\_\_\_\_\_\_\_\_\_\_\_\_\_\_\_\_\_\_\_\_\_\_\_\_\_\_\_\_\_\_\_\_\_\_\_\_\_\_\_\_\_\_\_\_\_\_\_\_\_\_\_\_\_\_\_\_\_

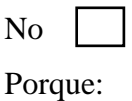

**4. ¿Cuánto tiempo se tarda en recibir alguna respuesta tras la solicitud de un trámite? Por favor, proporciona tu estimación en términos de minutos, horas, días y semanas**

\_\_\_\_\_\_\_\_\_\_\_\_\_\_\_\_\_\_\_\_\_\_\_\_\_\_\_\_\_\_\_\_\_\_\_\_\_\_\_\_\_\_\_\_\_\_\_\_\_\_\_\_\_\_\_\_\_\_

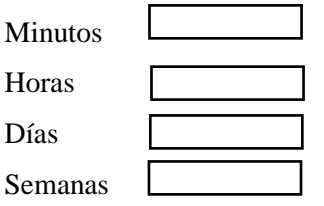

**5. ¿Está satisfecho(a) con la automatización de procesos administrativos llevados actualmente mediante el sistema?**

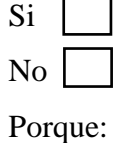

**6. ¿Considera que la implementación del sistema representa un aporte significativo en el funcionamiento de la compañía?**

\_\_\_\_\_\_\_\_\_\_\_\_\_\_\_\_\_\_\_\_\_\_\_\_\_\_\_\_\_\_\_\_\_\_\_\_\_\_\_\_\_\_\_\_\_\_\_\_\_\_\_\_\_\_\_\_\_\_

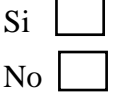

Porque:

**7. ¿La implementación de la página web tiene un impacto favorable en la compañía?**

\_\_\_\_\_\_\_\_\_\_\_\_\_\_\_\_\_\_\_\_\_\_\_\_\_\_\_\_\_\_\_\_\_\_\_\_\_\_\_\_\_\_\_\_\_\_\_\_\_\_\_\_\_\_\_\_\_\_

\_\_\_\_\_\_\_\_\_\_\_\_\_\_\_\_\_\_\_\_\_\_\_\_\_\_\_\_\_\_\_\_\_\_\_\_\_\_\_\_\_\_\_\_\_\_\_\_\_\_\_\_\_\_\_\_\_\_

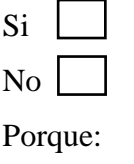

**Muchas gracias por su tiempo, apreciamos mucho su participación.**

## **ANEXO Nº6** ANÁLISIS Y TABULACIÓN DE RESULTADOS Nº2

#### **ENTREVISTA**

#### **1. ¿Qué opinión tiene acerca del sistema implementado?**

El sistema es muy útil, me ha ayudado hacer mi trabajo de una forma más rápida y ordenada, además puedo acceder a los documentos desde donde me encuentre sin ir a la oficina.

**Análisis:** La respuesta dada por la secretaria refleja la utilidad del sistema, enfatizando en su capacidad para mejorar la eficiencia en el desempeño de tareas laborales permitiendo hacerlas más rápido y de forma organizada. Además, destaca la ventaja de acceder a documentos de forma remota, lo que otorga flexibilidad en cuanto a sus responsabilidades laborales, siendo esto un impacto positivo del sistema en el entorno de trabajo de la compañía.

## **2. ¿Satisface sus necesidades y requerimientos para cumplir con su trabajo en la compañía?**

Sí, me ayuda mucho a gestionar toda la información que manejo al hacer mi trabajo, al momento de buscar información ya sea de un socio y su vehículo lo hago de forma mucho más rápida, que cuando buscaba en las carpetas. También cuando los socios hacen sus aportaciones, lo registro de forma rápida y emito el recibo con un solo clic.

**Análisis:** La respuesta de la secretaria enfatiza en varios beneficios del sistema en su trabajo diario. En primer lugar, menciona que el sistema facilita la gestión de la información, permitiéndole buscar de forma rápida los datos de socios y vehículos en comparación con el sistema anterior de búsqueda, que era mediante las carpetas físicas. Además, destaca la eficiencia al gestionar las aportaciones de los socios y de poder emitir recibos con un solo clic, esto indica una mejora significativa en la productividad de las tareas administrativas que realiza.

## **3. ¿Disminuyó el tiempo de respuesta en la atención o solicitud de un trámite?**

Sí, en el momento que un socio me pide cierta información y en pocos minutos puedo darle una respuesta, debido a que ahora tengo toda la información organizada.

**Análisis:** La respuesta de la secretaria enfatiza la mejora en la capacidad de respuesta debido a la implementación del sistema, permitiéndole facilitar a los socios la información requerida en cuestión de minutos. Esto se debe a la organización eficiente de la información en el sistema.

## **4. ¿Qué aspecto/s del sistema encuentra más útil al momento de realizar su trabajo en la compañía utilizando el sistema?**

Todos los aspectos me resultan útiles del sistema, el sistema me ayuda a gestionar desde los socios hasta eventos que se hacen en la compañía.

**Análisis:** La secretaria destaca que el sistema es muy útil en diversos aspectos de su trabajo, desde la gestión de los socios hasta la organización de eventos. Esto indica que el sistema desempeña un papel importante en su capacidad para administrar las tareas y responsabilidades a su cargo.

#### **5. ¿Considera que la interfaz del sistema es amigable y fácil de utilizar?**

Sí, los colores son agradables y se entiende muy fácil las acciones que quiero hacer.

**Análisis:** La secretaria destaca que le agrada la interfaz del sistema, los colores y facilidad de comprensión de las acciones a realizar en el sistema.

#### **6. ¿Ha experimentado alguna dificultad o inconveniente?**

No, dentro del tiempo que he utilizado el sistema no tengo problemas al contrario me siento muy satisfecha con él.

**Análisis:** La respuesta de la secretaria indica que durante el tiempo que ha interactuado con el sistema, no ha tenido problemas, por el contrario, se encuentra satisfecha con su funcionamiento.

## **7. ¿Considera que la implementación del sistema representa un aporte significativo en el desempeño de su labor en la compañía?**

Claro, nos ayuda a tener la información organizada y segura, ayudándome a gestionar de mejor forma la información.

**Análisis:** La secretaria menciona que el sistema le ayuda a mantener la información organizada y segura, lo que mejora su capacidad para gestionar de forma eficaz la información. Lo que sugiere que el sistema contribuye a la compañía y a la seguridad de la información, lo que es beneficioso para sus labores.

#### **ENCUESTA**

## **1. ¿Está conforme con la atención que recibe, luego de la implementación del sistema en la compañía?**

#### **Tabla 89**

*Respuestas de la pregunta 1*

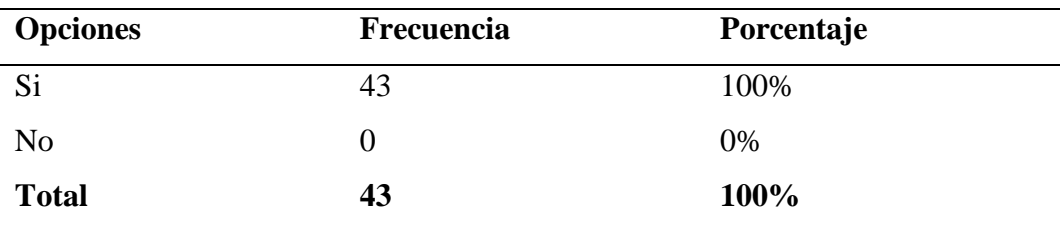

**Elaborado por:** Palma & Paredes

#### **Figura 82**

*Resultados de la pregunta 1*

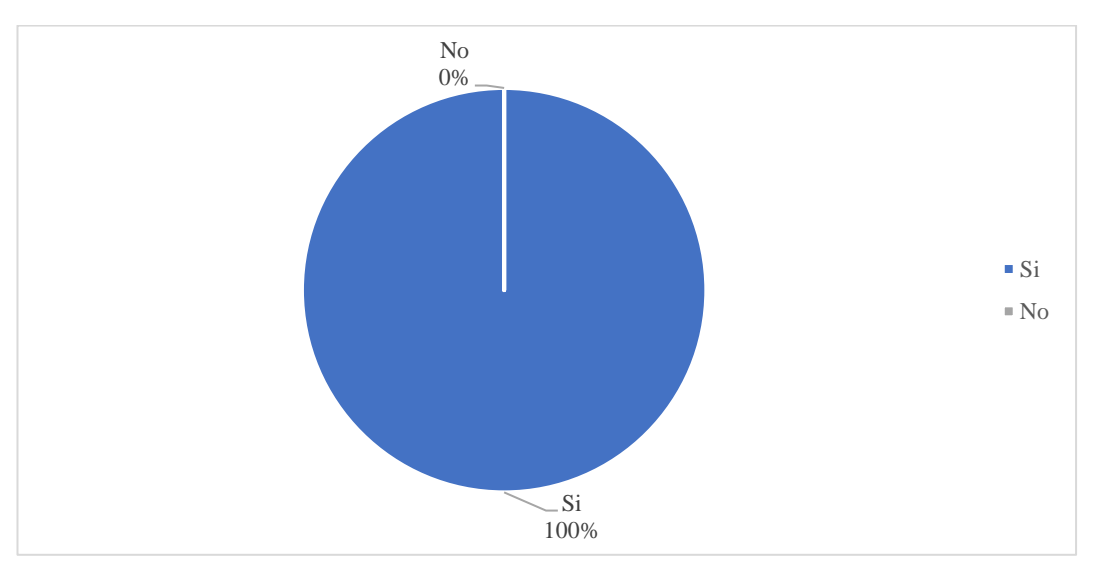

**Elaborado por:** Palma & Paredes

**Análisis:** Todas las personas involucradas en la compañía están conforme con la atención que reciben, luego de la implementación del sistema en la compañía. Mencionan que están contentos con la atención proporcionada por la secretaria después de la implementación del sistema, destacan una notable mejora en la rapidez con la que reciben respuestas.

## **2. ¿Considera que la interfaz del sistema es amigable y fácil de utilizar, para sus requerimientos?**

#### **Tabla 90**

*Respuestas de la pregunta 2*

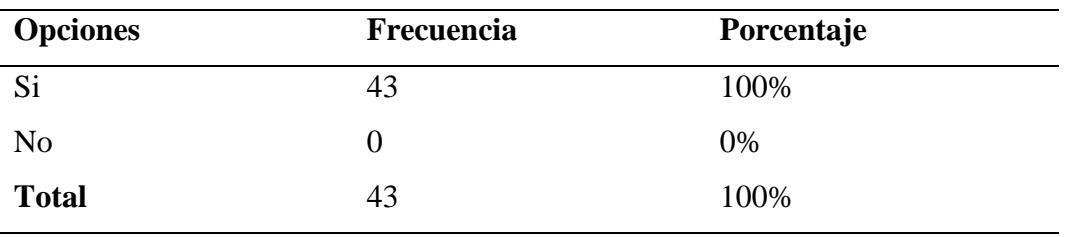

**Elaborado por:** Palma & Paredes

#### **Figura 83**

*Respuestas de la pregunta 2*

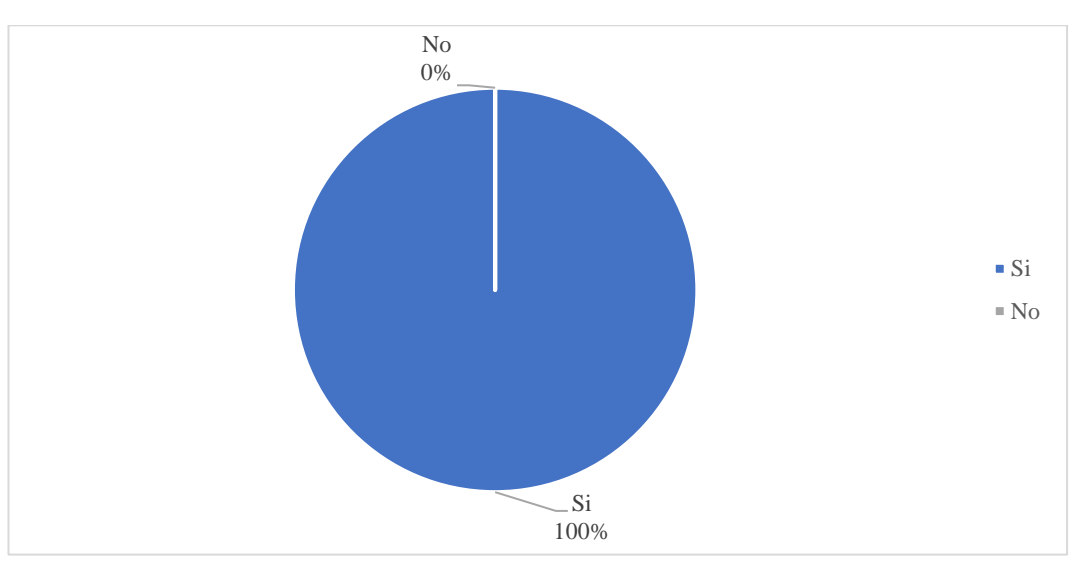

**Elaborado por:** Palma & Paredes

**Análisis:** Todas las personas involucradas en la compañía consideran que la interfaz de sistema es amigable y fácil de usar.

Mencionan que los colores implementados en la interfaz del sistema son agradables y que es fácil de comprender como funciona el sistema.

## **3. ¿Considera que el tiempo ha disminuido en la atención de una solicitud o trámite?**

#### **Tabla 91**

*Respuestas de la pregunta 3*

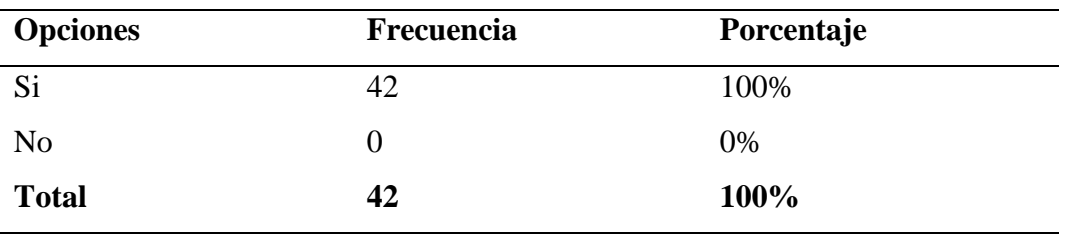

**Elaborado por:** Palma & Paredes

#### **Figura 84**

*Respuestas de la pregunta 3*

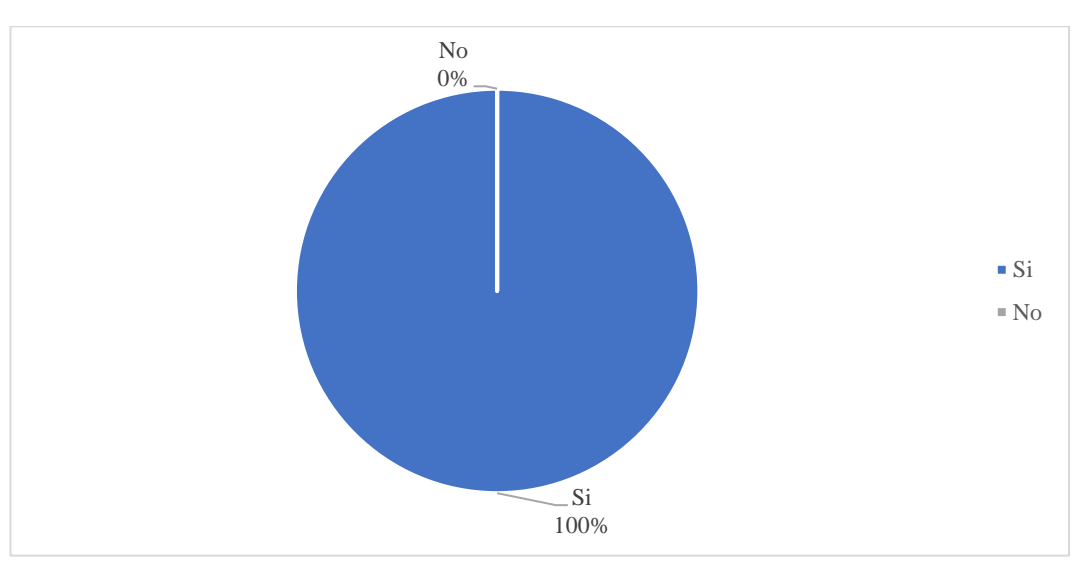

**Elaborado por:** Palma & Paredes

**Análisis:** Todas las personas involucradas en la compañía consideran que el tiempo ha disminuido en la atención de una solicitud o trámite.

Mencionan que posterior a la implementación del sistema en la compañía, al momento de solicitar un trámite o cancelar la aportación mensual, obtienen una respuesta inmediata.

**4. ¿Cuánto tiempo se tarda en recibir alguna respuesta tras la solicitud de un trámite? Por favor, proporciona tu estimación en términos de minutos, horas, días y semanas**

#### **Tabla 92**

*Respuestas de la pregunta 4*

| <b>Tiempo</b>  | Escala de tiempo |  |  |  |  |  |  |  |  |                                          | Frecuencia |          |
|----------------|------------------|--|--|--|--|--|--|--|--|------------------------------------------|------------|----------|
|                |                  |  |  |  |  |  |  |  |  | $1 \t2 \t3 \t4 \t5 \t6 \t7 \t8 \t9 \t10$ | >10        |          |
| <b>Minutos</b> |                  |  |  |  |  |  |  |  |  | 10                                       | 28         | 38       |
| <b>Horas</b>   | 4                |  |  |  |  |  |  |  |  |                                          |            | 4        |
| <b>Días</b>    |                  |  |  |  |  |  |  |  |  |                                          |            |          |
| <b>Semanas</b> |                  |  |  |  |  |  |  |  |  |                                          |            | $\Omega$ |
| <b>Total</b>   |                  |  |  |  |  |  |  |  |  |                                          |            | 43       |

**Elaborado por:** Palma & Paredes

#### **Figura 85**

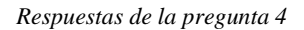

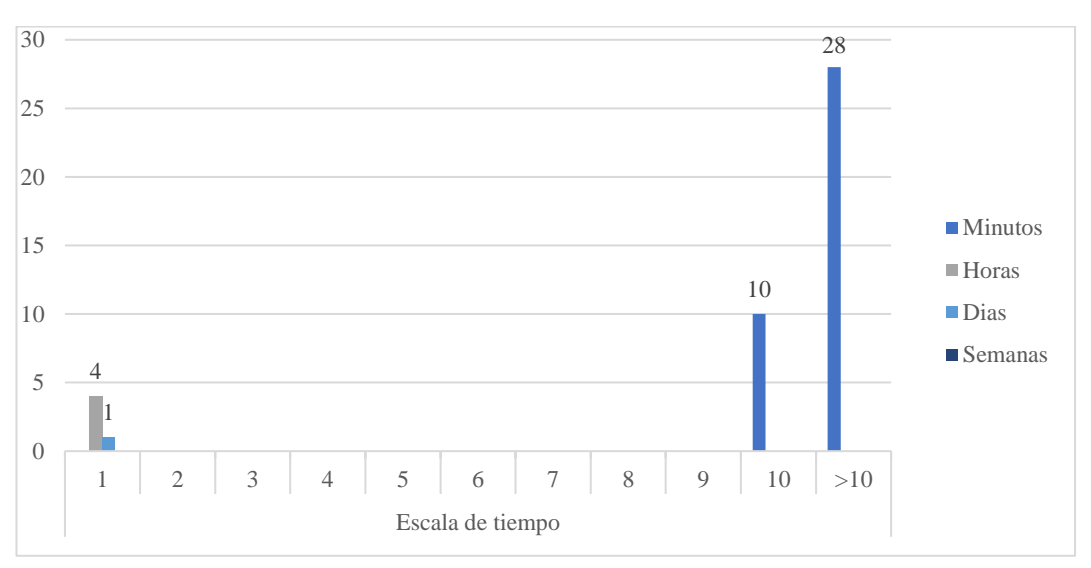

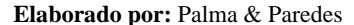

**Análisis:** Con relación a la estimación de tiempo que tardan las personas en recibir una respuesta tras una petición. 38 personas mencionan que reciben una respuesta en minutos. En horas, 4 personas mencionan que reciben respuesta en 1 hora. En días, 1 persona menciona que reciben respuesta en 1 día.

Según los resultados obtenidos se evidencia que el tiempo de respuesta tras la petición de un trámite realizada integrantes de la compañía, ha tenido una notable reducción con la implementación del sistema, haciendo que la gestión administrativa sea ágil y eficiente.

## **5. ¿Está satisfecho(a) con la automatización de procesos administrativos llevados actualmente mediante el sistema?**

**Tabla 93**

*Respuestas de le pregunta 5*

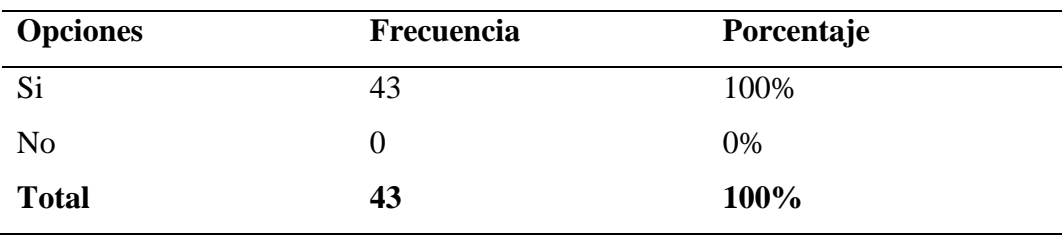

**Elaborado por:** Palma & Paredes

#### **Figura 86**

*Respuestas de la pregunta 5*

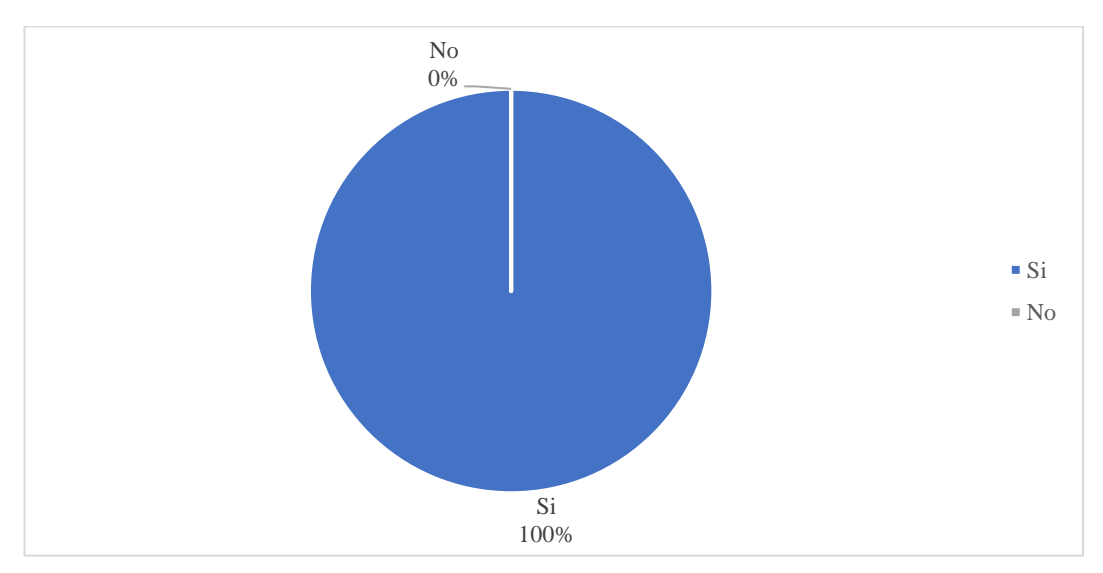

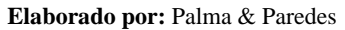

**Análisis:** Todas las personas involucradas en la compañía afirman que están satisfechos con la automatización de procesos administrativos llevados actualmente mediante el sistema

Mencionan que obtienen una respuesta rápida al momento de solicitar cualquier trámite, lo que es beneficioso para dar un buen servicio.

## **6. ¿Considera que la implementación del sistema representa un aporte significativo en el funcionamiento de la compañía?**

#### **Tabla 94**

*Respuestas de la pregunta 6*

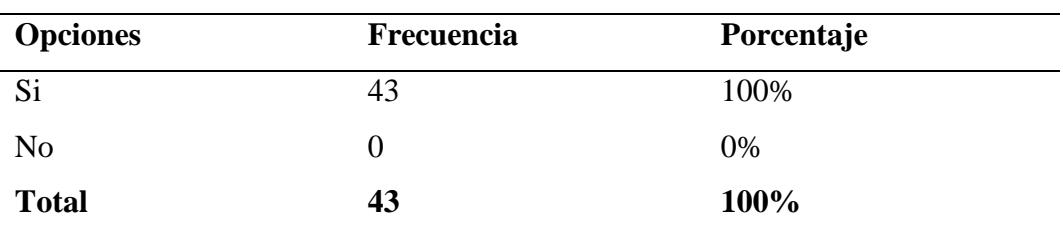

**Elaborado por:** Palma & Paredes

#### **Figura 87**

*Respuestas de la pregunta 6*

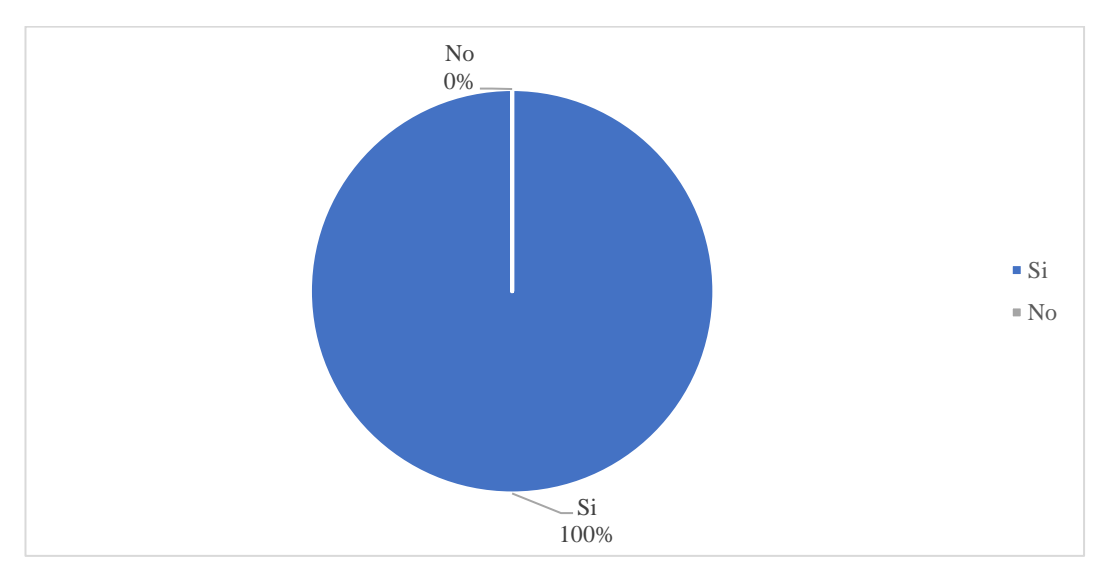

**Elaborado por:** Palma & Paredes

**Análisis:** Todas las personas involucradas en la compañía consideran que la implementación del sistema representa un aporte significativo en el funcionamiento de la compañía.

Mencionan que la forma en la que se lleva el proceso administrativo actualmente, ha mejorado mucho en comparación con el anterior.

### **7. ¿La implementación de la página web tiene un impacto favorable en la compañía?**

#### **Tabla 95**

*Respuestas de la pregunta 7*

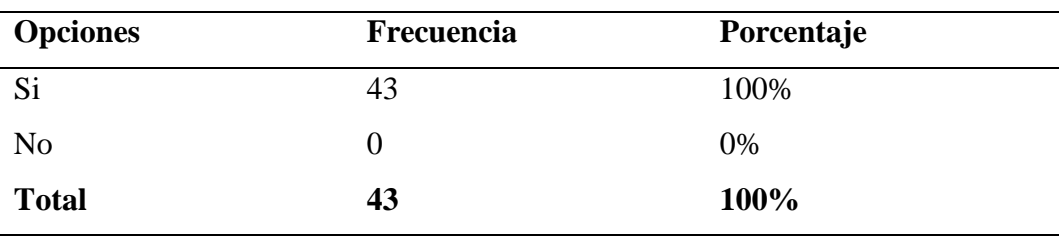

**Elaborado por:** Palma & Paredes

#### **Figura 88**

*Respuestas de la pregunta 7*

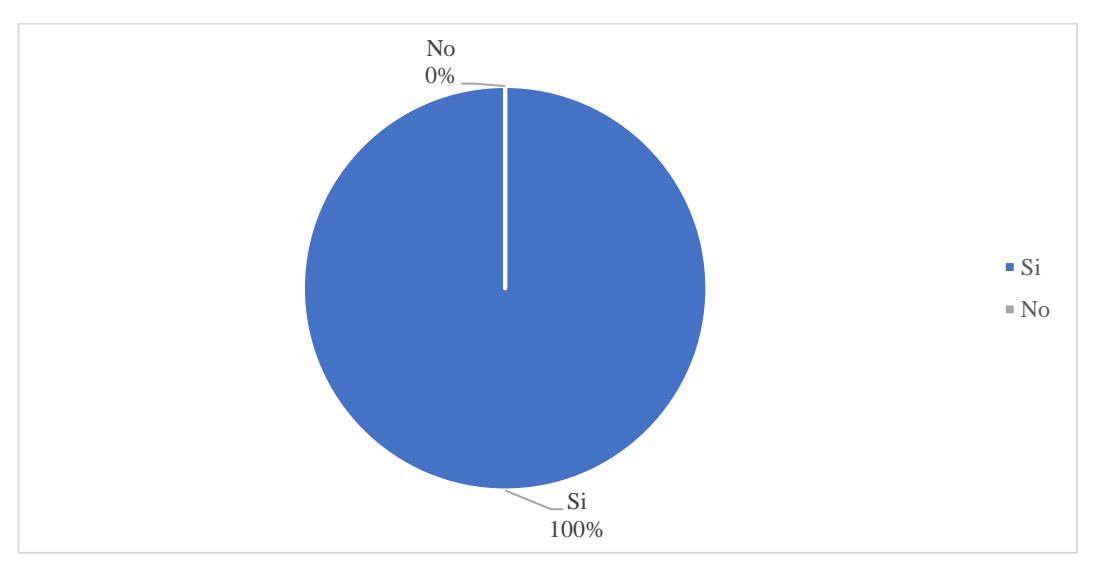

**Elaborado por:** Palma & Paredes

**Análisis:** Todas las personas involucradas en la compañía consideran que la página web tiene un impacto favorable en la compañía.

Mencionan que a través de la página web, quienes no estén familiarizados con los servicios que la compañía ofrece podrán adquirir este conocimiento, lo que tendrá un impacto positivo al aumentar la visibilidad de la empresa.

# **ANEXO Nº7**

## PRUEBAS

#### **Pruebas con la herramienta SONAR QUBE**

Se utilizó la herramienta SONAR QUBE para verificar que el código sea limpio y que tenga un buen grado de mantenibilidad, ya que genera un reporte en detalle de las diferentes métricas de todo el código, permitiendo detectar a tiempo vulnerabilidades del sistema y poder corregirlas.

#### **Resultados de la prueba**

#### **Figura 89**

*Resultados de la prueba con la herramienta SONARQUBE*

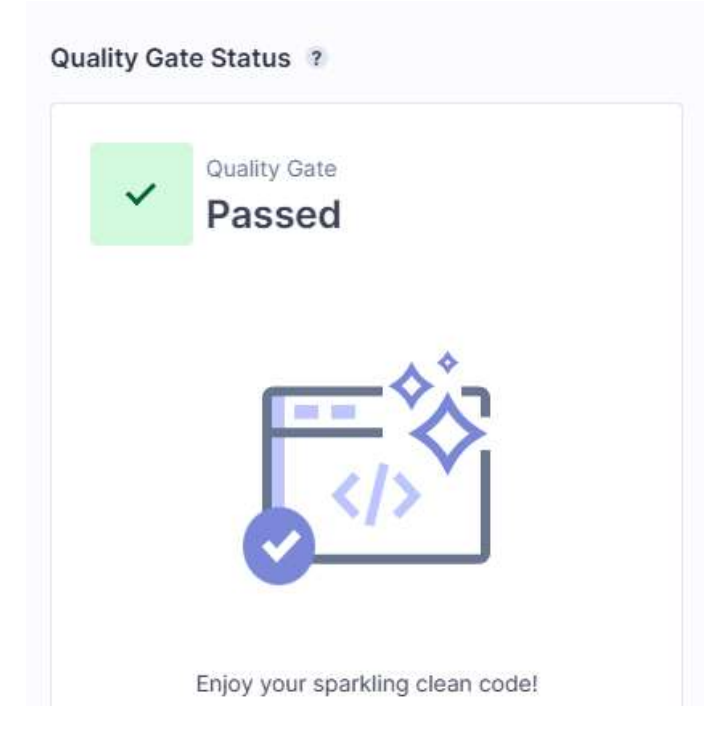

**Elaborado por:** Palma & Paredes

#### **Figura 90**

*Resultados de la prueba con la herramienta SONAR QUBE*

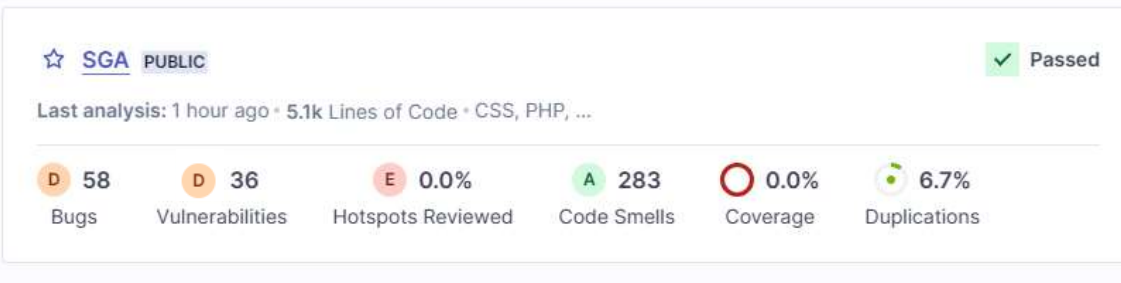

**Elaborado por:** Palma & Paredes

*Resultados de la prueba con SONARQUBE*

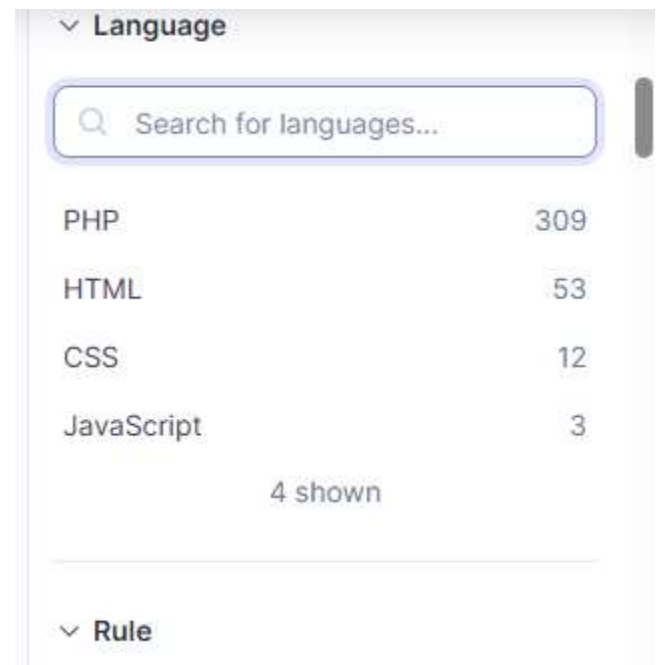

**Elaborado por:** Palma & Paredes

#### **Pruebas con la herramienta OWASP ZAP**

Se utilizó la herramienta OWASP ZAP, para determinar si el sistema es seguro. Para utilizar la herramienta se siguió los siguientes pasos:

- 1. Se descargó e instaló la aplicación OWASP ZAP, así como jdk 11.0.19.
- 2. Una vez instalado, se puso el URL del sistema en el que comienza a analizar a detalle todo el código
- 3. La herramienta tiene varias opciones para visualizar los resultados, los cuales arrojaron ciertas recomendaciones del código.
- 4. También ofrece un reporte HTML.

Como conclusión, se puede notar que el sistema ha tenido una respuesta positiva, ya que si tiene algunas vulnerabilidades pero estas son de bajo y medio nivel por lo que no vulnera la seguridad del sistema.

*Momento del escaneo con la herramienta OWASP ZAP*

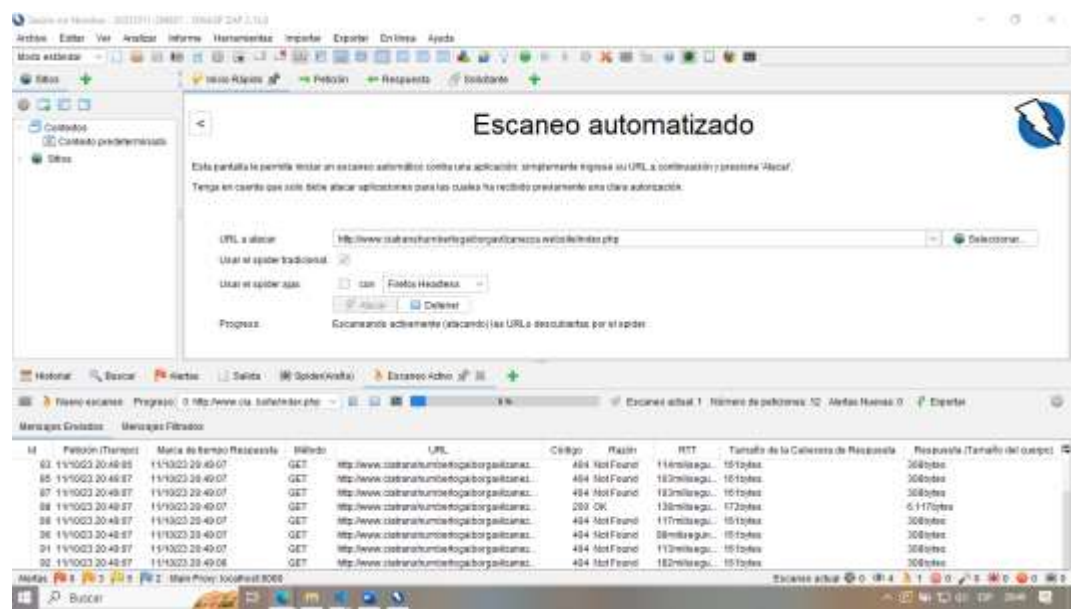

**Elaborado por:** Palma & Paredes

#### **Figura 93**

*Resultados obtenidos del escaneo*

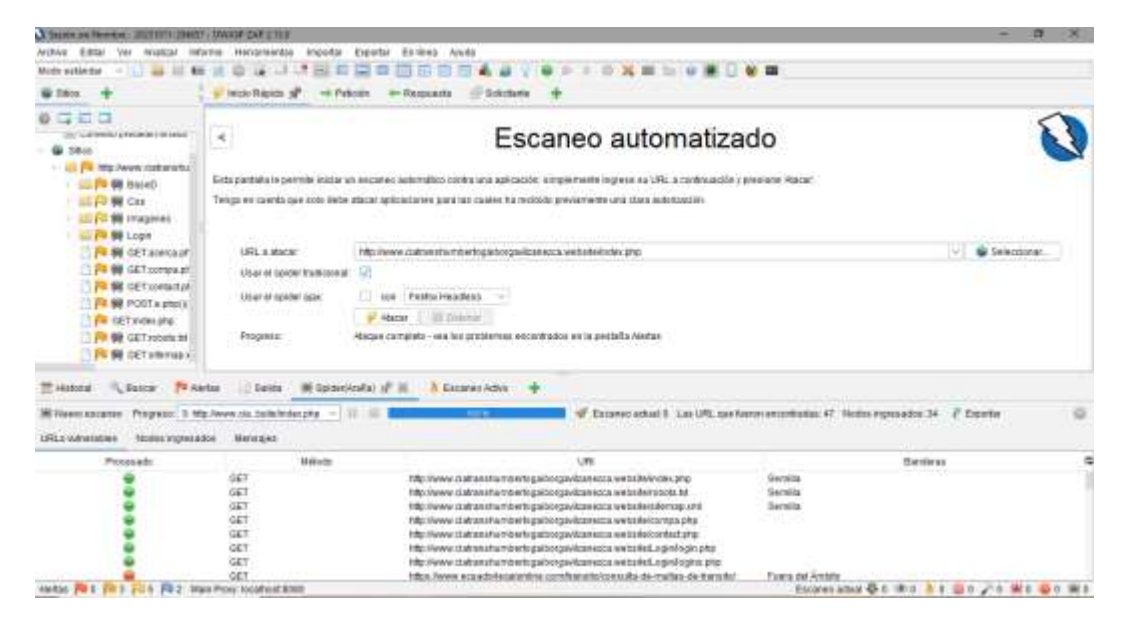

**Elaborado por:** Palma & Paredes

*Analizando resultado con la herramienta OWASP ZAP*

| <b>All attorney</b><br><b>Diamet</b> | <b>Sale</b>                                                         | Granted Houth at 1 | Excange Action of                                     |         |               |                                                             |                            |                              |
|--------------------------------------|---------------------------------------------------------------------|--------------------|-------------------------------------------------------|---------|---------------|-------------------------------------------------------------|----------------------------|------------------------------|
| <b><i>Increases Greeness</i></b>     | Pregrassi: 0.18to News the ballettedes they<br><b>Mehrano Views</b> |                    |                                                       |         |               | C Essures schall E Nomen de petitives: DI .Netleb filowes 3 | <b>Coota</b>               |                              |
| Pelkildri (Transac                   | Maria de Seriego Pleagraechi                                        |                    |                                                       | 100944  | <b>Haster</b> | HTT                                                         | Tamafo da la Cañec.        | <b>Responsibilitariate #</b> |
| THE 11/10/23 20:00:21                | 11/10/23 24:49:21                                                   | GET                | 1891 Aveve intertarium die toge borge ibzurenza w.    | 288 OK  |               | <b><i>Elimitategalodos</i></b>                              | 17.2pmld is                | 8.1170/641                   |
| 11/10/23 20:49:21                    | 11110/23 28:49:21                                                   | <b>GET</b>         | http://www.clattransmumple.tograficografications.arg/ | DEE OK  |               | 13.0miliaequidos                                            | 173bView.                  | S.117bdes                    |
| TT0. 11/10023 28:49:21               | 111922284921                                                        | GET                | 1892 / Www.classacramumple.tograilongavicae estatus.  | 208 OK  |               | <b>SSmillegador</b>                                         | 17.00 Mil.                 | IL+17pjdes-                  |
| 96 11/10/23 20:49:13                 | 11/10/23 28:40:13                                                   | GET.               | 18tg / WWA ciatramaminedogal borganizations to U.     | 208. Ok |               | <b>EB</b> William at this officer                           | 172pmg                     | IL1170/618                   |
| 93:11/10/23 35:49:18                 | 11/10/22 22:49:18                                                   | POST               | http://www.ciphanahumberbopalborga/Azakezza.tu        | 208. OK |               | 100mile rounded                                             | 173/odes                   | At 175ytes                   |
| 94 11/93/23 20:49:18                 | 1110/23 26:49:11                                                    | POST               | Mig./www.clair.ana/sumbertogaliborga/Azanezza w       | 208 DK. |               | Mimilian pundan                                             | $172$ bylas                | 6.117bytes                   |
| 00:11/10/23 29:40:07                 | 111923284907                                                        | GET                | http://www.icarthana/sumbertogalitorganitzanesca.w.   | 208 DK  |               | Ulleville algorides.                                        | 173bytes                   | 6.117bites                   |
| 102.11/10223-20.49:14                | 1115/23 28:49:14                                                    | GET                | /www.claturalturrice/tocaliborga/fcategora.w.         | 208-DK  |               | <b>ITyridaegundos</b>                                       | 17.Jorka                   | 6.117pites                   |
| Mortas PEO VU 5 7-1 6                | Walk Progridocativest Bobb                                          |                    |                                                       |         |               |                                                             | Element Mail @ 3 (8t E A O |                              |

**Elaborado por:** Palma & Paredes

La herramienta menciona que hay cierta vulnerabilidad con un script, pero es de riesgo bajo, así como otros links donde se encuentra el código de JavaScript

#### **Figura 95**

*Resultados de la prueba con la herramienta OWASP ZAP*

| Change and hands or Markette Handy / Considering in this                                                                                                    |                                                                                                    |                                                                                                    | $\sim$                             |  |  |  |  |  |  |  |
|----------------------------------------------------------------------------------------------------|----------------------------------------------------------------------------------------------------|----------------------------------------------------------------------------------------------------|------------------------------------|--|--|--|--|--|--|--|
| Archive Edite: Ver Intellige Informe Herrseneten Importer Eighster Einliche Ayeda                                                                                                    |                                                                                                    |                                                                                                    |                                    |  |  |  |  |  |  |  |
| Molto astalistica                                                                                                    |                                                                                                    | $\mathbf{m}$<br>ता ग                                                                                                    |                                    |  |  |  |  |  |  |  |
| <b>W TIBAN</b>                                                                                                    | <b>THEFT OF THE ALEXAN</b><br><b><i>Pallable</i></b>                                                                                                    | <b>JU Sendario</b><br>on Ranguerald                                                                                                    |                                    |  |  |  |  |  |  |  |
| ca                                                                                                    |                                                                                                    |                                                                                                    |                                    |  |  |  |  |  |  |  |
| site for released a previous law interesting<br>50614<br>U. P. Ma Newy culturatur<br><b>FOR BUSINESS</b><br><b>以后制</b> Chi<br><b>STATE SEE IMAGEDAY</b><br><b>Co PM BB Login</b><br>Pa 60 GET acessa at:<br>FR BE GET compa at<br><b>F SE SET contact pf:</b><br>F M POSTA Photo<br>Pd-SET monute<br><b>FIL BR</b> GET rooms no<br>FR NE GET STATISTICS                               | ATTP:1.1.200 IN<br>bata: Thu, 12 Sct 2412 Milword2 GMT<br>Server: Apachar2.4.37 (Deblast)<br>Namy: Accord -Encodding<br>Contentrioreth: 6117<br>Content-Type: test/Mist; characteristic<br>(ID or health science and "Across detrient (I)<br>Lists:<br><b>STATISTICS</b><br><b>FIGLIS</b> .<br>vide class+hopphainer=hotter-logo*+<br>"Time debt": Cleaners (Unit)" Classe "Ing Hysters (1" Alter  ")<br>Little ave.<br><b>STRANDS</b><br>Hills (vi-"stylessen" h/+"-"https://cotji.inped/le/e.com/also/libracocomme/libracocompobatras.air.com").<br>countable in the formal construction of the disconstruction of state to much 2000 permeters in a material complete them takes |                                                                                                    |                                    |  |  |  |  |  |  |  |
| Descar Fl Sartas of<br><b>Istorial</b>                                                                                                    | Li Sakta                                                                                                    | <b>3 Excaves Acho</b><br>MK Special Anglia                                                                                                    |                                    |  |  |  |  |  |  |  |
| THE AMERITY OF<br>Ausencia de fichas itoliano Arti-CSRF (6)<br>Falls in catecors Art-Chrissome (i)<br>FO Coolers fun (WarDely Files (2)<br>(4) Coolde struct strikuto SameStre (2)<br>MA Conne Domant JavaSariet States File Installation (5)<br>U.S.Contant-Tipo-Options Hauder Missing (38)<br>FM Modern Wals Application (4)<br>(2) Testeron Management Plaspomski kleidifield (2) | Cabecora Canterd Becurity Policy (CSP) no curre gotaria (14)<br>C Sever Leals Vesica Internation da "Sever" HTTP Resent                                                                                                    | Crass Diesain JavaScript koorce File Inclusion<br>http://www.flatbalahu/ritierbopalborgavitzare.org/website/index.php<br><b>USL:</b><br>Risage Diam<br>Company, History<br>Partimetro Intes: marvis disudbara com/a/as/book/map/5.3 b/a/book/tigs: bandis mm.in<br><b>Ataque</b><br>Cydende - registery https://cools.coodfare.com/similita/socialized.3.0520s militaris.in.militaris.in-register-<br>CANE ID:<br>$-325$<br>WASCID.<br>16<br>Passe: (10017 - Cross-Doman JavaScript Scene Pile Indianant<br>Drawn:<br><b>HIELd Vestor</b><br>Deathwood |                                    |  |  |  |  |  |  |  |
| Metal FB1 (4-3 pD 6 FB3 Halt Post location \$300)                                                                                                    |                                                                                                    | The native includes concentrate wing thes, from a flux to set downed.                                                                                                    | Connecting G & O 0 1 1 G B 2 1 M 6 |  |  |  |  |  |  |  |

**Elaborado por:** Palma & Paredes

*Informes del escaneo*

#### - Alertas

- Riesgo=Medio, Confianza=Alta (1)  $\blacksquare$
- Riesgo=Medio, Confianza=Medios (1)  $\blacksquare$
- Riesgo=Medio, Confianza=Baja (1)  $\blacksquare$
- Riesgo=Bajo, Confianza=Alta (1)  $\blacksquare$

 $\sim$ 

- Riesgo = Bajo, Confianza = Medios  $(4)$  $\blacksquare$
- Riesgo=Informativo, Confianza=Medios (2)  $\blacksquare$

#### **Elaborado por:** Palma & Paredes

#### **Figura 97**

*Informes del escaneo*

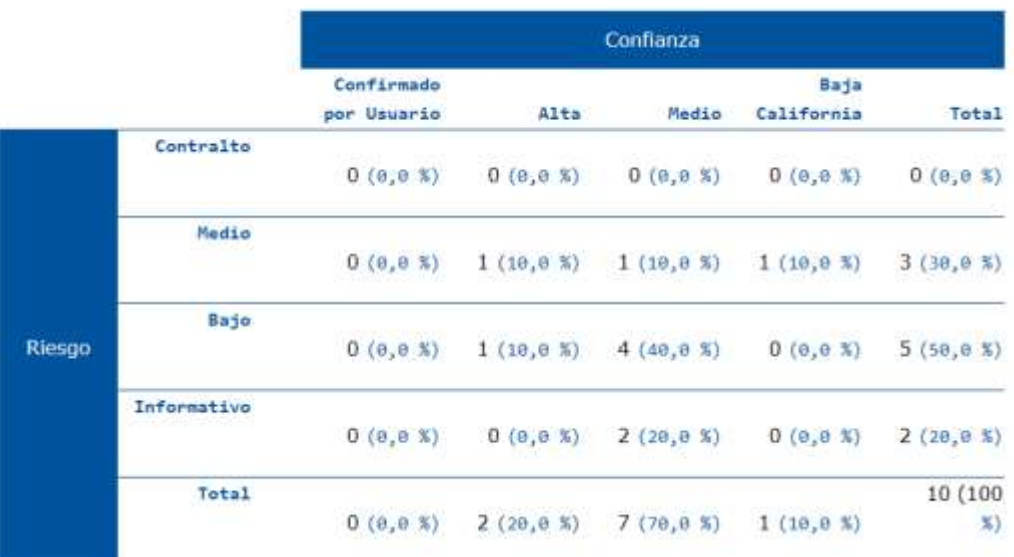

J.

#### **Pruebas con la herramienta Gtmetrix.com**

Se realizaron pruebas para evaluar el rendimiento del sistema, al someter el sistema a esta herramienta se pudo observar buenos resultados, ya que el tiempo de respuesta es corto además proporcionó algunas recomendaciones de como corregir algunos detalles.

#### **Figura 98**

*Resultados de la prueba con la herramienta Gtmetrix.com*

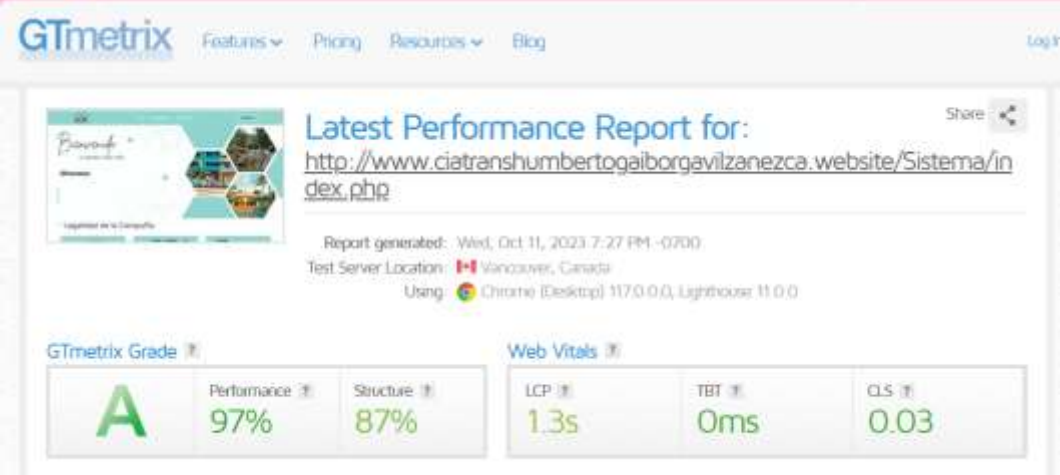

**Elaborado por:** Palma & Paredes

#### **Figura 99**

*Resultados de la prueba con la herramienta Gtmetrix.com*

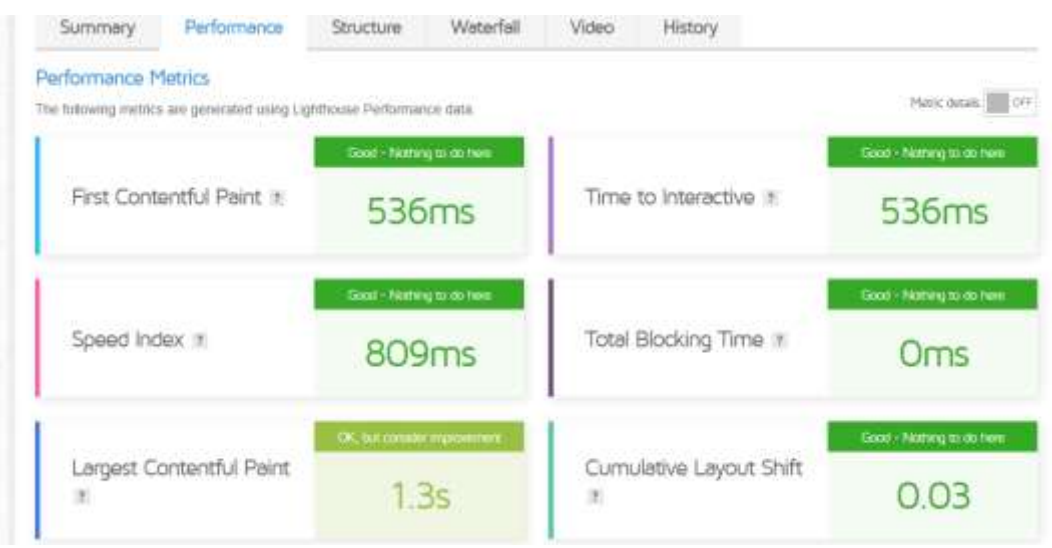

**Elaborado por:** Palma & Paredes

*Resultados de la prueba con la herramienta Gtmetrix.com*

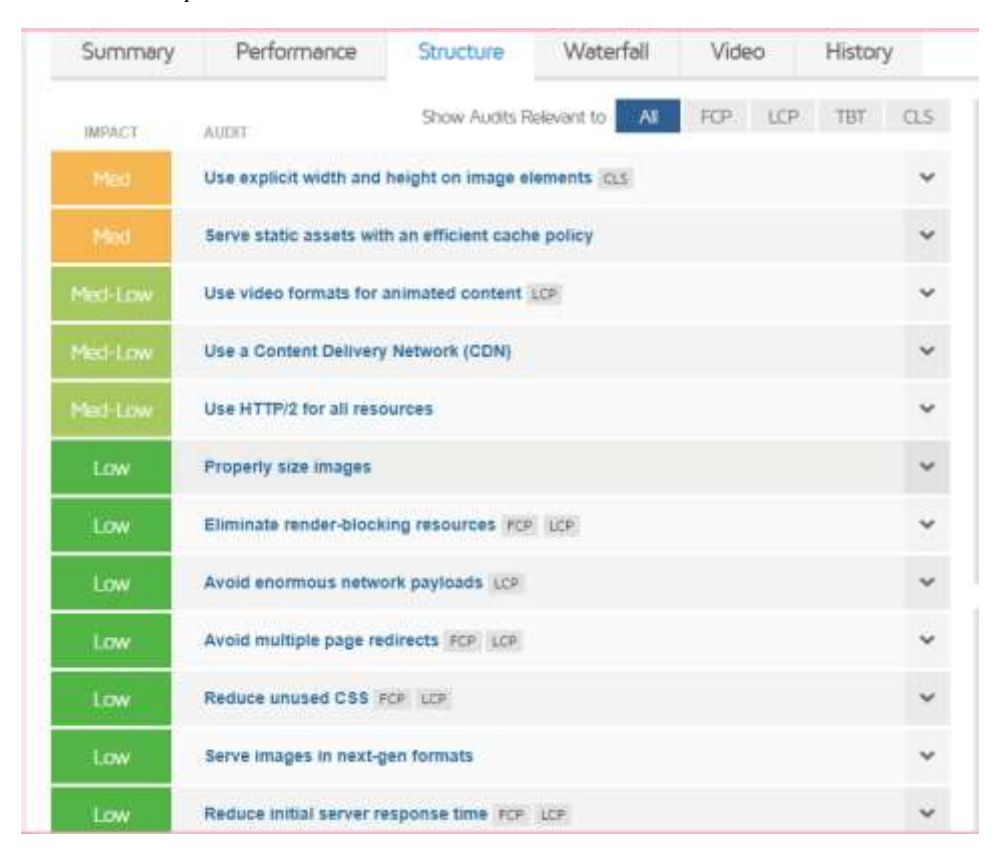

**Elaborado por:** Palma & Paredes

#### **Figura 101**

#### *Resultados de la prueba con la herramienta Gtmetrix.com*

| <b>IMPACTO</b> | <b>AUDITORÍA</b>                                                                                                    |   |
|----------------|----------------------------------------------------------------------------------------------------|---|
| Med            | Usar ancho y alto explícitos en los elementos de la imagen CLS                                                                                                 | ^ |
|                | Establezca una anchura y una altura explícitas en los elementos de la imagen<br>Aprenda cómo mejorar esto<br>para reducir los cambios de diseño y mejorar CLS. |   |
|                | <b>ELEMENTOS QUE FALLAN</b>                                                                                                    |   |
|                | <img alt="" class="img-fluid" src="./Imagenes/Inicio.gif"/>                                                                                                    |   |
|                | $\cdots$<br><img alt="" class="img-fluid" src="./Imagenes/Cobertura.gif"/>                                                                                     |   |
|                | body > header.contribender > img<br><img alt="" src="Imagenes/5.png"/>                                                                                         |   |

**Elaborado por:** Palma & Paredes

#### **Pruebas con la herramienta Browserling**

Se utilizó esta herramienta para evaluar la adaptabilidad del sistema en diferentes navegadores. Al ingresar el link del sistema en la herramienta, se observó que su funcionamiento en los diferentes navegadores iba cambiando.

• **Tor web:** En este navegador se puede observar que se mueven un poco los componentes y el tiempo de respuesta es lento.

#### **Figura 102**

*Pruebas con la herramienta Browserling Navegador Tor web*

| W. Hank                                                        | $\sim$                                                                          |                                  | EX VORNI DESIGNABLE/DALLY N 4                            |                                                                                                    |                             | <b>EL</b>                     |                                                            |                               |
|----------------------------------------------------------------|---------------------------------------------------------------------------------|----------------------------------|----------------------------------------------------------|----------------------------------------------------------------------------------------------------|-----------------------------|-------------------------------|------------------------------------------------------------|-------------------------------|
|                                                                |                                                                                 |                                  | C B - constations de primeiro estatunidades              |                                                                                                    |                             | $\circ$<br>14                 |                                                            |                               |
| <b>SGA</b><br><b>Concertaints Constraint</b><br>Administration |                                                                                 |                                  |                                                          |                                                                                                    | Secretails<br>Markust       |                               |                                                            |                               |
| <b>Panel Se</b><br>CHAIN<br>Smith #                            | Información Socios                                                              | + Cree serie: La firman          | <b>Titular</b>                                           | (1) 01:04 remaining<br>Upigrade to a manuscripter to.<br>LEE all livenmark and all cyclerics.<br>said rat laws looks.<br><b>Speeding Sprints</b> |                             |                               |                                                            |                               |
| <b>Mildfields</b> / P                                          | Apathie                                                                         | <b>Norobre</b>                   | Environ                                                  | <b>Civilada</b>                                                                                                    | <b>Telefano Bitado</b>      | <b>Bostones</b>               | <b>ET</b> WINDOW 10                                        | $\sim$                        |
|                                                                | <b>ALDAY</b><br><b>ARTIMOR</b>                                                  | <b>CLEVER</b><br>ODMALDO.        | photomopidal 2 W groull aum 020127031100001107004 Artist |                                                                                                    |                             | $\bullet$ $\bullet$           | <b>Grande</b>                                              |                               |
| April Nottones<br>11111-1                                      | ALCOAZ<br><b>ARTEACA</b>                                                        | <b>ETNING</b><br><b>MARCELLS</b> |                                                          |                                                                                                    | EUTTERLEVENHOLDERE Action   | $\bullet$ $\bullet$ $\bullet$ | $0$ To Name 113<br>$-1$                                    | $\sim$                        |
| <b>Discussement</b>                                            | ALDAZ<br>CAMACHO MAURICO                                                        | <b>EZIVAGN</b>                   |                                                          |                                                                                                    | ESCILITO COMMONICO ACTIV    | l st<br>۰<br>$\circ$          |                                                            | http://www.clatranshamiser -9 |
| Emmers 3<br>-                                                  | <b>ARRIVES</b><br>GABER                                                         | <b>CILIO FELIPE</b>              |                                                          |                                                                                                    | E20000E7540000004LTGActive  | $\sim$<br>۰                   | <b>C</b> Display carbons                                   | C Capitale Liseur             |
| <b><i><u>Importe</u></i></b>                                   | <b>ARTEAGA</b><br><b>BERLA ICEZ</b>                                             | CARLOS<br><b>JAVIER</b>          |                                                          |                                                                                                    | 1717684010006085401L6ctive  | ை                             | P. Local Belling                                           | 22 Year Industri              |
| <b>KOLOVITA ESTATUTE</b>                                       | <b>BARCENES</b>                                                                 | <b><i>VICENTE</i></b>            | î.                                                       |                                                                                                    | 120641724300000884676.6256m | 900                           | FC Gilbert                                                 | C Sign and paid               |
| <b>Carner session</b>                                          | <b>LIAVILIANGSTECHNOMISC</b><br><b>INVESTIGATE: WELVAN</b><br>INCHECO ALDIANDER |                                  |                                                          | SHILLIBGE/D99N/GHLT/EAction                                                                                                    |                             | $\bullet$ $\cdot$             | all Stark Income<br>[7] Tared resolutes<br>M. Brazilandado |                               |

**Elaborado por:** Palma & Paredes

#### **Figura 103**

*Pruebas con la herramienta Browserling Navegador Tor web*

| a<br><b>Figures by Grands</b><br>Autosantrativa | El avec datenti erbertegalengerhavena eskizution |                                              | projected designation                                     |         | <b>Marium</b>                  | $\sim$<br>o<br>ᆖ   |                                             |                                                                                 |
|-------------------------------------------------|--------------------------------------------------|----------------------------------------------|-----------------------------------------------------------|---------|--------------------------------|--------------------|---------------------------------------------|---------------------------------------------------------------------------------|
| <b>Barel de</b><br>Carmol<br><b>HODA</b> 3      |                                                  | + One socio : 5 lipcem                       | Información Socios<br>Filtrar por número de cédula:       |         |                                | <b>Filtrar</b>     | (5) 66/30 remaining<br>with its frew leads. | lipsychological design products subject for<br>and all himsens and all systems. |
| Witmaler . 9                                    | <b>Realists</b>                                  | <b>Number</b>                                | Corres                                                    | Cástula | <b>Taléfonse Astador</b>       | <b>Acciarment</b>  | Genetica Tolderic                           |                                                                                 |
|                                                 | <b>ALTIAZ</b>                                    | CLEVER                                       | devenopvaldoli7@gmail.cnm SIII1278378 (9885187094 Activn) |         |                                | l et               | <b>IS Windows 10</b>                        | w.                                                                              |
| Rpartmanen                                      | ARTEAGA<br><b>ALDAT</b>                          | DEMALDO<br>EDWIN                             |                                                           |         |                                |                    | <b>Britannia</b>                            |                                                                                 |
|                                                 | <b>ARTEACA</b>                                   | MARCELO                                      |                                                           |         | 02014021310001503240Activo     | <b>BS</b><br>۰     | Tor provisi FET                             |                                                                                 |
| Ознаните                                        | <b>ALCAZ</b>                                     | <b>EDWIN</b>                                 |                                                           |         | 02022270470999988467N Active   | ۰                  | <b>SHE</b>                                  |                                                                                 |
|                                                 |                                                  | CAMACHO! MAURICIO                            |                                                           |         |                                |                    |                                             | RESUMMATIONSHIPS (49)                                                           |
| Leerthing, D.C.                                 | <b>ABMUC</b><br><b>GALBOR</b>                    | CRLIC FELIPE                                 |                                                           |         | 02009082540999904076Active     |                    |                                             |                                                                                 |
| Meanwhe                                         | <b>ARTEAGA</b>                                   | CARLOS                                       |                                                           |         | TFT76840130399935485 Action    | ٠<br>۰             | C. Digital refining                         | C. Carton irren                                                                 |
| desirtaciones.                                  | <b>BERMADEEP</b>                                 | <b>JAVIER</b>                                |                                                           |         |                                |                    | 2. Local terms.                             | <b>GE Mov restout</b>                                                           |
|                                                 | <b>BARCENES</b>                                  | VICENTE                                      |                                                           |         | (2064)(724)(0999654676 Activit | Ι×<br>۰            | FC, Cardon<br>$\overline{\phantom{a}}$      | C Gay and pass                                                                  |
| Center sesion                                   |                                                  | <b>CAUS AND ITECCOMBIL</b>                   |                                                           |         |                                |                    | P Start Ironan                              | <b>C</b> feetingban                                                             |
|                                                 |                                                  | <b>BARCENES WILLIAM</b><br>PACHECO ALEXANDER |                                                           |         | 10022200200999009875 Active    | <b>I</b><br>Ð<br>٠ |                                             |                                                                                 |
|                                                 |                                                  |                                              |                                                           |         |                                |                    |                                             | W. End second                                                                   |

**Elaborado por:** Palma & Paredes

• **Google Chrome, Mozilla, Brave, Edge, Opera:** en ciertas versiones de estos navegadores los componentes del Css se mueven y no reconocen el código JavaScript del sistema que impide la interacción con el mismo.

#### **Figura 104**

*Pruebas con la herramienta Browserling Navegador Chrome*

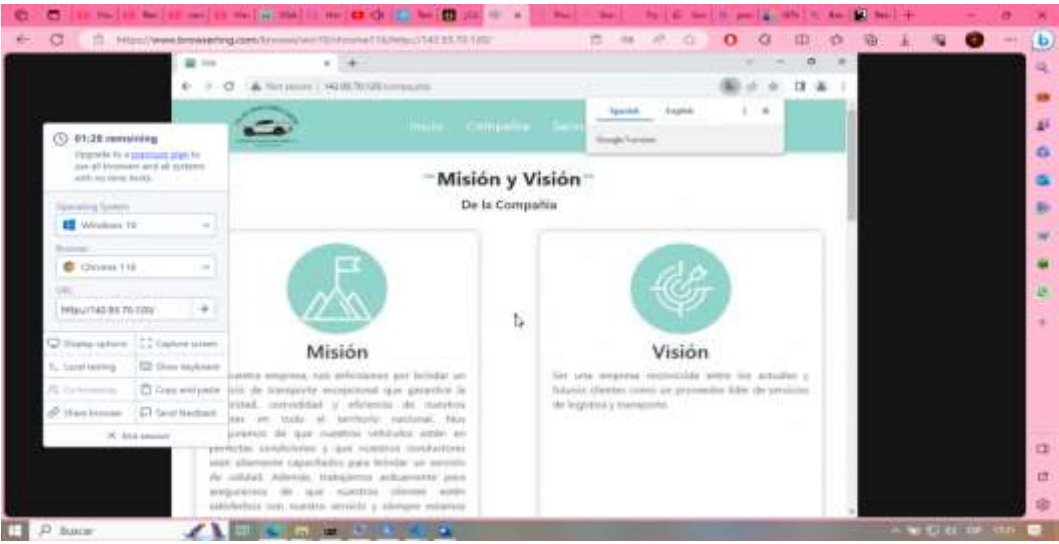

**Elaborado por:** Palma & Paredes

#### **Figura 105**

*Pruebas con la herramienta Browserling Navegador Chrome*

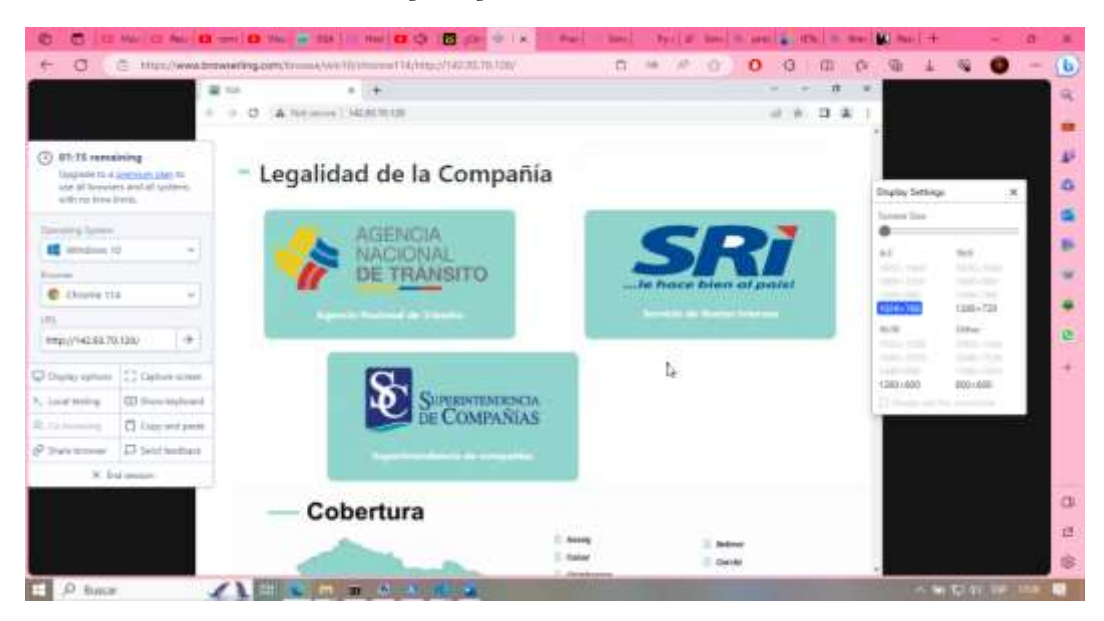

**Elaborado por:** Palma & Paredes

*Pruebas con la herramienta Browserling Navegador Opera*

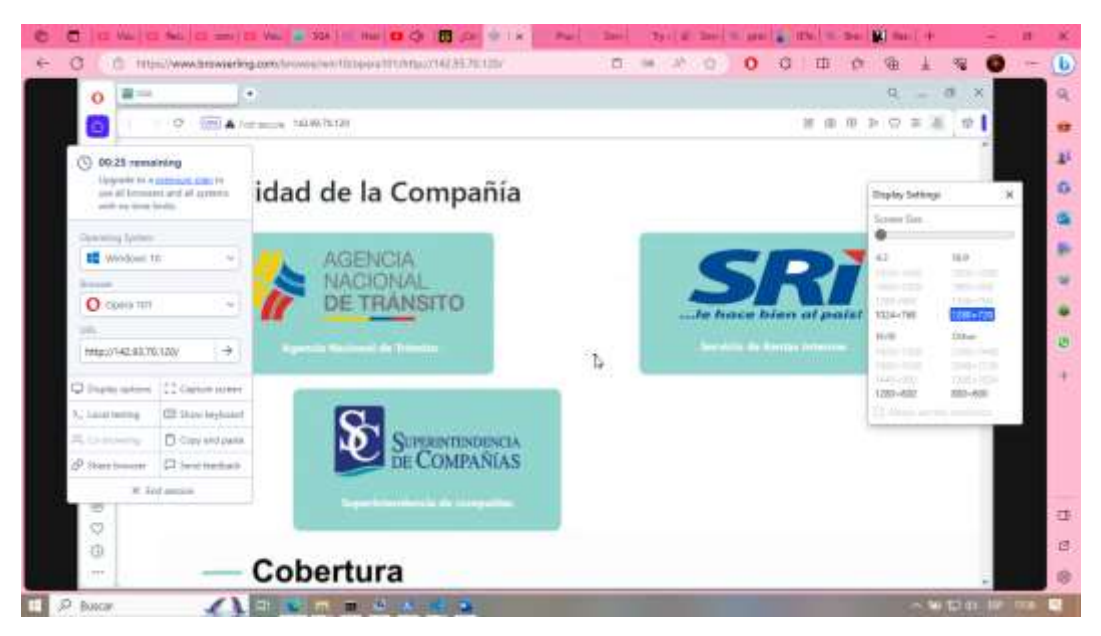

**Elaborado por:** Palma & Paredes

#### **Figura 107**

*Pruebas con la herramienta Browserling Navegador Opera*

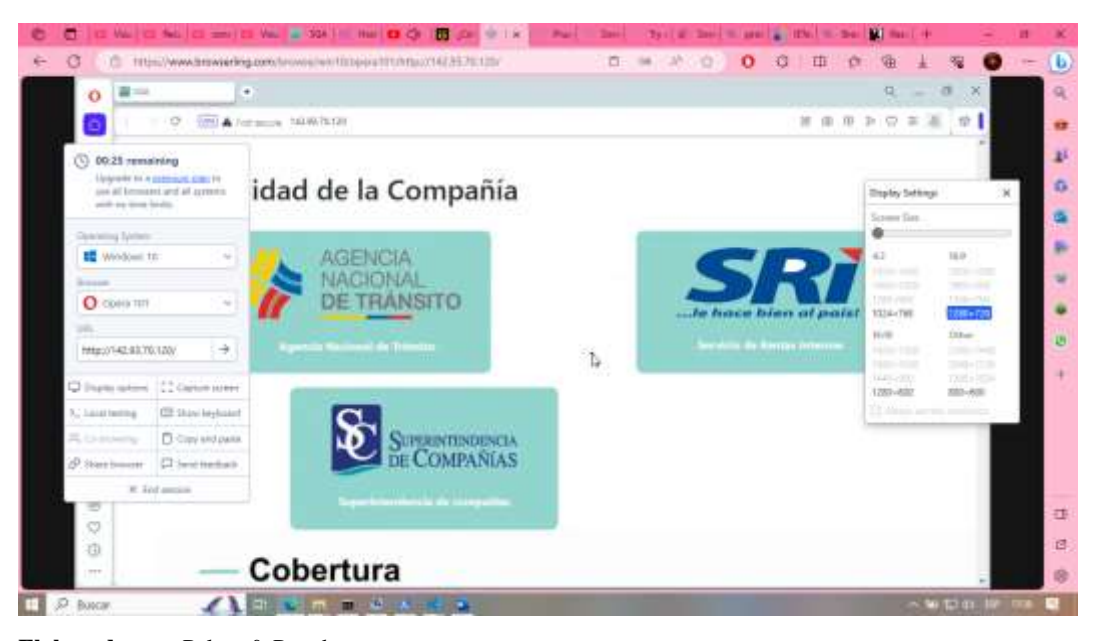

**Elaborado por:** Palma & Paredes
• **Safari**: es este navegador desconoce totalmente el código realizado con Bootstrap que este para ser ejecutado debe leerse scripts de JavaScript por el cual en la versión probada no es compatible.

#### **Figura 108**

*Pruebas con la herramienta Browserling Navegador Safari*

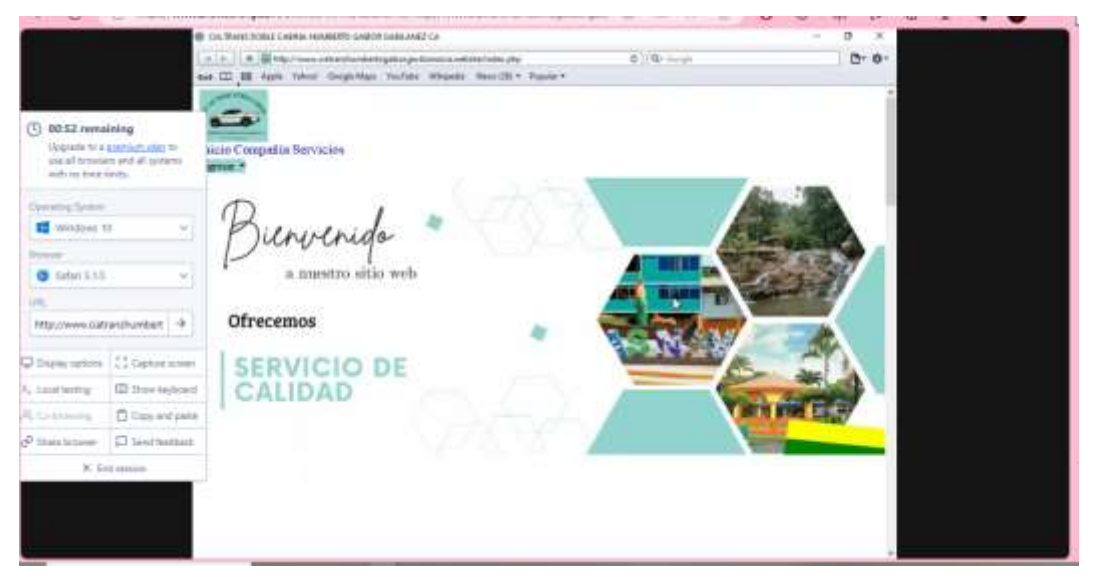

**Elaborado por:** Palma & Paredes

#### **Figura 109**

*Pruebas con la herramienta Browserling Navegador Safari*

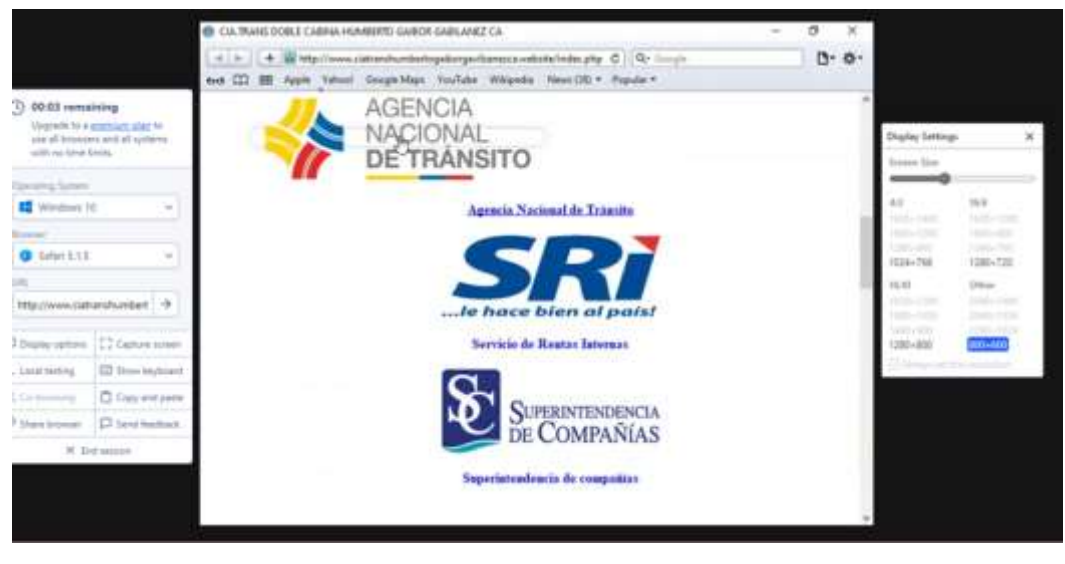

**Elaborado por:** Palma & Paredes

# **ANEXO Nº8 MANUAL DE USUARIO**

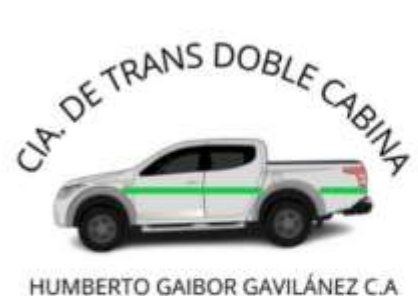

LAS NAVES - PROV.BOLÍVAR

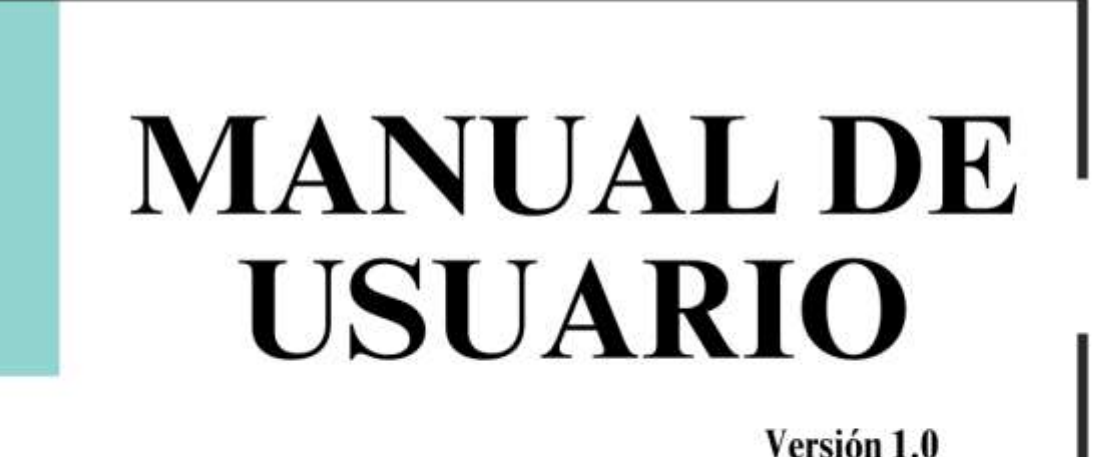

Sistema Web para la Gestión Administrativa de la Compañía de Transpote en Camionetas Doble Cabina "Humberto Gaibor Gavilánez" C.A, en el cantón Las Naves, año 2023

# **Responsables:**

María Mercedes Palma Villacrés Willian Sebastián Paredes Guachilema

# Fecha de elaboración:

29/09/2023

# Nivel de confidencialidad:

Público

# **TABLA DE CONTENIDO**

<span id="page-219-0"></span>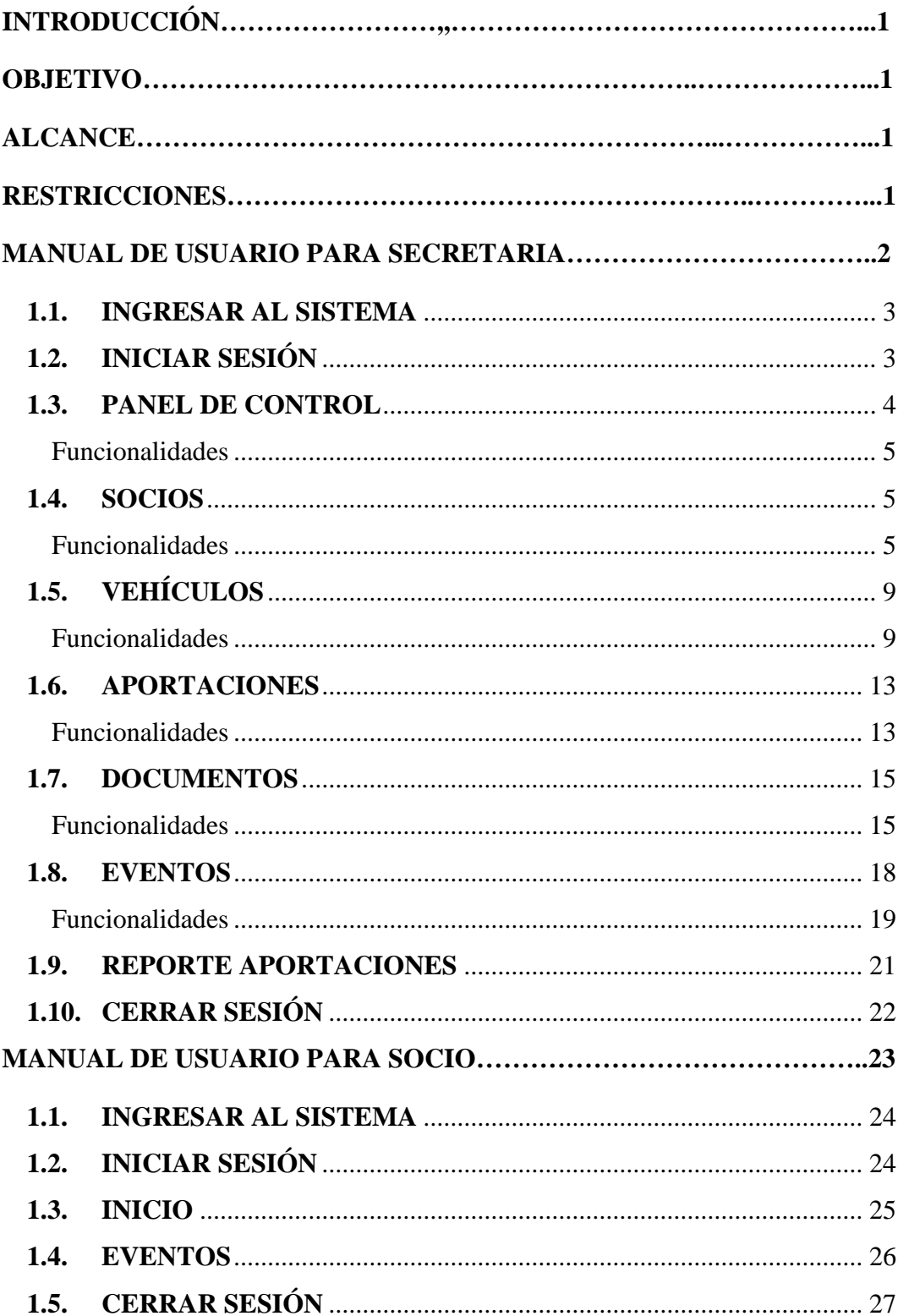

#### **INTRODUCCIÓN**

El presente manual tiene fin proporcionar una visión general del Sistema para la Gestión Administrativa (SAG), una herramienta diseñada para simplificar y mejorar la gestión administrativa de la Compañía de Transporte en Camionetas Doble Cabina Humberto Gaibor Gavilánez C.A.

El SAG se establece como un recurso necesario en el contexto empresarial actual, ya que permite agilizar procesos, optimizar recursos y contribuir al éxito sostenible de la organización. Este manual ofrece una guía detallada sobre su funcionamiento y utilización, brindando una visión general que resultará valiosa para los usuarios que lo utilicen.

Este manual es una herramienta valiosa que busca orientar al usuario en el uso del Sistema SAG. Independientemente de su nivel de experiencia, los lectores encontrarán en estas páginas una guía que les ayudará a desbloquear todo el potencial de esta herramienta y a contribuir al éxito de la Compañía de Transporte en Camionetas Doble Cabina Humberto Gaibor Gavilánez C.A.

#### <span id="page-220-0"></span>**OBJETIVO**

Facilitar al usuario la comprensión de cómo utilizar el sistema web SAG de manera eficiente.

#### <span id="page-220-1"></span>**ALCANCE**

Este manual tiene como objetivo orientar a los usuarios del sistema SAG y garantizar que lo utilicen de forma correcta.

#### <span id="page-220-2"></span>**RESTRICCIONES**

Se recomienda utilizar el siguiente navegador para un correcto funcionamiento:

<span id="page-220-3"></span>• Microsoft Edge (Versión 117.0.2045.60)

# **MANUAL DE USUARIO PARA SECRETARIA**

2

#### <span id="page-222-0"></span>**1.1. INGRESAR AL SISTEMA**

Para ingresar al sistema SAG, hágalo desde el navegador de su preferencia, se sugiere utilizar Microsoft Edge, para que el funcionamiento sea óptimo. En la barra de direcciones del navegador ingrese

ciatranshumbertogaiborgavilanezca.website, se mostrará la página principal:

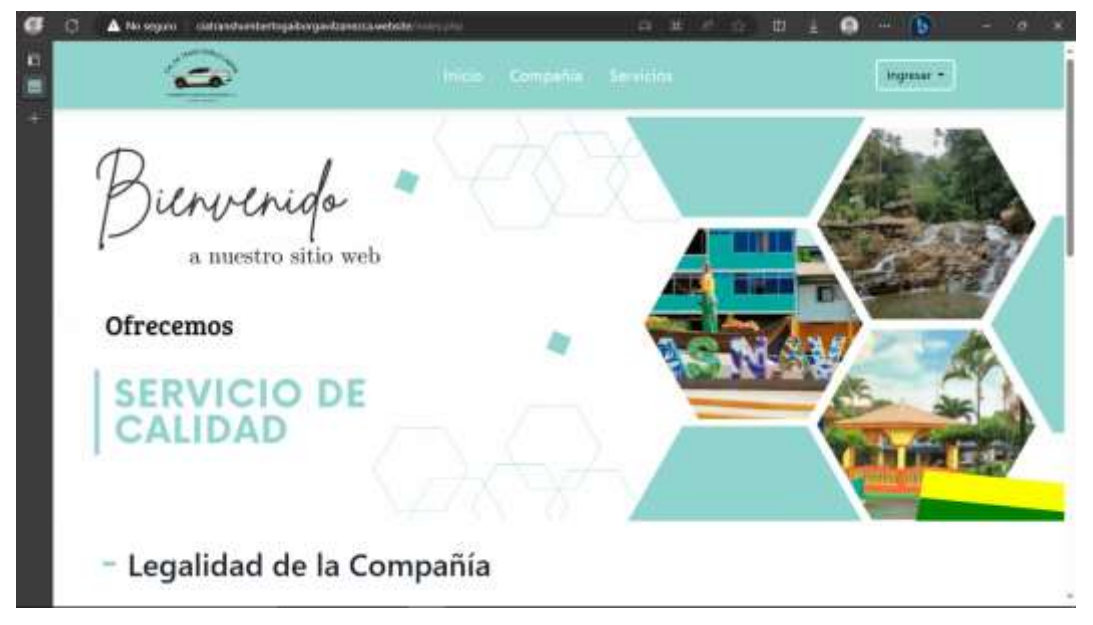

# <span id="page-222-1"></span>**1.2. INICIAR SESIÓN**

En la parte superior derecha presione el botón Ingresar y seleccione la opción secretaria.

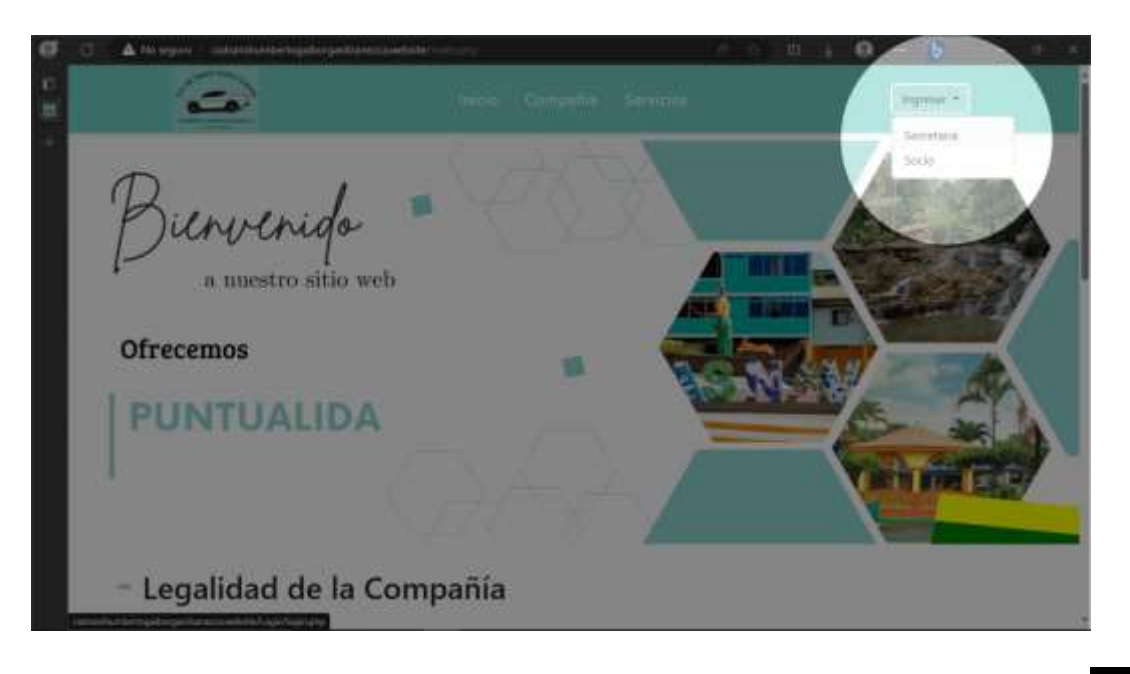

Una vez seleccionado el rol, se desplegará un formulario para ingresar sus credenciales (usuario y contraseña), luego de ingresar los datos solicitados, presione el botón Ingresar para acceder al sistema.

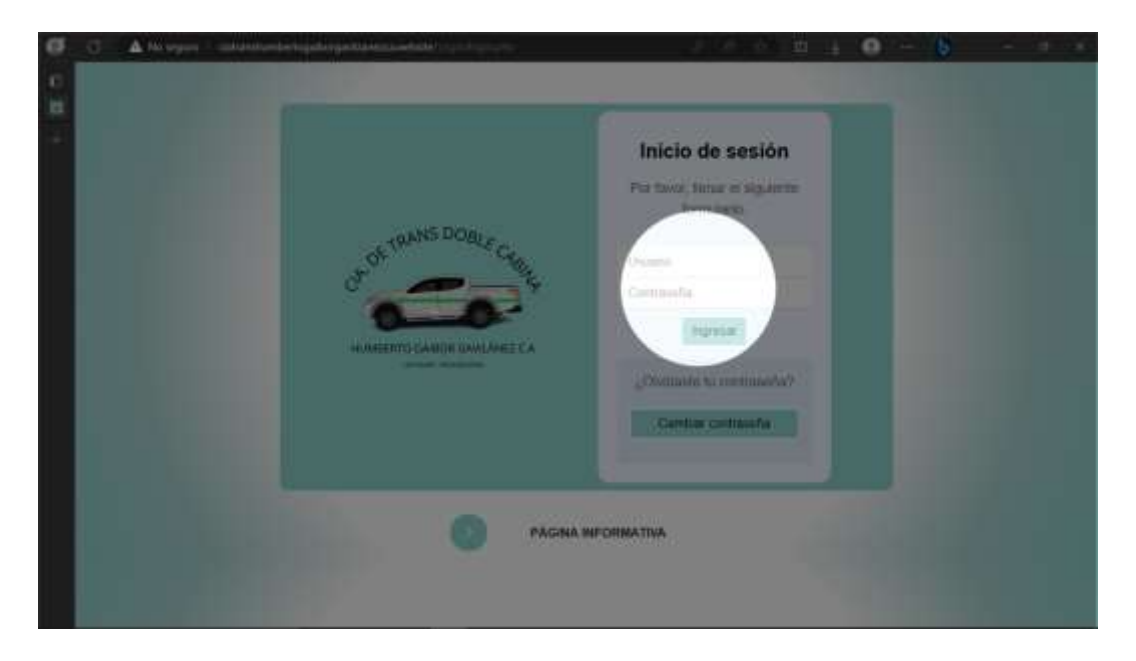

#### <span id="page-223-0"></span>**1.3. PANEL DE CONTROL**

En este módulo se encuentra la información general acerca de la información manejada por el sistema SAG, la cual solo está a disposición de la secretaria.

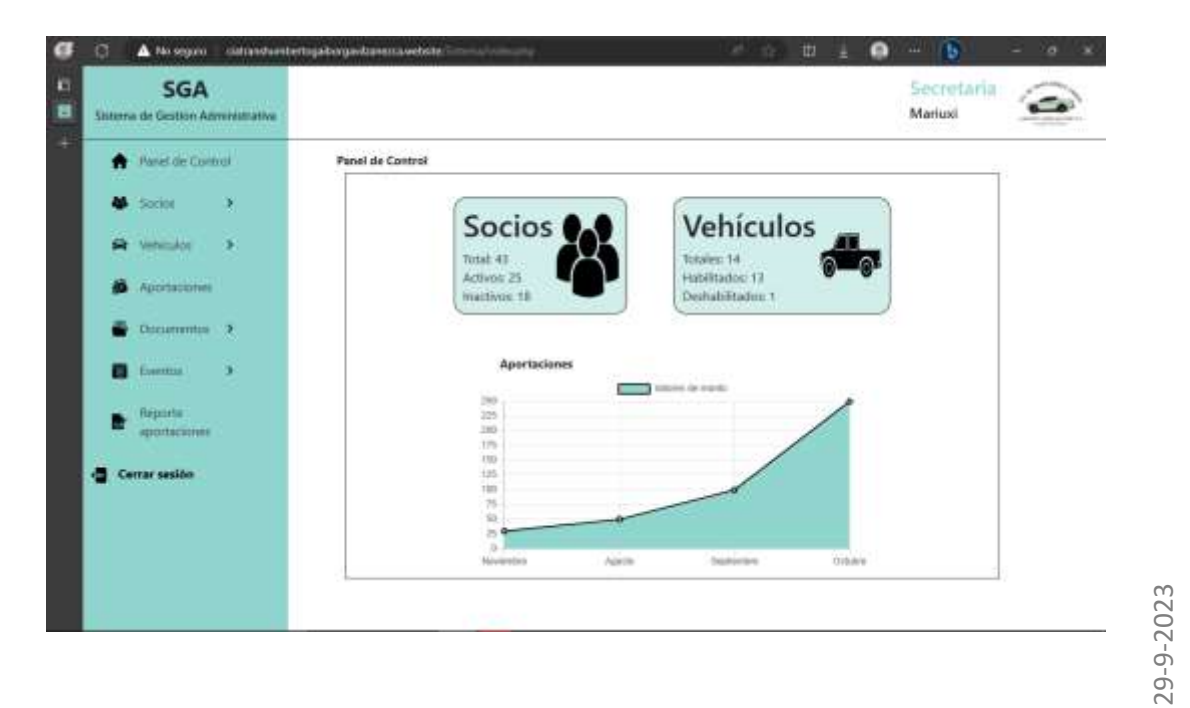

#### <span id="page-224-0"></span>**FUNCIONALIDADES**

#### <span id="page-224-1"></span>**1.4. SOCIOS**

Este módulo permite la gestión de la información de los socios de la compañía, donde se encuentran las siguientes funcionalidades a las cuales puede acceder.

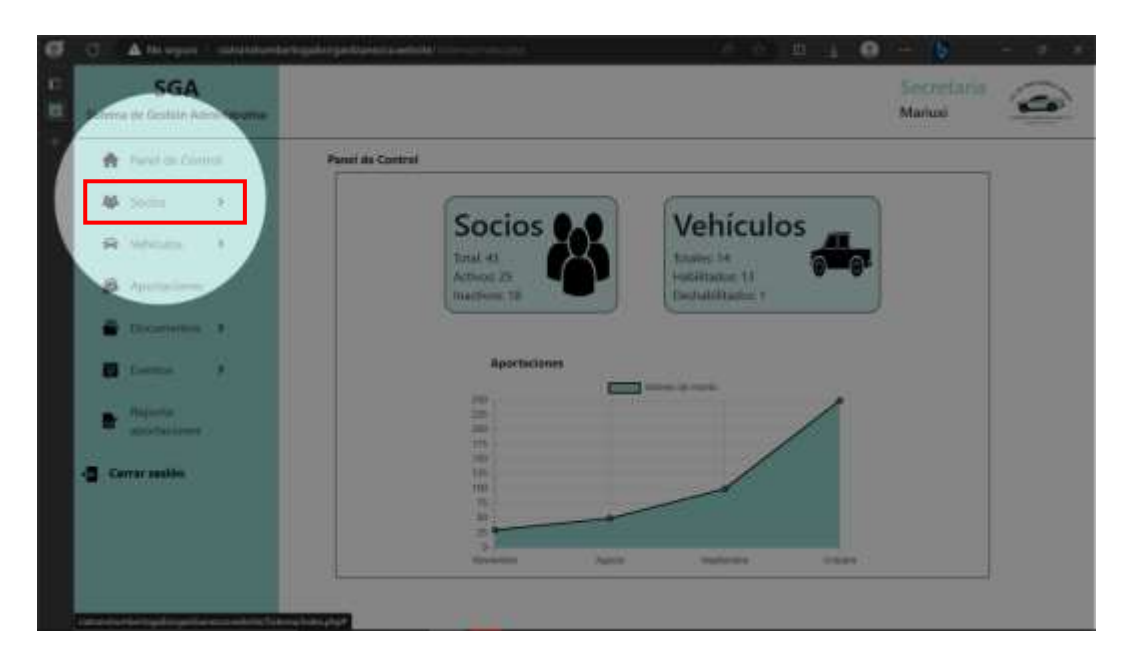

#### <span id="page-224-2"></span>**FUNCIONALIDADES**

Para acceder a la funcionalidad de crear socio la puede hacer de dos formas:

1. Desde la barra lateral ubicada en la parte superior izquierda.

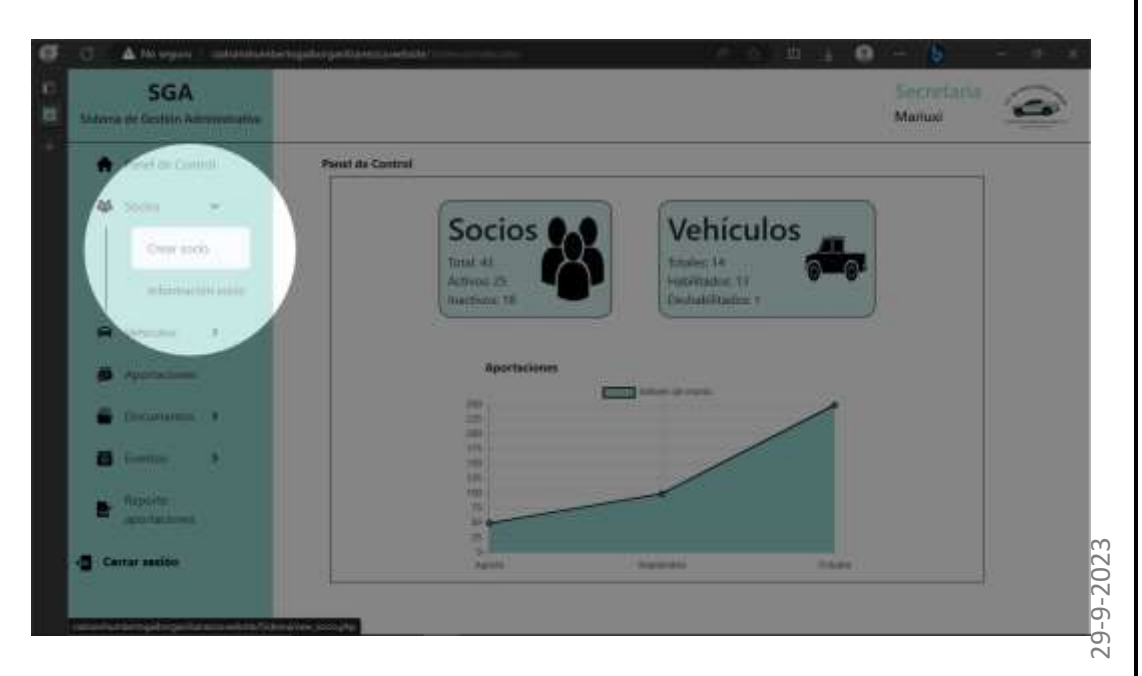

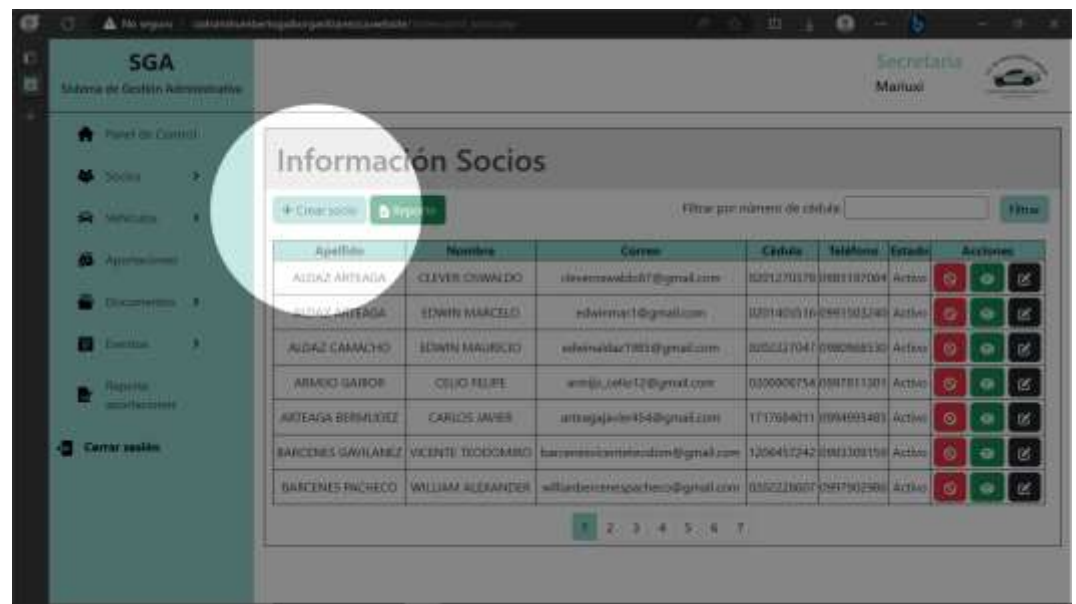

2. Desde la ventana donde se visualiza la información de todos los socios.

• Permite crear un nuevo socio al sistema, ingresando los datos solicitados por el sistema.

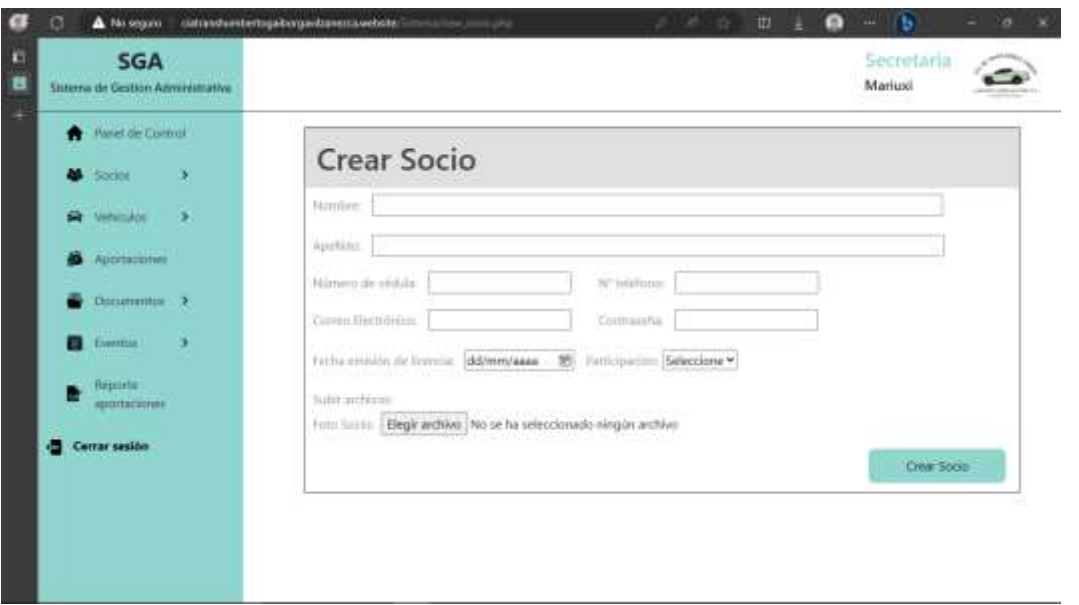

**Flegir archivo** Permite agregar la foto del socio al sistema.

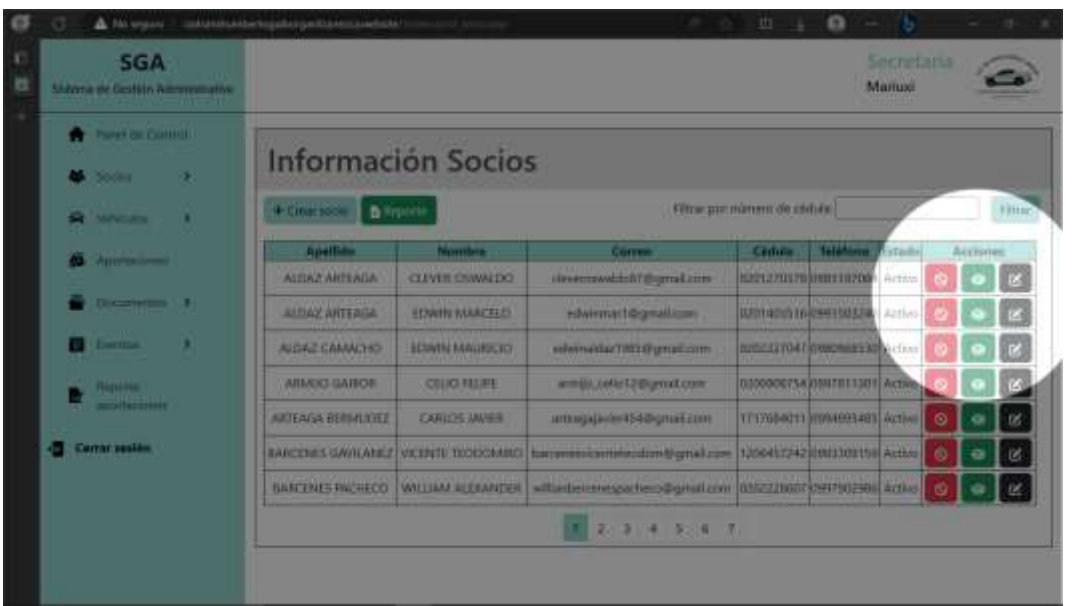

- **•** Este botón permite desactivar a un socio, es decir el socio pasa a un esta inactivo, debido a que no se pueden eliminar a un socio de los registros.
- **Permite ver la información detallada del socio seleccionado.**
- En el caso de necesitar la edición de la información del socio, este botón permite editar los datos ingresados anteriormente.

Este módulo también permite filtrar a los socios mediante el número de cédula del socio.

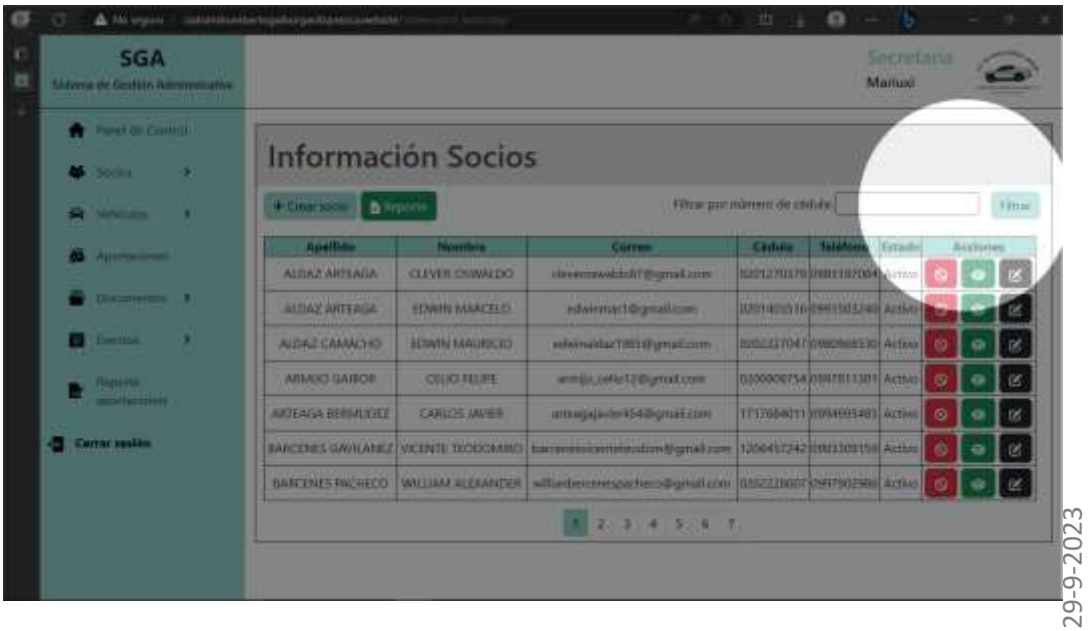

Para facilitar la navegación, al visualizar la información de los socios puede utilizar la paginación y agilizar la búsqueda.

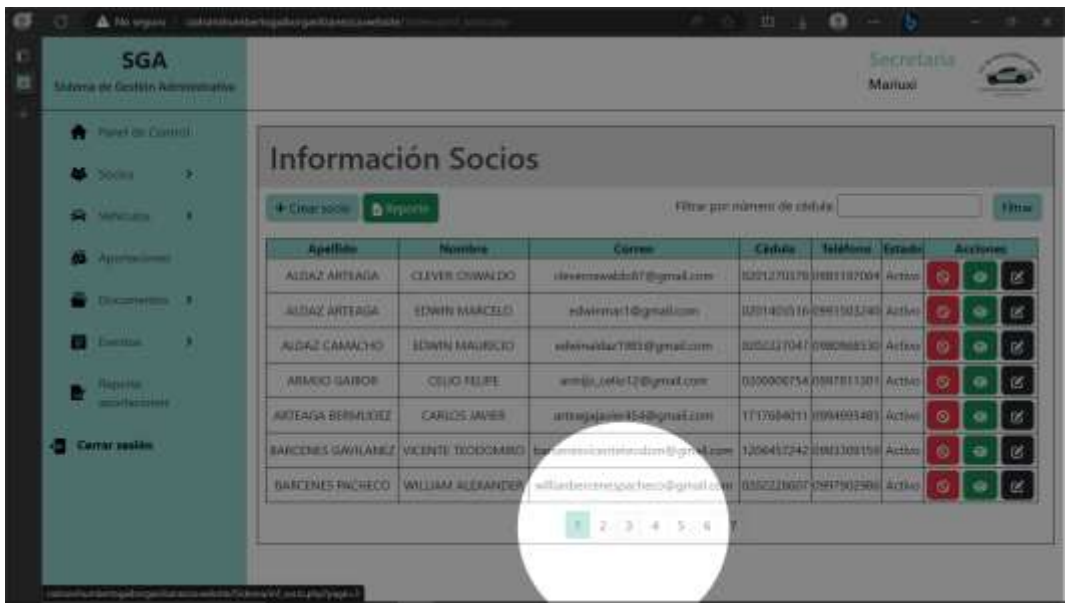

**BREPIGTE** Genera un reporte de los socios ingresados en el sistema, en formato xls.

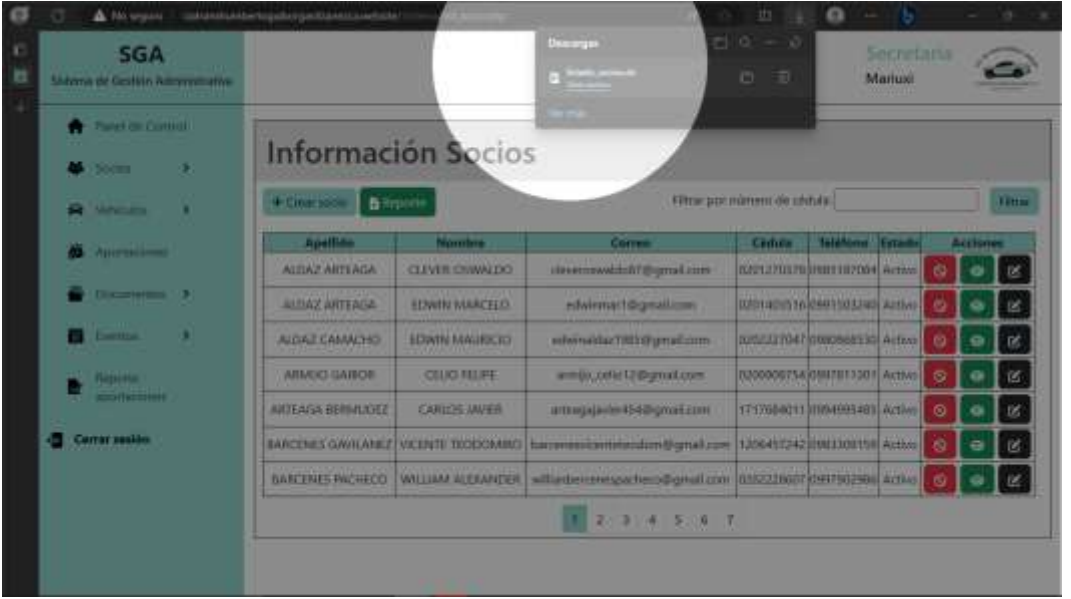

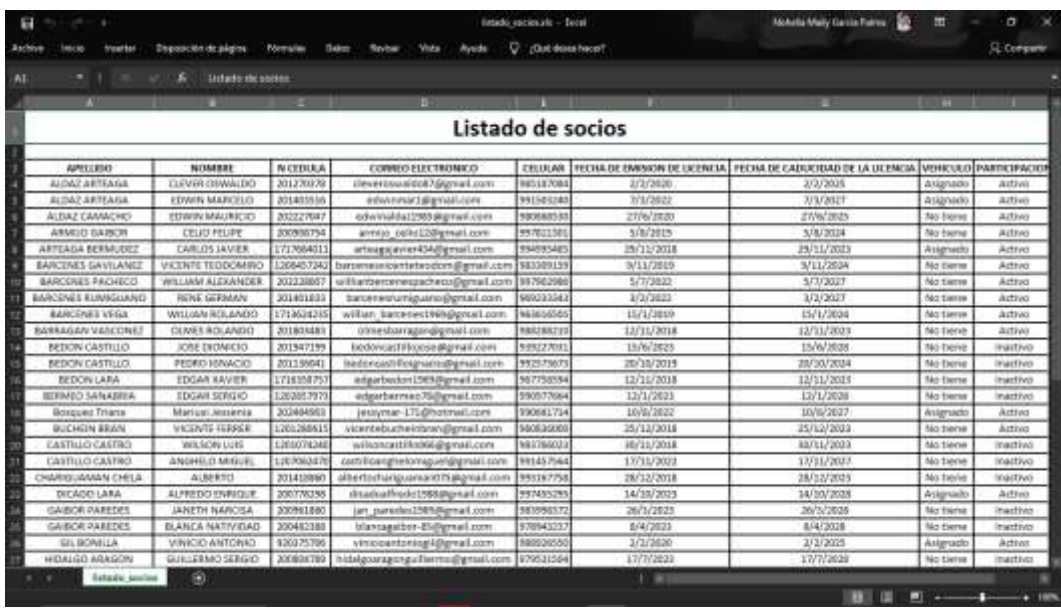

# <span id="page-228-0"></span>**1.5. VEHÍCULOS**

Este módulo permite la gestión de la información de los vehículos pertenecientes a los socios de la compañía, donde se encuentran las siguientes funcionalidades a las cuales puede acceder.

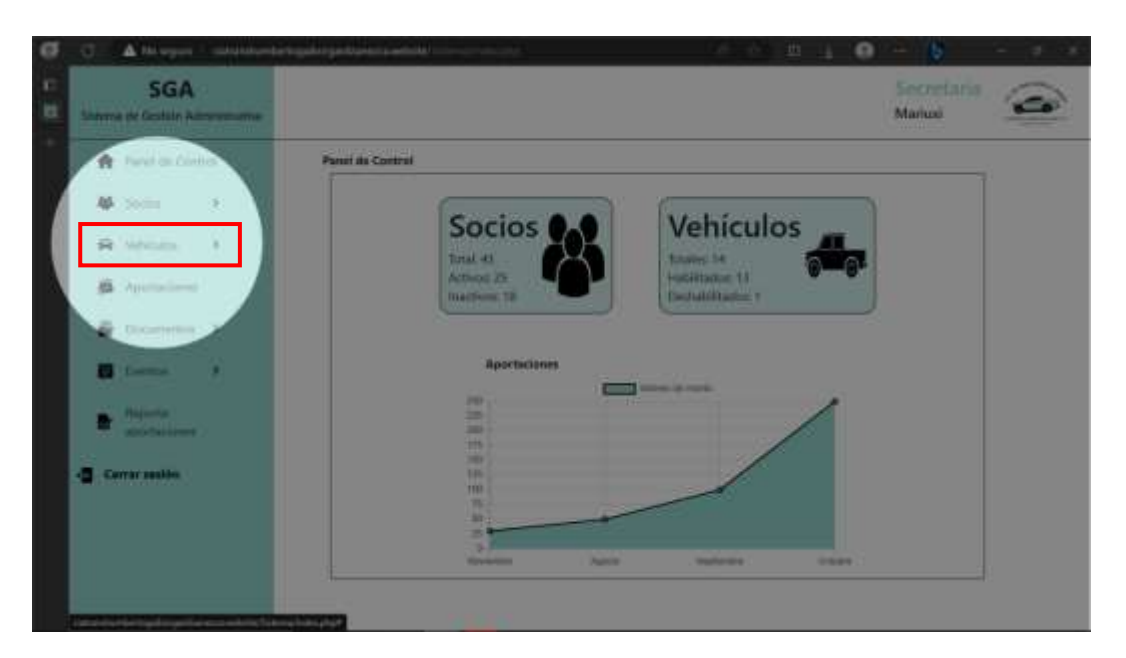

# <span id="page-228-1"></span>**FUNCIONALIDADES**

Para acceder a la funcionalidad de ingresar vehículo socio la puede hacer de dos formas:

1. Desde la barra lateral ubicada en la parte superior izquierda.

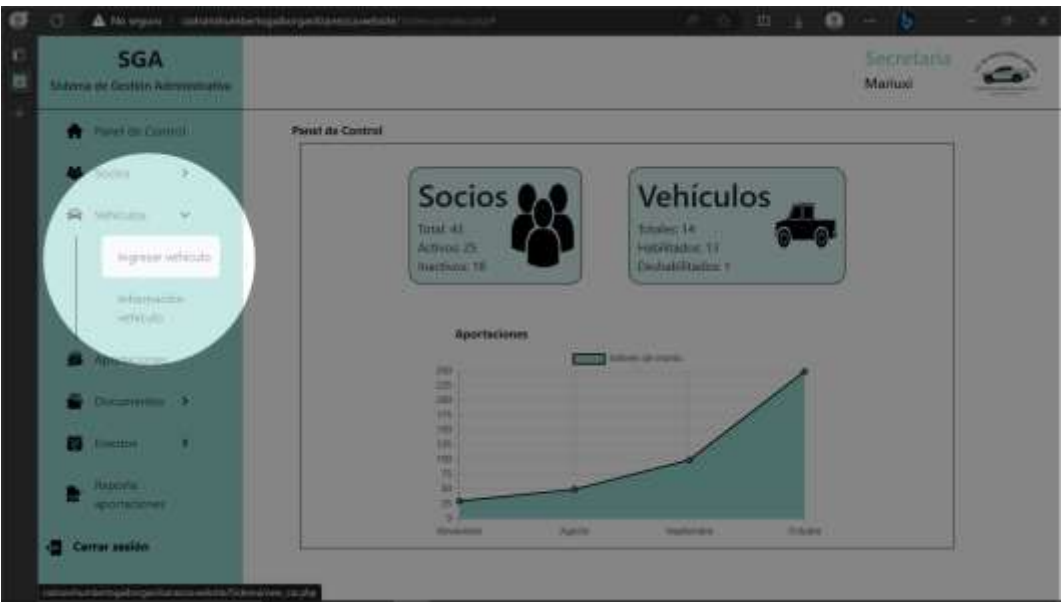

2. Desde la ventana donde se visualiza la información de todos los vehículos.

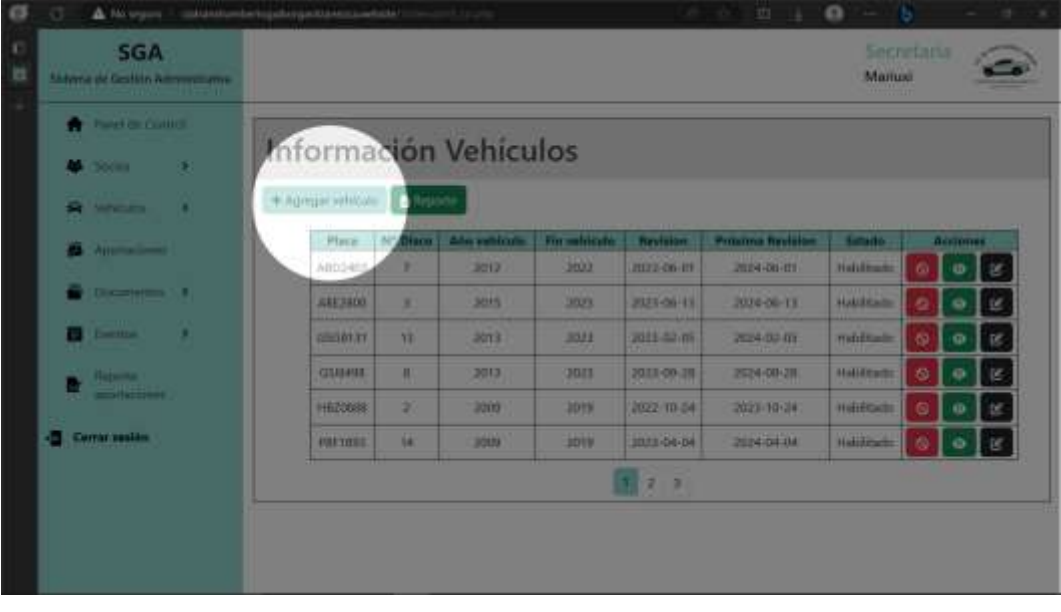

•Permite ingresar un nuevo vehículo al sistema, ingresando los datos solicitados por el sistema.

Al momento de dar clic en el botón Agregar vehículo se despliega una ventana donde debe ingresar el número de cédula del socio al cual le quiere asignar el vehículo.

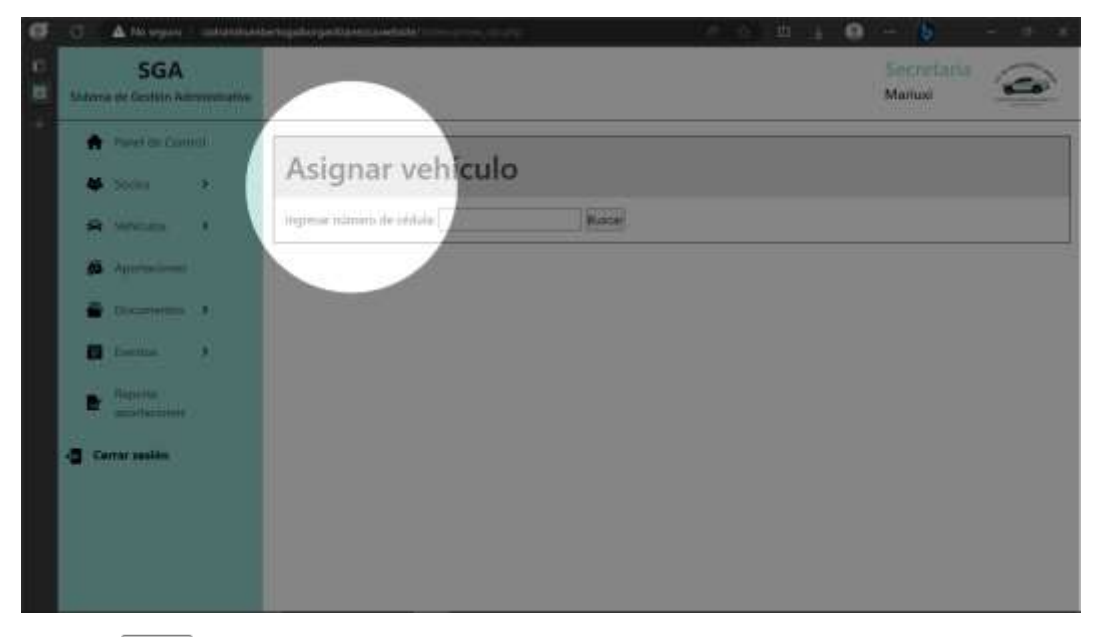

• Permite buscar al socio que se le va asignar el vehículo

Nota: El sistema tiene un control donde, si el socio tiene asignado un vehículo se despliega la información detallada del vehículo, mientras que si no lo tiene le ofrece la opción de hacerlo.

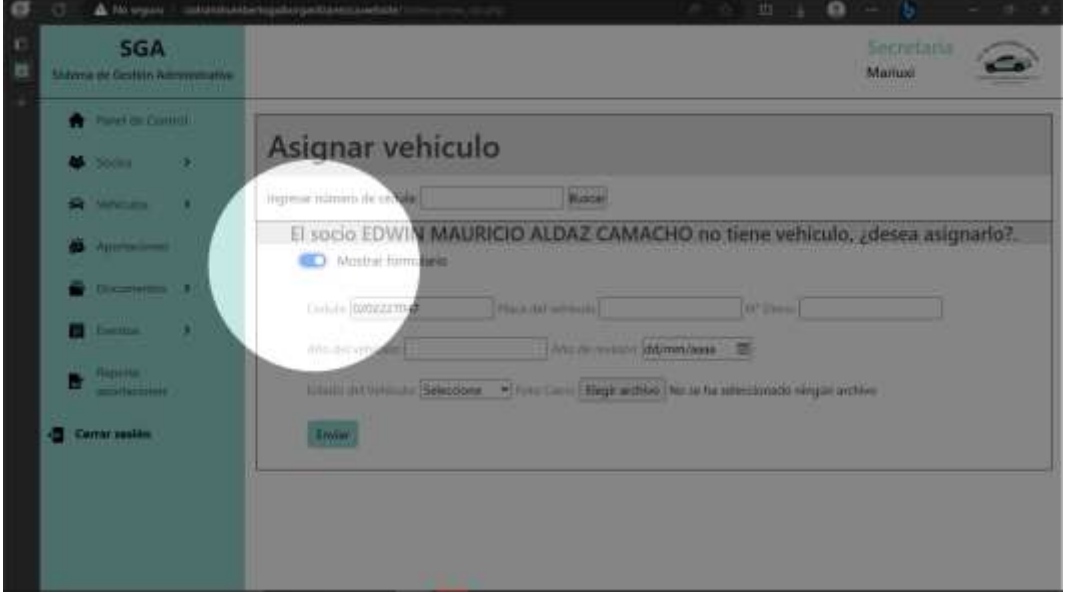

• Muestra el formulario para el ingreso de los datos del vehículo.

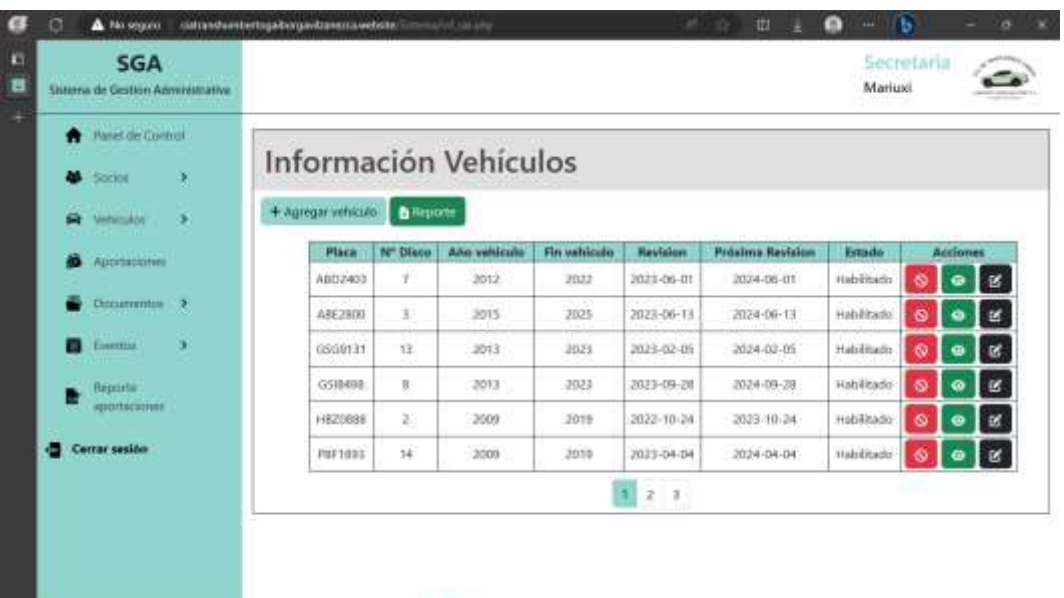

- Con este botón elimina los datos del vehículo.
- Permite ver la información detallada del vehículo seleccionado.
- En el caso de necesitar la edición de la información del vehículo, este botón permite editar los datos ingresados anteriormente

Genera un reporte de los socios ingresados en el sistema, en formato xls.

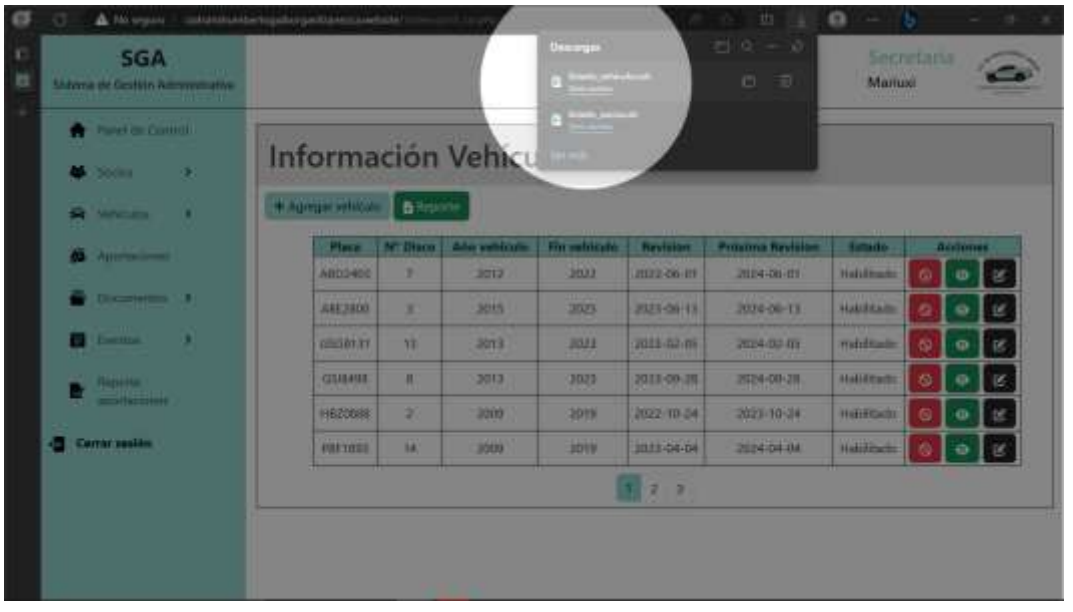

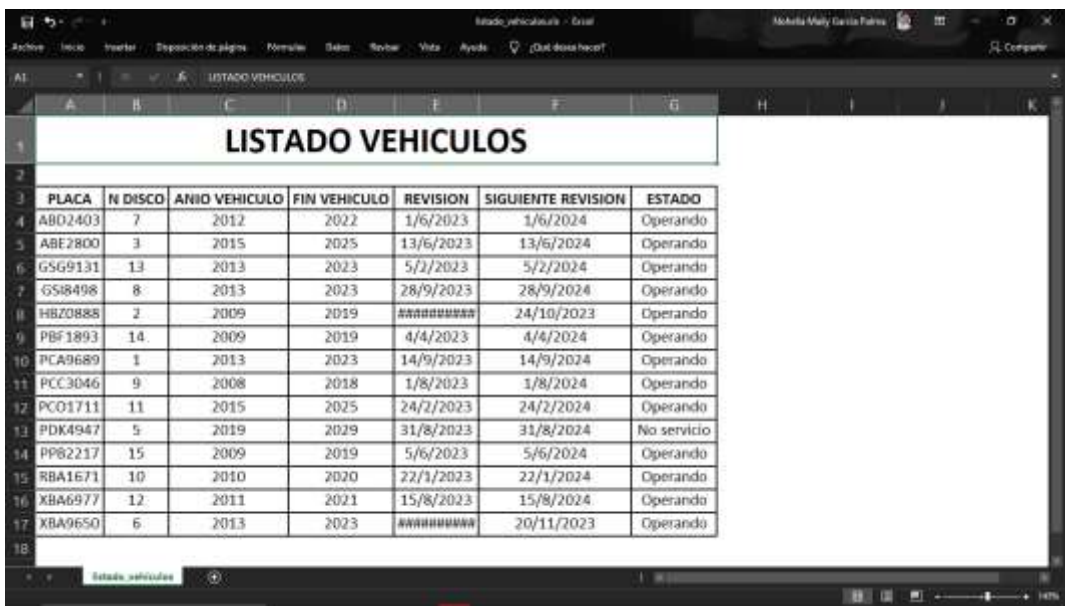

#### <span id="page-232-0"></span>**1.6. APORTACIONES**

Este módulo permite agregar pagos realizados por los socios de la compañía, donde se encuentran las siguientes funcionalidades a las cuales puede acceder.

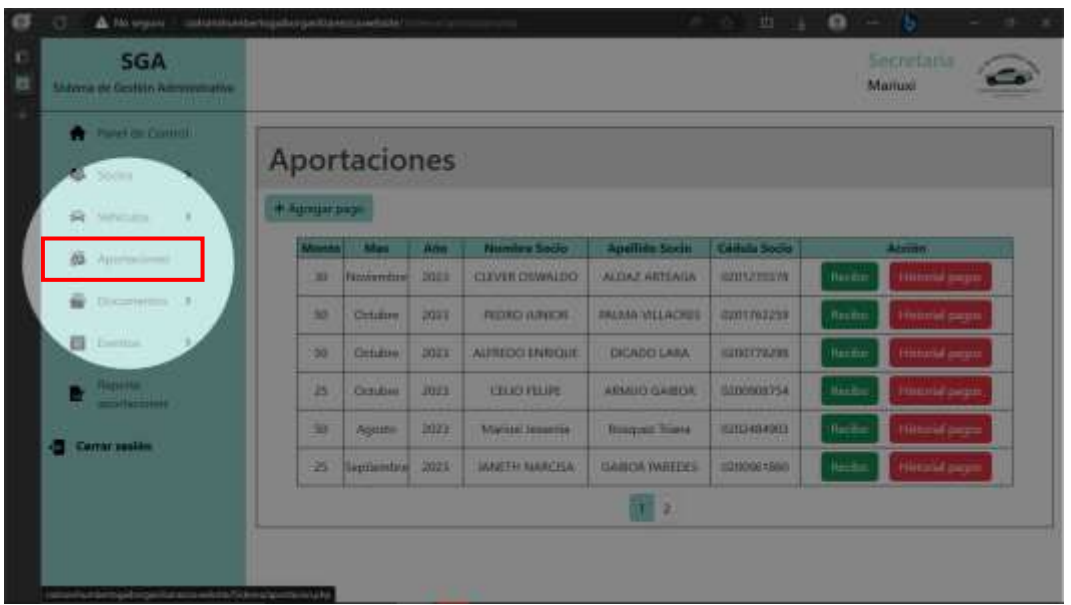

#### <span id="page-232-1"></span>**FUNCIONALIDADES**

• Este botón permite agregar el pago a un socio, tras dar clic en el botón se despliega un modal, donde debe ingresar los datos del pago.

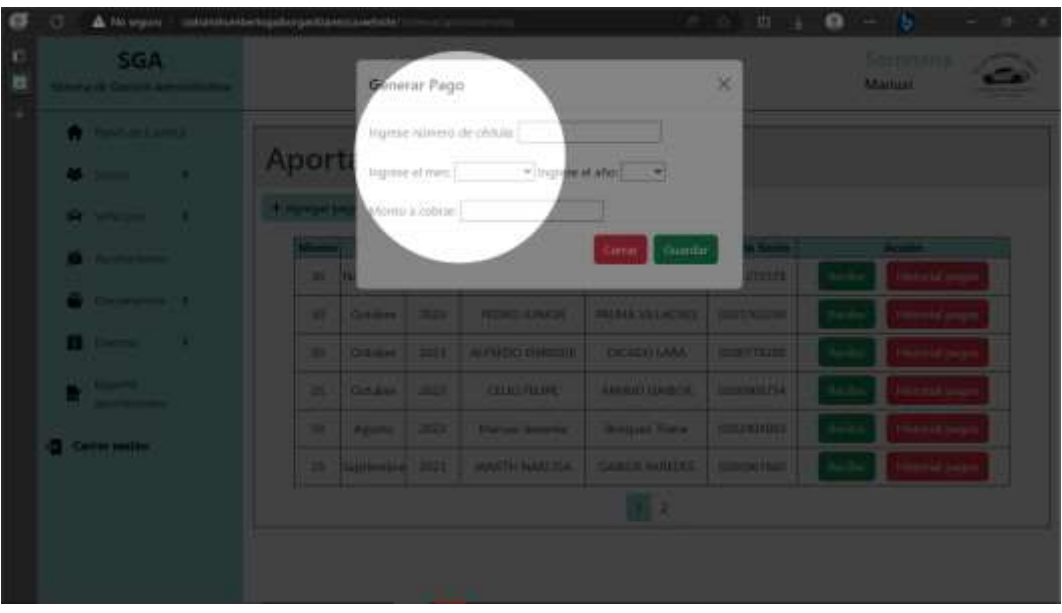

Recibo<br>Permite emitir un recibo, del pago realizado por el socio.

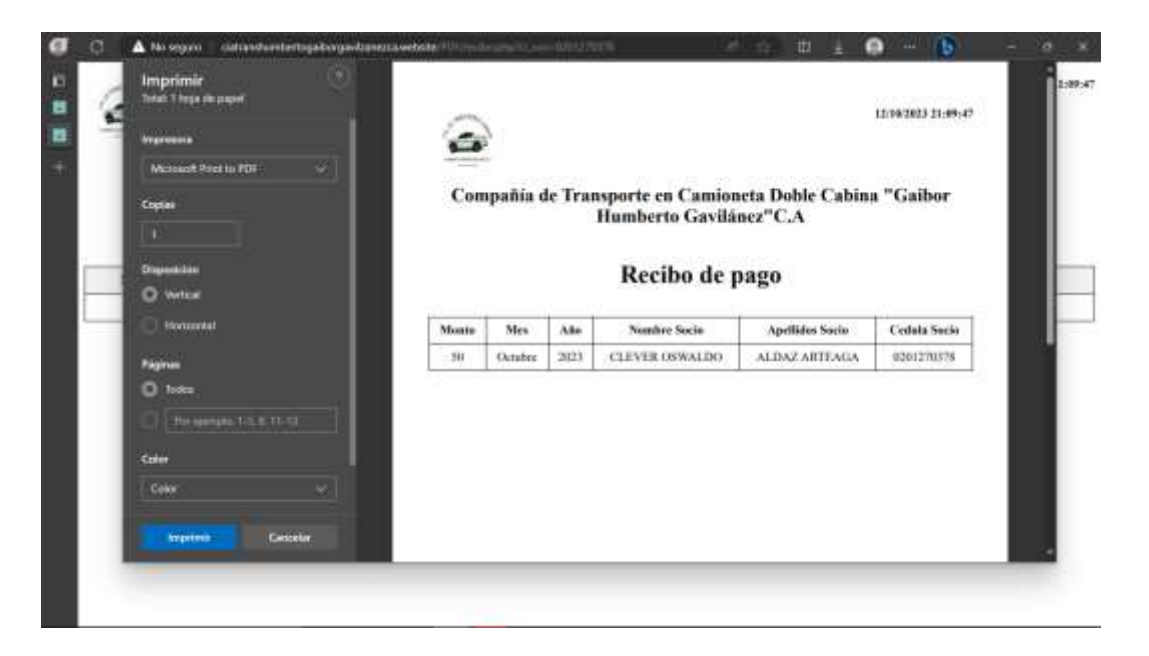

Tiene la opción de solo visualizar el recibo o de imprimirlo

• En el caso de que requiera un historial de los pagos realizados por el socio, al darle clic en el botón se emite un registro de estos.

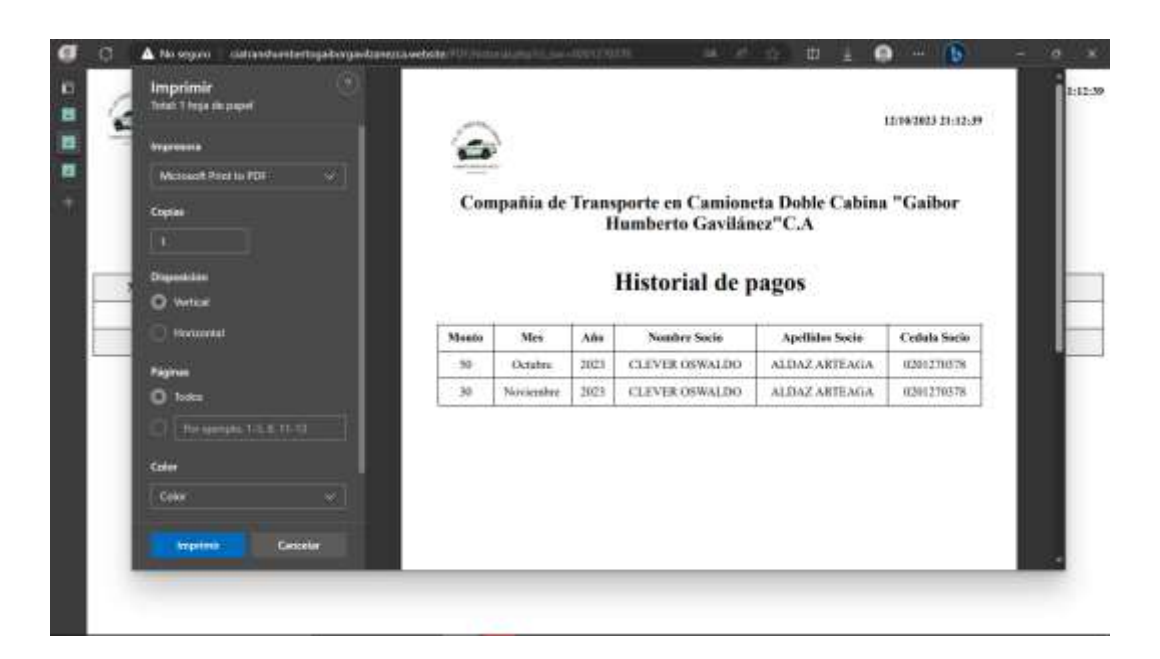

# <span id="page-234-0"></span>**1.7. DOCUMENTOS**

Este módulo permite la gestión documentos de la compañía, donde se encuentran las siguientes funcionalidades a las cuales puede acceder.

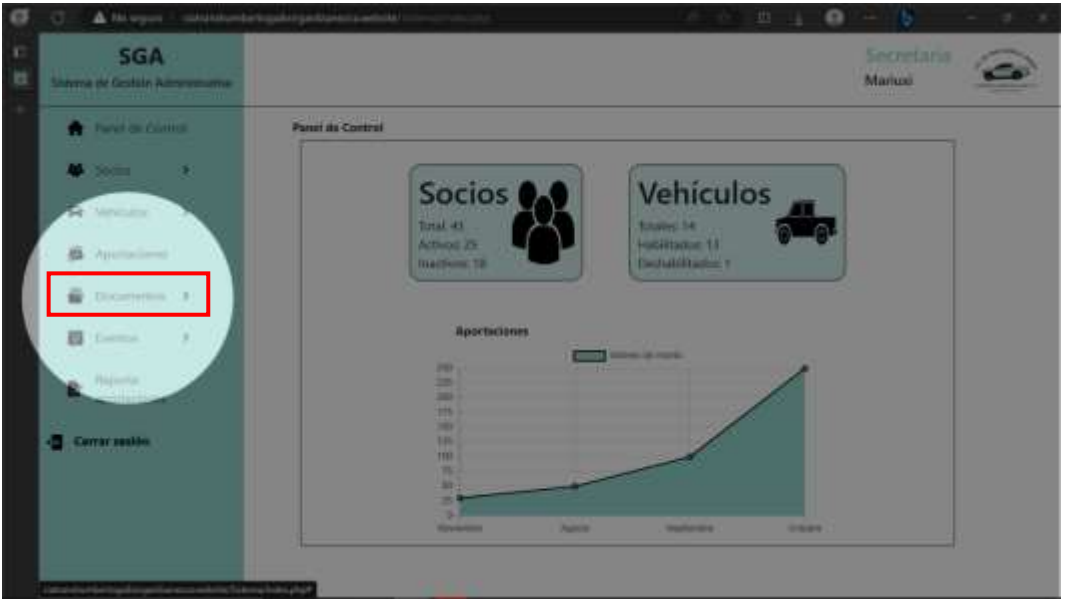

# <span id="page-234-1"></span>**FUNCIONALIDADES**

Para acceder a la funcionalidad de ingresar vehículo socio la puede hacer de dos formas:

1. Desde la barra lateral ubicada en la parte superior izquierda.

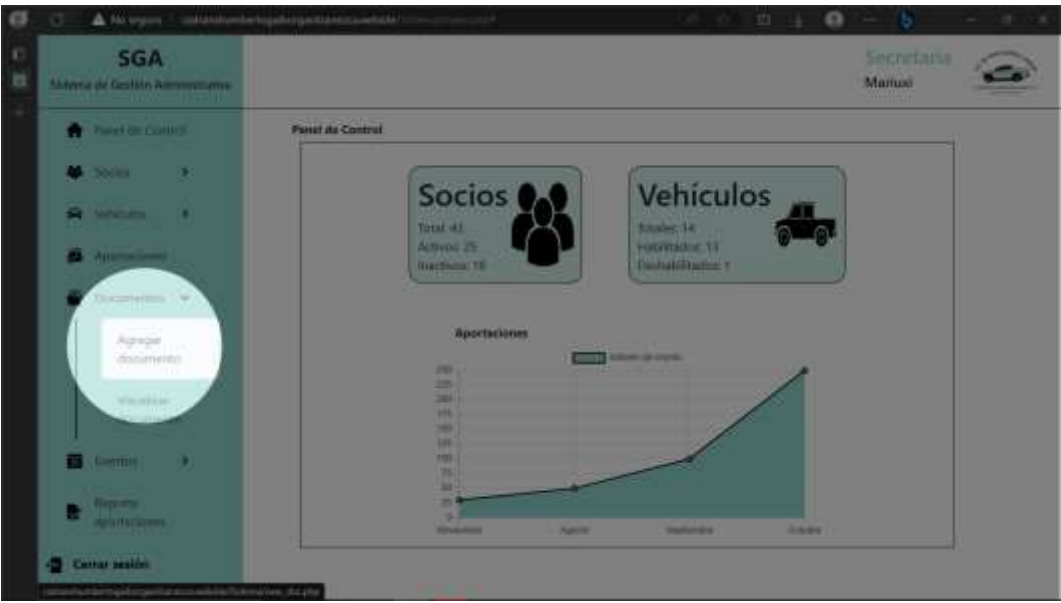

2. Desde la ventana donde se visualiza la información de todos los vehículos.

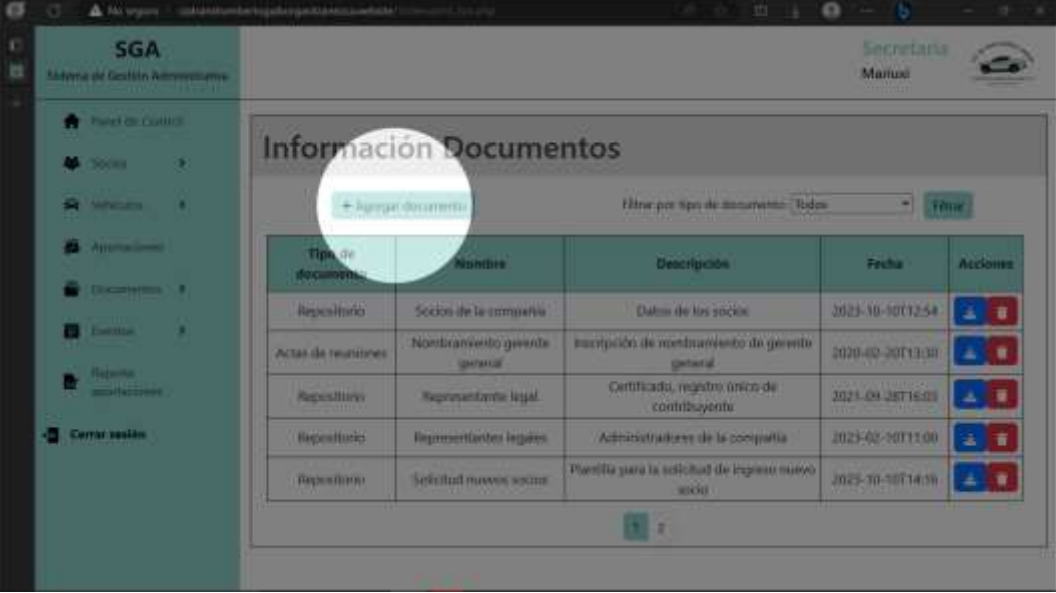

• Permite agregar un documento al sistema, ingresando los datos solicitados por el sistema.

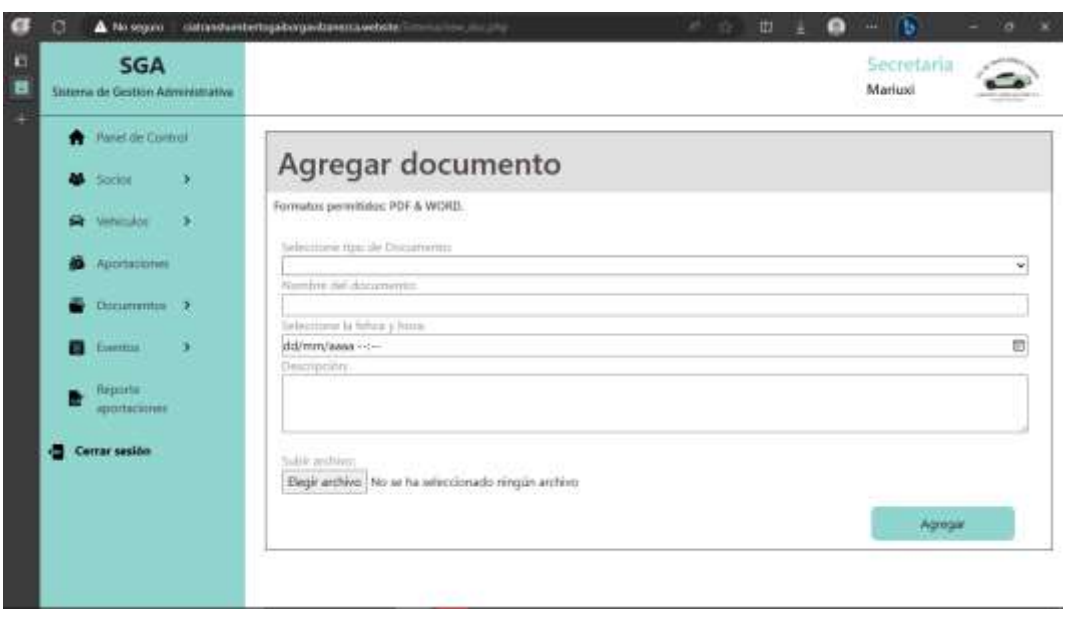

**Elegir archivo** Permite seleccionar el documento que se va almacenar Enel sistema.

Nota: Los formatos para subir los documentos son: Pdf y Word.

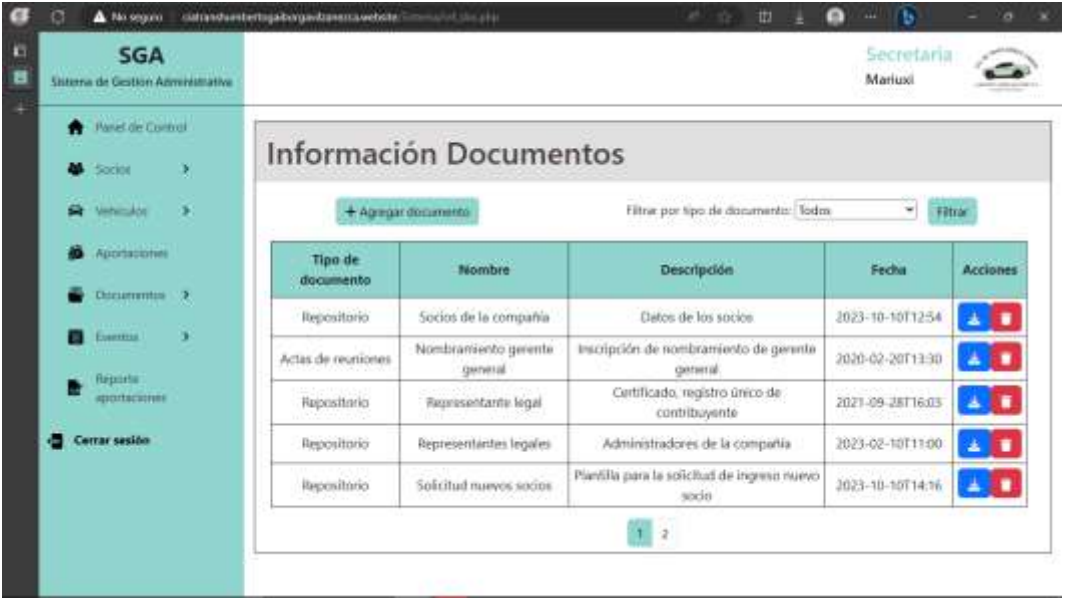

• Permite descargar el documento almacenado en el sistema.

 $\bullet$  Elimina el documento del sistema.

Este módulo permite filtrar los documentos que se encuentran almacenados en el sistema según el tipo de documento.

Los tipos de documento son:

- Actas de reuniones: Actas generadas en las reuniones realizadas en la compañía.
- Formato de oficios: Formatos o plantillas de oficios u algún otro tipo.
- Repositorio: Documentos que se consideren importantes en la compañía.

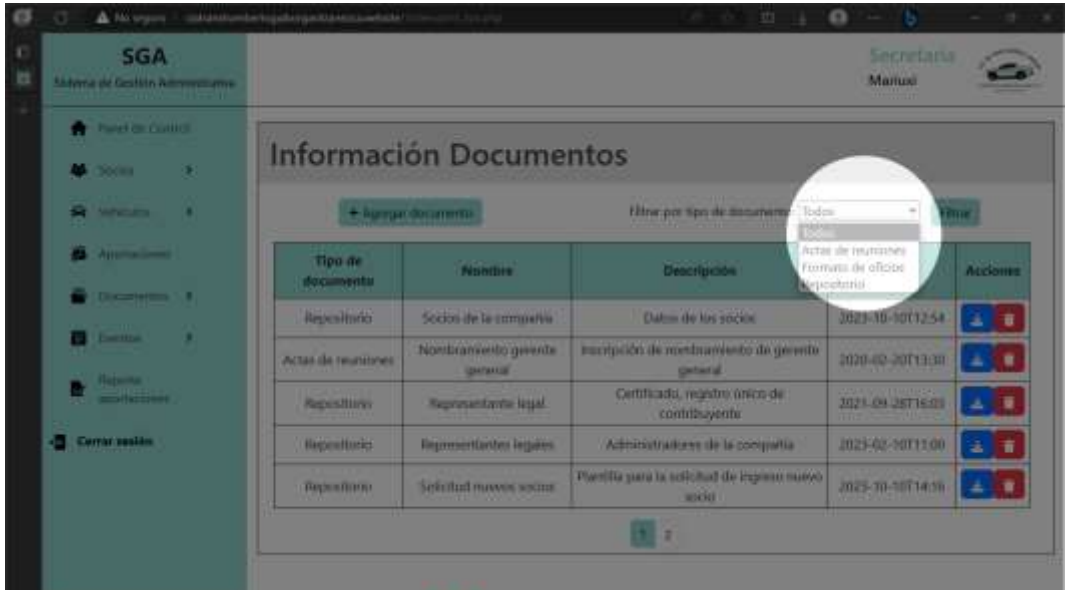

# <span id="page-237-0"></span>**1.8. EVENTOS**

Este módulo permite la gestión de eventos a realizarse en la compañía, donde se encuentran las siguientes funcionalidades a las cuales puede acceder.

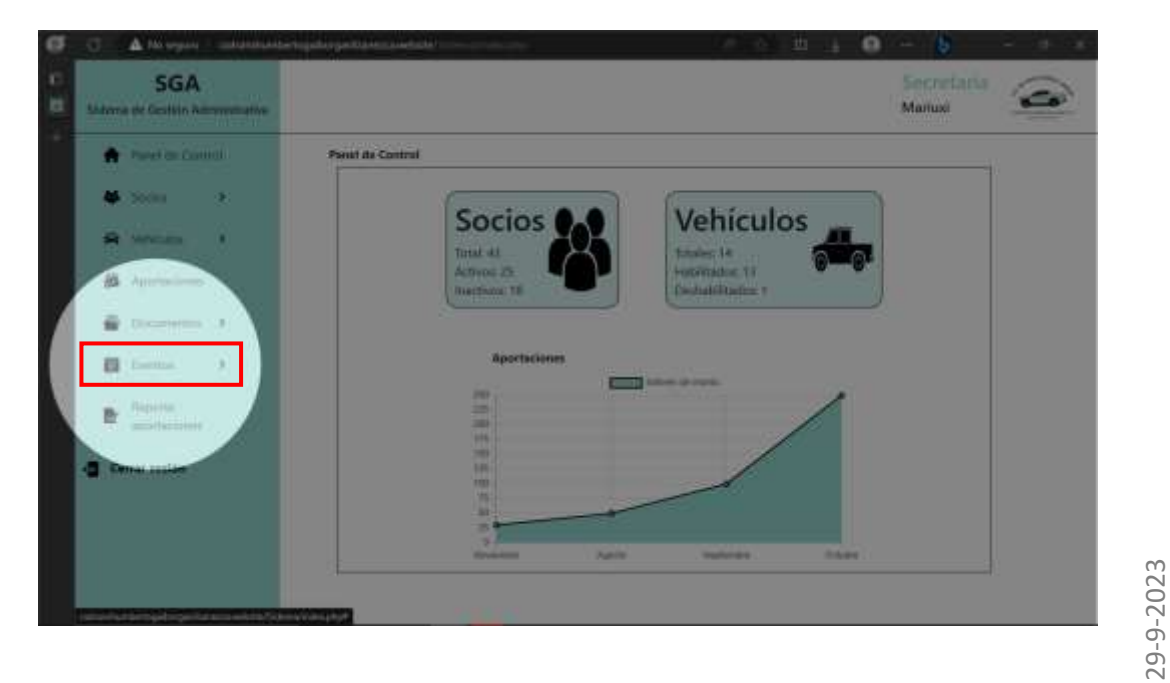

#### <span id="page-238-0"></span>**FUNCIONALIDADES**

Para acceder a la funcionalidad de crear evento la puede hacer de dos formas:

1. Desde la barra lateral ubicada en la parte superior izquierda.

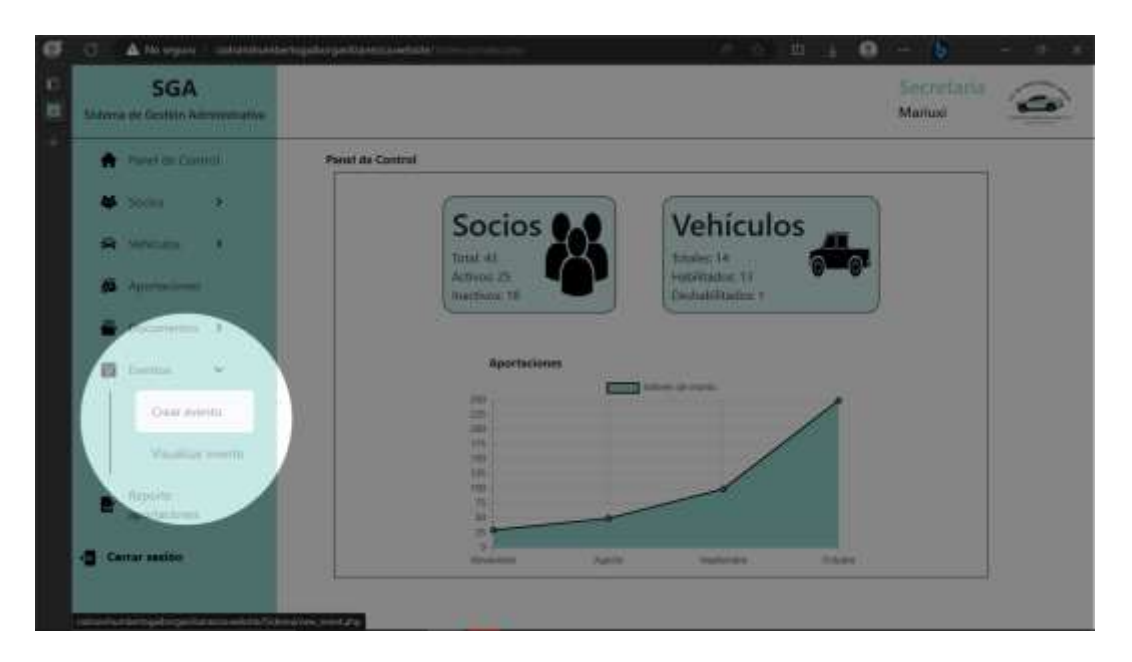

2. Desde la ventana donde se visualiza la información de todos los vehículos.

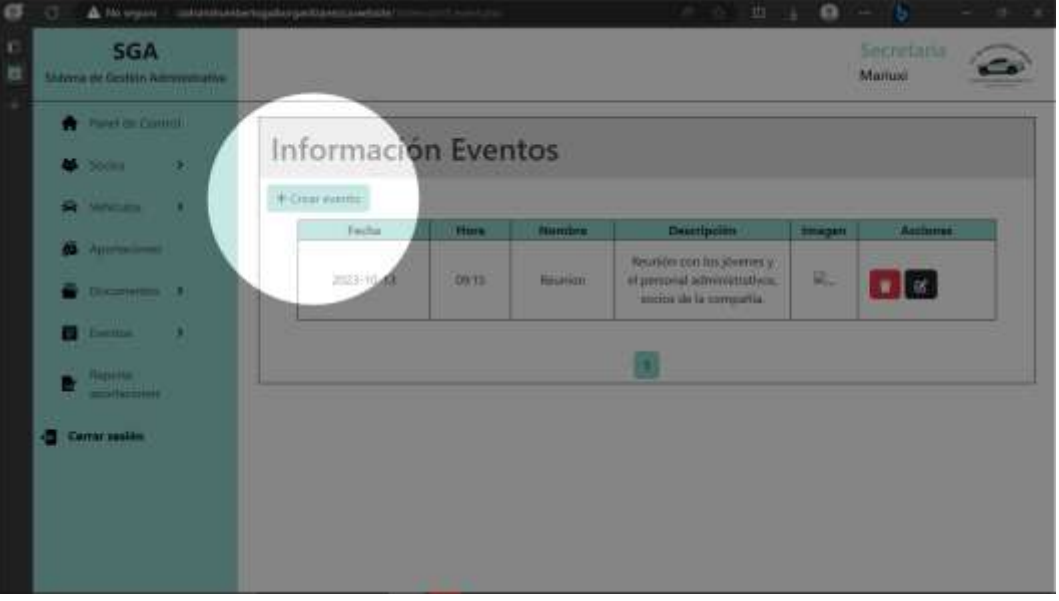

• Permite crear un nuevo evento en el sistema, ingresando los datos solicitados por el sistema.

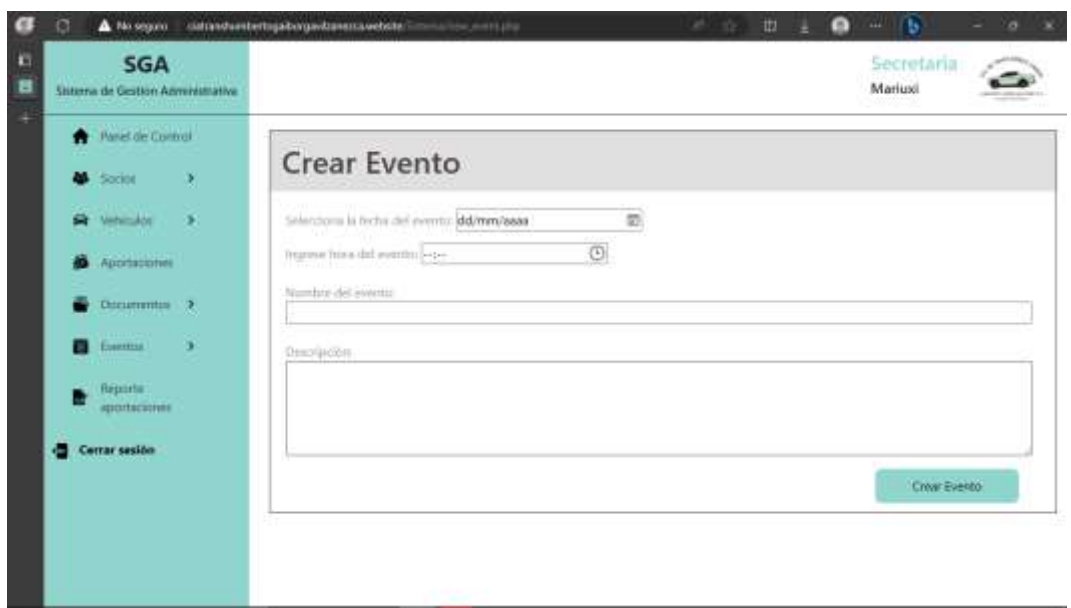

Nota: Al momento de crear un evento hay un control, el cual no permite crear eventos con una fecha anterior.

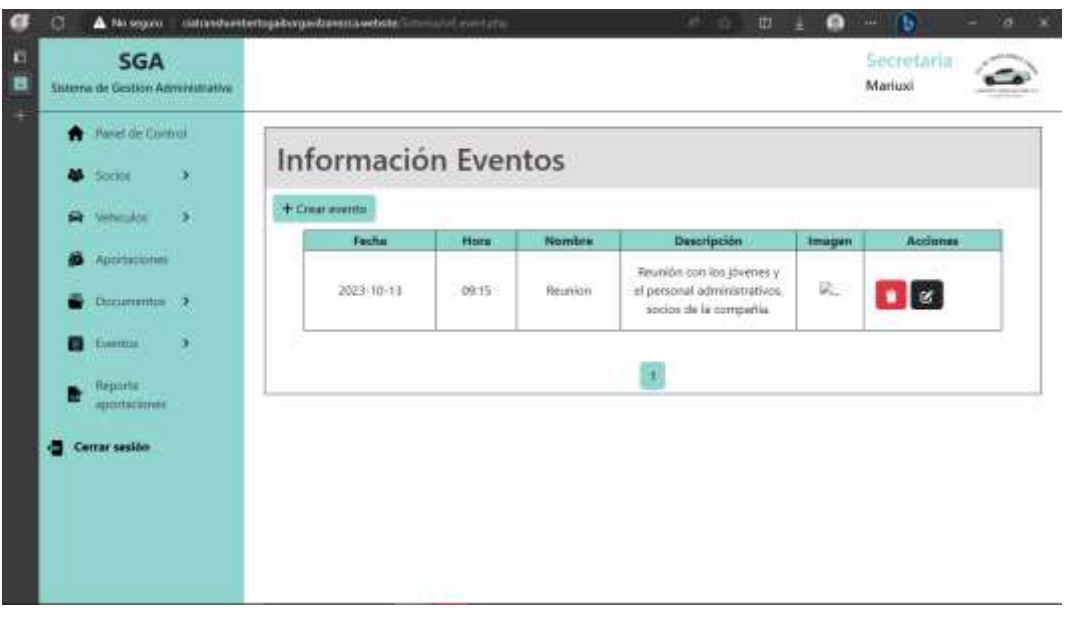

- Elimina el evento del sistema
- **En el caso de necesitar la edición de la información del evento, este** botón permite editar los datos ingresados anteriormente

Nota: Solo se pueden ingresar la foto del evento al momento de editar la información.

# <span id="page-240-0"></span>**1.9. REPORTE APORTACIONES**

Este módulo permite generar un reporte de las aportaciones realizadas y registradas en el sistema.

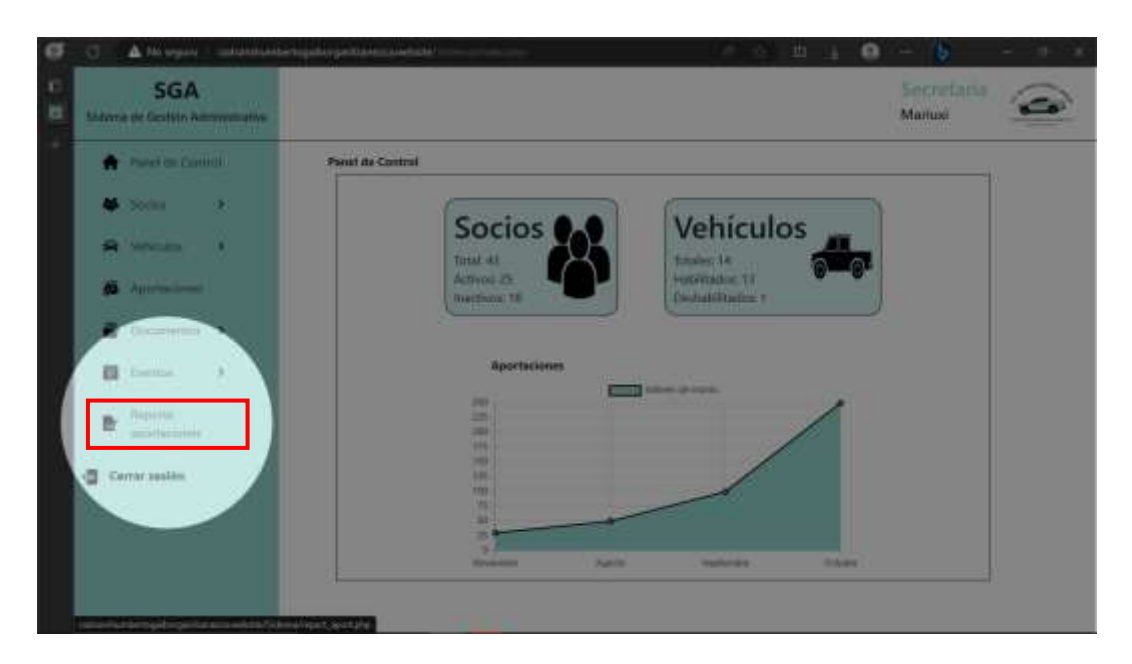

Para visualizar las aportaciones se debe seleccionar el mes y el año de cual se quiere obtener el reporte.

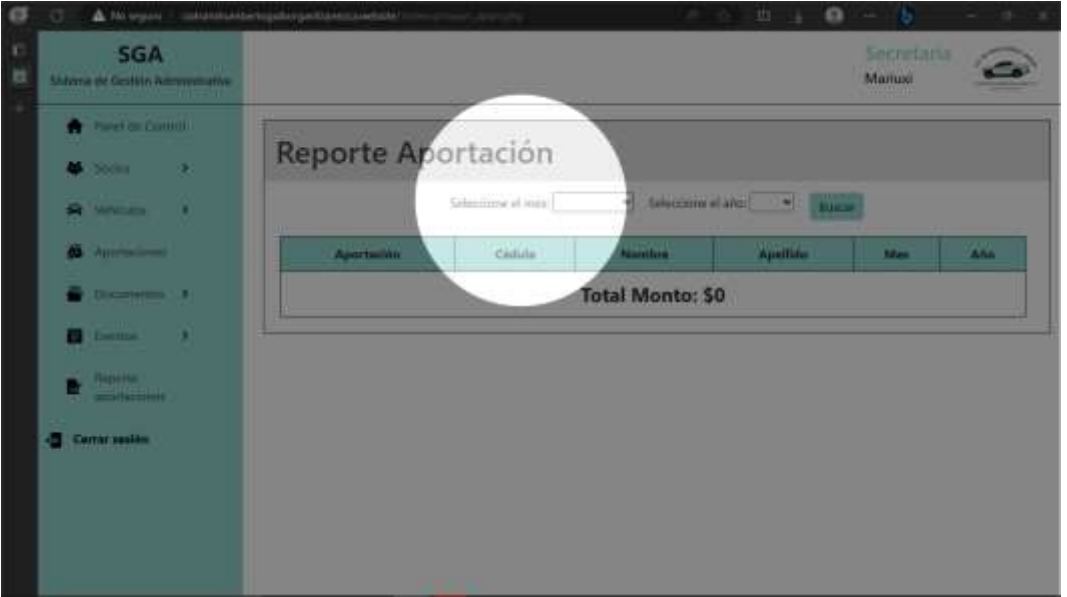

Una vez seleccionado el período de tiempo del cual se quiere generar el reporte se despliega en la ventana una tabla con la información detallada de los pagos realizados.

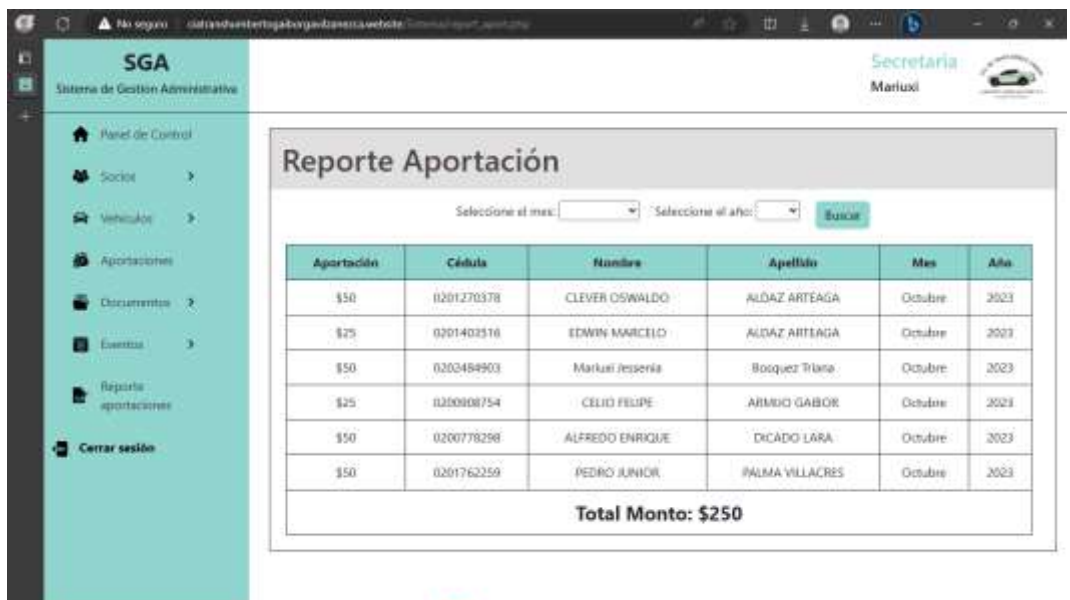

# <span id="page-241-0"></span>**1.10. CERRAR SESIÓN**

Para salir del sistema debe dar clic en Cerrar sesión, ubicado en la parte inferior izquierda.

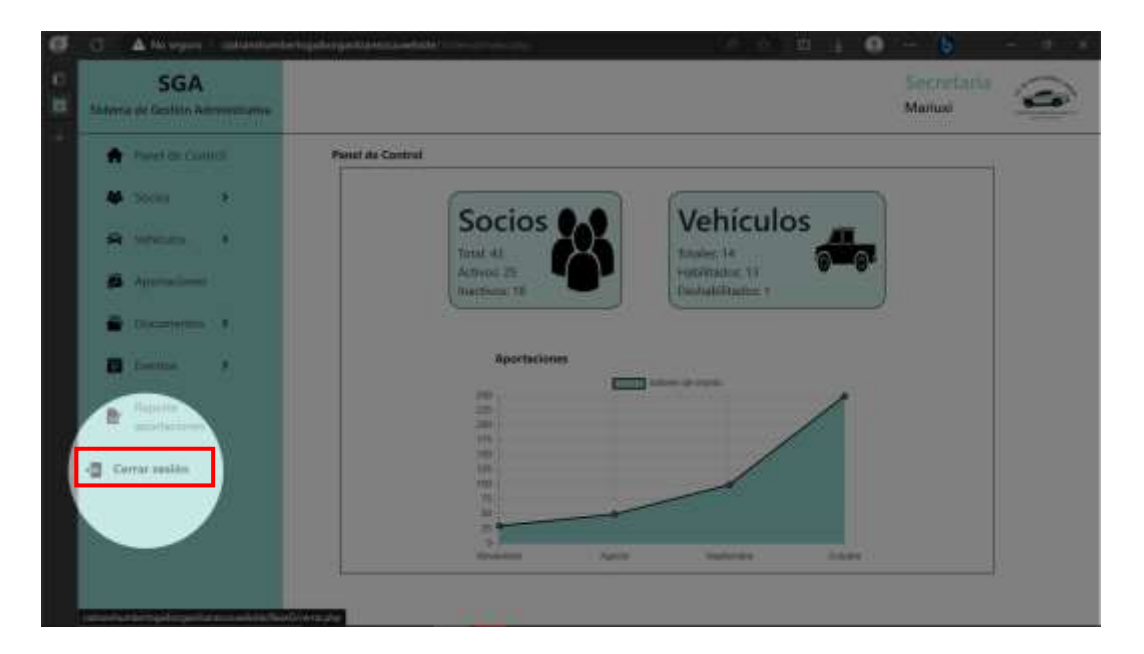

Luego de cerrar sesión será dirigido a la página principal del sitio web.

# <span id="page-242-0"></span>**MANUAL DE USUARIO PARA SOCIO**

#### <span id="page-243-0"></span>**1.1. INGRESAR AL SISTEMA**

Para ingresar al sistema SAG, hágalo desde el navegador de su preferencia, se sugiere utilizar Microsoft Edge, para que el funcionamiento sea óptimo. En la barra de direcciones del navegador ingrese

ciatranshumbertogaiborgavilanezca.website, se mostrará la página principal:

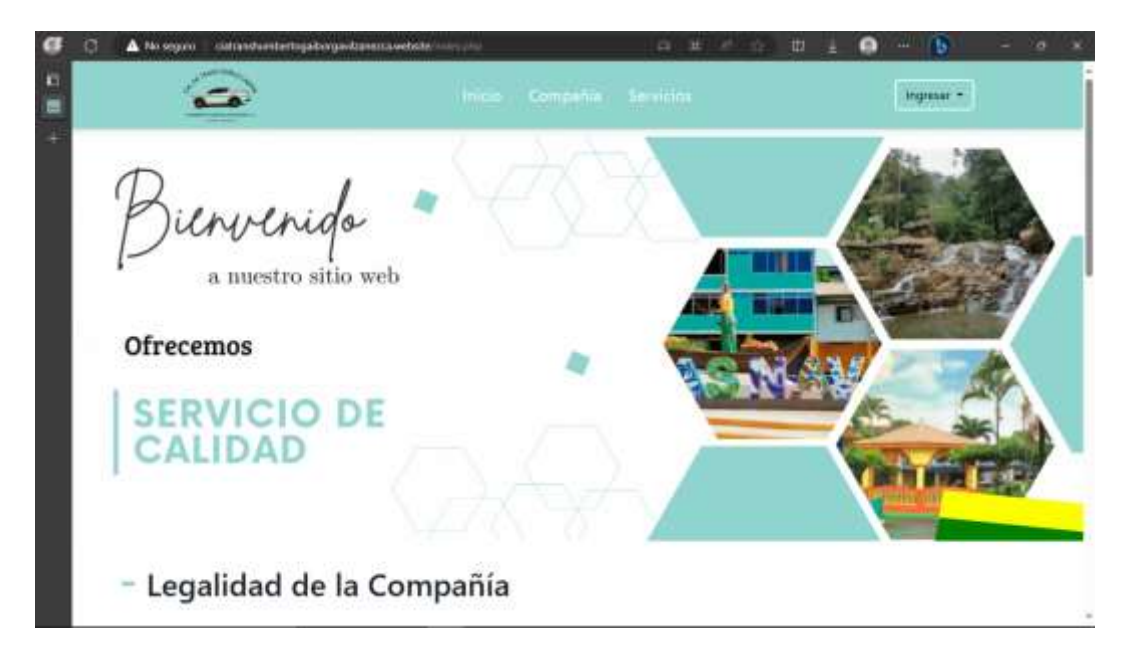

# <span id="page-243-1"></span>**1.2. INICIAR SESIÓN**

En la parte superior derecha presione el botón Ingresar y seleccione la opción socio.

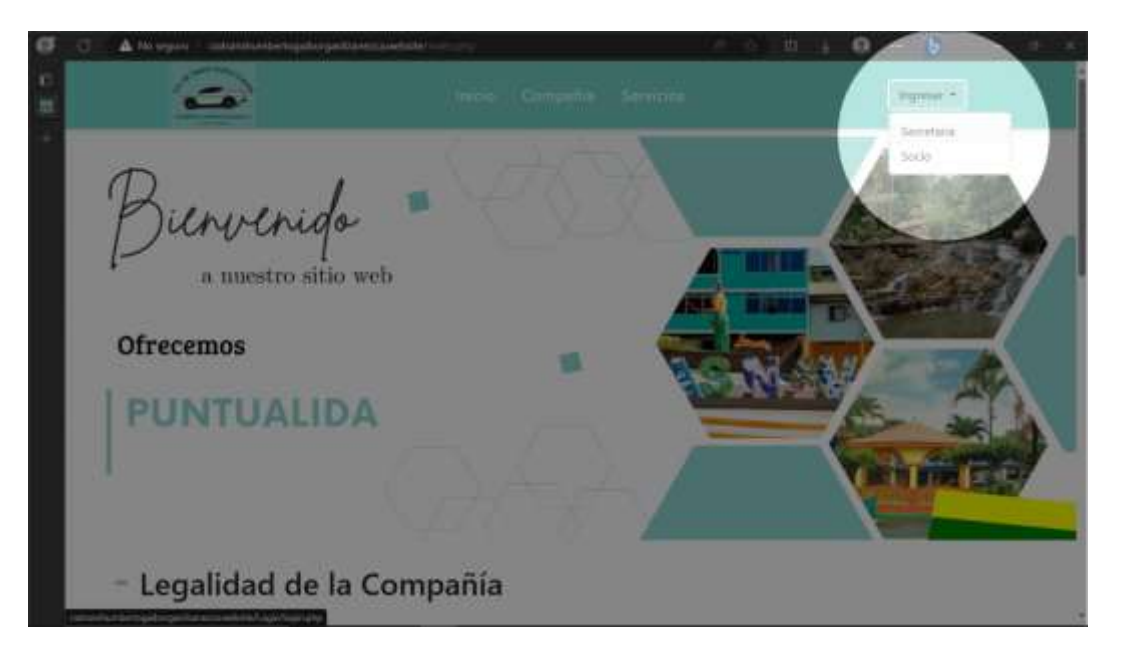

Una vez seleccionado el rol, se desplegará un formulario para ingresar sus credenciales (usuario y contraseña), luego de ingresar los datos solicitados, presione el botón Ingresar para acceder al sistema.

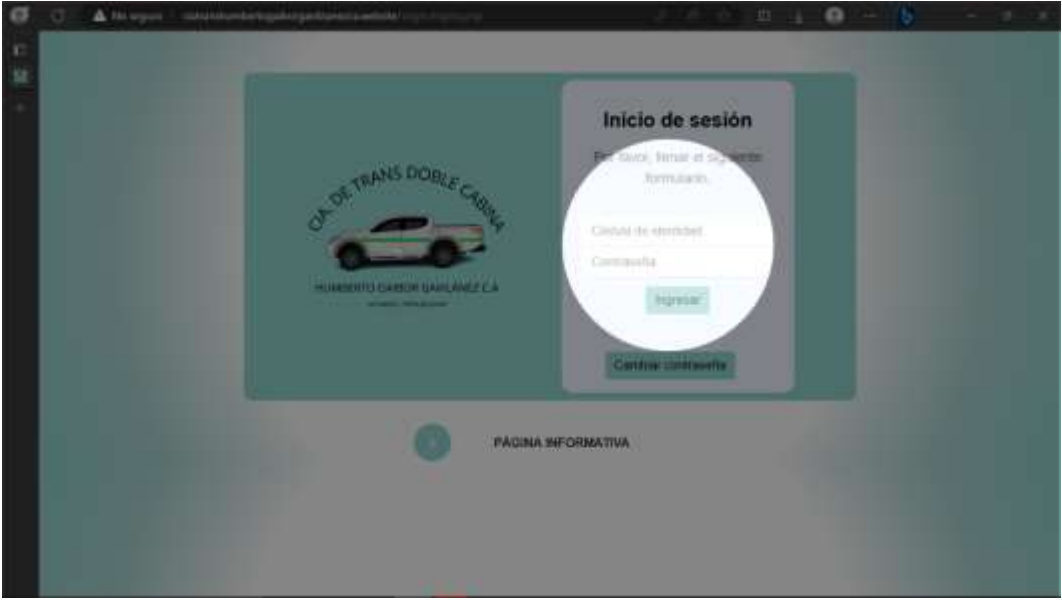

# <span id="page-244-0"></span>**1.3. INICIO**

En este módulo se encuentra la información general del socio, es decir, su información personal, del vehículo si lo tiene asignado y de las aportaciones realizadas.

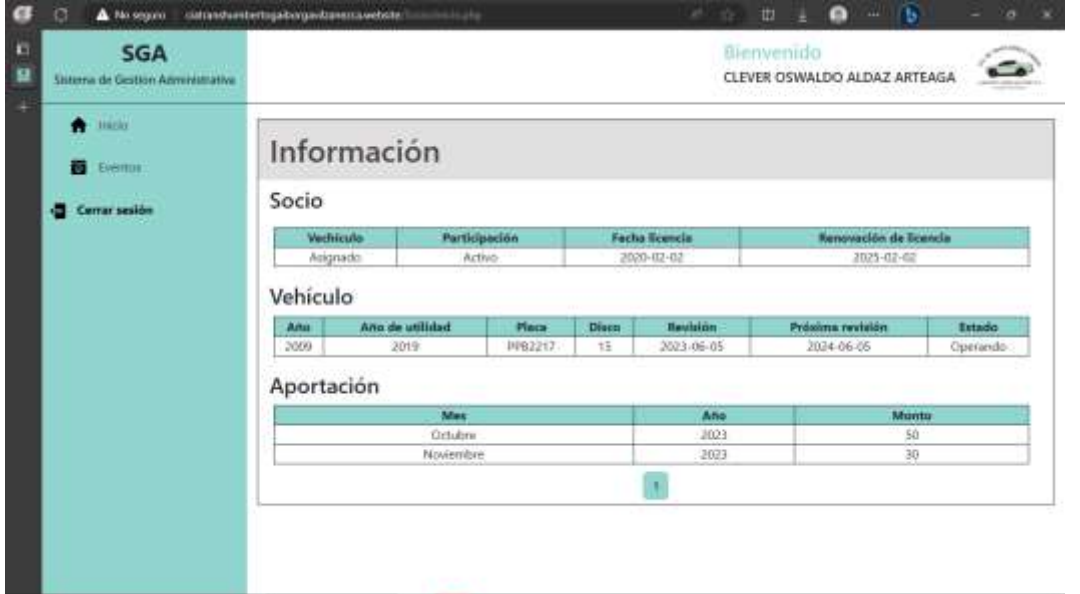

# <span id="page-245-0"></span>**1.4. EVENTOS**

En este módulo se puede visualizar los eventos creados por la secretaria.

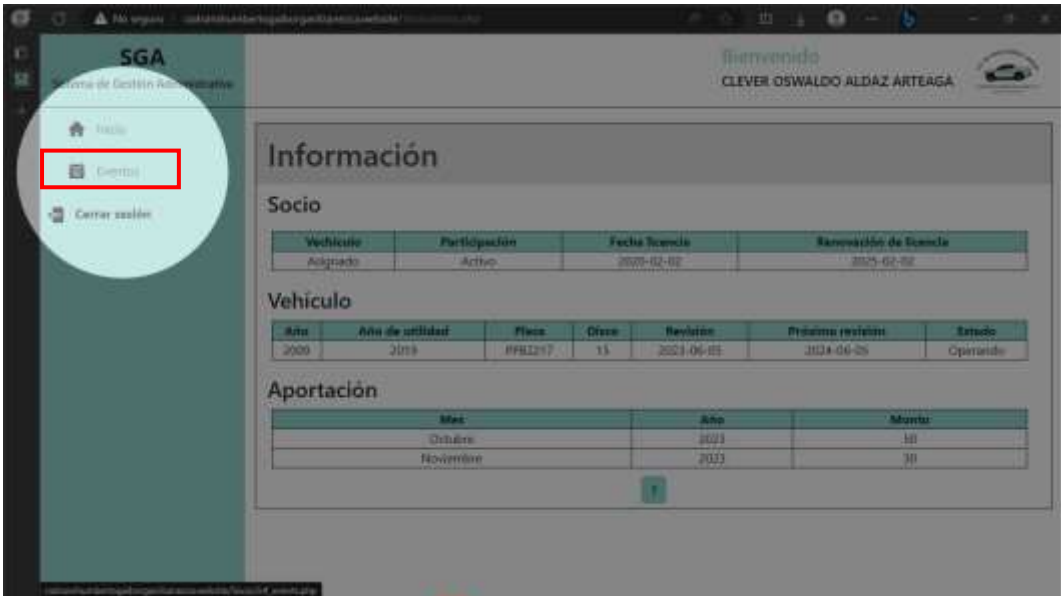

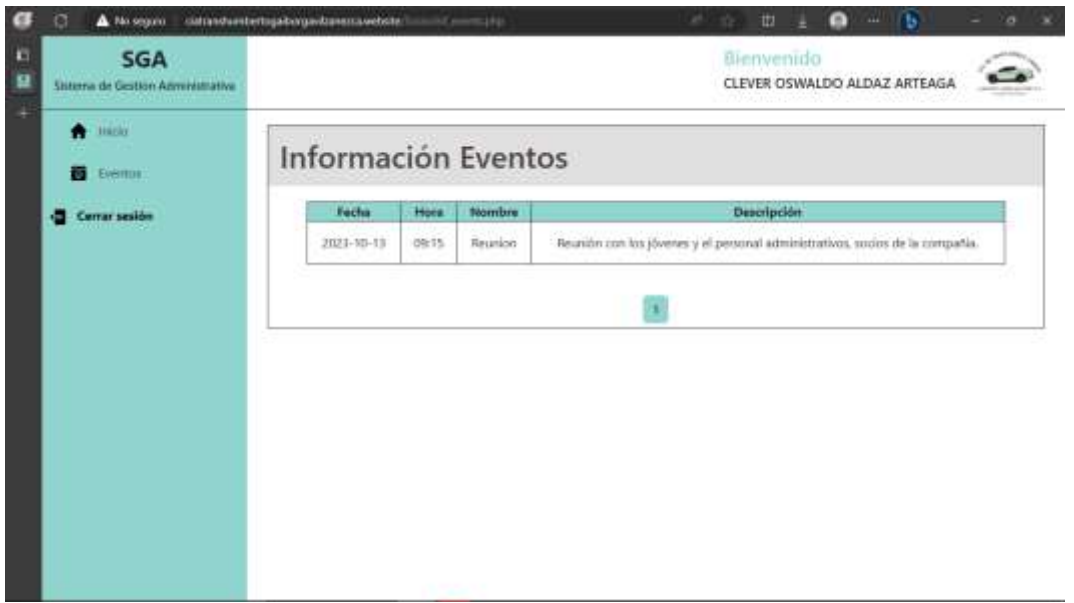

# <span id="page-246-0"></span>**1.5. CERRAR SESIÓN**

Para salir del sistema debe dar clic en Cerrar sesión, ubicado en la parte inferior izquierda.

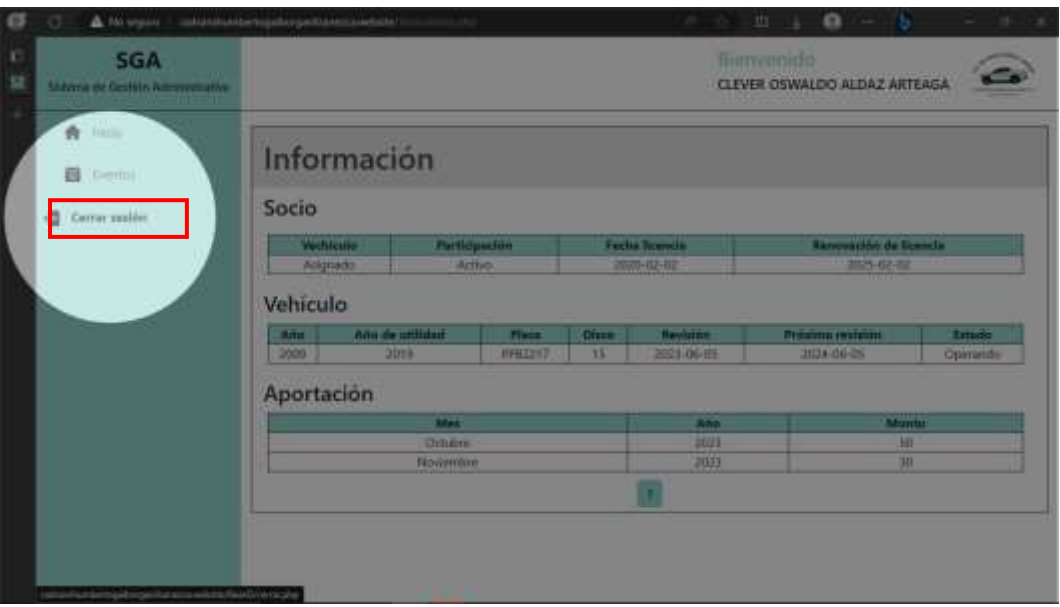

Luego de cerrar sesión será dirigido a la página principal del sitio web.

# **ANEXO Nº9** MANUAL TÉCNICO

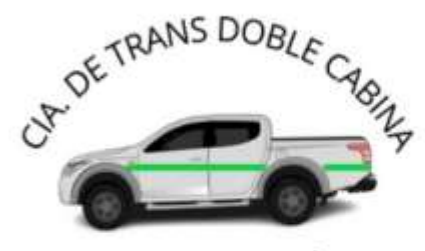

HUMBERTO GAIBOR GAVILÁNEZ C.A. LAS NAVES - PROV BOLÍVAR

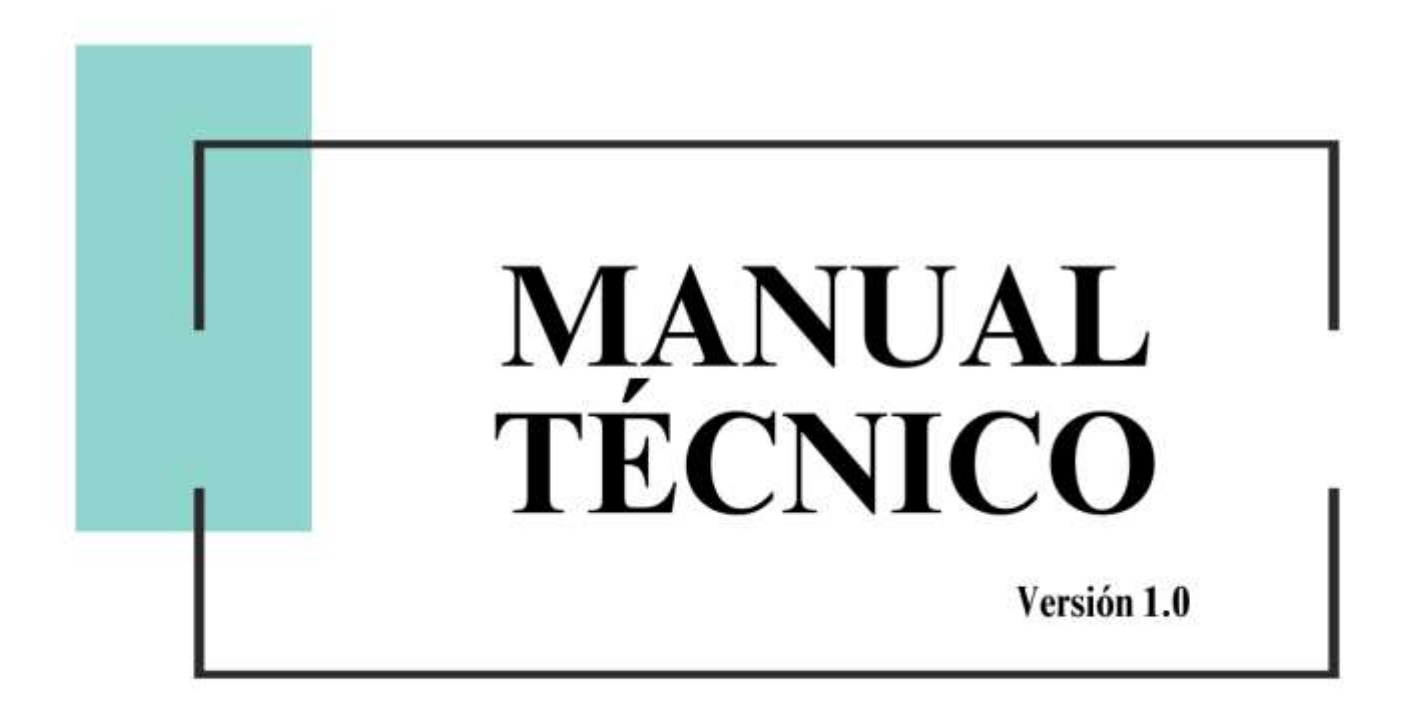

Sistema Web para la Gestión Administrativa de la Compañía de Transpote en Camionetas Doble Cabina "Humberto Gaibor Gavilánez" C.A, en el cantón Las Naves, año 2023

# **Responsables:**

María Mercedes Palma Villacrés Willian Sebastián Paredes Guachilema

# Fecha de elaboración:

29/09/2023

# Nivel de confidencialidad:

Privado

# **TABLA DE CONTENIDO**

<span id="page-249-0"></span>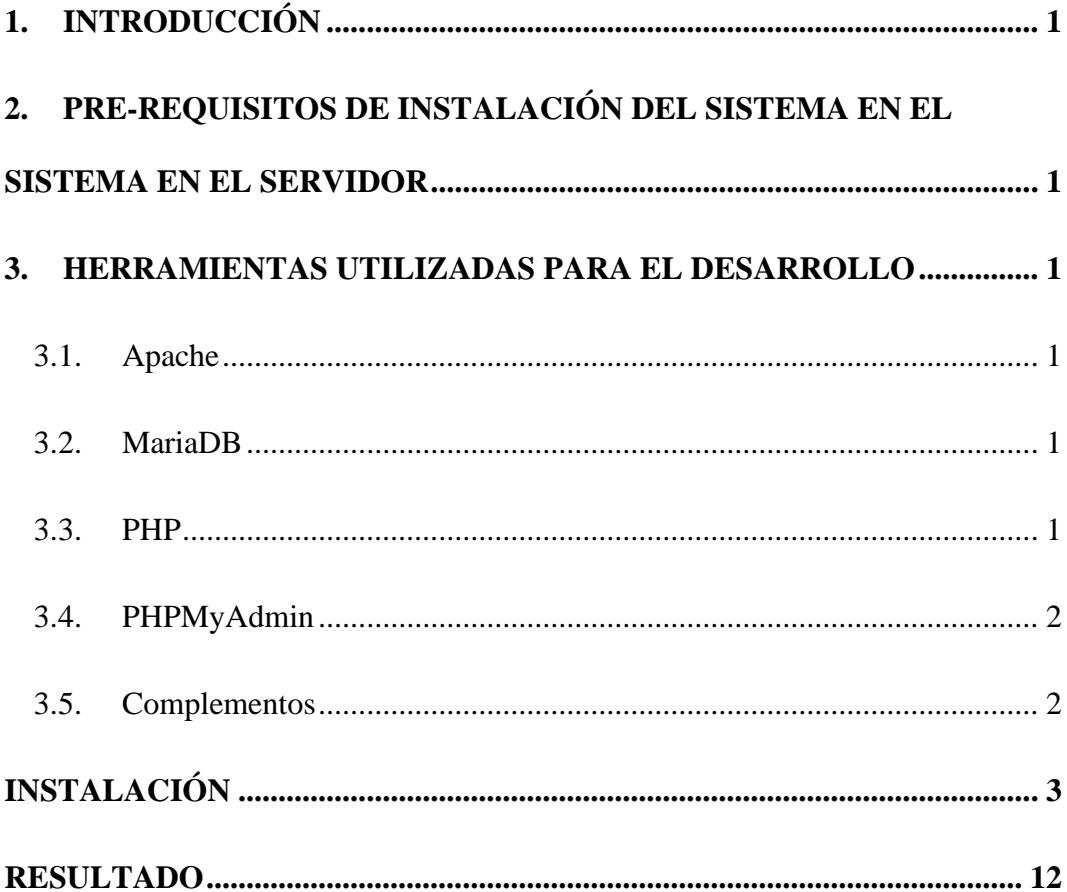

#### **1. INTROUCCIÓN**

El presente manual técnico se ha creado con el fin de ofrecer una visión detallada de las herramientas, el proceso de desarrollo del sistema y de las pautas necesarias para la implementación del mismo en un servidor web sin inconvenientes. La intención del manual es proporcionar a la persona encarga del sistema, un recurso completo y accesible, el cual le permita entender tanto la estructura como los procedimientos implicados en la gestión efectiva de este sistema.

# <span id="page-250-0"></span>**2. PRE-REQUISITOS DE INSTALACIÓN DEL SISTEMA EN EL SISTEMA EN EL SERVIDOR**

- PHP 8.1 o
- Apache 2.4.56
- MariaDB 10.4.28
- Servicio de correo y una cuenta asociada
- XAMPP 3.2.0034

#### <span id="page-250-1"></span>**3. HERRAMIENTAS UTILIZADAS PARA EL DESARROLLO**

#### <span id="page-250-2"></span>**3.1.Apache**

Apache es un software de servidor web multiplataforma gratuito y de código abierto, publicado bajo los términos de la Licencia Apache 2.0. Apache es desarrollado y mantenido por una comunidad abierta de desarrolladores bajo los auspicios de Apache Software Foundation.

#### <span id="page-250-3"></span>**3.2.MariaDB**

MariaDB es una bifurcación del sistema de gestión de bases de datos relacionales MySQL, desarrollada por la comunidad y con soporte comercial, cuyo objetivo es seguir siendo un software libre y de código abierto bajo la Licencia Pública General GNU.

#### <span id="page-250-4"></span>**3.3.PHP**

PHP es un lenguaje de programación para desarrollar aplicaciones y crear sitios web que conquista cada día más seguidores. Fácil de usar y en constante perfeccionamiento es una opción segura para aquellos que desean trabajar en proyectos calificados y sin complicaciones.

#### <span id="page-251-0"></span>**3.4.PHPMyAdmin**

Es una aplicación web de código abierto que se utiliza para administrar bases de datos MySQL. Proporciona una interfaz gráfica de usuario que permite a los usuarios administrar y manipular sus bases de datos sin necesidad de conocer comandos SQL. Con PHPMyAdmin, los usuarios pueden realizar tareas como crear y eliminar bases de datos, crear y eliminar tablas, agregar, modificar y eliminar registros, ejecutar consultas SQL y realizar copias de seguridad y restauración de bases de datos. PHPMyAdmin es una herramienta popular entre los desarrolladores web, especialmente aquellos que trabajan con sitios web que utilizan PHP y MySQL.

#### <span id="page-251-1"></span>**3.5.Complementos**

Los que más sobresalen en el sistema son:

- Pdo
- Sass
- JavaScript
- Bootstrap
- Putty
- Password\_hash()
### **INSTALACIÓN**

Instalación del sistema para programar en un servidor local.

• Instalar XAMPP y configurar los puertos necesarios para su funcionamiento.

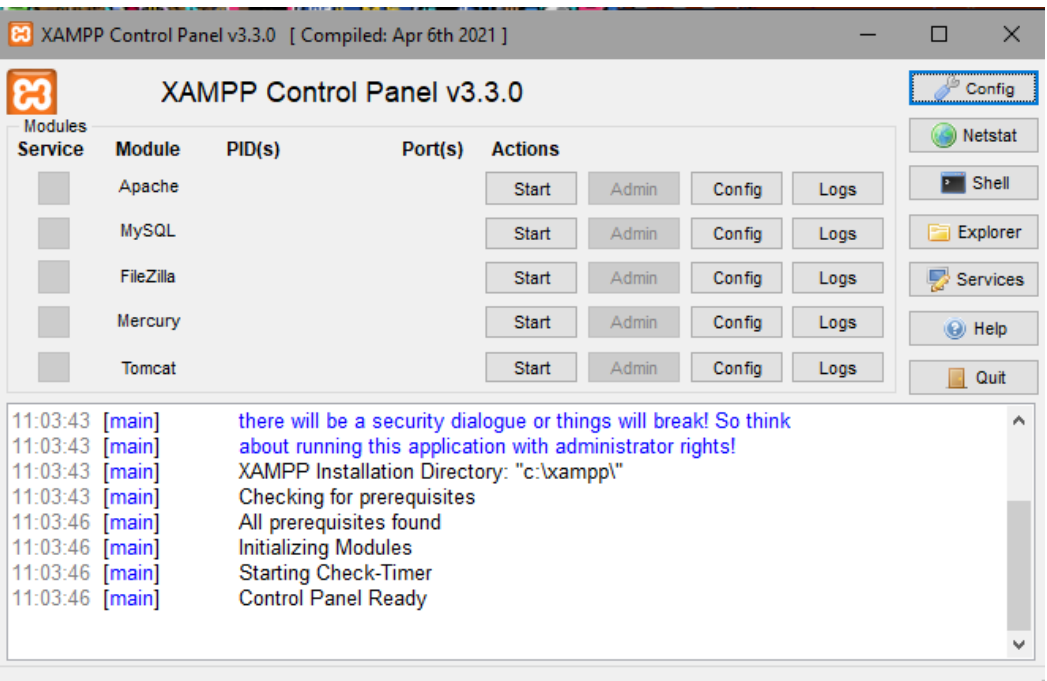

• Ubicar la carpeta de del proyecto en la carpeta de XAMPP.

| Disco local (C:)<br>Este equipo $\rightarrow$ |                            |                       |                     |        |
|-----------------------------------------------|----------------------------|-----------------------|---------------------|--------|
|                                               | $\wedge$<br>Nombre         | Fecha de modificación | Tipo                | Tamaño |
| do                                            | Archivos de programa       | 11/10/2023 20:44      | Carpeta de archivos |        |
| $\mathcal{R}$                                 | Archivos de programa (x86) | 11/10/2023 17:31      | Carpeta de archivos |        |
| $\mathcal{R}$                                 | Dell                       | 03/09/2023 13:26      | Carpeta de archivos |        |
| <b>OS</b><br>A                                | Intel                      | 10/10/2023 11:53      | Carpeta de archivos |        |
| À                                             | PerfLogs                   | 07/12/2019 4:14       | Carpeta de archivos |        |
| tos de la cl                                  | <b>Riot Games</b>          | 19/09/2023 20:12      | Carpeta de archivos |        |
| le Operac                                     | <b>Usuarios</b>            | 03/09/2023 12:08      | Carpeta de archivos |        |
| <b>SSUPERC</b>                                | Windows                    | 23/09/2023 14:30      | Carpeta de archivos |        |
|                                               | xampp                      | 19/09/2023 22:47      | Carpeta de archivos |        |

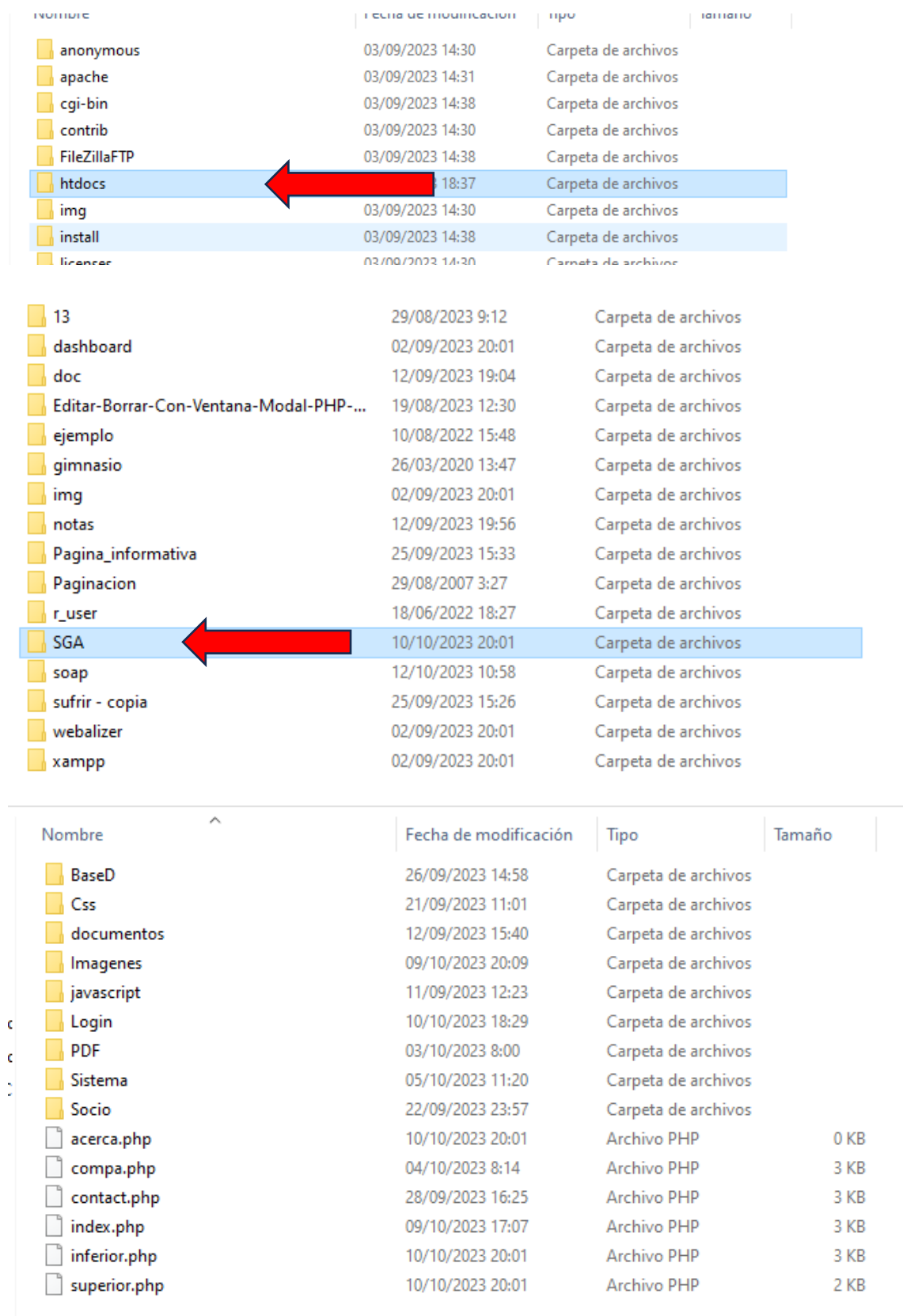

• Dirigirse a la página PHPMyAdmin para la creación de la base de datos.

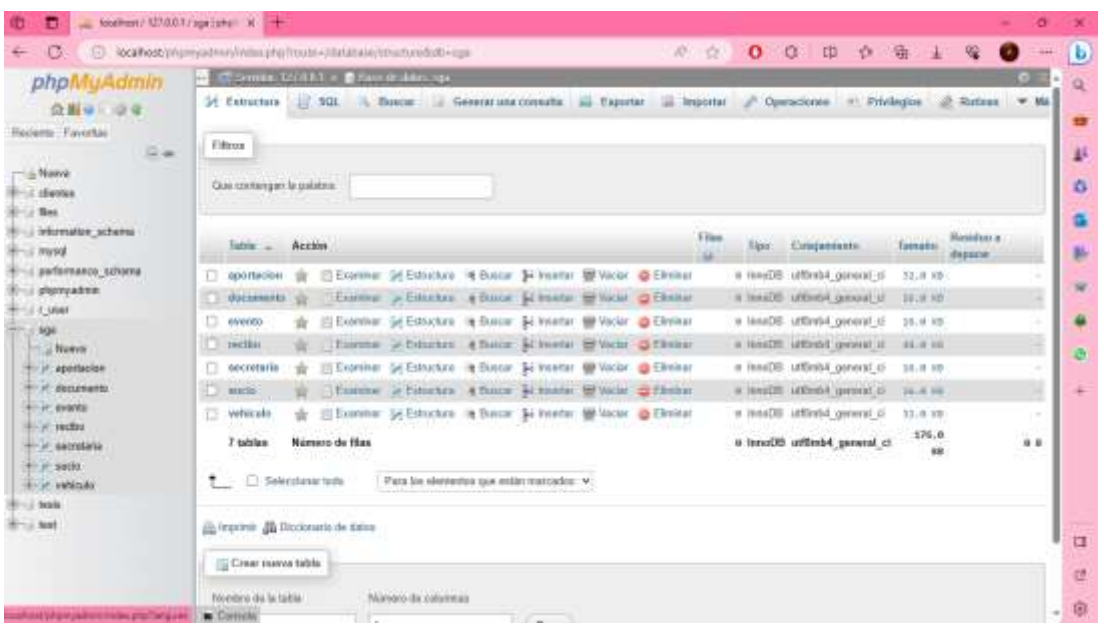

Configurar servidor para alojar el proyecto y la base de datos.

#### **Crear servidor.**

- Creamos un droplet en Digital Ocean, lo configuramos con un sistema Debian 12.
- Creamos una clave de acceso para el droplet.
- Creamos las credenciales.
- Asociamos el dominio [CIA.TRANS DOBLE CABINA HUMBERTO](http://ciatranshumbertogaiborgavilzanezca.website/)  [GAIBOR GABILANEZ CA](http://ciatranshumbertogaiborgavilzanezca.website/)

[\(ciatranshumbertogaiborgavilzanezca.website\),](http://ciatranshumbertogaiborgavilzanezca.website/) para no usar una IP pública.

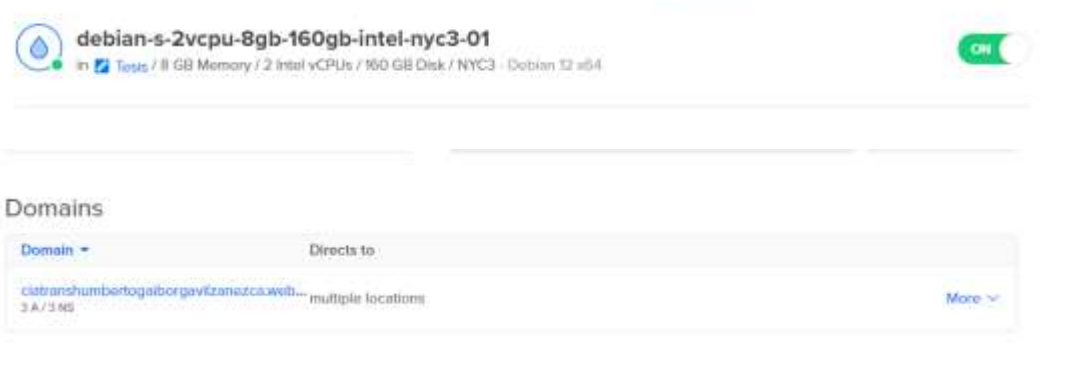

Logueamos yc configuramos el sitio con Putty.

Los comandos utilizados para la configuración son los siguiente:

1. Accedemos a la IP del servidor para su configuración.

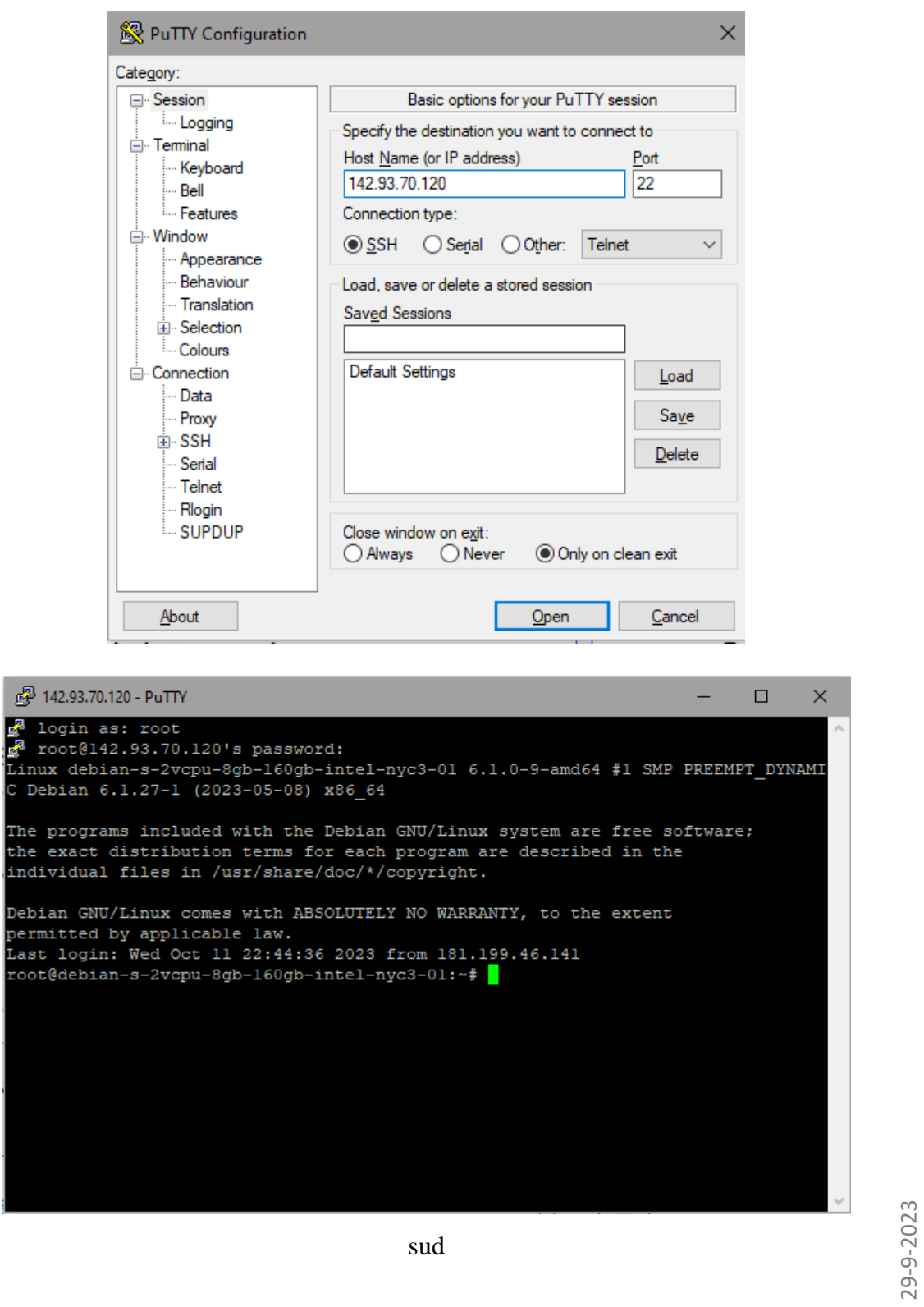

- 2. Introducimos los siguientes comandos:
	- 2.1. Apt-get update
	- 2.2. Apt-get upgrade.
	- 2.3. Instalamos el servidor web: apt-get apache2.
	- 2.4. Instalamos PHP 8.1 en el sitio: apt install -y lsb-release apt-transport-https ca-certificates wget -O /etc/apt/trusted.gpg.d/php.gpg https://packages.sury.org/php/apt.gpg echo "deb https://packages.sury.org/php/ \$(lsb\_release -sc) main" | tee /etc/apt/sources.list.d/php.list
	- 2.5. Instalamos PHP: apt install -y php8.1.
	- 2.6. Para instalar el Certificado de Seguridad (SSL): apt install snapd snap install core snap refresh core snap install --classic certbot

ln -s /snap/bin/certbot /usr/bin/certbot

cd /etc/apache2/sites-available/nano 000-default.conf

- 2.7. Archivo 000-default.conf -> Descomentar ServerName -> [CIA.TRANS](http://ciatranshumbertogaiborgavilzanezca.website/)  [DOBLE CABINA HUMBERTO GAIBOR GABILANEZ CA](http://ciatranshumbertogaiborgavilzanezca.website/)  [\(ciatranshumbertogaiborgavilzanezca.website\)](http://ciatranshumbertogaiborgavilzanezca.website/)
- 2.8. Service apache2 restart.
- 2.9. Aseguramos el sitio: sudo certbot --apache -d IA.TRANS DOBLE CABINA HUMBERTO GAIBOR GABILANEZ CA (ciatranshumbertogaiborgavilzanezca.website-> Firmar acuerdo de Let's Encrypt con info IA.TRANS DOBLE CABINA HUMBERTO GAIBOR GABILANEZ CA (ciatranshumbertogaiborgavilzanezca.website)
- 2.10. Instalamos el gestor de base de datos: Apt-get install mariadb-server
- 2.11. Prombamos con: mysql.
- 2.12. En consola insertamos: CREATE USER 'instalador'@'localhost' IDENTIFIED BY 'Seguas2023Mar';

GRANT ALL PRIVILEGES ON \* . \* TO 'instalador'@'localhost';

#### FLUSH PRIVILEGES;

QUIT;

- 2.13. Apt-get update;
- 2.14. Activamos y configuramos PHPMyAdmin: apt-get install phpmyadmin
	- 2.14.1. Muy importante es pulsar la tecla espacio para activar Phpmyadmin y le damos enter, luego configuramos una clave de acceso.
- 2.15. Instalamos las dependencias faltantes de Phpadmin: s
	- 2.15.1. Sudo apt update.
	- 2.15.2. Sudo apt install phpmyadmin php-mbstring php-gettext php-mysql
	- 2.15.3.Reiniciamos el servidor: service apache2 restart.
- 3. Configuramos Vscode para acceder al servidor y cargar los archivos del proyecto.

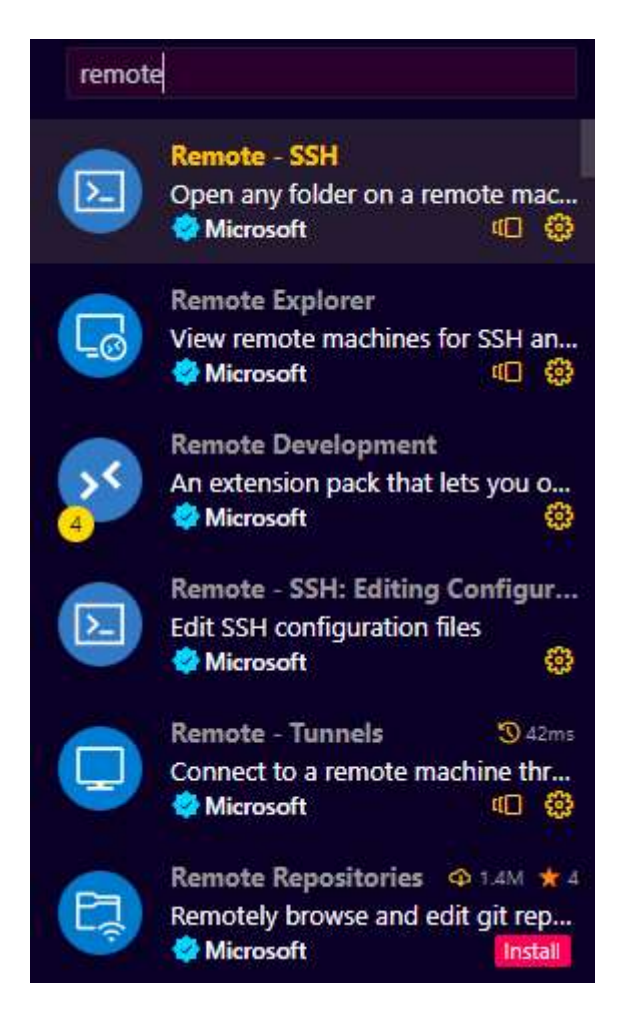

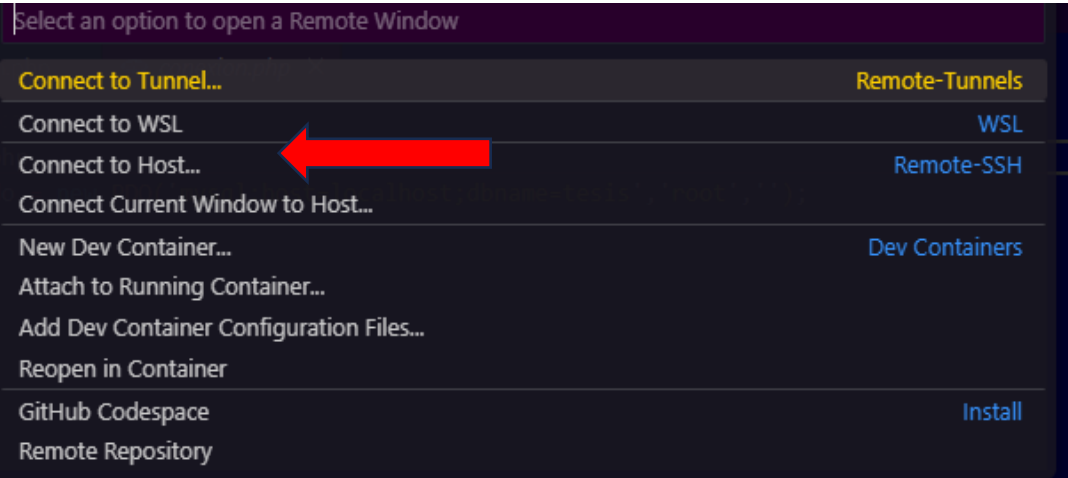

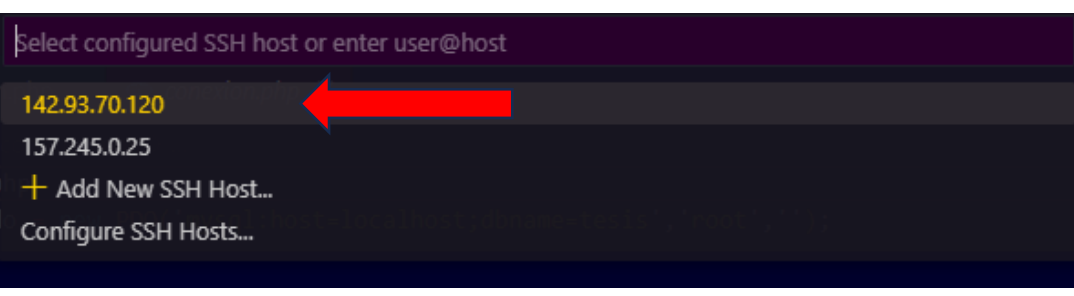

#### ............

Press 'Enter' to confirm your input or 'Escape' to cancel

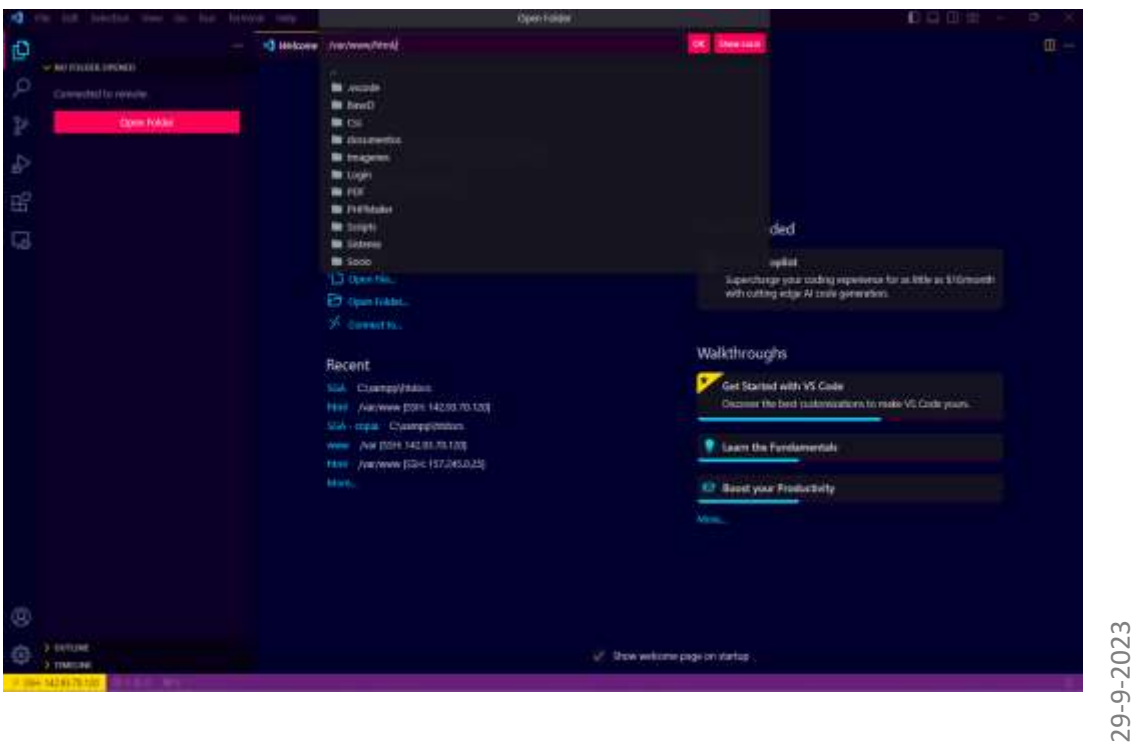

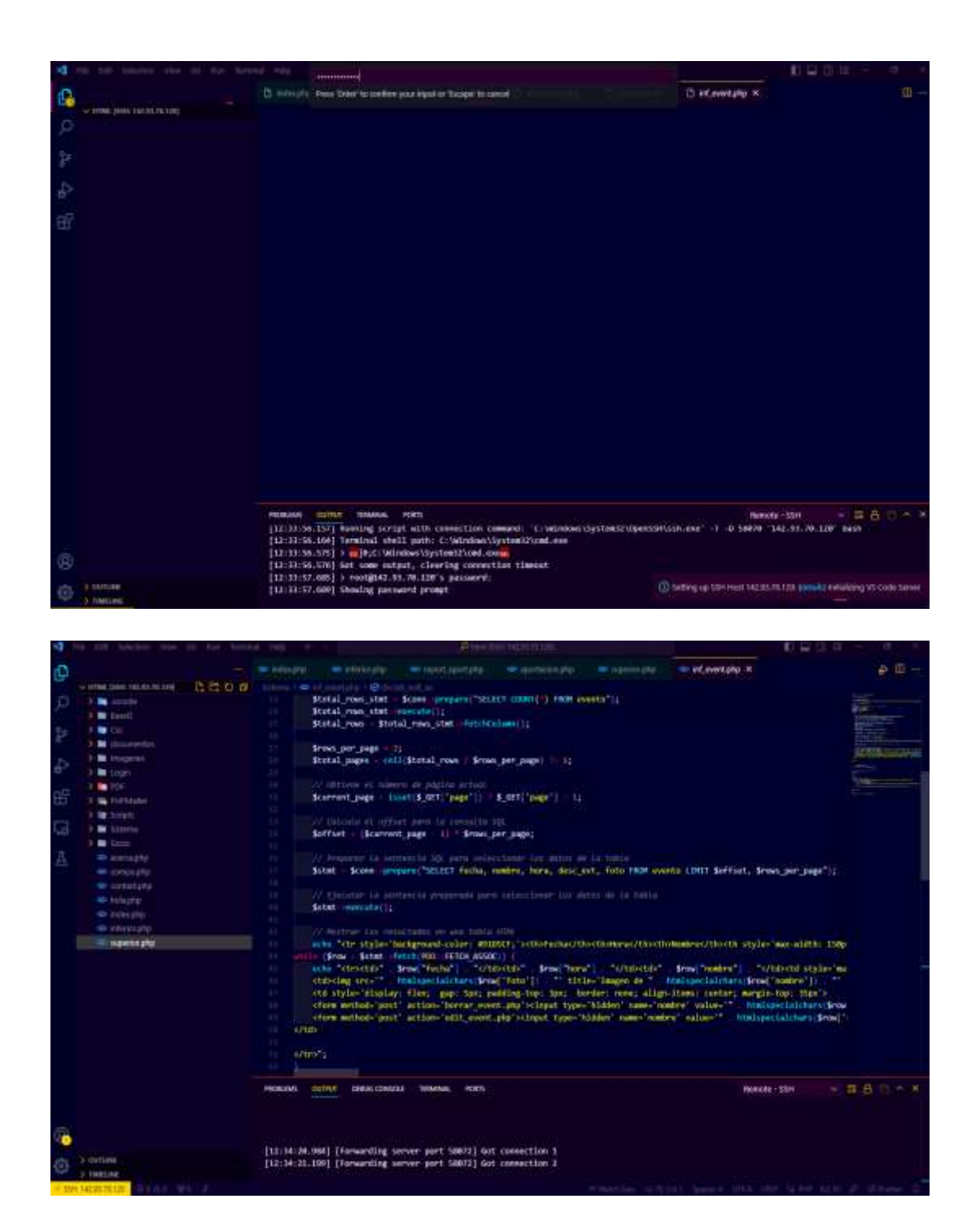

- 3.1. Instalamos las extensiones Remote SSh.
- 3.2. Configuramos la IP para acceder remotamente.
- 3.3. Confirmamos la conexión ingresando la clave.
- 3.4. Cargamos los archivos.
- 4. Creamos una base de datos para el servidor web.

- 4.1. Primero exportamos la base de datos de nuestro proyecto que lo hicimos anteriormente para trabajar localmente.
- 4.2. Creamos una base de datos con el nombre que vamos a utilizar.
- 4.3. Importamos la base de datos

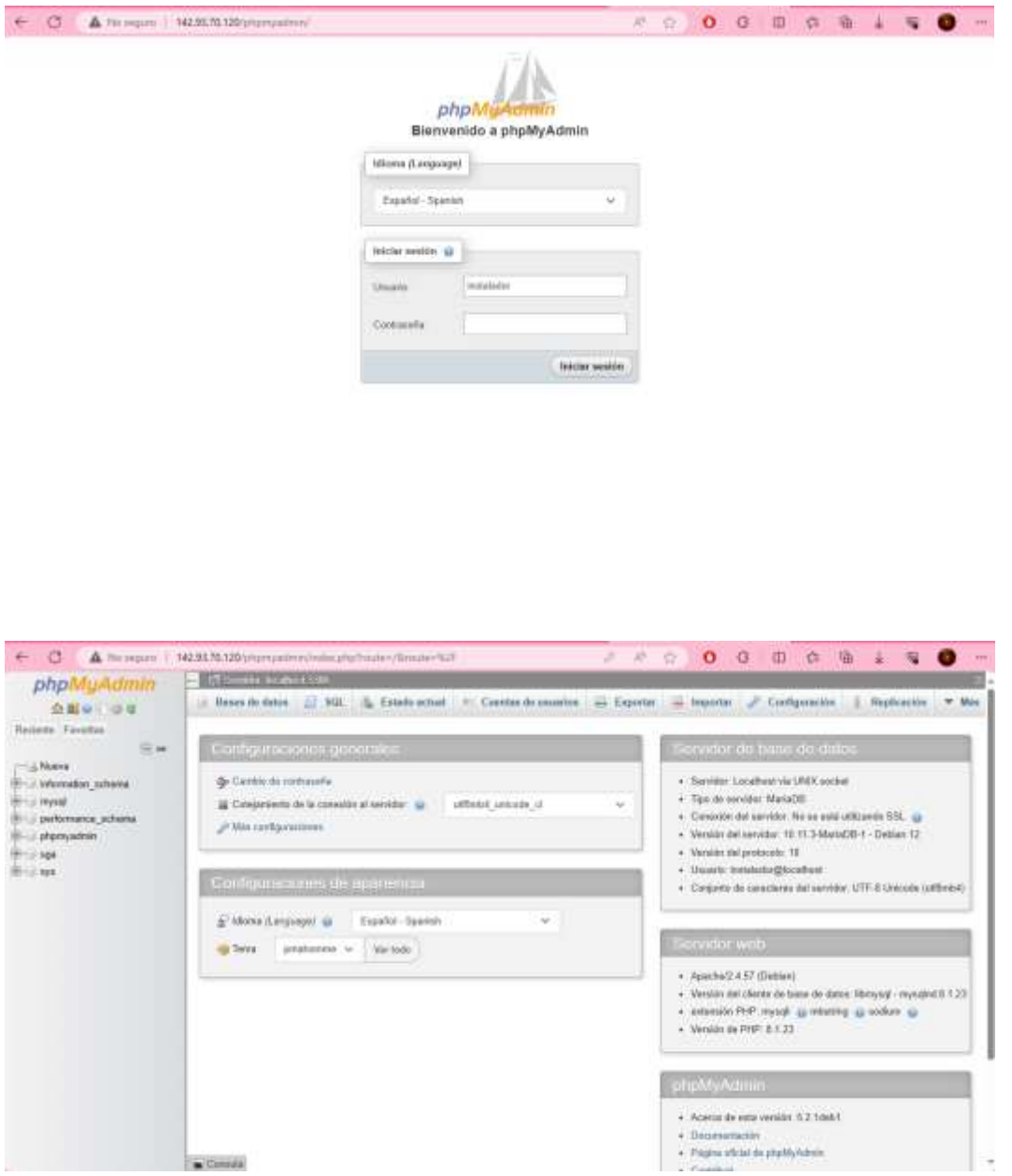

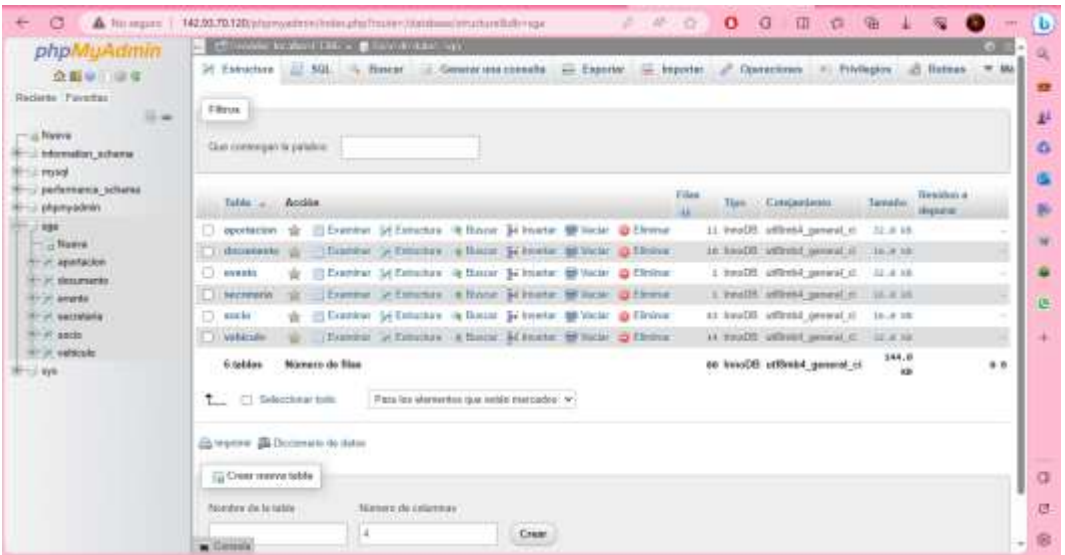

### **RESULTADO**

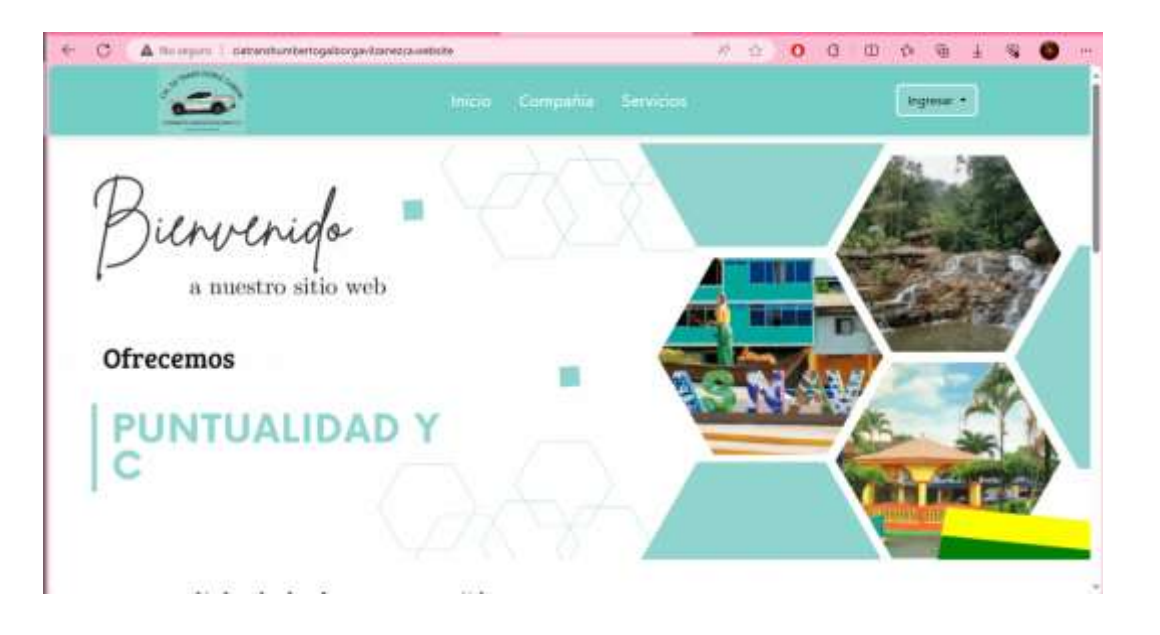

# **ANEXO Nº10**

# CERTIFICADO DE CONFORMIDAD POR PARTE DE LA ORGANIZACIÓN

### COMPANÍA DE TRANSPORTE EN CAMIONETAS DOBLE CABINA "HUMBERTO GAIBOR GAVILANEZ. C.A."

Duversin, called Childrenberg Matures Wh nyat spreams Teleboun 032 oldt - 102 Relieva 

Las Asia és

Las Naves, 13 de octubre del 2023

Ecuador

### A PETICIÓN DE LOS INTERESADOS, CERTIFICO:

De acuerdo a lo solicitado por los interesados, certifico que los Srs. María Mercedes Palma Villacrés y Willian Sebastián Paredes Guachilema, estudiantes de la UNIVERSIDAD ESTATAL DE BOLIVAR, de la carrera de software, realizaron la **GESTIÓN** PARA LA SISTEMA WEB del provecto de socialización ADMINISTRATIVA DE LA COMPAÑÍA DE TRANSPORTE EN CAMIONETAS DOBLE CABINA "HUMBERTO GAIBOR GAVILÁNEZ" C.A.,, correspondiente al proyecto de integración curricular, en el cual mi persona como gerente de la compañía estoy de acuerdo con lo presentado por los responsables.

Es todo cuanto puedo mencionar en honor a la verdad, pudiendo los interesados hacer uso del presente corno a bien lo tuviera.

Agradezco la atención al presente.

Saludos Cordiales

Jeanny Merchand

### SR. HUGO JEOVANNY MERCHAN BORJA

GERENTE DE LA COMPAÑÍA DE TRANSPORTE EN CAMIONETAS DOBLE CABINA HUMBERTO GAIBOR GAVILANEZ C.A.

# **ANEXO Nº11**

## EVIDENCIA DE REUNIONES CON EL DIRECTOR Y PARES ACADÉMICOS DEL PROYECTO

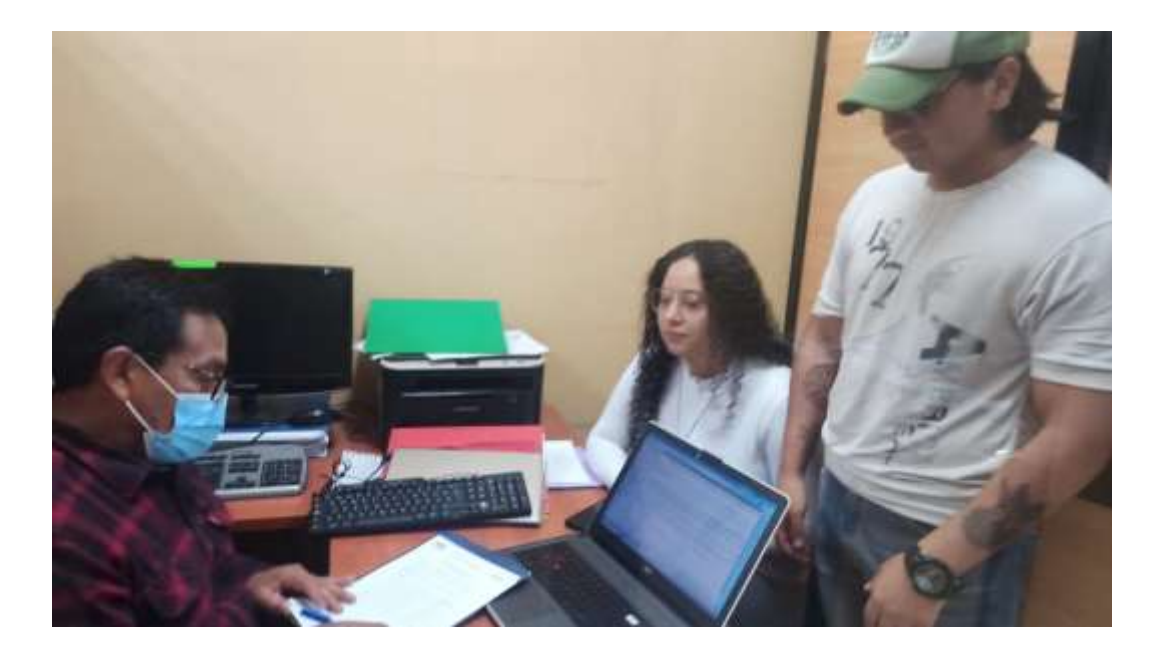

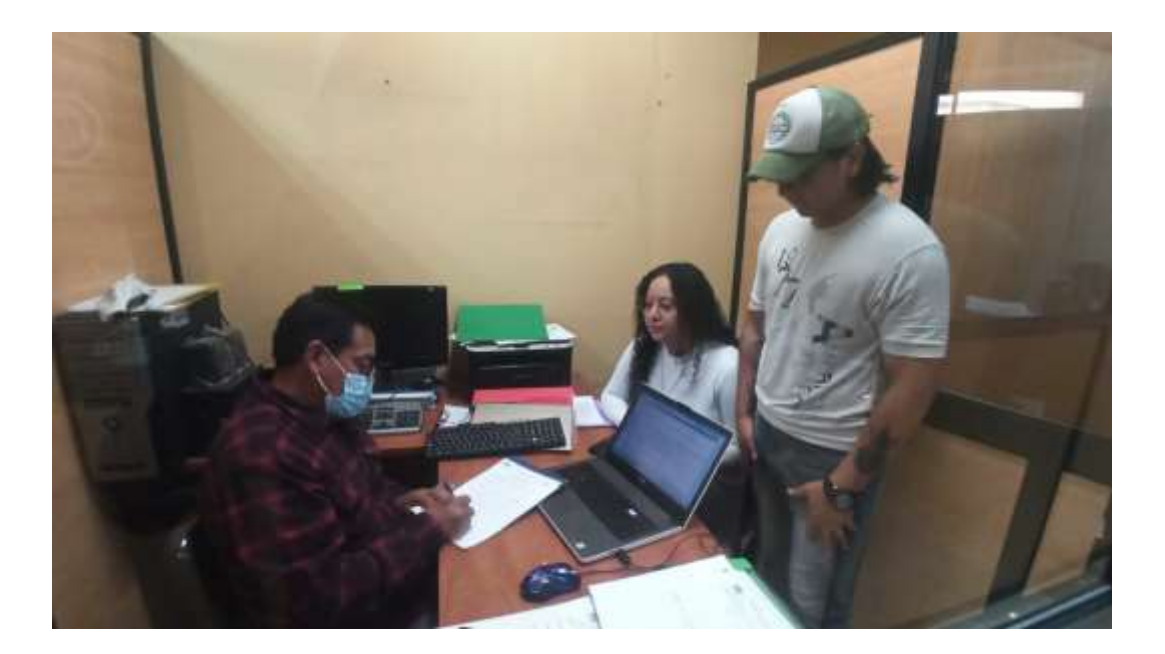

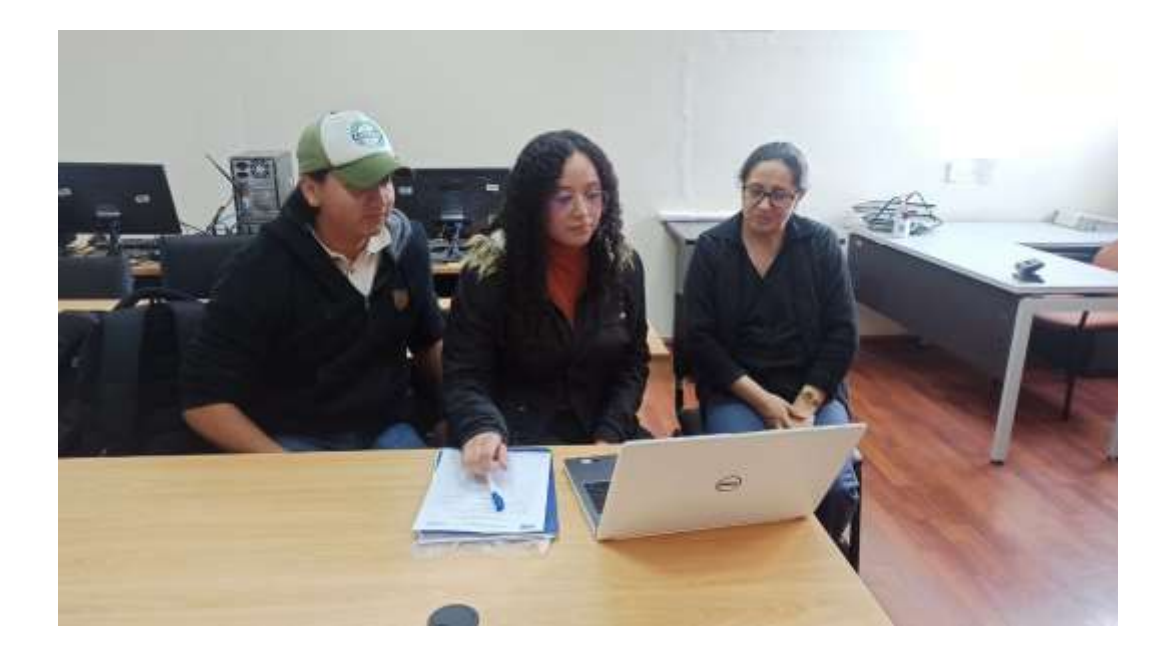

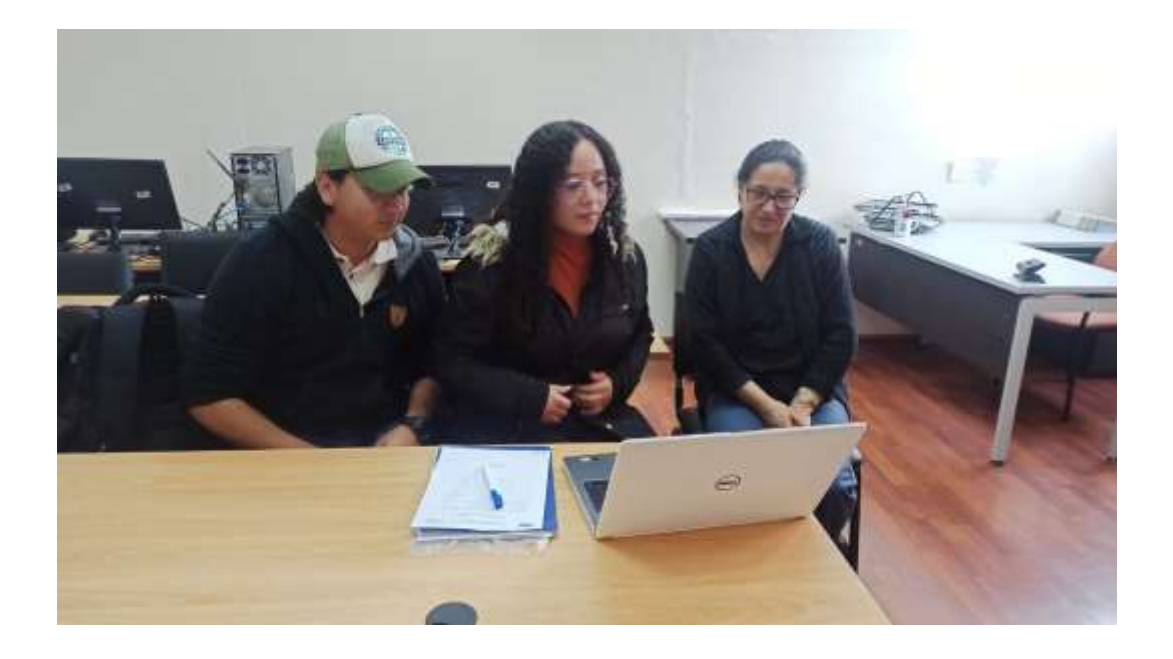

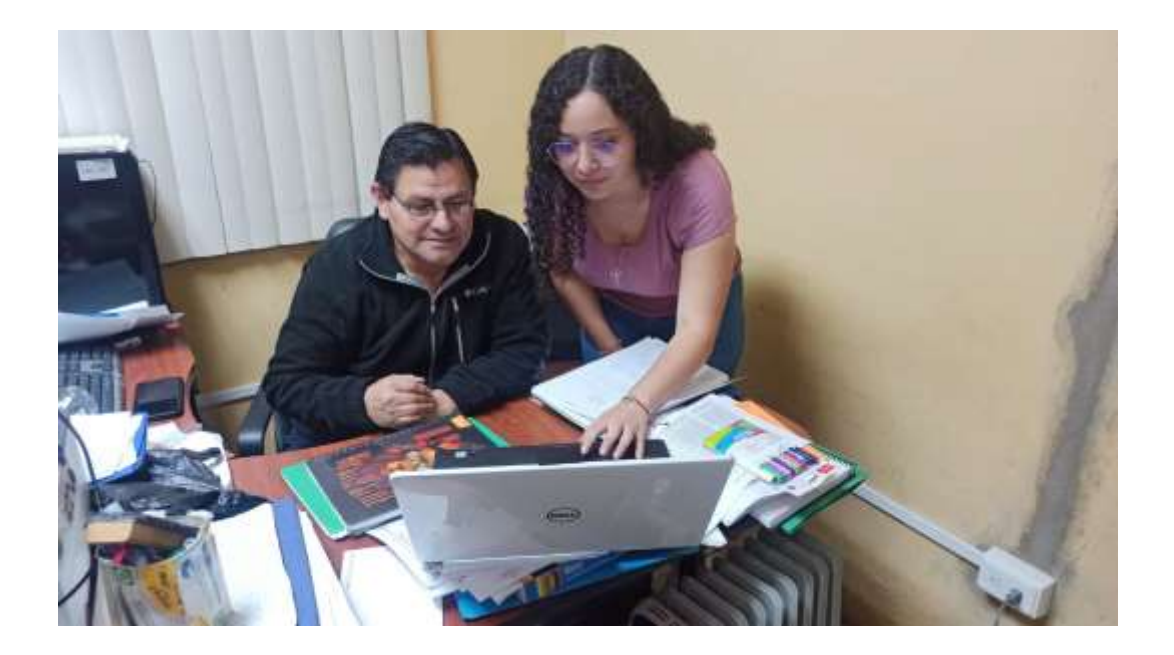

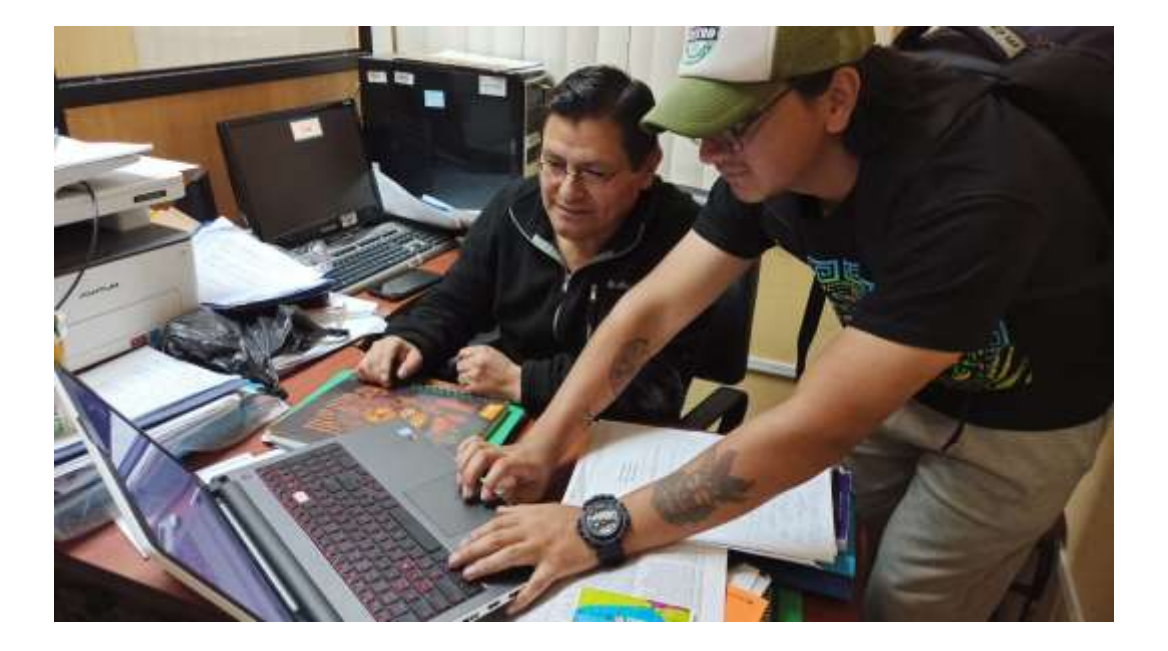

# **ANEXO Nº12**

# REUNIONES, ENTREVISTAS, REVISIONES, PRUEBAS Y CAPACITACIÓN A LOS MIEMBROS DE LA ORGANIZACIÓN

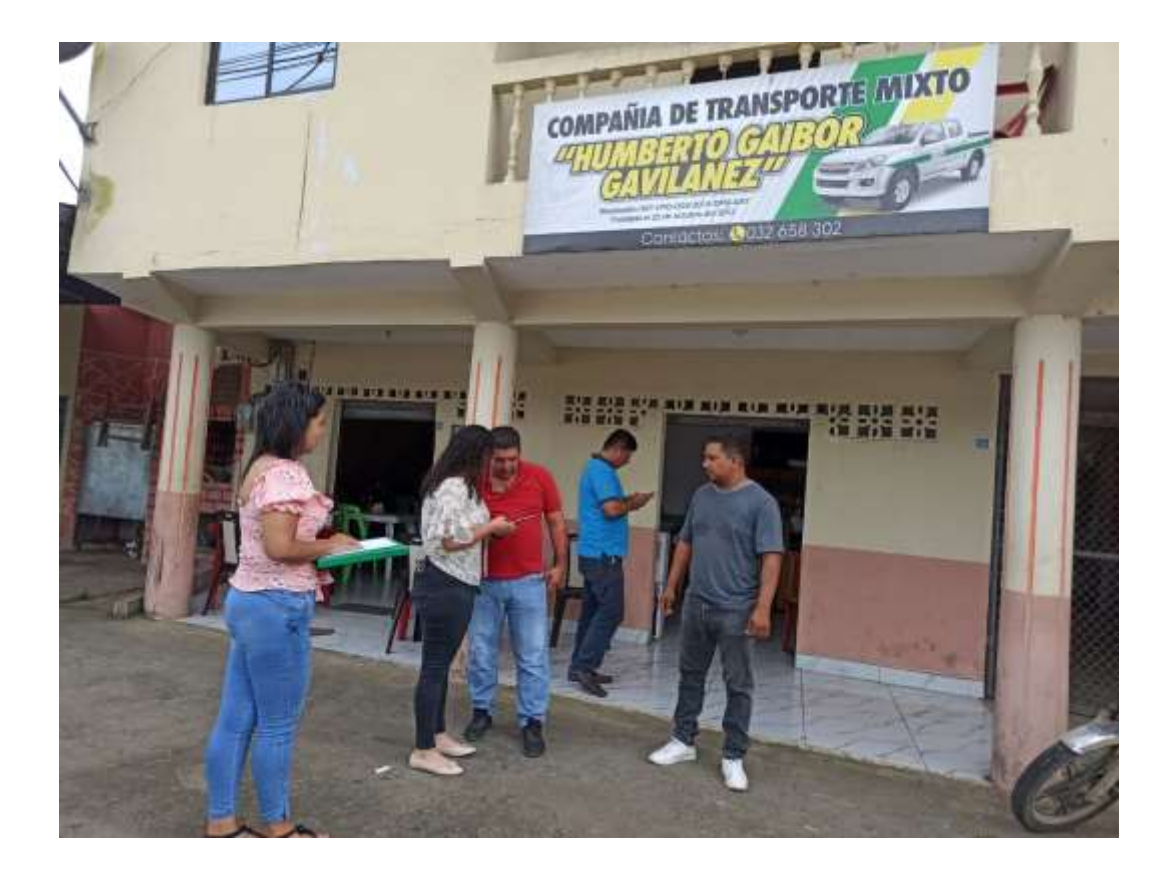

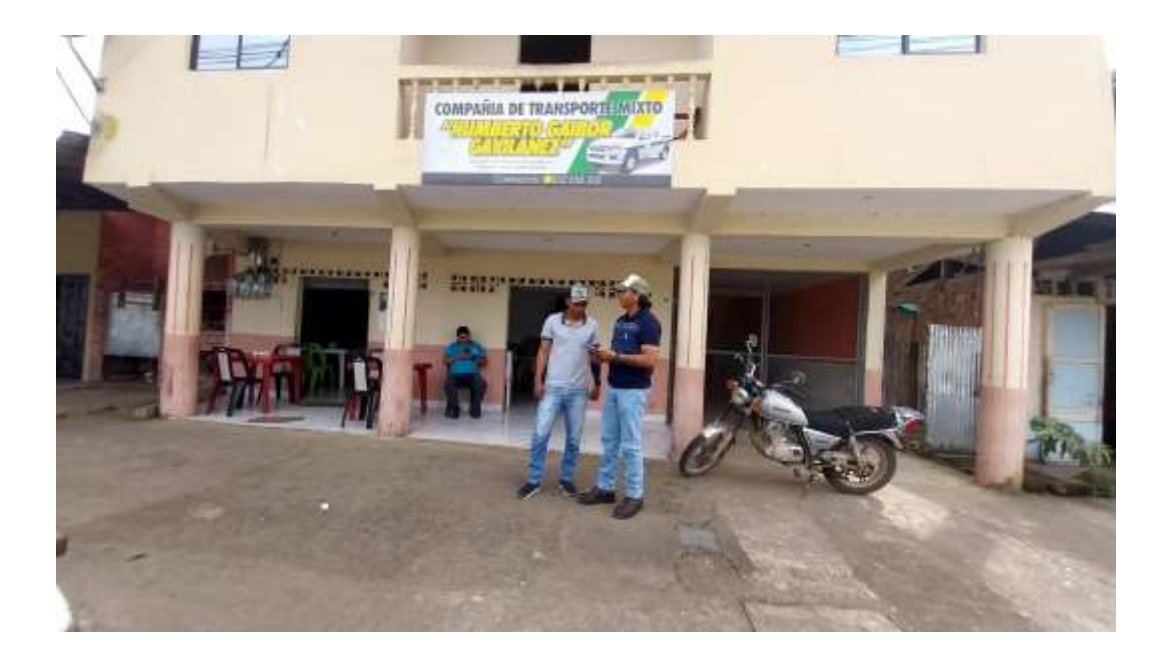

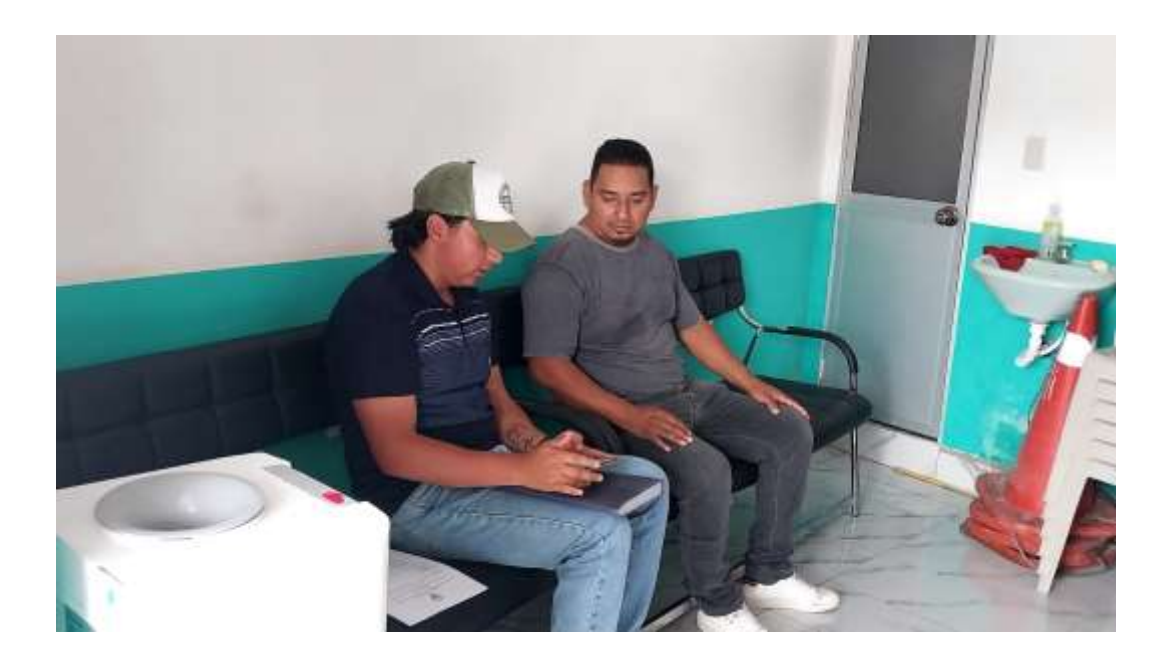

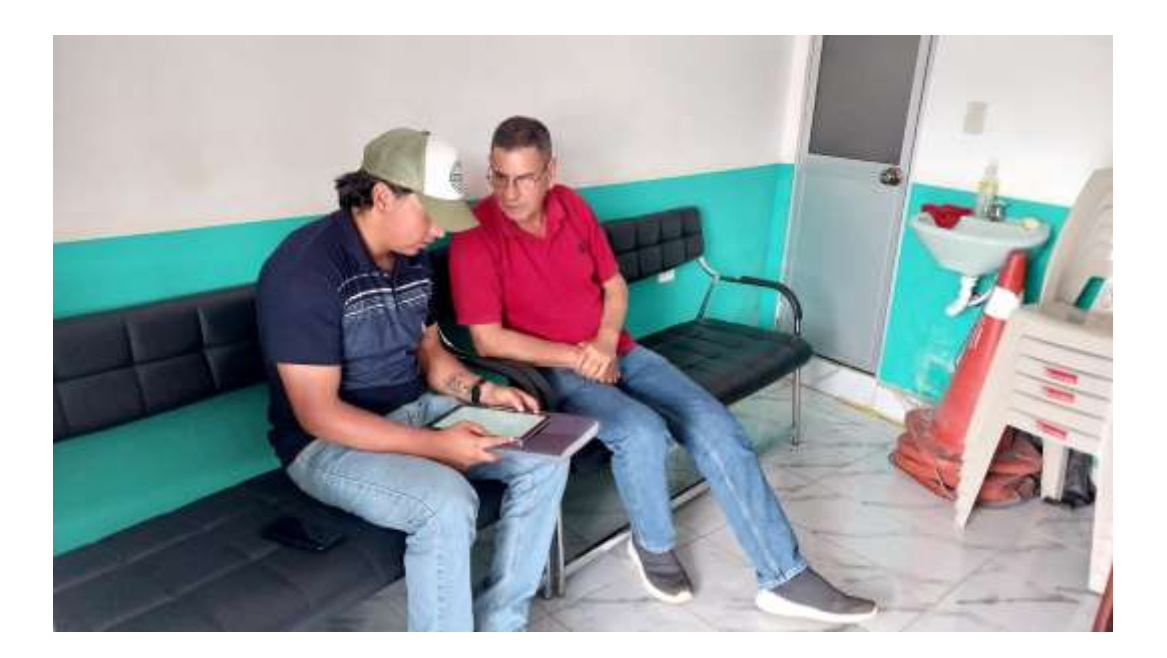

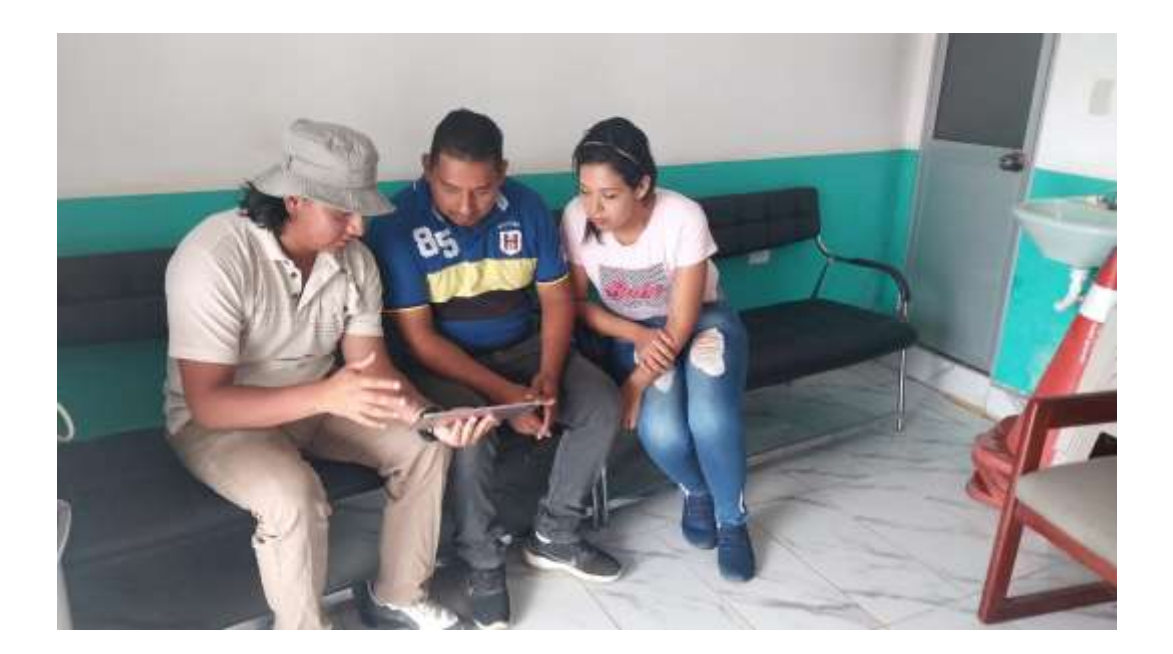

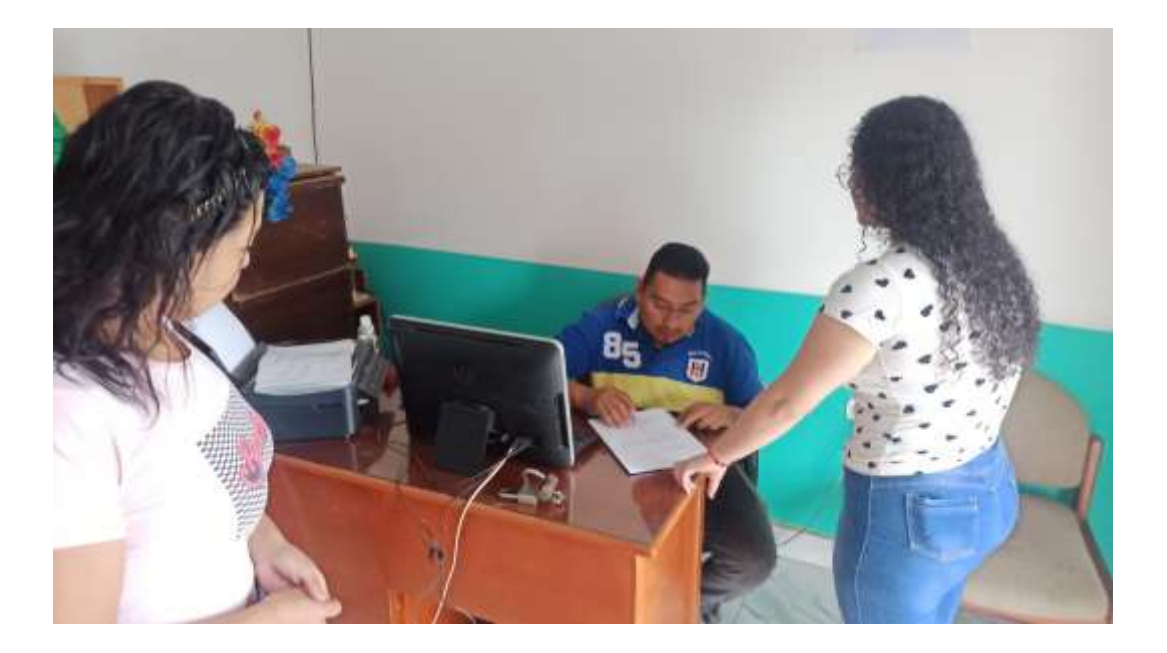

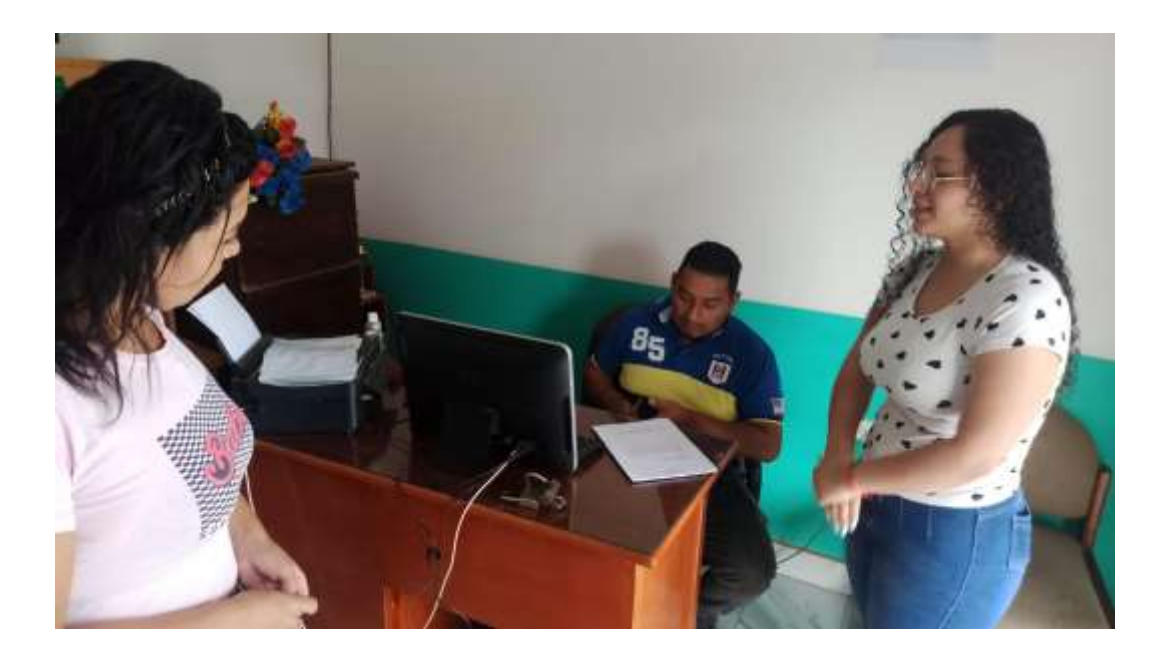

# **ANEXO Nº13** CERTIFICADO DE ANÁLISIS DE PLAGIO

NOMBRE DEL TRABAJO

AUTOR

Proyecto\_Tecnologico - Palma\_Paredes. pdf Palma Maria

RECUENTO DE PALABRAS

33341 Words

RECUENTO DE PÁGINAS

274 Pages

FECHA DE ENTREGA

Oct 23, 2023 11:07 AM GMT-5

RECUENTO DE CARACTERES

193992 Characters

TAMAÑO DEL ARCHIVO

4.0MB

FECHA DEL INFORME

### Oct 23, 2023 11:09 AM GMT-5

### ● 10% de similitud general

El total combinado de todas las coincidencias, incluidas las fuentes superpuestas, para cada base d

- 
- 
- 8% Base de datos de trabajos entregados

### Excluir del Reporte de Similitud

- 7% Base de datos de Internet 1% Base de datos de publicaciones
- Base de datos de Crossref <br />
Base de datos de contenido publicado de Crossr
- Fuentes excluidas manualmente Bloques de texto excluidos manualmente

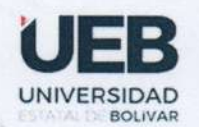

**FACULTAD DE CIENCIAS** ADMINISTRATIVAS, GESTIÓN **EMPRESARIAL E INFORMÁTICA** 

## DR. CARLOS TACO EN CALIDAD DE DIRECTORA DEL TRABAJO DE **INTEGRACIÓN CURRICULAR,**

#### **CERTIFICA**

Que el trabajo de integración curricular denominado SISTEMA WEB PARA LA GESTIÓN ADMINISTRATIVA DE LA COMPAÑÍA DE TRANSPORTE EN CAMIONETAS DOBLE CABINA "HUMBERTO GAIBOR GAVILÁNEZ" C.A., EN EL CANTÓN LAS NAVES, AÑO 2023, presentado por MARÍA MERCEDES PALMA VILLACRÉS Y WILLIAN SEBASTIÁN PAREDES GUACHILEMA estudiantes de la Carrera de Software pasó el análisis de coincidencia no accidental en la herramienta Turnitin, reflejando un porcentaje de similitud del 10%, como se puede evidenciar en el documento adjunto.

Guaranda, 23 de octubre del 2023

Atentamente,

DR. CARLOS TACO

**Director** 

Dirección: Av. Ernesto Che Guevara y Gabriel Secaira Guaranda-Ecuador Teléfono: (593) 3220 6059 www.ueb.edu.ec